# Package 'shiny'

July 18, 2022

<span id="page-0-0"></span>Type Package Title Web Application Framework for R Version 1.7.2 Description Makes it incredibly easy to build interactive web applications with R. Automatic ``reactive" binding between inputs and outputs and extensive prebuilt widgets make it possible to build beautiful, responsive, and powerful applications with minimal effort. License GPL-3 | file LICENSE **Depends**  $R (= 3.0.2)$ , methods Imports utils, grDevices, httpuv  $(>= 1.5.2)$ , mime  $(>= 0.3)$ ,  $\text{isonlite } (= 0.9.16),$ xtable, fontawesome  $(>= 0.2.1)$ , htmltools  $(>= 0.5.2)$ ,  $R6$  ( $>= 2.0$ ), sourcetools, later  $(>= 1.0.0)$ , promises  $(>= 1.1.0)$ , tools, crayon, rlang ( $> = 0.4.10$ ), fastmap  $(>= 1.1.0)$ , withr, commonmark  $(>= 1.7)$ , glue (>= 1.3.2), bslib  $(>= 0.3.0)$ , cachem, ellipsis, lifecycle  $(>= 0.2.0)$ Suggests datasets, Cairo ( $>= 1.5-5$ ), testthat  $(>= 3.0.0),$  $k$ nitr ( $>= 1.6$ ), markdown,

rmarkdown, ggplot2, reactlog  $(>= 1.0.0)$ , magrittr, yaml, future, dygraphs, ragg, showtext, sass

# URL <https://shiny.rstudio.com/>

# BugReports <https://github.com/rstudio/shiny/issues>

Collate 'globals.R' 'app-state.R' 'app\_template.R' 'bind-cache.R' 'bind-event.R' 'bookmark-state-local.R' 'bookmark-state.R' 'bootstrap-deprecated.R' 'bootstrap-layout.R' 'conditions.R' 'map.R' 'utils.R' 'bootstrap.R' 'cache-utils.R' 'deprecated.R' 'devmode.R' 'diagnose.R' 'fileupload.R' 'graph.R' 'reactives.R' 'reactive-domains.R' 'history.R' 'hooks.R' 'html-deps.R' 'image-interact-opts.R' 'image-interact.R' 'imageutils.R' 'input-action.R' 'input-checkbox.R' 'input-checkboxgroup.R' 'input-date.R' 'input-daterange.R' 'input-file.R' 'input-numeric.R' 'input-password.R' 'input-radiobuttons.R' 'input-select.R' 'input-slider.R' 'input-submit.R'

2

'input-text.R' 'input-textarea.R' 'input-utils.R' 'insert-tab.R' 'insert-ui.R' 'jqueryui.R' 'knitr.R' 'middleware-shiny.R' 'middleware.R' 'timer.R' 'shiny.R' 'mock-session.R' 'modal.R' 'modules.R' 'notifications.R' 'priorityqueue.R' 'progress.R' 'react.R' 'reexports.R' 'render-cached-plot.R' 'render-plot.R' 'render-table.R' 'run-url.R' 'runapp.R' 'serializers.R' 'server-input-handlers.R' 'server-resource-paths.R' 'server.R' 'shiny-options.R' 'shiny-package.R' 'shinyapp.R' 'shinyui.R' 'shinywrappers.R' 'showcase.R' 'snapshot.R' 'staticimports.R' 'tar.R' 'test-export.R' 'test-server.R' 'test.R' 'update-input.R' 'utils-lang.R' 'version\_bs\_date\_picker.R' 'version\_ion\_range\_slider.R' 'version\_jquery.R' 'version\_selectize.R' 'version\_strftime.R' 'viewer.R'

RoxygenNote 7.2.1

Encoding UTF-8

Roxygen list(markdown = TRUE)

RdMacros lifecycle Config/testthat/edition 3 Config/Needs/check rstudio/shinytest2

# R topics documented:

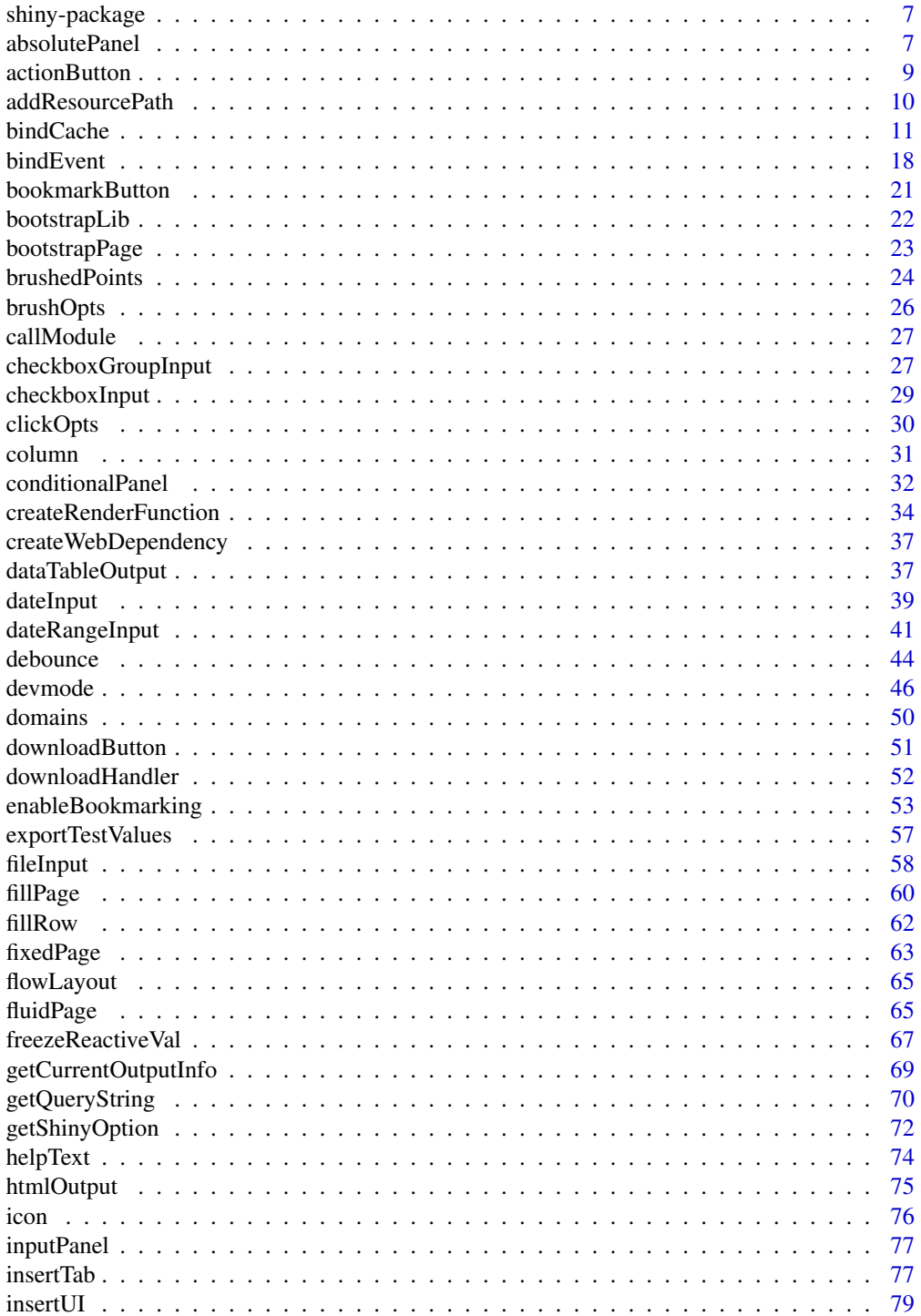

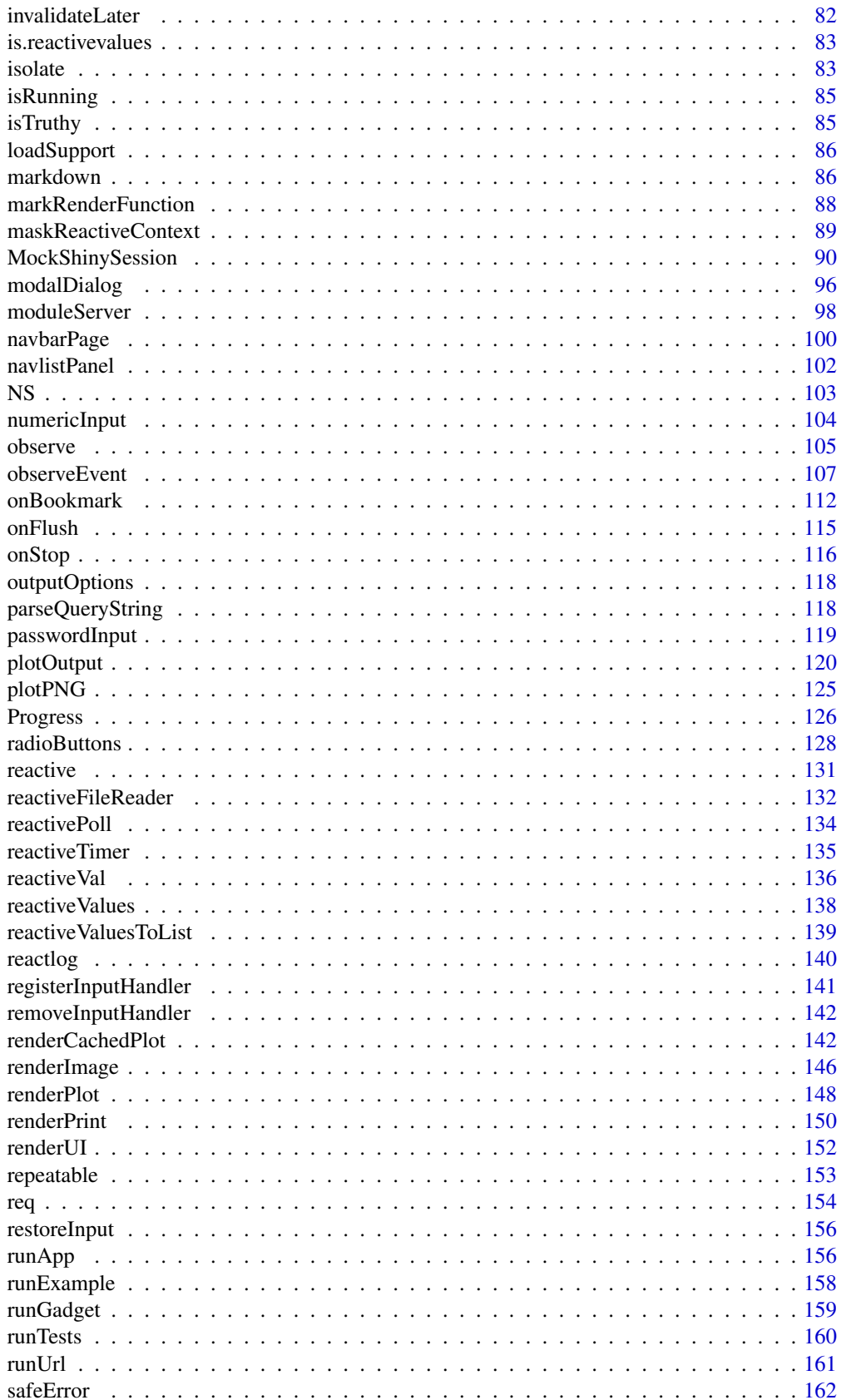

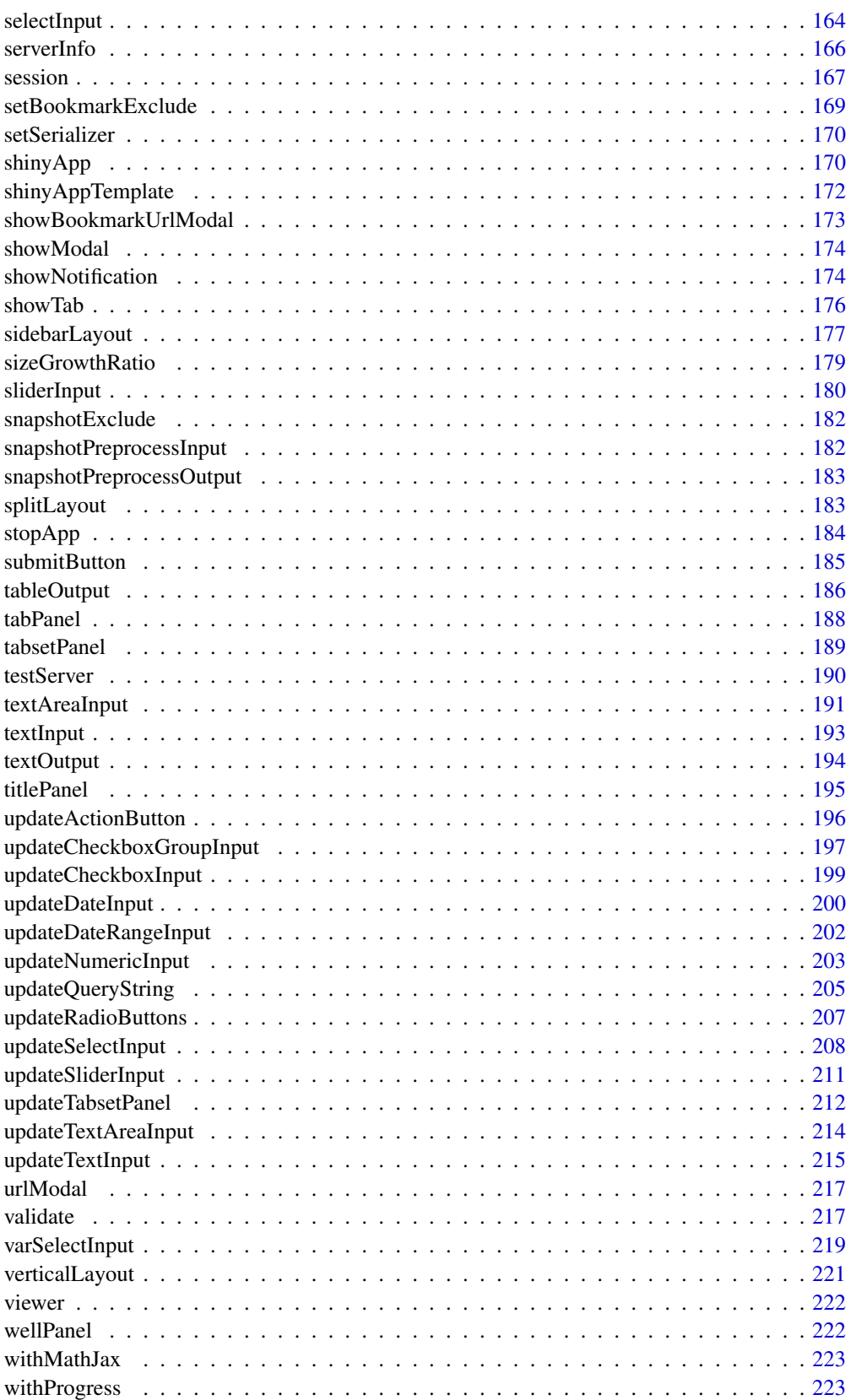

<span id="page-6-0"></span>

#### Description

Shiny makes it incredibly easy to build interactive web applications with R. Automatic "reactive" binding between inputs and outputs and extensive prebuilt widgets make it possible to build beautiful, responsive, and powerful applications with minimal effort.

# Details

The Shiny tutorial at <https://shiny.rstudio.com/tutorial/> explains the framework in depth, walks you through building a simple application, and includes extensive annotated examples.

#### See Also

[shiny-options](#page-71-1) for documentation about global options.

absolutePanel *Panel with absolute positioning*

### Description

Creates a panel whose contents are absolutely positioned.

#### Usage

```
absolutePanel(
  ...,
  top = NULL,left = NULL,
  right = NULL,bottom = NULL.
  width = NULL,
 height = NULL,draggable = FALSE,
  fixed = FALSE.
  cursor = c("auto", "move", "default", "inherit")
)
fixedPanel(
  ...,
  top = NULL,left = NULL,
  right = NULL,bottom = NULL,
  width = NULL,height = NULL,draggable = FALSE,
  cursor = c("auto", "move", "default", "inherit")
)
```
#### Arguments

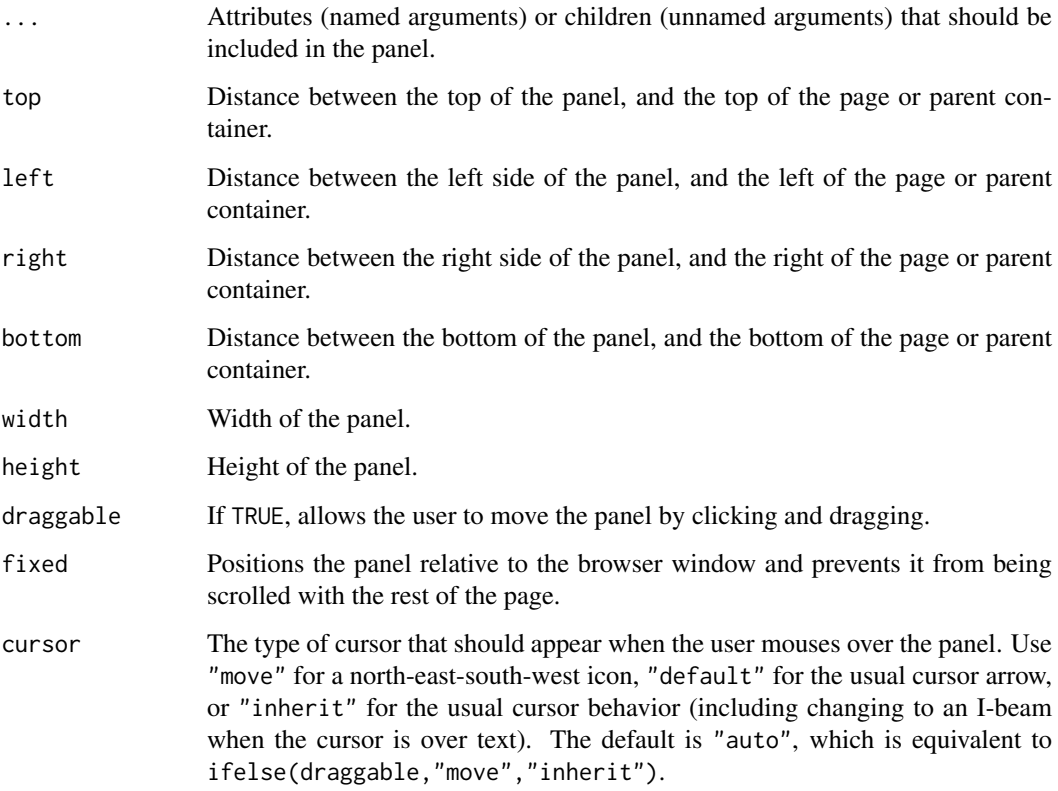

#### Details

The absolutePanel function creates a <div> tag whose CSS position is set to absolute (or fixed if fixed = TRUE). The way absolute positioning works in HTML is that absolute coordinates are specified relative to its nearest parent element whose position is not set to static (which is the default), and if no such parent is found, then relative to the page borders. If you're not sure what that means, just keep in mind that you may get strange results if you use absolutePanel from inside of certain types of panels.

The fixedPanel function is the same as absolutePanel with fixed = TRUE.

The position (top, left, right, bottom) and size (width, height) parameters are all optional, but you should specify exactly two of top, bottom, and height and exactly two of left, right, and width for predictable results.

Like most other distance parameters in Shiny, the position and size parameters take a number (interpreted as pixels) or a valid CSS size string, such as "100px" (100 pixels) or "25%".

For arcane HTML reasons, to have the panel fill the page or parent you should specify  $\theta$  for top, left, right, and bottom rather than the more obvious width = "100%" and height = "100%".

# Value

An HTML element or list of elements.

<span id="page-8-1"></span><span id="page-8-0"></span>actionButton *Action button/link*

#### Description

Creates an action button or link whose value is initially zero, and increments by one each time it is pressed.

### Usage

```
actionButton(inputId, label, icon = NULL, width = NULL, ...)
```

```
actionLink(inputId, label, icon = NULL, ...)
```
#### Arguments

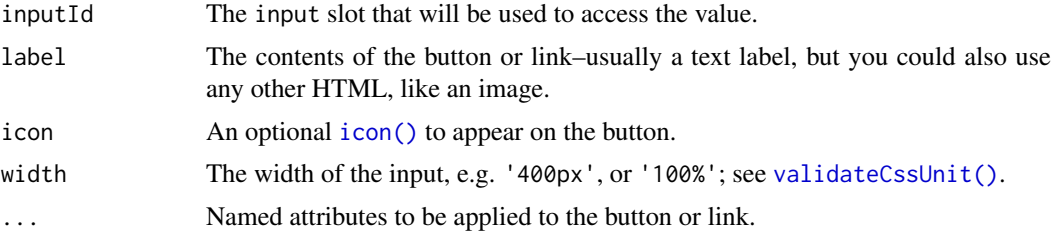

#### Server value

An integer of class "shinyActionButtonValue". This class differs from ordinary integers in that a value of 0 is considered "falsy". This implies two things:

- Event handlers (e.g., [observeEvent\(\)](#page-106-1), [eventReactive\(\)](#page-106-2)) won't execute on initial load.
- Input validation (e.g., [req\(\)](#page-153-1), [need\(\)](#page-216-1)) will fail on initial load.

#### See Also

```
observeEvent() and eventReactive()
```
Other input elements: [checkboxGroupInput\(](#page-26-1)), [checkboxInput\(](#page-28-1)), [dateInput\(](#page-38-1)), [dateRangeInput\(](#page-40-1)), [fileInput\(](#page-57-1)), [numericInput\(](#page-103-1)), [passwordInput\(](#page-118-1)), [radioButtons\(](#page-127-1)), [selectInput\(](#page-163-1)), [sliderInput\(](#page-179-1)), [submitButton\(](#page-184-1)), [textAreaInput\(](#page-190-1)), [textInput\(](#page-192-1)), [varSelectInput\(](#page-218-1))

```
## Only run examples in interactive R sessions
if (interactive()) {
ui <- fluidPage(
  sliderInput("obs", "Number of observations", 0, 1000, 500),
  actionButton("goButton", "Go!", class = "btn-success"),
 plotOutput("distPlot")
)
server <- function(input, output) {
  output$distPlot <- renderPlot({
```

```
# Take a dependency on input$goButton. This will run once initially,
    # because the value changes from NULL to 0.
    input$goButton
    # Use isolate() to avoid dependency on input$obs
    dist <- isolate(rnorm(input$obs))
    hist(dist)
  })
}
shinyApp(ui, server)
}
## Example of adding extra class values
actionButton("largeButton", "Large Primary Button", class = "btn-primary btn-lg")
actionLink("infoLink", "Information Link", class = "btn-info")
```
addResourcePath *Resource Publishing*

# Description

Add, remove, or list directory of static resources to Shiny's web server, with the given path prefix. Primarily intended for package authors to make supporting JavaScript/CSS files available to their components.

## Usage

```
addResourcePath(prefix, directoryPath)
```

```
resourcePaths()
```
removeResourcePath(prefix)

# Arguments

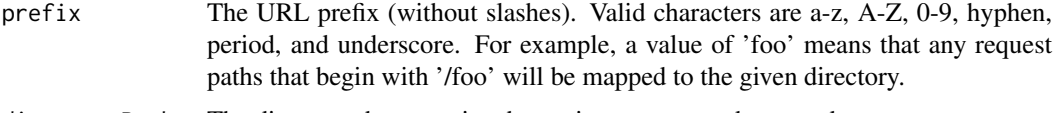

```
directoryPath The directory that contains the static resources to be served.
```
#### Details

Shiny provides two ways of serving static files (i.e., resources):

- 1. Static files under the www/ directory are automatically made available under a request path that begins with /.
- 2. addResourcePath() makes static files in a directoryPath available under a request path that begins with prefix.

#### <span id="page-10-0"></span>bindCache 11

The second approach is primarily intended for package authors to make supporting JavaScript/CSS files available to their components.

Tools for managing static resources published by Shiny's web server:

- addResourcePath() adds a directory of static resources.
- resourcePaths() lists the currently active resource mappings.
- removeResourcePath() removes a directory of static resources.

#### See Also

[singleton\(\)](#page-0-0)

# Examples

```
addResourcePath('datasets', system.file('data', package='datasets'))
resourcePaths()
removeResourcePath('datasets')
resourcePaths()
# make sure all resources are removed
```
lapply(names(resourcePaths()), removeResourcePath)

<span id="page-10-1"></span>bindCache *Add caching with reactivity to an object*

# Description

bindCache() adds caching [reactive\(\)](#page-130-1) expressions and render\* functions (like [renderText\(\)](#page-149-1), [renderTable\(\)](#page-185-1), ...).

Ordinary [reactive\(\)](#page-130-1) expressions automatically cache their *most recent* value, which helps to avoid redundant computation in downstream reactives. bindCache() will cache all previous values (as long as they fit in the cache) and they can be shared across user sessions. This allows bindCache() to dramatically improve performance when used correctly.

#### Usage

```
bindCache(x, \ldots, cache = "app")
```
#### Arguments

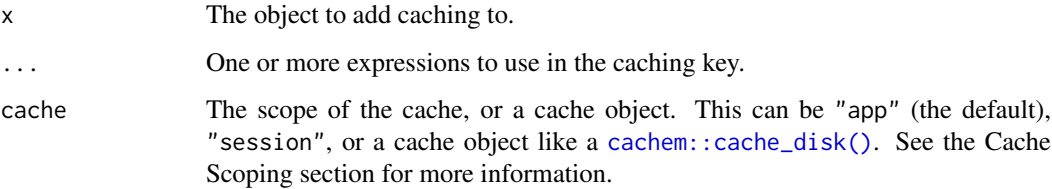

#### Details

bindCache() requires one or more expressions that are used to generate a **cache key**, which is used to determine if a computation has occurred before and hence can be retrieved from the cache. If you're familiar with the concept of memoizing pure functions (e.g., the memoise package), you can think of the cache key as the input(s) to a pure function. As such, one should take care to make sure the use of bindCache() is *pure* in the same sense, namely:

- 1. For a given key, the return value is always the same.
- 2. Evaluation has no side-effects.

In the example here, the bindCache() key consists of input\$x and input\$y combined, and the value is input $x \star$  input $y$ . In this simple example, for any given key, there is only one possible returned value.

```
r \leq reactive({ input$x * input$y }) %>%
 bindCache(input$x, input$y)
```
The largest performance improvements occur when the cache key is fast to compute and the reactive expression is slow to compute. To see if the value should be computed, a cached reactive evaluates the key, and then serializes and hashes the result. If the resulting hashed key is in the cache, then the cached reactive simply retrieves the previously calculated value and returns it; if not, then the value is computed and the result is stored in the cache before being returned.

To compute the cache key, bindCache() hashes the contents of ..., so it's best to avoid including large objects in a cache key since that can result in slow hashing. It's also best to avoid reference objects like environments and R6 objects, since the serialization of these objects may not capture relevant changes.

If you want to use a large object as part of a cache key, it may make sense to do some sort of reduction on the data that still captures information about whether a value can be retrieved from the cache. For example, if you have a large data set with timestamps, it might make sense to extract the most recent timestamp and return that. Then, instead of hashing the entire data object, the cached reactive only needs to hash the timestamp.

```
r <- reactive({ compute(bigdata()) } %>%
 bindCache({ extract_most_recent_time(bigdata()) })
```
For computations that are very slow, it often makes sense to pair [bindCache\(\)](#page-10-1) with [bindEvent\(\)](#page-17-1) so that no computation is performed until the user explicitly requests it (for more, see the Details section of [bindEvent\(\)](#page-17-1)).

# Cache keys and reactivity

Because the **value** expression (from the original [reactive\(\)](#page-130-1)) is cached, it is not necessarily reexecuted when someone retrieves a value, and therefore it can't be used to decide what objects to take reactive dependencies on. Instead, the key is used to figure out which objects to take reactive dependencies on. In short, the key expression is reactive, and value expression is no longer reactive.

Here's an example of what not to do: if the key is input\$x and the value expression is from reactive( $\{input$x + input$y}\$ ), then the resulting cached reactive will only take a reactive dependency on input $x - it$  won't recompute {input $x + input \$ } when just input $y$  changes. Moreover, the cache won't use input\$y as part of the key, and so it could return incorrect values in the future when it retrieves values from the cache. (See the examples below for an example of this.)

#### bindCache 13

A better cache key would be something like input\$x, input\$y. This does two things: it ensures that a reactive dependency is taken on both input\$x and input\$y, and it also makes sure that both values are represented in the cache key.

In general, key should use the same reactive inputs as value, but the computation should be simpler. If there are other (non-reactive) values that are consumed, such as external data sources, they should be used in the key as well. Note that if the key is large, it can make sense to do some sort of reduction on it so that the serialization and hashing of the cache key is not too expensive.

Remember that the key is *reactive*, so it is not re-executed every single time that someone accesses the cached reactive. It is only re-executed if it has been invalidated by one of the reactives it depends on. For example, suppose we have this cached reactive:

```
r <- reactive({ input$x * input$y }) %>%
bindCache(input$x, input$y)
```
In this case, the key expression is essentially reactive(list(input\$x,input\$y)) (there's a bit more to it, but that's a good enough approximation). The first time r() is called, it executes the key, then fails to find it in the cache, so it executes the value expression,  $\{ \text{ input}\$  $r()$  is called again, then it does not need to re-execute the key expression, because it has not been invalidated via a change to input  $x$  or input  $y$ ; it simply returns the previous value. However, if input\$x or input\$y changes, then the reactive expression will be invalidated, and the next time that someone calls r(), the key expression will need to be re-executed.

Note that if the cached reactive is passed to [bindEvent\(\)](#page-17-1), then the key expression will no longer be reactive; instead, the event expression will be reactive.

#### Cache scope

By default, when bindCache() is used, it is scoped to the running application. That means that it shares a cache with all user sessions connected to the application (within the R process). This is done with the cache parameter's default value, "app".

With an app-level cache scope, one user can benefit from the work done for another user's session. In most cases, this is the best way to get performance improvements from caching. However, in some cases, this could leak information between sessions. For example, if the cache key does not fully encompass the inputs used by the value, then data could leak between the sessions. Or if a user sees that a cached reactive returns its value very quickly, they may be able to infer that someone else has already used it with the same values.

It is also possible to scope the cache to the session, with cache="session". This removes the risk of information leaking between sessions, but then one session cannot benefit from computations performed in another session.

It is possible to pass in caching objects directly to bindCache(). This can be useful if, for example, you want to use a particular type of cache with specific cached reactives, or if you want to use a [cachem::cache\\_disk\(\)](#page-0-0) that is shared across multiple processes and persists beyond the current R session.

To use different settings for an application-scoped cache, you can call [shinyOptions\(\)](#page-71-1) at the top of your app.R, server.R, or global.R. For example, this will create a cache with 500 MB of space instead of the default 200 MB:

shinyOptions(cache = cachem::cache\_mem(max\_size = 500e6))

To use different settings for a session-scoped cache, you can set self\$cache at the top of your server function. By default, it will create a 200 MB memory cache for each session, but you can replace it with something different. To use the session-scoped cache, you must also call bindCache() with cache="session". This will create a 100 MB cache for the session:

```
function(input, output, session) {
  session$cache <- cachem::cache_mem(max_size = 100e6)
  ...
}
```
If you want to use a cache that is shared across multiple R processes, you can use a cachem:  $: \text{cache\_disk}()$ . You can create a application-level shared cache by putting this at the top of your app.R, server.R, or global.R:

shinyOptions(cache = cachem::cache\_disk(file.path(dirname(tempdir()), "myapp-cache"))

This will create a subdirectory in your system temp directory named myapp-cache (replace myapp-cache with a unique name of your choosing). On most platforms, this directory will be removed when your system reboots. This cache will persist across multiple starts and stops of the R process, as long as you do not reboot.

To have the cache persist even across multiple reboots, you can create the cache in a location outside of the temp directory. For example, it could be a subdirectory of the application:

shinyOptions(cache = cachem::cache\_disk("./myapp-cache"))

In this case, resetting the cache will have to be done manually, by deleting the directory.

You can also scope a cache to just one item, or selected items. To do that, create a [cachem::cache\\_mem\(\)](#page-0-0) or [cachem::cache\\_disk\(\)](#page-0-0), and pass it as the cache argument of bindCache().

#### Computing cache keys

The actual cache key that is used internally takes value from evaluating the key expression(s) (from the ... arguments) and combines it with the (unevaluated) value expression.

This means that if there are two cached reactives which have the same result from evaluating the key, but different value expressions, then they will not need to worry about collisions.

However, if two cached reactives have identical key and value expressions expressions, they will share the cached values. This is useful when using cache="app": there may be multiple user sessions which create separate cached reactive objects (because they are created from the same code in the server function, but the server function is executed once for each user session), and those cached reactive objects across sessions can share values in the cache.

#### Async with cached reactives

With a cached reactive expression, the key and/or value expression can be *asynchronous*. In other words, they can be [promises](https://rstudio.github.io/promises/) — not regular R promises, but rather objects provided by the **promises** package, which are similar to promises in JavaScript. (See [promises::promise\(\)](#page-0-0) for more information.) You can also use [future::future\(\)](#page-0-0) objects to run code in a separate process or even on a remote machine.

If the value returns a promise, then anything that consumes the cached reactive must expect it to return a promise.

Similarly, if the key is a promise (in other words, if it is asynchronous), then the entire cached reactive must be asynchronous, since the key must be computed asynchronously before it knows whether to compute the value or the value is retrieved from the cache. Anything that consumes the cached reactive must therefore expect it to return a promise.

#### bindCache 15

#### Developing render functions for caching

If you've implemented your own render\*() function, it may just work with bindCache(), but it is possible that you will need to make some modifications. These modifications involve helping bindCache() avoid cache collisions, dealing with internal state that may be set by the, render function, and modifying the data as it goes in and comes out of the cache.

You may need to provide a cacheHint to [createRenderFunction\(\)](#page-33-1) (or htmlwidgets::shinyRenderWidget(), if you've authored an htmlwidget) in order for bindCache() to correctly compute a cache key.

The potential problem is a cache collision. Consider the following:

```
output$x1 <- renderText({ input$x }) %>% bindCache(input$x)
output$x2 <- renderText({ input$x * 2 }) %>% bindCache(input$x)
```
Both output\$x1 and output\$x2 use input\$x as part of their cache key, but if it were the only thing used in the cache key, then the two outputs would have a cache collision, and they would have the same output. To avoid this, a *cache hint* is automatically added when [renderText\(\)](#page-149-1) calls [createRenderFunction\(\)](#page-33-1). The cache hint is used as part of the actual cache key, in addition to the one passed to bindCache() by the user. The cache hint can be viewed by calling the internal Shiny function extractCacheHint():

r <- renderText({ input\$x }) shiny:::extractCacheHint(r)

This returns a nested list containing an item, \$origUserFunc\$body, which in this case is the expression which was passed to renderText(): { input  $\hat{x}$  }. This (quoted) expression is mixed into the actual cache key, and it is how output\$x1 does not have collisions with output\$x2.

For most developers of render functions, nothing extra needs to be done; the automatic inference of the cache hint is sufficient. Again, you can check it by calling shiny:::extractCacheHint(), and by testing the render function for cache collisions in a real application.

In some cases, however, the automatic cache hint inference is not sufficient, and it is necessary to provide a cache hint. This is true for renderPrint(). Unlike renderText(), it wraps the userprovided expression in another function, before passing it to [createRenderFunction\(\)](#page-33-1) (instead of [createRenderFunction\(\)](#page-33-1)). Because the user code is wrapped in another function, createRenderFunction() is not able to automatically extract the user-provided code and use it in the cache key. Instead, renderPrint calls createRenderFunction(), it explicitly passes along a cacheHint, which includes a label and the original user expression.

In general, if you need to provide a cacheHint, it is best practice to provide a label id, the user's expr, as well as any other arguments that may influence the final value.

For htmlwidgets, it will try to automatically infer a cache hint; again, you can inspect the cache hint with shiny:::extractCacheHint() and also test it in an application. If you do need to explicitly provide a cache hint, pass it to shinyRenderWidget. For example:

```
renderMyWidget <- function(expr) {
 q <- rlang::enquo0(expr)
 htmlwidgets::shinyRenderWidget(
    q,
   myWidgetOutput,
    quoted = TRUE,cacheHint = list(label = "myWidget", userQuo = q))
}
```
If your render function sets any internal state, you may find it useful in your call to [createRenderFunction\(\)](#page-33-1) to use the cacheWriteHook and/or cacheReadHook parameters. These hooks are functions that run just before the object is stored in the cache, and just after the object is retrieved from the cache. They can modify the data that is stored and retrieved; this can be useful if extra information needs to be stored in the cache. They can also be used to modify the state of the application; for example, it can call [createWebDependency\(\)](#page-36-1) to make JS/CSS resources available if the cached object is loaded in a different R process. (See the source of htmlwidgets::shinyRenderWidget for an example of this.)

#### Uncacheable objects

Some render functions cannot be cached, typically because they have side effects or modify some external state, and they must re-execute each time in order to work properly.

For developers of such code, they should call [createRenderFunction\(\)](#page-33-1) (or [markRenderFunction\(\)](#page-87-1)) with cacheHint = FALSE.

#### Caching with renderPlot()

When bindCache() is used with renderPlot(), the height and width passed to the original renderPlot() are ignored. They are superseded by sizePolicy argument passed to 'bindCache. The default is:

```
sizePolicy = sizeGrowthRatio(width = 400, height = 400, growthRate = 1.2)
```
sizePolicy must be a function that takes a two-element numeric vector as input, representing the width and height of the  $\langle$ img> element in the browser window, and it must return a two-element numeric vector, representing the pixel dimensions of the plot to generate. The purpose is to round the actual pixel dimensions from the browser to some other dimensions, so that this will not generate and cache images of every possible pixel dimension. See [sizeGrowthRatio\(\)](#page-178-1) for more information on the default sizing policy.

# See Also

[bindEvent\(\)](#page-17-1), [renderCachedPlot\(\)](#page-141-1) for caching plots.

```
## Not run:
rc <- bindCache(
  x = reactive({
    Sys.sleep(2) # Pretend this is expensive
    input$x * 100}),
  input$x
)
# Can make it prettier with the %>% operator
library(magrittr)
rc <- reactive({
  Sys.sleep(2)
  input$x * 100}) %>%
  bindCache(input$x)
```

```
## End(Not run)
## Only run app examples in interactive R sessions
if (interactive()) {
# Basic example
shinyApp(
  ui = fluidPage(
   sliderInput("x", "x", 1, 10, 5),
    sliderInput("y", "y", 1, 10, 5),
   div("x * y: "),verbatimTextOutput("txt")
  ),
  server = function(input, output) {
   r <- reactive({
      # The value expression is an _expensive_ computation
      message("Doing expensive computation...")
      Sys.sleep(2)
      input$x * input$y
    }) %>%
      bindCache(input$x, input$y)
    output$txt <- renderText(r())
 }
\lambda# Caching renderText
shinyApp(
  ui = fluidPage(
    sliderInput("x", "x", 1, 10, 5),
    \text{slide}rInput("y", "y", 1, 10, 5),
    div("x * y: "),verbatimTextOutput("txt")
  ),
  server = function(input, output) {
   output$txt <- renderText({
      message("Doing expensive computation...")
      Sys.sleep(2)
      input$x * input$y
    }) %>%
      bindCache(input$x, input$y)
  }
)
# Demo of using events and caching with an actionButton
shinyApp(
  ui = fluidPage(
   sliderInput("x", "x", 1, 10, 5),
   \text{slide}rInput("y", "y", 1, 10, 5),
   actionButton("go", "Go"),
   div("x * y: "),verbatimTextOutput("txt")
  ),
```

```
server = function(input, output) {
 r <- reactive({
    message("Doing expensive computation...")
    Sys.sleep(2)
   input$x * input$y
  }) %>%
   bindCache(input$x, input$y) %>%
   bindEvent(input$go)
    # The cached, eventified reactive takes a reactive dependency on
    # input$go, but doesn't use it for the cache key. It uses input$x and
    # input$y for the cache key, but doesn't take a reactive depdency on
    # them, because the reactive dependency is superseded by addEvent().
 output$txt <- renderText(r())
}
```
)

}

<span id="page-17-1"></span>bindEvent *Make an object respond only to specified reactive events*

# Description

Modify an object to respond to "event-like" reactive inputs, values, and expressions. bindEvent() can be used with reactive expressions, render functions, and observers. The resulting object takes a reactive dependency on the ... arguments, and not on the original object's code. This can, for example, be used to make an observer execute only when a button is pressed.

bindEvent() was added in Shiny 1.6.0. When it is used with [reactive\(\)](#page-130-1) and [observe\(\)](#page-104-1), it does the same thing as [eventReactive\(\)](#page-106-2) and [observeEvent\(\)](#page-106-1). However, bindEvent() is more flexible: it can be combined with [bindCache\(\)](#page-10-1), and it can also be used with render functions (like [renderText\(\)](#page-149-1) and [renderPlot\(\)](#page-147-1)).

## Usage

```
bindEvent(
  x,
  ...,
  ignoreNULL = TRUE,
  ignoreInit = FALSE,
  once = FALSE,
  label = NULL)
```
# Arguments

x An object to wrap so that is triggered only when a the specified event occurs.

... One or more expressions that represents the event; this can be a simple reactive value like input\$click, a call to a reactive expression like dataset(), or even a complex expression inside curly braces. If there are multiple expressions in the ..., then it will take a dependency on all of them.

#### bindEvent 19

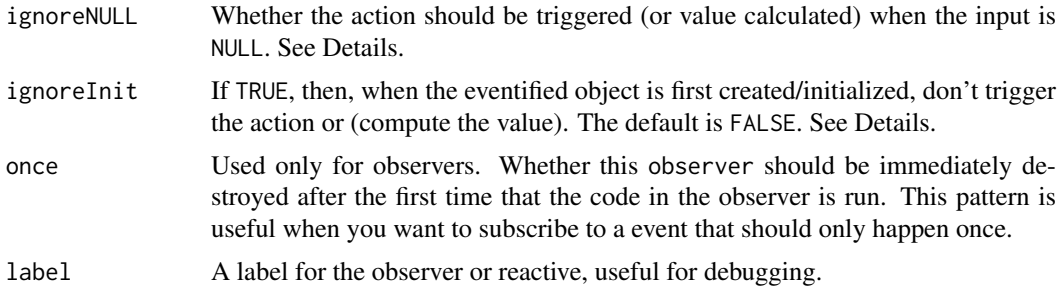

#### Details

Shiny's reactive programming framework is primarily designed for calculated values (reactive expressions) and side-effect-causing actions (observers) that respond to *any* of their inputs changing. That's often what is desired in Shiny apps, but not always: sometimes you want to wait for a specific action to be taken from the user, like clicking an [actionButton\(\)](#page-8-1), before calculating an expression or taking an action. A reactive value or expression that is used to trigger other calculations in this way is called an *event*.

These situations demand a more imperative, "event handling" style of programming that is possible– but not particularly intuitive–using the reactive programming primitives [observe\(\)](#page-104-1) and [isolate\(\)](#page-82-1). bindEvent() provides a straightforward API for event handling that wraps observe and isolate.

The ... arguments are captured as expressions and combined into an event expression. When this event expression is invalidated (when its upstream reactive inputs change), that is an **event**, and it will cause the original object's code to execute.

Use bindEvent() with observe() whenever you want to *perform an action* in response to an event. (This does the same thing as [observeEvent\(\)](#page-106-1), which was available in Shiny prior to version 1.6.0.) Note that "recalculate a value" does not generally count as performing an action – use [reactive\(\)](#page-130-1) for that.

Use bindEvent() with reactive() to create a *calculated value* that only updates in response to an event. This is just like a normal [reactive expression](#page-130-1) except it ignores all the usual invalidations that come from its reactive dependencies; it only invalidates in response to the given event. (This does the same thing as [eventReactive\(\)](#page-106-2), which was available in Shiny prior to version 1.6.0.)

bindEvent() is often used with [bindCache\(\)](#page-10-1).

#### ignoreNULL and ignoreInit

bindEvent() takes an ignoreNULL parameter that affects behavior when the event expression evaluates to NULL (or in the special case of an [actionButton\(\)](#page-8-1),  $\theta$ ). In these cases, if ignoreNULL is TRUE, then it will raise a silent [validation](#page-216-2) error. This is useful behavior if you don't want to do the action or calculation when your app first starts, but wait for the user to initiate the action first (like a "Submit" button); whereas ignoreNULL=FALSE is desirable if you want to initially perform the action/calculation and just let the user re-initiate it (like a "Recalculate" button).

bindEvent() also takes an ignoreInit argument. By default, reactive expressions and observers will run on the first reactive flush after they are created (except if, at that moment, the event expression evaluates to NULL and ignoreNULL is TRUE). But when responding to a click of an action button, it may often be useful to set ignoreInit to TRUE. For example, if you're setting up an observer to respond to a dynamically created button, then ignoreInit = TRUE will guarantee that the action will only be triggered when the button is actually clicked, instead of also being triggered when it is created/initialized. Similarly, if you're setting up a reactive that responds to a dynamically created button used to refresh some data (which is then returned by that reactive), then you should use reactive(...) %>% bindEvent(...,ignoreInit = TRUE) if you want to let the user decide if/when they want to refresh the data (since, depending on the app, this may be a computationally expensive operation).

Even though ignoreNULL and ignoreInit can be used for similar purposes they are independent from one another. Here's the result of combining these:

- ignoreNULL = TRUE and ignoreInit = FALSE This is the default. This combination means that reactive/observer code will run every time that event expression is not NULL. If, at the time of creation, the event expression happens to *not* be NULL, then the code runs.
- ignoreNULL = FALSE and ignoreInit = FALSE This combination means that reactive/observer code will run every time no matter what.
- ignoreNULL = FALSE and ignoreInit = TRUE This combination means that reactive/observer code will *not* run at the time of creation (because ignoreInit = TRUE), but it will run every other time.
- $i$ gnoreNULL = TRUE and  $i$ gnoreInit = TRUE This combination means that reactive/observer code will *not* at the time of creation (because ignoreInit = TRUE). After that, the reactive/observer code will run every time that the event expression is not NULL.

# Types of objects

bindEvent() can be used with reactive expressions, observers, and shiny render functions.

When bindEvent() is used with reactive(), it creates a new reactive expression object.

When bindEvent() is used with observe(), it alters the observer in place. It can only be used with observers which have not yet executed.

#### Combining events and caching

In many cases, it makes sense to use bindEvent() along with bindCache(), because they each can reduce the amount of work done on the server. For example, you could have [sliderInputs](#page-179-1) x and y and a reactive() that performs a time-consuming operation with those values. Using bindCache() can speed things up, especially if there are multiple users. But it might make sense to also not do the computation until the user sets both x and y, and then clicks on an [actionButton](#page-8-1) named go.

To use both caching and events, the object should first be passed to bindCache(), then bindEvent(). For example:

```
r <- reactive({
   Sys.sleep(2) # Pretend this is an expensive computation
   input$x \star input$v
 }) %>%
 bindCache(input$x, input$y) %>%
 bindEvent(input$go)
```
Anything that consumes  $r()$  will take a reactive dependency on the event expression given to bindEvent(), and not the cache key expression given to bindCache(). In this case, it is just input\$go.

<span id="page-20-0"></span>bookmarkButton *Create a button for bookmarking/sharing*

# Description

A bookmarkButton is a [actionButton\(\)](#page-8-1) with a default label that consists of a link icon and the text "Bookmark...". It is meant to be used for bookmarking state.

# Usage

```
bookmarkButton(
  label = "Bookmark...",
  icon = shiny::icon("link", lib = "glyphicon"),
  title = "Bookmark this application's state and get a URL for sharing.",
  ...,
  id = "._bookmark_"
)
```
#### Arguments

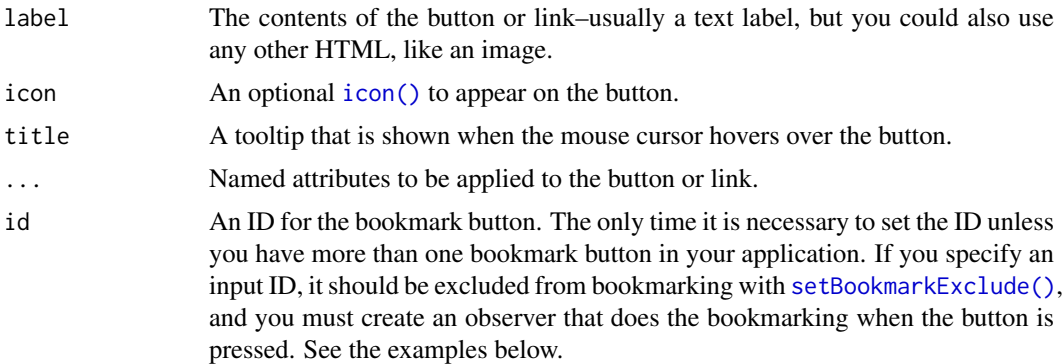

# See Also

[enableBookmarking\(\)](#page-52-1) for more examples.

```
## Only run these examples in interactive sessions
if (interactive()) {
# This example shows how to use multiple bookmark buttons. If you only need
# a single bookmark button, see examples in ?enableBookmarking.
ui <- function(request) {
  fluidPage(
    tabsetPanel(id = "tabs",
      tabPanel("One",
        checkboxInput("chk1", "Checkbox 1"),
        bookmarkButton(id = "bookmark1")
      ),
      tabPanel("Two",
        checkboxInput("chk2", "Checkbox 2"),
```

```
bookmarkButton(id = "bookmark2")
      \lambda)
  )
}
server <- function(input, output, session) {
  # Need to exclude the buttons from themselves being bookmarked
  setBookmarkExclude(c("bookmark1", "bookmark2"))
  # Trigger bookmarking with either button
  observeEvent(input$bookmark1, {
    session$doBookmark()
  })
  observeEvent(input$bookmark2, {
    session$doBookmark()
  })
}
enableBookmarking(store = "url")
shinyApp(ui, server)
}
```
bootstrapLib *Bootstrap libraries*

#### Description

This function defines a set of web dependencies necessary for using Bootstrap components in a web page.

#### Usage

```
bootstrapLib(theme = NULL)
```
#### Arguments

- theme One of the following:
	- NULL (the default), which implies a "stock" build of Bootstrap 3.
	- A [bslib::bs\\_theme\(\)](#page-0-0) object. This can be used to replace a stock build of Bootstrap 3 with a customized version of Bootstrap 3 or higher.
	- A character string pointing to an alternative Bootstrap stylesheet (normally a css file within the www directory, e.g. www/bootstrap.css).

#### Details

It isn't necessary to call this function if you use [bootstrapPage\(\)](#page-22-1) or others which use bootstrapPage, such [fluidPage\(\)](#page-64-1), [navbarPage\(\)](#page-99-1), [fillPage\(\)](#page-59-1), etc, because they already include the Bootstrap web dependencies.

<span id="page-22-1"></span><span id="page-22-0"></span>

# Description

Create a Shiny UI page that loads the CSS and JavaScript for [Bootstrap,](https://getbootstrap.com/) and has no content in the page body (other than what you provide).

#### Usage

```
bootstrapPage(..., title = NULL, theme = NULL, lang = NULL)
```
basicPage(...)

# Arguments

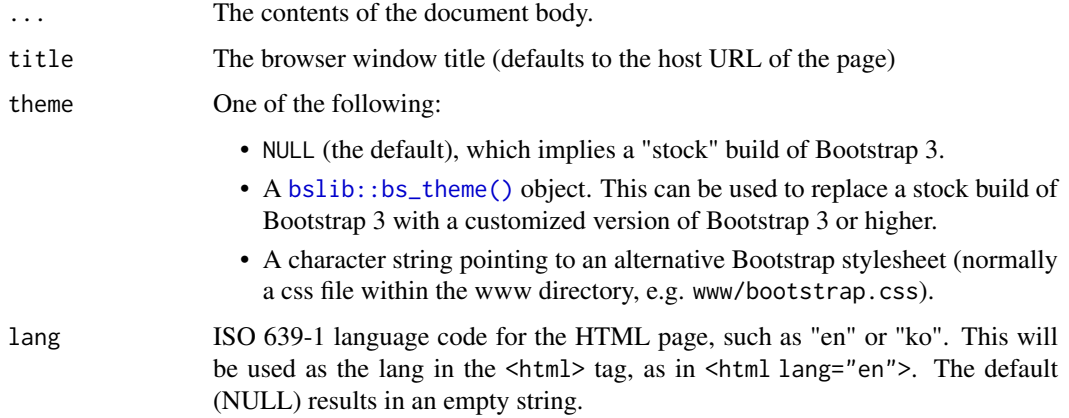

# Details

This function is primarily intended for users who are proficient in HTML/CSS, and know how to lay out pages in Bootstrap. Most applications should use [fluidPage\(\)](#page-64-1) along with layout functions like [fluidRow\(\)](#page-64-2) and [sidebarLayout\(\)](#page-176-1).

#### Value

A UI definition that can be passed to the [shinyUI](#page-0-0) function.

# Note

The basicPage function is deprecated, you should use the [fluidPage\(\)](#page-64-1) function instead.

# See Also

[fluidPage\(\)](#page-64-1), [fixedPage\(\)](#page-62-1)

# <span id="page-23-0"></span>Description

brushedPoints() returns rows from a data frame which are under a brush. nearPoints() returns rows from a data frame which are near a click, hover, or double-click. Alternatively, set allRows = TRUE to return all rows from the input data with an additional column selected\_ that indicates which rows of the would be selected.

#### Usage

```
brushedPoints(
  df,
  brush,
  xvar = NULL,yvar = NULL,panelvar1 = NULL,
  panelvar2 = NULL,
  allRows = FALSE
\lambdanearPoints(
  df,
  coordinfo,
  xvar = NULL,yvar = NULL,
  panelvar1 = NULL,
  panelvar2 = NULL,
  threshold = 5,
  maxpoints = NULL,
  addDist = FALSE,allRows = FALSE
)
```
#### Arguments

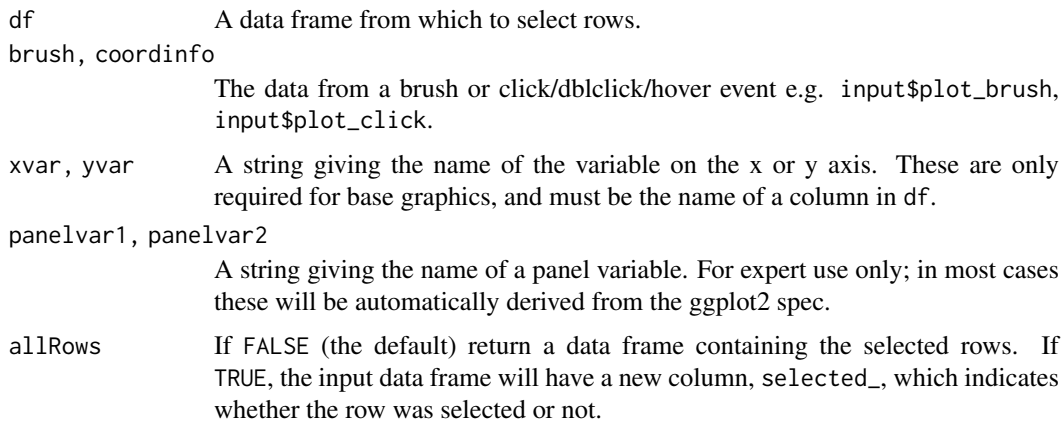

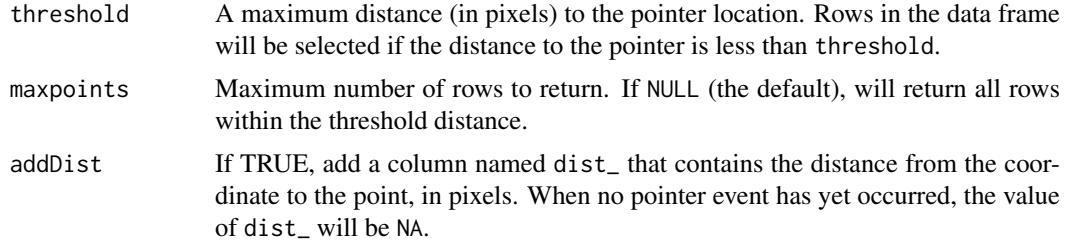

# Value

A data frame based on df, containing the observations selected by the brush or near the click event. For nearPoints(), the rows will be sorted by distance to the event.

If allRows = TRUE, then all rows will returned, along with a new selected\_ column that indicates whether or not the point was selected. The output from nearPoints() will no longer be sorted, but you can set addDist = TRUE to get an additional column that gives the pixel distance to the pointer.

# ggplot2

For plots created with ggplot2, it is not necessary to specify the column names to xvar, yvar, panelvar1, and panelvar2 as that information can be automatically derived from the plot specification.

Note, however, that this will not work if you use a computed column, like aes(speed/2, dist)). Instead, we recommend that you modify the data first, and then make the plot with "raw" columns in the modified data.

### Brushing

If x or y column is a factor, then it will be coerced to an integer vector. If it is a character vector, then it will be coerced to a factor and then integer vector. This means that the brush will be considered to cover a given character/factor value when it covers the center value.

If the brush is operating in just the x or y directions (e.g., with brushOpts(direction = "x"), then this function will filter out points using just the x or y variable, whichever is appropriate.

# See Also

[plotOutput\(\)](#page-119-1) for example usage.

#### Examples

```
## Not run:
# Note that in practice, these examples would need to go in reactives
# or observers.
# This would select all points within 5 pixels of the click
nearPoints(mtcars, input$plot_click)
# Select just the nearest point within 10 pixels of the click
```
nearPoints(mtcars, input\$plot\_click, threshold = 10, maxpoints = 1)

## End(Not run)

# <span id="page-25-1"></span><span id="page-25-0"></span>Description

This generates an object representing brushing options, to be passed as the brush argument of [imageOutput\(\)](#page-119-2) or [plotOutput\(\)](#page-119-1).

# Usage

```
brushOpts(
  id,
  fill = "#9cf",stroke = "#036",
  opacity = 0.25,
  delay = 300,
  delayType = c("debounce", "throttle"),
  clip = TRUE,
  direction = c("xy", "x", "y"),
  resetOnNew = FALSE
)
```
# Arguments

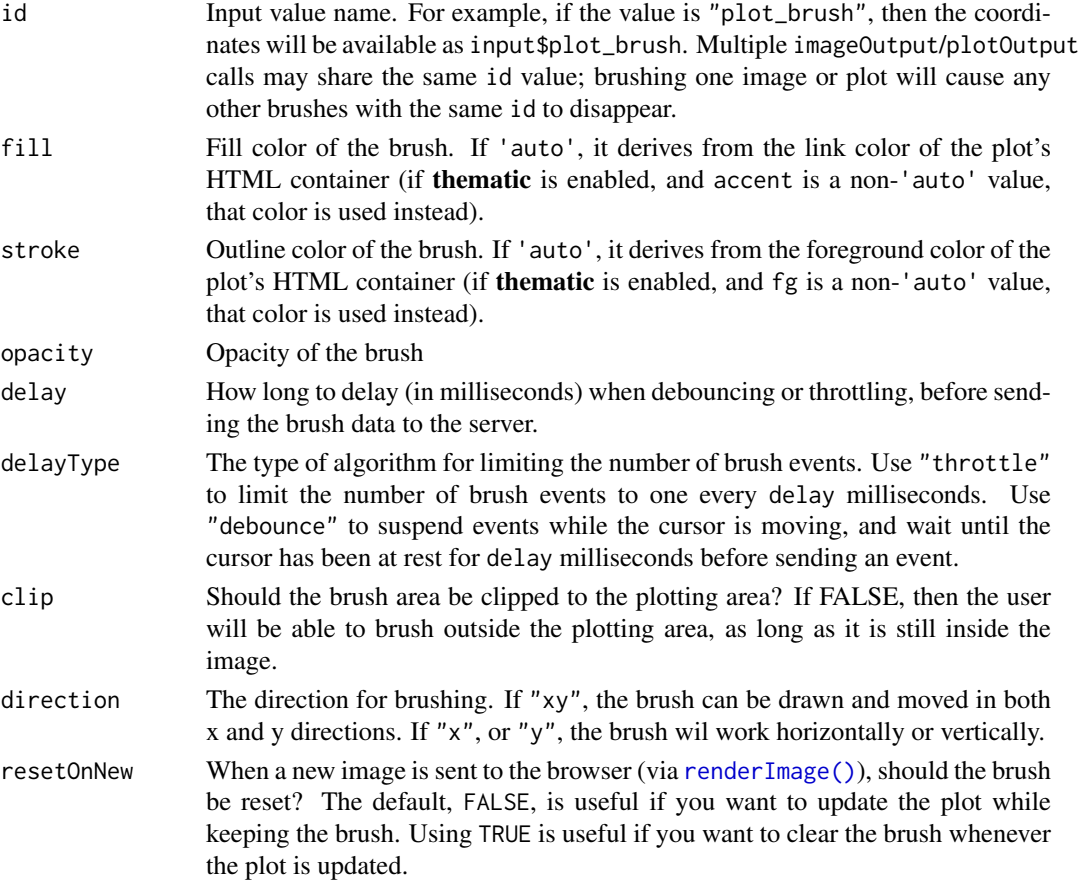

#### <span id="page-26-0"></span>callModule 27

# See Also

[clickOpts\(\)](#page-29-1) for clicking events.

<span id="page-26-2"></span>callModule *Invoke a Shiny module*

# Description

Note: As of Shiny 1.5.0, we recommend using module Server () instead of callModule (), because the syntax is a little easier to understand, and modules created with moduleServer can be tested with [testServer\(\)](#page-189-1).

#### Usage

```
callModule(module, id, ..., session = getDefaultReactiveDomain())
```
# Arguments

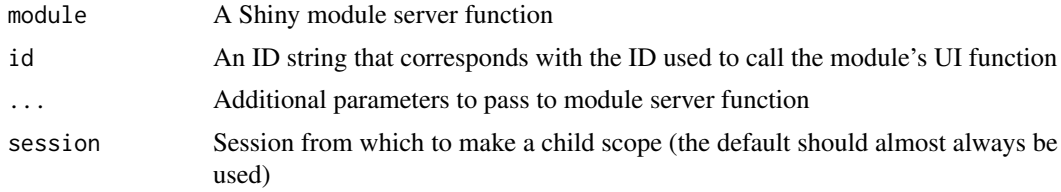

# Value

The return value, if any, from executing the module server function

<span id="page-26-1"></span>checkboxGroupInput *Checkbox Group Input Control*

### Description

Create a group of checkboxes that can be used to toggle multiple choices independently. The server will receive the input as a character vector of the selected values.

# Usage

```
checkboxGroupInput(
  inputId,
  label,
  choices = NULL,
  selected = NULL,
  inline = FALSE,
  width = NULL,choiceNames = NULL,
  choiceValues = NULL
)
```
# Arguments

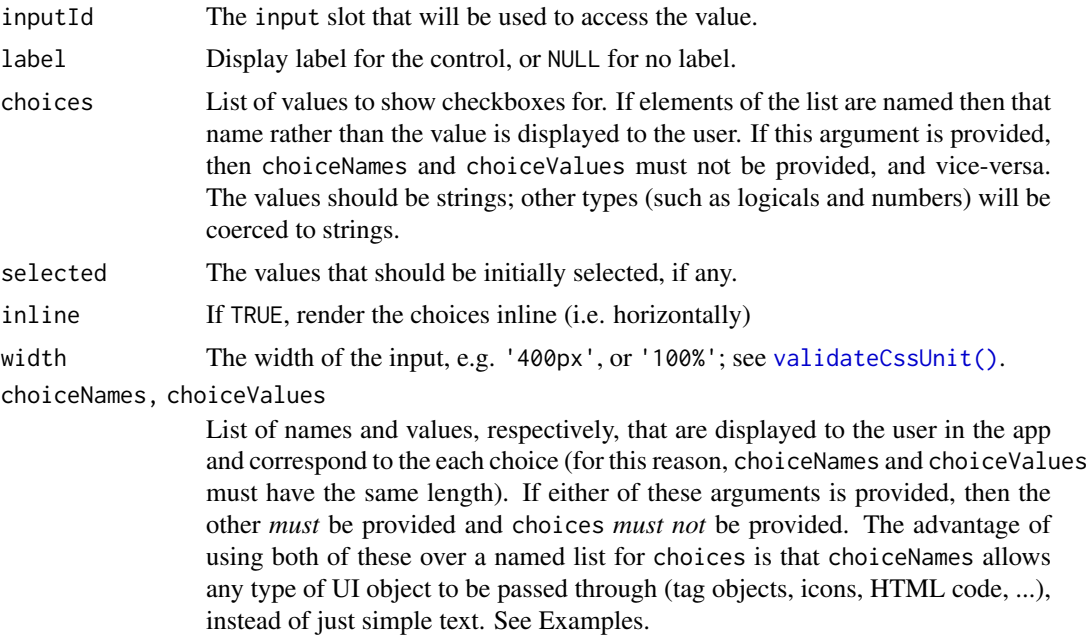

#### Value

A list of HTML elements that can be added to a UI definition.

#### Server value

Character vector of values corresponding to the boxes that are checked.

# See Also

[checkboxInput\(\)](#page-28-1), [updateCheckboxGroupInput\(\)](#page-196-1)

```
Other input elements: actionButton(), checkboxInput(), dateInput(), dateRangeInput(),
fileInput(), numericInput(), passwordInput(), radioButtons(), selectInput(), sliderInput(),
submitButton(), textAreaInput(), textInput(), varSelectInput()
```

```
## Only run examples in interactive R sessions
if (interactive()) {
ui <- fluidPage(
  checkboxGroupInput("variable", "Variables to show:",
                     c("Cylinders" = "cyl",
                       "Transmission" = "am",
                       "Gears" = "gear")),
  tableOutput("data")
\lambdaserver <- function(input, output, session) {
 output$data <- renderTable({
   mtcars[, c("mpg", input$variable), drop = FALSE]
  }, rownames = TRUE)
```
#### <span id="page-28-0"></span>checkboxInput 29

```
}
shinyApp(ui, server)
ui <- fluidPage(
  checkboxGroupInput("icons", "Choose icons:",
    choiceNames =
     list(icon("calendar"), icon("bed"),
           icon("cog"), icon("bug")),
    choiceValues =
     list("calendar", "bed", "cog", "bug")
  ),
  textOutput("txt")
)
server <- function(input, output, session) {
  output$txt <- renderText({
   icons <- paste(input$icons, collapse = ", ")
    paste("You chose", icons)
 })
}
shinyApp(ui, server)
}
```
<span id="page-28-1"></span>checkboxInput *Checkbox Input Control*

# Description

Create a checkbox that can be used to specify logical values.

# Usage

checkboxInput(inputId, label, value = FALSE, width = NULL)

# Arguments

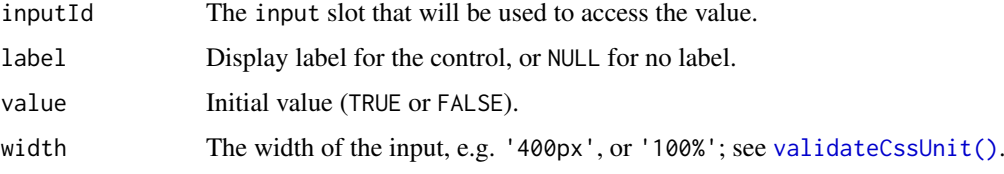

# Value

A checkbox control that can be added to a UI definition.

# Server value

TRUE if checked, FALSE otherwise.

#### See Also

```
checkboxGroupInput(), updateCheckboxInput()
Other input elements: actionButton(), checkboxGroupInput(), dateInput(), dateRangeInput(),
fileInput(), numericInput(), passwordInput(), radioButtons(), selectInput(), sliderInput(),
```
[submitButton\(](#page-184-1)), [textAreaInput\(](#page-190-1)), [textInput\(](#page-192-1)), [varSelectInput\(](#page-218-1))

# Examples

```
## Only run examples in interactive R sessions
if (interactive()) {
ui <- fluidPage(
  checkboxInput("somevalue", "Some value", FALSE),
  verbatimTextOutput("value")
)
server <- function(input, output) {
  output$value <- renderText({ input$somevalue })
}
shinyApp(ui, server)
}
```
<span id="page-29-1"></span>clickOpts *Control interactive plot point events*

### Description

These functions give control over the click, dblClick and hover events generated by [imageOutput\(\)](#page-119-2) and [plotOutput\(\)](#page-119-1).

#### Usage

```
clickOpts(id, clip = TRUE)
dblclickOpts(id, clip = TRUE, delay = 400)
hoverOpts(
 id,
 delay = 300,delayType = c("debounce", "throttle"),
 clip = TRUE,
 nullOutside = TRUE
)
```
# Arguments

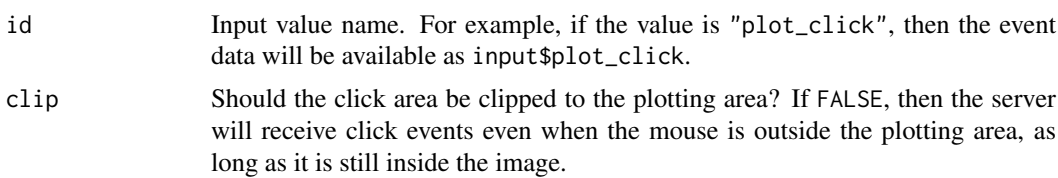

<span id="page-29-0"></span>

#### <span id="page-30-0"></span>column 31

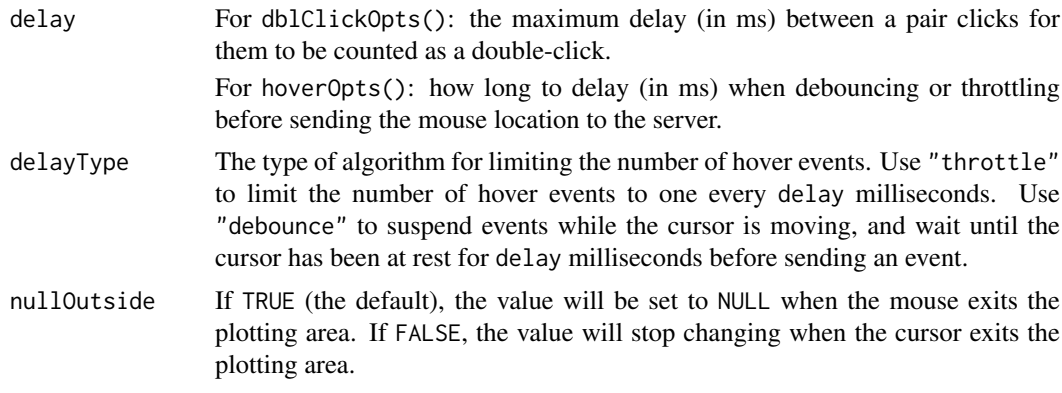

# See Also

[brushOpts\(\)](#page-25-1) for brushing events.

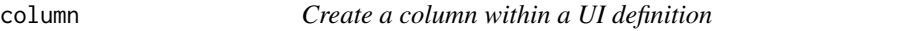

# Description

Create a column for use within a [fluidRow\(\)](#page-64-2) or [fixedRow\(\)](#page-62-2)

# Usage

 $column(width, ..., offset = 0)$ 

# Arguments

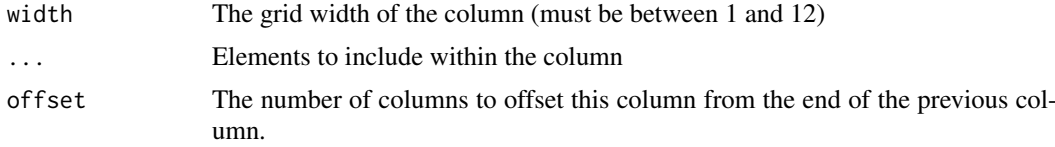

# Value

A column that can be included within a [fluidRow\(\)](#page-64-2) or [fixedRow\(\)](#page-62-2).

#### See Also

[fluidRow\(\)](#page-64-2), [fixedRow\(\)](#page-62-2).

```
## Only run examples in interactive R sessions
if (interactive()) {
ui <- fluidPage(
  fluidRow(
    column(4,
      sliderInput("obs", "Number of observations:",
```

```
min = 1, max = 1000, value = 500)
    ),
    column(8,
      plotOutput("distPlot")
    \lambda)
\lambdaserver <- function(input, output) {
  output$distPlot <- renderPlot({
    hist(rnorm(input$obs))
  })
}
shinyApp(ui, server)
ui <- fluidPage(
  fluidRow(
    column(width = 4,
      "4"
    ),
    columnwidth = 3, offset = 2,"3 offset 2"
    \lambda\lambda)
\text{shinyApp}(ui, server = function(input, output) { })}
```
conditionalPanel *Conditional Panel*

# Description

Creates a panel that is visible or not, depending on the value of a JavaScript expression. The JS expression is evaluated once at startup and whenever Shiny detects a relevant change in input/output.

# Usage

```
conditionalPanel(condition, ..., ns = NS(NULL))
```
# Arguments

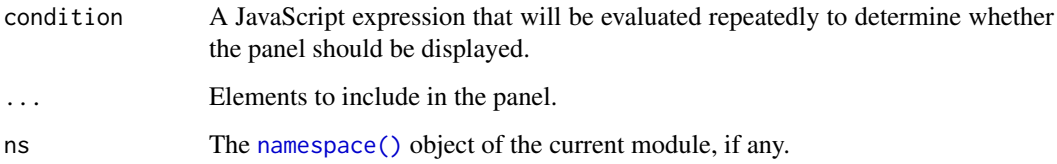

#### conditionalPanel 33

#### Details

In the JS expression, you can refer to input and output JavaScript objects that contain the current values of input and output. For example, if you have an input with an id of foo, then you can use input.foo to read its value. (Be sure not to modify the input/output objects, as this may cause unpredictable behavior.)

# Note

You are not recommended to use special JavaScript characters such as a period . in the input id's, but if you do use them anyway, for example, inputId = "foo.bar", you will have to use input["foo.bar"] instead of input.foo.bar to read the input value.

```
## Only run this example in interactive R sessions
if (interactive()) {
 ui <- fluidPage(
   sidebarPanel(
      selectInput("plotType", "Plot Type",
        c(Scatter = "scatter", Histogram = "hist")
      ),
      # Only show this panel if the plot type is a histogram
      conditionalPanel(
        condition = "input.plotType == 'hist'",
        selectInput(
          "breaks", "Breaks",
          c("Sturges", "Scott", "Freedman-Diaconis", "[Custom]" = "custom")
        ),
        # Only show this panel if Custom is selected
        conditionalPanel(
          condition = "input.breaks == 'custom'",
          sliderInput("breakCount", "Break Count", min = 1, max = 50, value = 10)
        \lambda)
   ),
   mainPanel(
      plotOutput("plot")
   )
  )
  server <- function(input, output) {
   x \le- rnorm(100)
   y <- rnorm(100)
   output$plot <- renderPlot({
      if (input$plotType == "scatter") {
        plot(x, y)
      } else {
        breaks <- input$breaks
        if (breaks == "custom") {
          breaks <- input$breakCount
        }
        hist(x, breaks = breaks)}
   })
```

```
}
  shinyApp(ui, server)
}
```
<span id="page-33-1"></span>createRenderFunction *Implement custom render functions*

# Description

Developer-facing utilities for implementing a custom renderXXX() function. Before using these utilities directly, consider using the [htmlwidgets](http://www.htmlwidgets.org/develop_intro.html) package to implement custom outputs (i.e., custom renderXXX()/xxxOutput() functions). That said, these utilities can be used more directly if a full-blown htmlwidget isn't needed and/or the user-supplied reactive expression needs to be wrapped in additional call(s).

#### Usage

```
createRenderFunction(
  func,
  transform = function(value, session, name, ...) value,
  outputFunc = NULL,
  outputArgs = NULL,
  cacheHint = "auto",
  cacheWriteHook = NULL,
  cacheReadHook = NULL
\lambdaquoToFunction(q, label = sys.call(-1)[[1]], ..stacktraceon = FALSE)
installExprFunction(
  expr,
  name,
  eval.env = parent.frame(2),
  quoted = FALSE,
  assign . env = parent . frame(1),label = sys-call(-1)[[1]],
  wrappedWithLabel = TRUE,
  ..stacktraceon = FALSE
)
```
#### Arguments

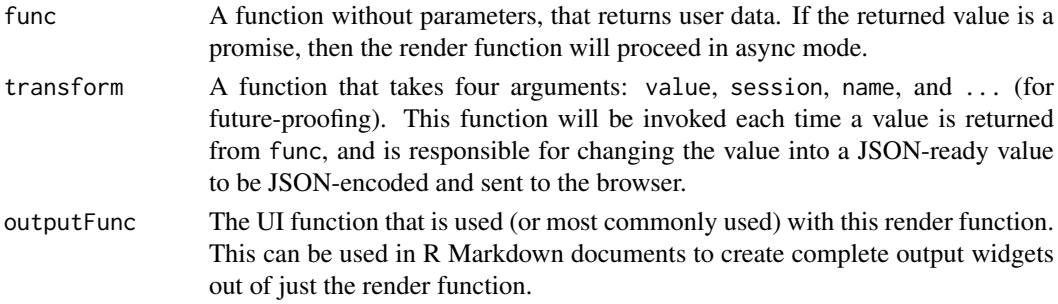

<span id="page-33-0"></span>

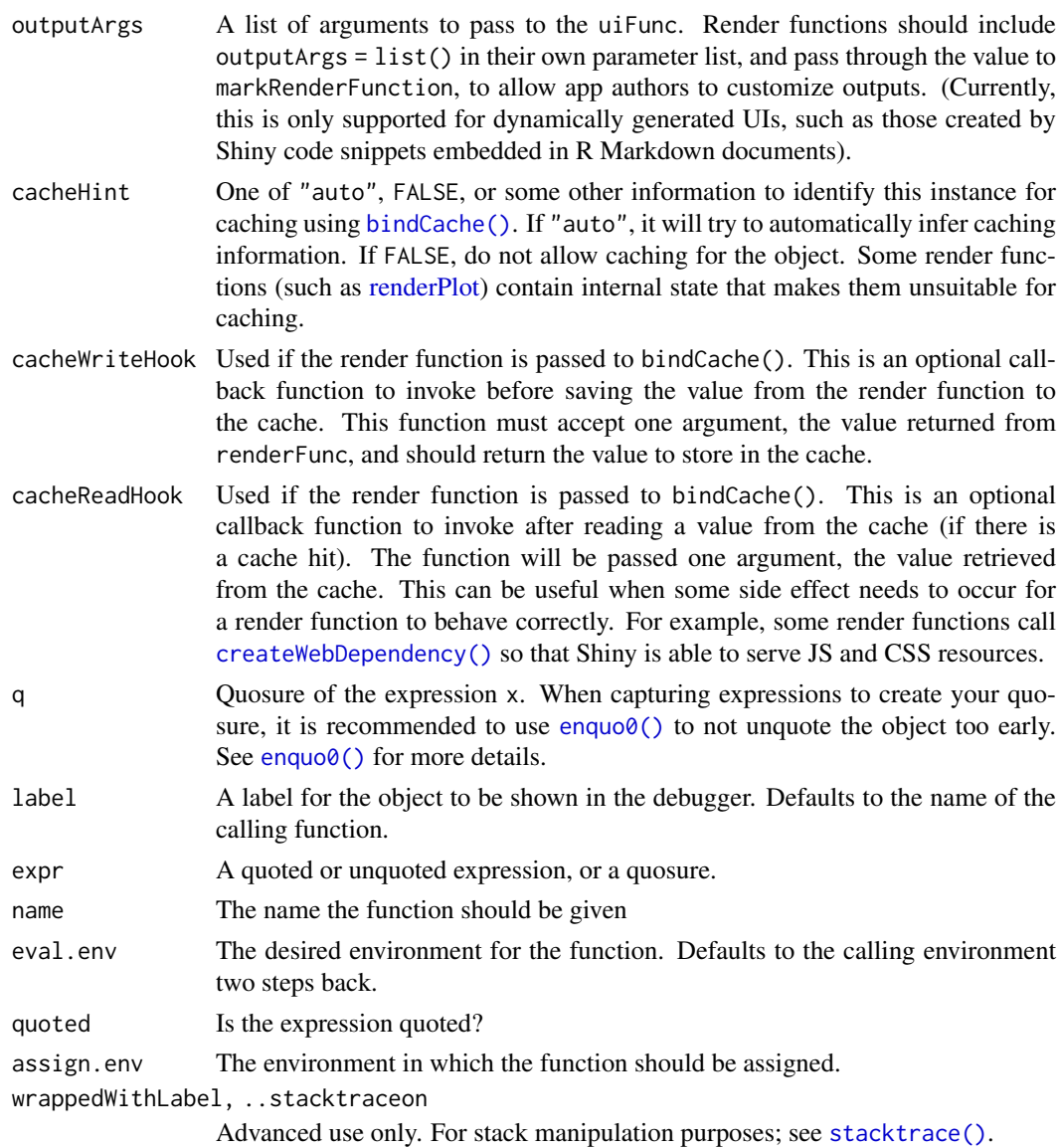

# Details

To implement a custom renderXXX() function, essentially 2 things are needed:

- 1. Capture the user's reactive expression as a function.
	- New renderXXX() functions can use quoToFunction() for this, but already existing renderXXX() functions that contain env and quoted parameters may want to continue using installExprFunction() for better legacy support (see examples).
- 2. Flag the resulting function (from 1) as a Shiny rendering function and also provide a UI container for displaying the result of the rendering function.
	- createRenderFunction() is currently recommended (instead of [markRenderFunction\(\)](#page-87-1)) for this step (see examples).

# Value

An annotated render function, ready to be assigned to an output slot.

#### Functions

- quoToFunction(): convert a quosure to a function.
- installExprFunction(): converts a user's reactive expr into a function that's assigned to a name in the assign.env.

```
# A custom render function that repeats the supplied value 3 times
renderTriple <- function(expr) {
  # Wrap user-supplied reactive expression into a function
  func <- quoToFunction(rlang::enquo0(expr))
  createRenderFunction(
    func,
    transform = function(value, session, name, ...) {
      paste(rep(value, 3), collapse=", ")
    },
    outputFunc = textOutput
 )
}
# For better legacy support, consider using installExprFunction() over quoToFunction()
renderTripleLegacy <- function(expr, env = parent.frame(), quoted = FALSE) {
  func <- installExprFunction(expr, "func", env, quoted)
  createRenderFunction(
    func,
    transform = function(value, session, name, ...) {
      paste(rep(value, 3), collapse=", ")
    },
    outputFunc = textOutput
 \lambda}
# Test render function from the console
reactiveConsole(TRUE)
v <- reactiveVal("basic")
r <- renderTriple({ v() })
r()
#> [1] "basic, basic, basic"
# User can supply quoted code via rlang::quo(). Note that evaluation of the
# expression happens when r2() is invoked, not when r2 is created.
q \leftarrow \text{rlang::quo}(\{ v() \})r2 <- rlang::inject(renderTriple(!!q))
v("rlang")
r2()
#> [1] "rlang, rlang, rlang"
# Supplying quoted code without rlang::quo() requires installExprFunction()
expr \leq quote({ v() })
r3 <- renderTripleLegacy(expr, quoted = TRUE)
v("legacy")
r3()
#> [1] "legacy, legacy, legacy"
```
#### createWebDependency 37

```
# The legacy approach also supports with quosures (env is ignored in this case)
q \leftarrow \text{rlang::quo}(\{ v() \})r4 <- renderTripleLegacy(q, quoted = TRUE)
v("legacy-rlang")
r4()
#> [1] "legacy-rlang, legacy-rlang, legacy-rlang"
# Turn off reactivity in the console
reactiveConsole(FALSE)
```
createWebDependency *Create a web dependency*

### Description

Ensure that a file-based HTML dependency (from the htmltools package) can be served over Shiny's HTTP server. This function works by using [addResourcePath\(\)](#page-9-0) to map the HTML dependency's directory to a URL.

### Usage

createWebDependency(dependency, scrubFile = TRUE)

### Arguments

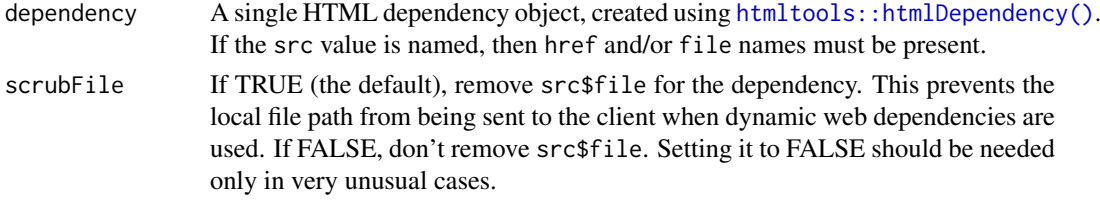

### Value

A single HTML dependency object that has an href-named element in its src.

dataTableOutput *Table output with the JavaScript DataTables library*

## Description

[Superseded] Please use [DT::renderDataTable\(\)](https://rstudio.github.io/DT/shiny.html). (Shiny 0.11.1)

Makes a reactive version of the given function that returns a data frame (or matrix), which will be rendered with the [DataTables](https://datatables.net) library. Paging, searching, filtering, and sorting can be done on the R side using Shiny as the server infrastructure.

This function only provides the server-side version of DataTables (using R to process the data object on the server side). There is a separate [DT](https://github.com/rstudio/DT) that allows you to create both server-side and client-side DataTables, and supports additional features. Learn more at [https://rstudio.github.io/DT/](https://rstudio.github.io/DT/shiny.html) [shiny.html](https://rstudio.github.io/DT/shiny.html).

# Usage

```
dataTableOutput(outputId)
```

```
renderDataTable(
  expr,
  options = NULL,
  searchDelay = 500,
  callback = "function(oTable) {}",
  escape = TRUE,
  env = parent.frame(),
  quoted = FALSE,outputArgs = list()
)
```
## Arguments

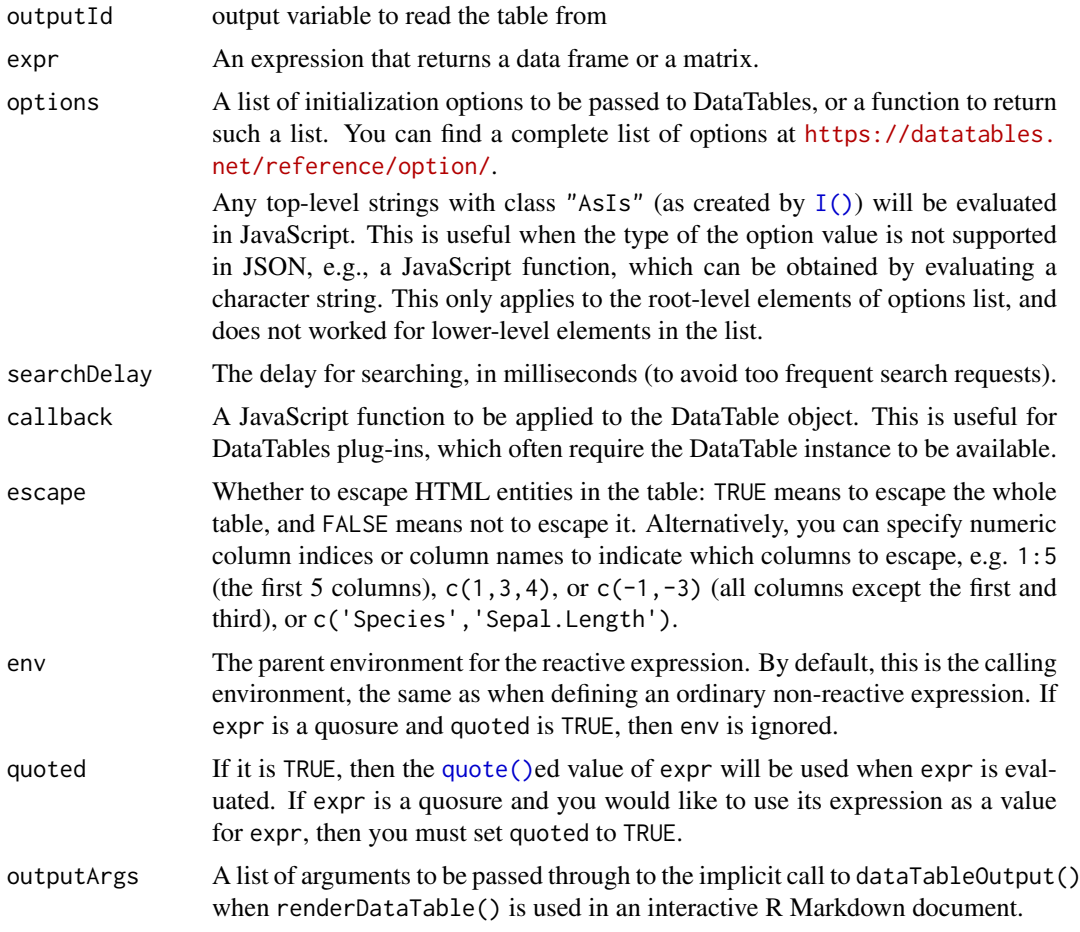

```
## Only run this example in interactive R sessions
if (interactive()) {
 # pass a callback function to DataTables using I()
 shinyApp(
   ui = fluidPage(
```
### dateInput 39

```
fluidRow(
       column(12,
         dataTableOutput('table')
       )
     \overline{\phantom{a}}),
   server = function(input, output) {
     output$table <- renderDataTable(iris,
       options = list(
         pageLength = 5,
         initComplete = I("function(settings, json) {alert('Done.');}")
       )
    )
  }
\rightarrow
```
<span id="page-38-0"></span>dateInput *Create date input*

## Description

}

Creates a text input which, when clicked on, brings up a calendar that the user can click on to select dates.

## Usage

```
dateInput(
  inputId,
  label,
  value = NULL,
  min = NULL,max = NULL,format = "yyyy-mm-dd",
  startview = "month",
  weekstart = 0,
  language = "en",width = NULL,
  autoclose = TRUE,
  datesdisabled = NULL,
  daysofweekdisabled = NULL
```

```
\lambda
```
## Arguments

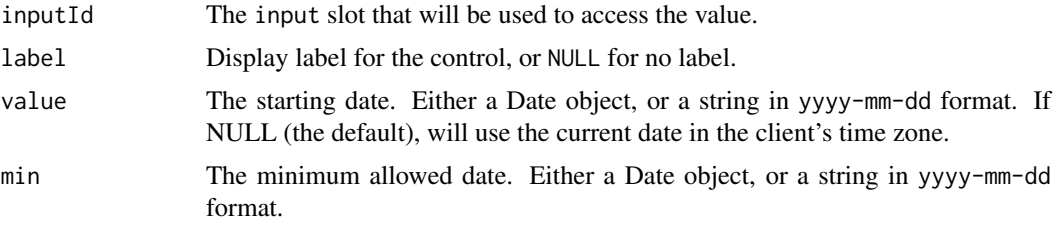

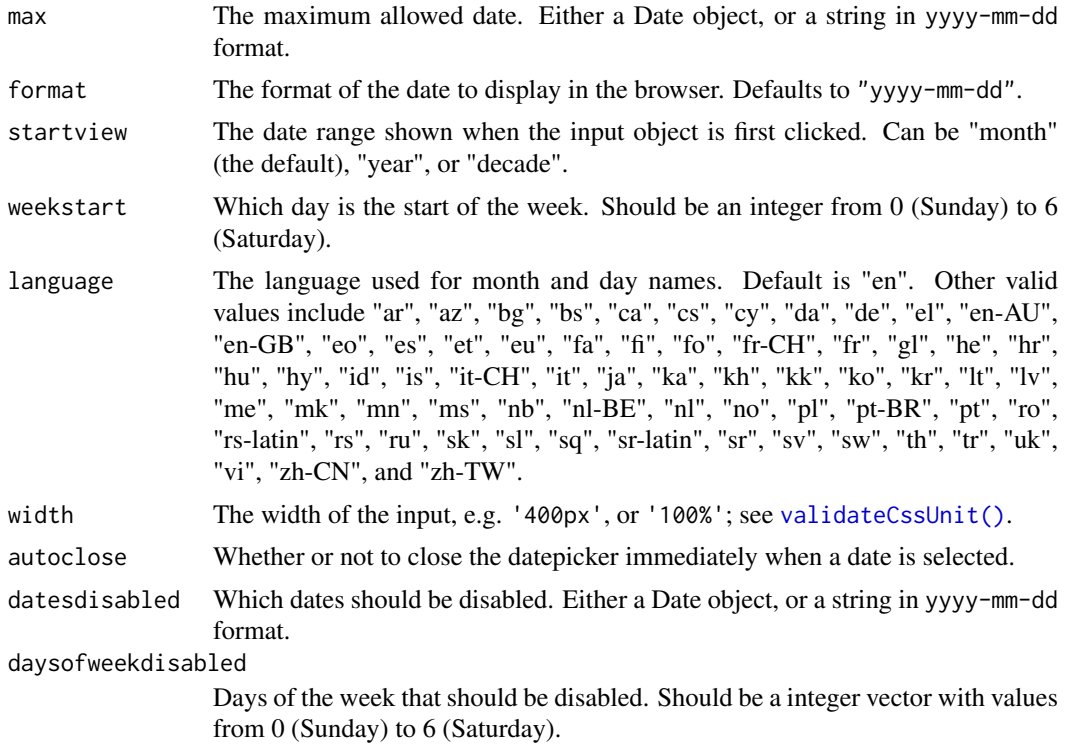

## Details

The date format string specifies how the date will be displayed in the browser. It allows the following values:

- yy Year without century (12)
- yyyy Year with century (2012)
- mm Month number, with leading zero (01-12)
- m Month number, without leading zero (1-12)
- M Abbreviated month name
- MM Full month name
- dd Day of month with leading zero
- d Day of month without leading zero
- D Abbreviated weekday name
- DD Full weekday name

## Server value

A [Date](#page-0-0) vector of length 1.

#### See Also

[dateRangeInput\(\)](#page-40-0), [updateDateInput\(\)](#page-199-0)

```
Other input elements: actionButton(), checkboxGroupInput(), checkboxInput(), dateRangeInput(),
fileInput(), numericInput(), passwordInput(), radioButtons(), selectInput(), sliderInput(),
submitButton(), textAreaInput(), textInput(), varSelectInput()
```
### dateRangeInput 41

#### Examples

```
## Only run examples in interactive R sessions
if (interactive()) {
ui <- fluidPage(
  dateInput("date1", "Date:", value = "2012-02-29"),
  # Default value is the date in client's time zone
  dateInput("date2", "Date:"),
  # value is always yyyy-mm-dd, even if the display format is different
  dateInput("date3", "Date:", value = "2012-02-29", format = "mm/dd/yy"),
  # Pass in a Date object
  dateInput("date4", "Date:", value = Sys.Date()-10),
  # Use different language and different first day of week
  dateInput("date5", "Date:",
          language = "ru",
          weekstart = 1),
  # Start with decade view instead of default month view
  dateInput("date6", "Date:",
            startview = "decade"),
  # Disable Mondays and Tuesdays.
  dateInput("date7", "Date:", daysofweekdisabled = c(1,2)),
  # Disable specific dates.
  dateInput("date8", "Date:", value = "2012-02-29",
            datesdisabled = c("2012-03-01", "2012-03-02"))
\lambdashinyApp(ui, server = function(input, output) { })
}
```
<span id="page-40-0"></span>dateRangeInput *Create date range input*

#### Description

Creates a pair of text inputs which, when clicked on, bring up calendars that the user can click on to select dates.

#### Usage

```
dateRangeInput(
  inputId,
  label,
  start = NULL,
  end = NULL,min = NULL,
```

```
max = NULL,format = "yyyy-mm-dd",
  startview = "month",
  weekstart = 0,
  language = "en",
  separator = " to ",
  width = NULL,
  autoclose = TRUE
\lambda
```
# Arguments

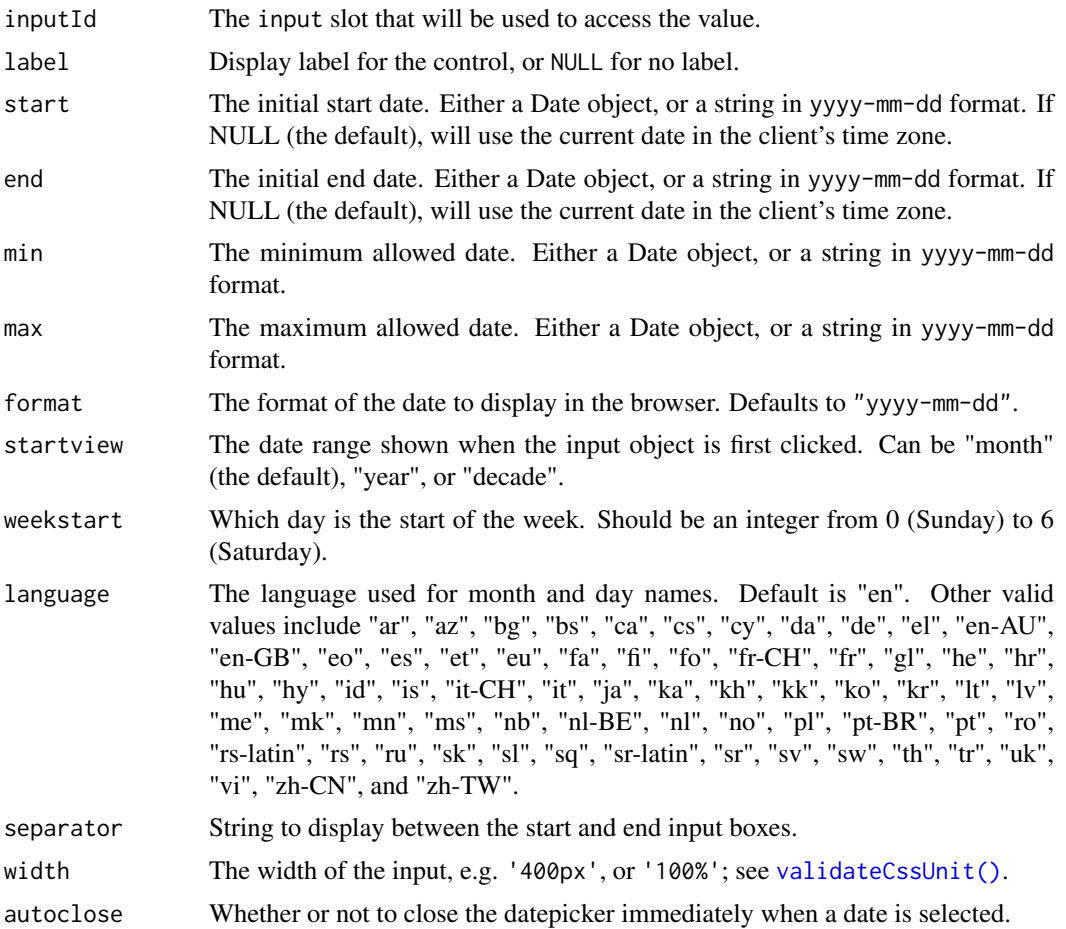

## Details

The date format string specifies how the date will be displayed in the browser. It allows the following values:

- yy Year without century (12)
- yyyy Year with century (2012)
- mm Month number, with leading zero (01-12)
- m Month number, without leading zero  $(1-12)$
- M Abbreviated month name

#### dateRangeInput 43

- MM Full month name
- dd Day of month with leading zero
- d Day of month without leading zero
- D Abbreviated weekday name
- DD Full weekday name

## Server value

A [Date](#page-0-0) vector of length 2.

## See Also

```
dateInput(), updateDateRangeInput()
```

```
Other input elements: actionButton(), checkboxGroupInput(), checkboxInput(), dateInput(),
fileInput(), numericInput(), passwordInput(), radioButtons(), selectInput(), sliderInput(),
submitButton(), textAreaInput(), textInput(), varSelectInput()
```

```
## Only run examples in interactive R sessions
if (interactive()) {
ui <- fluidPage(
  dateRangeInput("daterange1", "Date range:",
                 start = "2001-01-01",end = "2010-12-31"),
  # Default start and end is the current date in the client's time zone
  dateRangeInput("daterange2", "Date range:"),
  # start and end are always specified in yyyy-mm-dd, even if the display
  # format is different
  dateRangeInput("daterange3", "Date range:",
                start = "2001-01-01",
                 end = "2010-12-31",
                 min = "2001-01-01",max = "2012-12-21",format = "mm/dd/yy",
                 separator = " - "),
  # Pass in Date objects
  dateRangeInput("daterange4", "Date range:",
                 start = Sys.Date() - 10,
                 end = Sys.Date() + 10,# Use different language and different first day of week
  dateRangeInput("daterange5", "Date range:",
                 language = "de",
                 weekstart = 1),
  # Start with decade view instead of default month view
  dateRangeInput("daterange6", "Date range:",
                startview = "decade")
\lambda
```
44 debounce of the state of the state of the state of the state of the state of the state of the state of the state of the state of the state of the state of the state of the state of the state of the state of the state of

```
shinyApp(ui, server = function(input, output) \{\})}
```

```
debounce Slow down a reactive expression with debounce/throttle
```
## Description

Transforms a reactive expression by preventing its invalidation signals from being sent unnecessarily often. This lets you ignore a very "chatty" reactive expression until it becomes idle, which is useful when the intermediate values don't matter as much as the final value, and the downstream calculations that depend on the reactive expression take a long time. debounce and throttle use different algorithms for slowing down invalidation signals; see Details.

### Usage

debounce(r, millis, priority = 100, domain = getDefaultReactiveDomain()) throttle(r, millis, priority = 100, domain = getDefaultReactiveDomain())

### Arguments

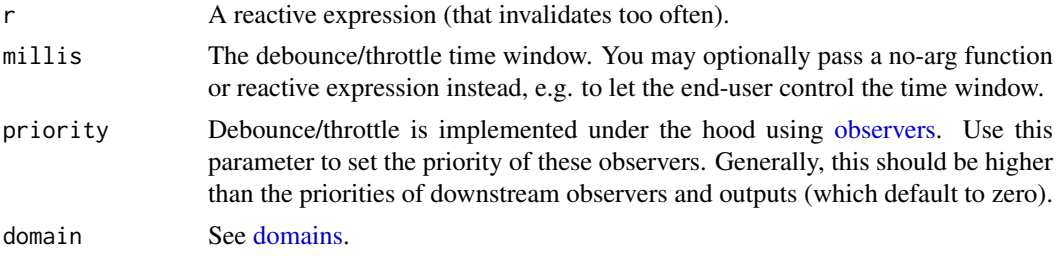

#### Details

This is not a true debounce/throttle in that it will not prevent r from being called many times (in fact it may be called more times than usual), but rather, the reactive invalidation signal that is produced by r is debounced/throttled instead. Therefore, these functions should be used when r is cheap but the things it will trigger (downstream outputs and reactives) are expensive.

Debouncing means that every invalidation from r will be held for the specified time window. If r invalidates again within that time window, then the timer starts over again. This means that as long as invalidations continually arrive from r within the time window, the debounced reactive will not invalidate at all. Only after the invalidations stop (or slow down sufficiently) will the downstream invalidation be sent.

000-00-00----  $\Rightarrow$  -----------0-

(In this graphical depiction, each character represents a unit of time, and the time window is 3 characters.)

Throttling, on the other hand, delays invalidation if the *throttled* reactive recently (within the time window) invalidated. New r invalidations do not reset the time window. This means that if invalidations continually come from r within the time window, the throttled reactive will invalidate regularly, at a rate equal to or slower than than the time window.

000-00-00----  $\Rightarrow$  0--0--0--0---

#### debounce **45**

#### Limitations

Because R is single threaded, we can't come close to guaranteeing that the timing of debounce/throttle (or any other timing-related functions in Shiny) will be consistent or accurate; at the time we want to emit an invalidation signal, R may be performing a different task and we have no way to interrupt it (nor would we necessarily want to if we could). Therefore, it's best to think of the time windows you pass to these functions as minimums.

You may also see undesirable behavior if the amount of time spent doing downstream processing for each change approaches or exceeds the time window: in this case, debounce/throttle may not have any effect, as the time each subsequent event is considered is already after the time window has expired.

```
## Only run examples in interactive R sessions
if (interactive()) {
options(device.ask.default = FALSE)
library(shiny)
library(magrittr)
ui <- fluidPage(
  plotOutput("plot", click = clickOpts("hover")),
  helpText("Quickly click on the plot above, while watching the result table below:"),
  tableOutput("result")
\lambdaserver <- function(input, output, session) {
  hover <- reactive({
    if (is.null(input$hover))
      list(x = NA, y = NA)else
      input$hover
  })
  hover_d <- hover %>% debounce(1000)
  hover_t <- hover %>% throttle(1000)
  output$plot <- renderPlot({
    plot(cars)
  })
  output$result <- renderTable({
    data.frame(
      mode = c("raw", "throttle", "debounce"),
      x = c(hover()$x, hover_t()$x, hover_d()$x),
      y = c(hover()$y, hover_t()$y, hover_d()$y)
    \lambda})
}
shinyApp(ui, server)
}
```
## Description

### [Experimental]

Developer Mode enables a number of [options\(\)](#page-0-0) to make a developer's life easier, like enabling non-minified JS and printing messages about deprecated functions and options.

Shiny Developer Mode can be enabled by calling devmode(TRUE) and disabled by calling devmode(FALSE).

Please see the function descriptions for more details.

devmode\_message = missing\_arg()

## Usage

```
devmode(
  devmode = getOption("shiny.devmode", TRUE),
  verbose = getOption("shiny.devmode.verbose", TRUE)
\lambdain_devmode()
with_devmode(devmode, code, verbose = getOption("shiny.devmode.verbose", TRUE))
devmode_inform(
  message,
  .frequency = "regularly",
  frequency_id = message,
  file = stderr(),...
)
register_devmode_option(name, devmode_message = NULL, devmode_default = NULL)
get_devmode_option(
  name,
  default = NULL,devmode_default = missing_arg(),
```
#### Arguments

 $\lambda$ 

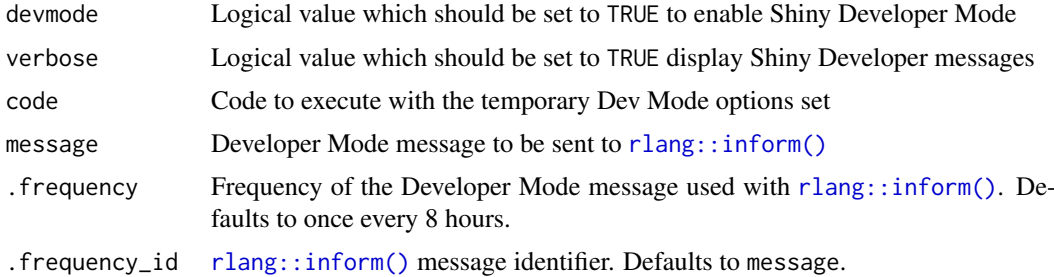

#### devmode that the set of the set of the set of the set of the set of the set of the set of the set of the set of the set of the set of the set of the set of the set of the set of the set of the set of the set of the set of

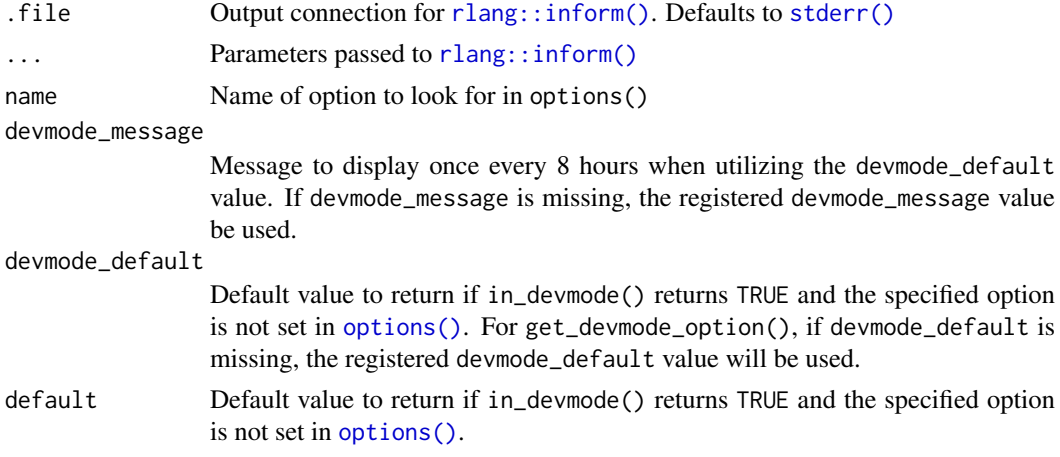

## Functions

- devmode(): Function to set two options to enable/disable Shiny Developer Mode and Developer messages
- in\_devmode(): Determines if Shiny is in Developer Mode. If the getOption("shiny.devmode") is set to TRUE and not in testing inside testthat, then Shiny Developer Mode is enabled.
- with\_devmode(): Temporarily set Shiny Developer Mode and Developer message verbosity
- devmode\_inform(): If Shiny Developer Mode and verbosity are enabled, displays a message once every 8 hrs (by default)
- register\_devmode\_option(): Registers a Shiny Developer Mode option with an updated value and Developer message. This registration method allows package authors to write one message in a single location.

For example, the following Shiny Developer Mode options are registered:

```
# Reload the Shiny app when a sourced R file changes
register_devmode_option(
  "shiny.autoreload",
 "Turning on shiny autoreload. To disable, call `options(shiny.autoreload = FALSE)`",
  devmode_default = TRUE
)
# Use the unminified Shiny JavaScript file, `shiny.js`
register_devmode_option(
  "shiny.minified",
 "Using full shiny javascript file. To use the minified version, call `options(shiny.minified =
  devmode default = FALSE\lambda# Display the full stack trace when errors occur during Shiny app execution
register_devmode_option(
  "shiny.fullstacktrace",
 "Turning on full stack trace. To disable, call `options(shiny.fullstacktrace = FALSE)`",
  devmode\_default = TRUE)
```
Other known, non-Shiny Developer Mode options:

– Sass:

# Display the full stack trace when errors occur during Shiny app execution register\_devmode\_option(

```
"sass.cache",
```
"Turning off sass cache. To use default caching, call `options(sass.cache = TRUE)`", devmode\_default = FALSE

 $\lambda$ 

• get\_devmode\_option(): Provides a consistent way to change the expected [getOption\(\)](#page-0-0) behavior when Developer Mode is enabled. This method is very similar to [getOption\(\)](#page-0-0) where the globally set option takes precedence. See section "Avoiding direct dependency on shiny" for get\_devmode\_option() implementation details.

Package developers: Register your Dev Mode option using register\_devmode\_option() to avoid supplying the same devmode\_default and devmode\_message values throughout your package. (This requires a shiny dependency.)

### Avoiding direct dependency on shiny

The methods explained in this help file act independently from the rest of Shiny but are included to provide blue prints for your own packages. If your package already has (or is willing to take) a dependency on Shiny, we recommend using the exported Shiny methods for consistent behavior. Note that if you use exported Shiny methods, it will cause the Shiny package to load. This may be undesirable if your code will be used in (for example) R Markdown documents that do not have a Shiny runtime (runtime: shiny).

If your package can not take a dependency on Shiny, we recommending re-implementing these two functions:

1. in\_devmode():

This function should return TRUE if getOption("shiny.devmode") is set. In addition, we strongly recommend that it also checks to make sure testthat is not testing.

```
in_devmode <- function() {
  isTRUE(getOption("shiny.devmode", FALSE)) &&
    !identical(Sys.getenv("TESTTHAT"), "true")
}
```
2. get devmode option(name.default.devmode default.devmode message):

This function is similar to getOption(name,default), but when the option is not set, the default value changes depending on the Dev Mode. get\_devmode\_option() should be implemented as follows:

- If not in Dev Mode:
	- Return getOption(name,default).
- If in Dev Mode:
	- Get the global option getOption(name) value.
	- If the global option value is set:
		- \* Return the value.
	- If the global option value is not set:
		- \* Notify the developer that the Dev Mode default value will be used.
		- \* Return the Dev Mode default value.

When notifying the developer that the default value has changed, we strongly recommend displaying a message (devmode\_message) to stderr() once every 8 hours using [rlang::inform\(\)](#page-0-0). This will keep the author up to date as to which Dev Mode options are being altered. To allow developers a chance to disable Dev Mode messages, the message should be skipped if getOption("shiny.devmode.verbose",TRUE) is not TRUE.

```
get_devmode_option <- function(name, default = NULL, devmode_default, devmode_message) {
  if (!in_devmode()) {
    # Dev Mode disabled, act like `getOption()`
    return(getOption(name, default = default))
  }
  # Dev Mode enabled, update the default value for `getOption()`
  getOption(name, default = {# Notify developer
    if (
      !missing(devmode_message) &&
      !is.null(devmode_message) &&
      getOption("shiny.devmode.verbose", TRUE)
    ) {
      rlang::inform(
        message = devmode_message,
        .frequency = "regularly",
        .frequency_id = devmode_message,
        .file = stderr()
      )
    }
    # Return Dev Mode default value `devmode_default`
    devmode_default
 })
}
```
The remaining functions in this file are used for author convenience and are not recommended for all reimplementation situations.

```
# Enable Shiny Developer mode
devmode()
in_devmode() # TRUE/FALSE?
# Execute code in a temporary shiny dev mode
with_devmode(TRUE, in_devmode()) # TRUE<br># Ex: Within shiny, we register the option<br>#   to default to `FALSE` when in Dev Mode
# Ex: Within shiny, we register the option "shiny.minified"
## Not run: register_devmode_option(
  "shiny.minified",
  devmode_message = paste0(
    "Using full shiny javascript file. ",
    "To use the minified version, call `options(shiny.minified = TRUE)`"
  ),
  devmode_default = FALSE
)
## End(Not run)
# Used within `shiny::runApp(launch.browser)`
get_devmode_option("shiny.minified", TRUE) # TRUE if Dev mode is off
is_minified <- with_devmode(TRUE, {
```
50 domains and the contract of the contract of the contract of the contract of the contract of the contract of the contract of the contract of the contract of the contract of the contract of the contract of the contract of

```
get_devmode_option("shiny.minified", TRUE)
})
is_minified # FALSE
```
<span id="page-49-0"></span>domains *Reactive domains*

## Description

Reactive domains are a mechanism for establishing ownership over reactive primitives (like reactive expressions and observers), even if the set of reactive primitives is dynamically created. This is useful for lifetime management (i.e. destroying observers when the Shiny session that created them ends) and error handling.

## Usage

```
getDefaultReactiveDomain()
```

```
withReactiveDomain(domain, expr)
```
onReactiveDomainEnded(domain, callback, failIfNull = FALSE)

### Arguments

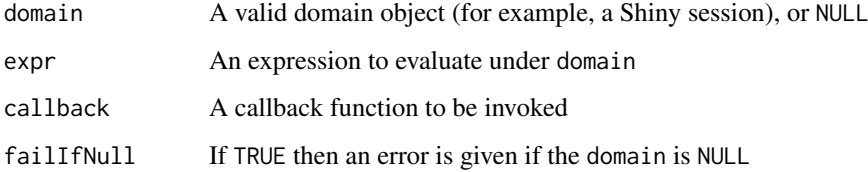

### Details

At any given time, there can be either a single "default" reactive domain object, or none (i.e. the reactive domain object is NULL). You can access the current default reactive domain by calling getDefaultReactiveDomain.

Unless you specify otherwise, newly created observers and reactive expressions will be assigned to the current default domain (if any). You can override this assignment by providing an explicit domain argument to [reactive\(\)](#page-130-0) or [observe\(\)](#page-104-0).

For advanced usage, it's possible to override the default domain using withReactiveDomain. The domain argument will be made the default domain while expr is evaluated.

Implementers of new reactive primitives can use onReactiveDomainEnded as a convenience function for registering callbacks. If the reactive domain is NULL and failIfNull is FALSE, then the callback will never be invoked.

<span id="page-50-0"></span>downloadButton *Create a download button or link*

## <span id="page-50-1"></span>Description

Use these functions to create a download button or link; when clicked, it will initiate a browser download. The filename and contents are specified by the corresponding [downloadHandler\(\)](#page-51-0) defined in the server function.

## Usage

```
downloadButton(
  outputId,
  label = "Download",
  class = NULL,
  ...,
  icon = shiny::icon("download")
\lambda
```

```
downloadLink(outputId, label = "Download", class = NULL, ...)
```
## Arguments

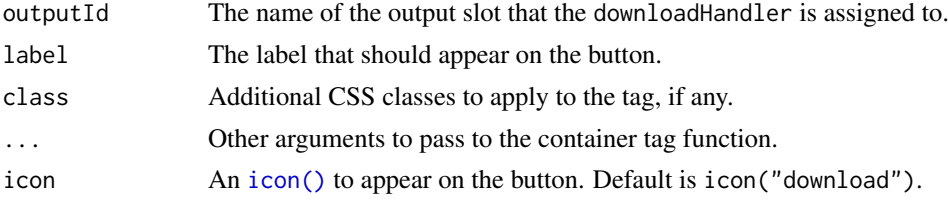

## See Also

[downloadHandler\(\)](#page-51-0)

```
## Not run:
ui <- fluidPage(
 downloadButton("downloadData", "Download")
)
server <- function(input, output) {
  # Our dataset
  data <- mtcars
  output$downloadData <- downloadHandler(
    filename = function() {
      paste("data-", Sys.Date(), ".csv", sep="")
    },
    content = function(file) {
      write.csv(data, file)
    }
  \mathcal{L}
```

```
}
shinyApp(ui, server)
## End(Not run)
```
<span id="page-51-0"></span>downloadHandler *File Downloads*

### Description

Allows content from the Shiny application to be made available to the user as file downloads (for example, downloading the currently visible data as a CSV file). Both filename and contents can be calculated dynamically at the time the user initiates the download. Assign the return value to a slot on output in your server function, and in the UI use [downloadButton\(\)](#page-50-0) or [downloadLink\(\)](#page-50-1) to make the download available.

#### Usage

```
downloadHandler(filename, content, contentType = NULL, outputArgs = list())
```
## Arguments

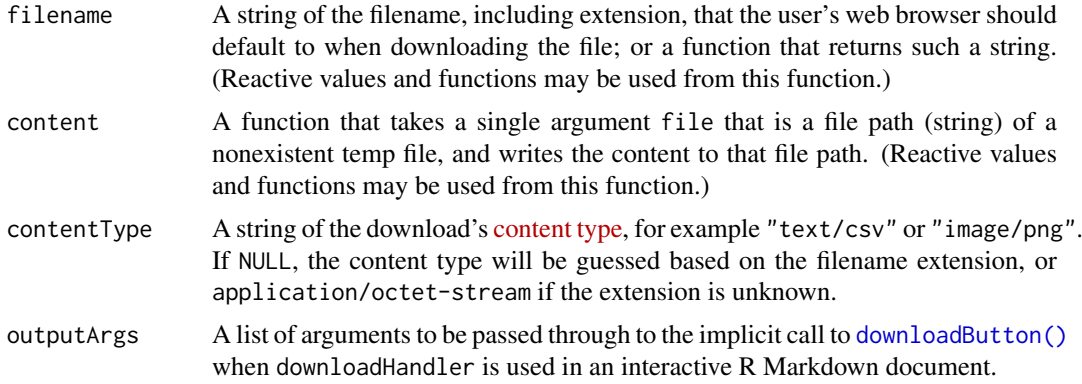

```
## Only run examples in interactive R sessions
if (interactive()) {
ui <- fluidPage(
  downloadButton("downloadData", "Download")
)
server <- function(input, output) {
  # Our dataset
  data <- mtcars
  output$downloadData <- downloadHandler(
    filename = function() {
      paste("data-", Sys.Date(), ".csv", sep="")
```
#### enableBookmarking 53

```
},
    content = function(file) {
       write.csv(data, file)
     }
  \lambda}
shinyApp(ui, server)
}
```
enableBookmarking *Enable bookmarking for a Shiny application*

### Description

There are two types of bookmarking: saving an application's state to disk on the server, and encoding the application's state in a URL. For state that has been saved to disk, the state can be restored with the corresponding state ID. For URL-encoded state, the state of the application is encoded in the URL, and no server-side storage is needed.

URL-encoded bookmarking is appropriate for applications where there not many input values that need to be recorded. Some browsers have a length limit for URLs of about 2000 characters, and if there are many inputs, the length of the URL can exceed that limit.

Saved-on-server bookmarking is appropriate when there are many inputs, or when the bookmarked state requires storing files.

#### Usage

```
enableBookmarking(store = c("url", "server", "disable"))
```
#### Arguments

store Either "url", which encodes all of the relevant values in a URL, "server", which saves to disk on the server, or "disable", which disables any previouslyenabled bookmarking.

#### Details

For restoring state to work properly, the UI must be a function that takes one argument, request. In most Shiny applications, the UI is not a function; it might have the form  $fluidPage(\ldots)$ . Converting it to a function is as simple as wrapping it in a function, as in function(request) { fluidPage(....) }.

By default, all input values will be bookmarked, except for the values of passwordInputs. fileInputs will be saved if the state is saved on a server, but not if the state is encoded in a URL.

When bookmarking state, arbitrary values can be stored, by passing a function as the onBookmark argument. That function will be passed a ShinySaveState object. The values field of the object is a list which can be manipulated to save extra information. Additionally, if the state is being saved on the server, and the dir field of that object can be used to save extra information to files in that directory.

For saved-to-server state, this is how the state directory is chosen:

- If running in a hosting environment such as Shiny Server or Connect, the hosting environment will choose the directory.
- If running an app in a directory with [runApp\(\)](#page-155-0), the saved states will be saved in a subdirectory of the app called shiny\_bookmarks.
- If running a Shiny app object that is generated from code (not run from a directory), the saved states will be saved in a subdirectory of the current working directory called shiny\_bookmarks.

When used with [shinyApp\(\)](#page-169-0), this function must be called before shinyApp(), or in the shinyApp()'s onStart function. An alternative to calling the enableBookmarking() function is to use the enableBookmarking *argument* for shinyApp(). See examples below.

### See Also

[onBookmark\(\)](#page-111-0), [onBookmarked\(\)](#page-111-1), [onRestore\(\)](#page-111-1), and [onRestored\(\)](#page-111-1) for registering callback functions that are invoked when the state is bookmarked or restored.

Also see [updateQueryString\(\)](#page-204-0).

```
## Only run these examples in interactive R sessions
if (interactive()) {
# Basic example with state encoded in URL
ui <- function(request) {
  fluidPage(
    textInput("txt", "Text"),
    checkboxInput("chk", "Checkbox"),
    bookmarkButton()
 )
}
server <- function(input, output, session) { }
enableBookmarking("url")
shinyApp(ui, server)
# An alternative to calling enableBookmarking(): use shinyApp's
# enableBookmarking argument
shinyApp(ui, server, enableBookmarking = "url")
# Same basic example with state saved to disk
enableBookmarking("server")
shinyApp(ui, server)
# Save/restore arbitrary values
ui <- function(req) {
  fluidPage(
    textInput("txt", "Text"),
    checkboxInput("chk", "Checkbox"),
    bookmarkButton(),
    br(),
    textOutput("lastSaved")
  )
}
```

```
server <- function(input, output, session) {
  vals <- reactiveValues(savedTime = NULL)
  output$lastSaved <- renderText({
    if (!is.null(vals$savedTime))
      paste("Last saved at", vals$savedTime)
    else
      ""
  })
  onBookmark(function(state) {
    vals$savedTime <- Sys.time()
    # state is a mutable reference object, and we can add arbitrary values
    # to it.
    state$values$time <- vals$savedTime
  })
  onRestore(function(state) {
    vals$savedTime <- state$values$time
  })
}
enableBookmarking(store = "url")
shinyApp(ui, server)
# Usable with dynamic UI (set the slider, then change the text input,
# click the bookmark button)
ui <- function(request) {
  fluidPage(
    sliderInput("slider", "Slider", 1, 100, 50),
    uiOutput("ui"),
    bookmarkButton()
  \lambda}
server <- function(input, output, session) {
  output$ui <- renderUI({
    textInput("txt", "Text", input$slider)
  })
}
enableBookmarking("url")
shinyApp(ui, server)
# Exclude specific inputs (The only input that will be saved in this
# example is chk)
ui <- function(request) {
  fluidPage(
    passwordInput("pw", "Password"), # Passwords are never saved
    sliderInput("slider", "Slider", 1, 100, 50), # Manually excluded below
    checkboxInput("chk", "Checkbox"),
    bookmarkButton()
  \lambda}
server <- function(input, output, session) {
  setBookmarkExclude("slider")
}
enableBookmarking("url")
shinyApp(ui, server)
```

```
# Update the browser's location bar every time an input changes. This should
# not be used with enableBookmarking("server"), because that would create a
# new saved state on disk every time the user changes an input.
ui <- function(req) {
  fluidPage(
    textInput("txt", "Text"),
    checkboxInput("chk", "Checkbox")
  \lambda}
server <- function(input, output, session) {
  observe({
    # Trigger this observer every time an input changes
    reactiveValuesToList(input)
    session$doBookmark()
  })
  onBookmarked(function(url) {
    updateQueryString(url)
  })
}
enableBookmarking("url")
shinyApp(ui, server)
# Save/restore uploaded files
ui <- function(request) {
  fluidPage(
    sidebarLayout(
      sidebarPanel(
        fileInput("file1", "Choose CSV File", multiple = TRUE,
          \text{accept} = \text{cf}"text/csv",
            "text/comma-separated-values,text/plain",
            ".csv")
        ),
        tags$hr(),
        checkboxInput("header", "Header", TRUE),
        bookmarkButton()
      ),
      mainPanel(
        tableOutput("contents")
      )
    )
  \lambda}
server <- function(input, output) {
  output$contents <- renderTable({
    inFile <- input$file1
    if (is.null(inFile))
      return(NULL)
    if (nrow(inFile) == 1) {
      read.csv(inFile$datapath, header = input$header)
    } else {
      data. frame(x = "multiple files")
    }
```
exportTestValues 57

```
})
}
enableBookmarking("server")
shinyApp(ui, server)
}
```
exportTestValues *Register expressions for export in test mode*

## Description

This function registers expressions that will be evaluated when a test export event occurs. These events are triggered by accessing a snapshot URL.

### Usage

```
exportTestValues(
  ...,
  quoted_ = FALSE,
  env_ = parent.frame(),
  session_ = getDefaultReactiveDomain()
\lambda
```
## Arguments

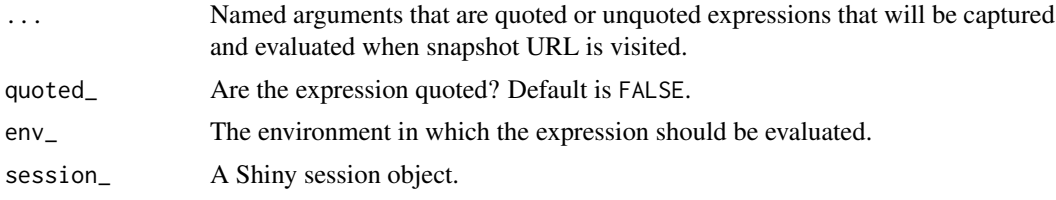

## Details

This function only has an effect if the app is launched in test mode. This is done by calling runApp() with test.mode=TRUE, or by setting the global option shiny.testmode to TRUE.

```
## Only run this example in interactive R sessions
if (interactive()) {
options(shiny.testmode = TRUE)
# This application shows the test snapshot URL; clicking on it will
# fetch the input, output, and exported values in JSON format.
shinyApp(
  ui = basicPage(
   h4("Snapshot URL: "),
    uiOutput("url"),
    h4("Current values:"),
    verbatimTextOutput("values"),
```

```
actionButton("inc", "Increment x")
  ),
  server = function(input, output, session) {
    vals <- reactiveValues(x = 1)
    y \leftarrow reactive({ vals$x + 1 })
    observeEvent(input$inc, {
      vals$x <<- vals$x + 1
    })
    exportTestValues(
      x = vals$x,
      y = y()\lambdaoutput$url <- renderUI({
      url <- session$getTestSnapshotUrl(format="json")
      a(href = url, url)})
    output$values <- renderText({
      paste0("vals$x: ", vals$x, "\ny: ", y())
    })
  }
\lambda\frac{1}{3}
```
### <span id="page-57-0"></span>fileInput *File Upload Control*

### Description

Create a file upload control that can be used to upload one or more files.

### Usage

```
fileInput(
  inputId,
  label,
  multiple = FALSE,
  accept = NULL,width = NULL,
  buttonLabel = "Browse...",
  placeholder = "No file selected",
  capture = NULL
)
```
## Arguments

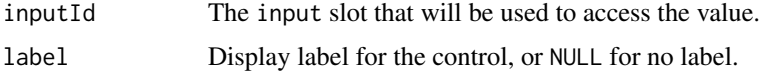

#### fileInput 59

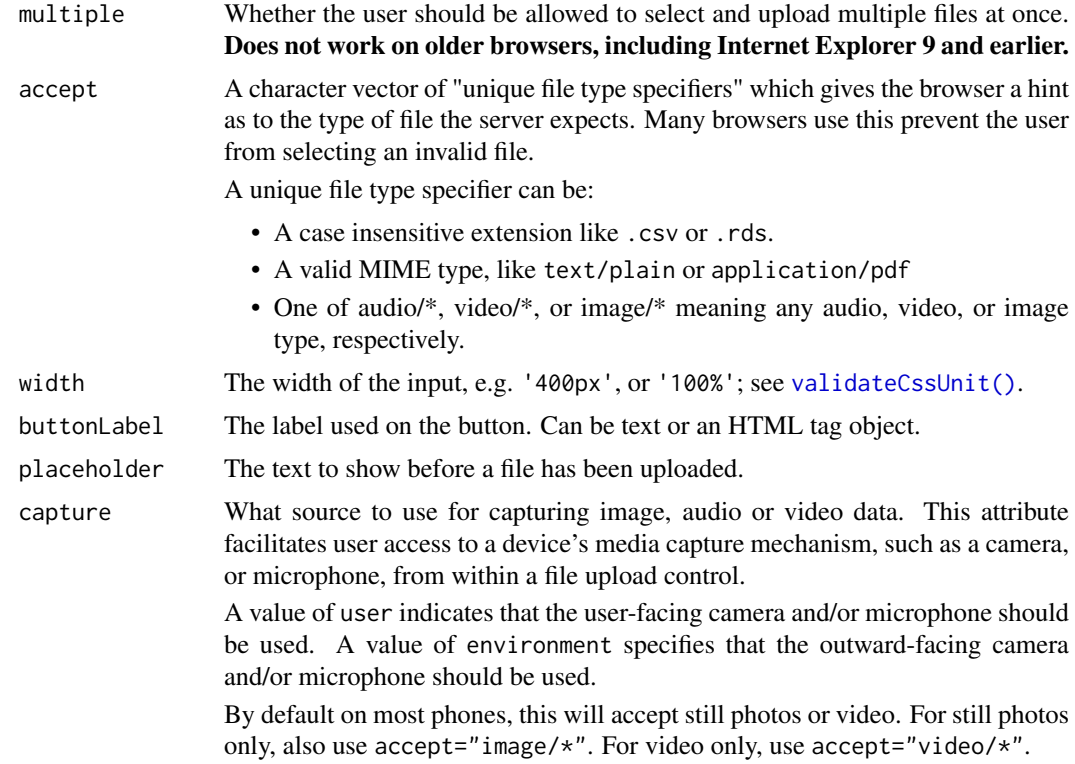

### Details

Whenever a file upload completes, the corresponding input variable is set to a dataframe. See the Server value section.

### Server value

A data.frame that contains one row for each selected file, and following columns:

- name The filename provided by the web browser. This is not the path to read to get at the actual data that was uploaded (see datapath column).
- size The size of the uploaded data, in bytes.
- type The MIME type reported by the browser (for example, text/plain), or empty string if the browser didn't know.
- datapath The path to a temp file that contains the data that was uploaded. This file may be deleted if the user performs another upload operation.

### See Also

```
Other input elements: actionButton(), checkboxGroupInput(), checkboxInput(), dateInput(),
dateRangeInput(), numericInput(), passwordInput(), radioButtons(), selectInput(), sliderInput(),
submitButton(), textAreaInput(), textInput(), varSelectInput()
```
## Examples

## Only run examples in interactive R sessions if (interactive()) {

#### 60 fillPage of the state of the state of the state of the state of the state of the state of the state of the state of the state of the state of the state of the state of the state of the state of the state of the state of

```
ui <- fluidPage(
  sidebarLayout(
    sidebarPanel(
      fileInput("file1", "Choose CSV File", accept = ".csv"),
      checkboxInput("header", "Header", TRUE)
    ),
    mainPanel(
      tableOutput("contents")
    \lambda\lambda\lambdaserver <- function(input, output) {
  output$contents <- renderTable({
    file <- input$file1
    ext <- tools::file_ext(file$datapath)
    req(file)
    validate(need(ext == "csv", "Please upload a csv file"))
    read.csv(file$datapath, header = input$header)
  })
}
shinyApp(ui, server)
}
```
<span id="page-59-0"></span>

### fillPage *Create a page that fills the window*

## Description

fillPage creates a page whose height and width always fill the available area of the browser window.

#### Usage

```
fillPage(
  ...,
  padding = 0,
  title = NULL,
  bootstrap = TRUE,
  theme = NULL,
  lang = NULL
)
```
#### Arguments

... Elements to include within the page. padding Padding to use for the body. This can be a numeric vector (which will be interpreted as pixels) or a character vector with valid CSS lengths. The length can be between one and four. If one, then that value will be used for all four sides.

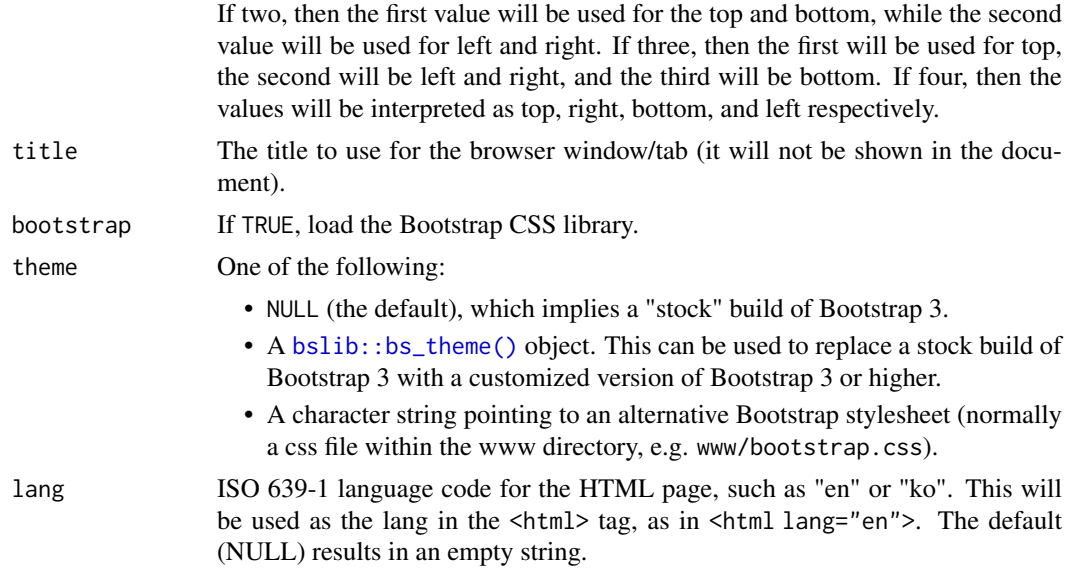

## Details

The [fluidPage\(\)](#page-64-0) and [fixedPage\(\)](#page-62-0) functions are used for creating web pages that are laid out from the top down, leaving whitespace at the bottom if the page content's height is smaller than the browser window, and scrolling if the content is larger than the window.

fillPage is designed to latch the document body's size to the size of the window. This makes it possible to fill it with content that also scales to the size of the window.

For example, fluidPage(plotOutput("plot",height = "100%")) will not work as expected; the plot element's effective height will be  $\theta$ , because the plot's containing elements ( $\langle \text{div} \rangle$  and <body>) have *automatic* height; that is, they determine their own height based on the height of their contained elements. However, fillPage(plotOutput("plot",height = "100%")) will work because fillPage fixes the  $\langle \text{body} \rangle$  height at 100% of the window height.

Note that fill Page(plot Output("plot")) will not cause the plot to fill the page. Like most Shiny output widgets, plotOutput's default height is a fixed number of pixels. You must explicitly set height = "100%" if you want a plot (or htmlwidget, say) to fill its container.

One must be careful what layouts/panels/elements come between the fillPage and the plots/widgets. Any container that has an automatic height will cause children with height = "100%" to misbehave. Stick to functions that are designed for fill layouts, such as the ones in this package.

### See Also

Other layout functions: [fixedPage\(](#page-62-0)), [flowLayout\(](#page-64-1)), [fluidPage\(](#page-64-0)), [navbarPage\(](#page-99-0)), [sidebarLayout\(](#page-176-0)), [splitLayout\(](#page-182-0)), [verticalLayout\(](#page-220-0))

```
fillPage(
  tags$style(type = "text/css",
    ".half-fill { width: 50%; height: 100%; }",
    "#one { float: left; background-color: #ddddff; }",
    "#two { float: right; background-color: #ccffcc; }"
  ),
  div(id = "one", class = "half-fill",
    "Left half"
```

```
),
  \overline{div} (id = "two", class = "half-fill",
    "Right half"
  ),
  padding = 10\lambdafillPage(
  fillRow(
    div(style = "background-color: red; width: 100%; height: 100%;"),
    div(style = "background-color: blue; width: 100%; height: 100%;")
  )
\lambda
```
fillRow *Flex Box-based row/column layouts*

### Description

Creates row and column layouts with proportionally-sized cells, using the Flex Box layout model of CSS3. These can be nested to create arbitrary proportional-grid layouts. Warning: Flex Box is not well supported by Internet Explorer, so these functions should only be used where modern browsers can be assumed.

## Usage

fillRow(...,  $flex = 1$ , width = "100%", height = "100%") fillCol(...,  $flex = 1$ , width = "100%", height = "100%")

#### Arguments

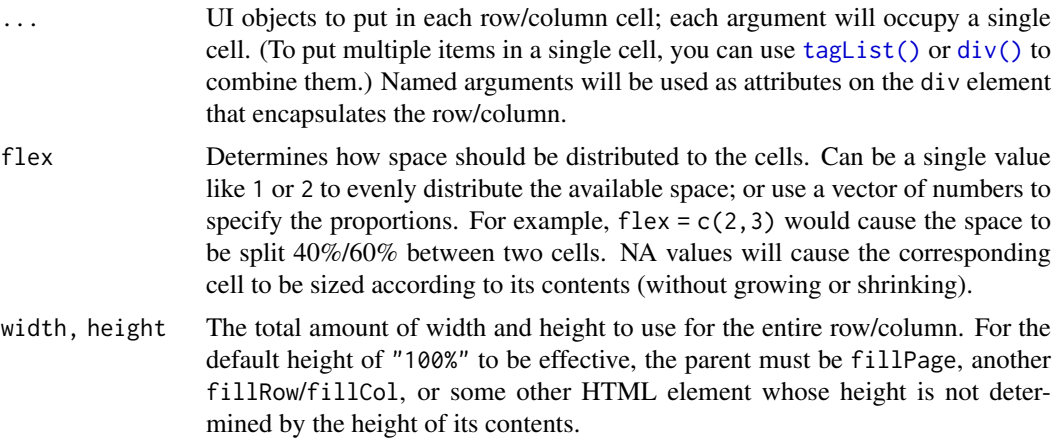

## Details

If you try to use fillRow and fillCol inside of other Shiny containers, such as [sidebarLayout\(\)](#page-176-0), [navbarPage\(\)](#page-99-0), or even tags\$div, you will probably find that they will not appear. This is due to fillRow and fillCol defaulting to height="100%", which will only work inside of containers that

### fixedPage 63

have determined their own size (rather than shrinking to the size of their contents, as is usually the case in HTML).

To avoid this problem, you have two options:

- only use fillRow/fillCol inside of fillPage, fillRow, or fillCol
- provide an explicit height argument to fillRow/fillCol

#### Examples

```
# Only run this example in interactive R sessions.
if (interactive()) {
ui <- fillPage(fillRow(
  plotOutput("plotLeft", height = "100%"),
  fillCol(
    plotOutput("plotTopRight", height = "100%"),
    plotOutput("plotBottomRight", height = "100%")
  \lambda))
server <- function(input, output, session) {
  output$plotLeft <- renderPlot(plot(cars))
  output$plotTopRight <- renderPlot(plot(pressure))
  output$plotBottomRight <- renderPlot(plot(AirPassengers))
}
shinyApp(ui, server)
}
```
<span id="page-62-0"></span>fixedPage *Create a page with a fixed layout*

#### Description

Functions for creating fixed page layouts. A fixed page layout consists of rows which in turn include columns. Rows exist for the purpose of making sure their elements appear on the same line (if the browser has adequate width). Columns exist for the purpose of defining how much horizontal space within a 12-unit wide grid it's elements should occupy. Fixed pages limit their width to 940 pixels on a typical display, and 724px or 1170px on smaller and larger displays respectively.

#### Usage

```
fixedPage(..., title = NULL, theme = NULL, lang = NULL)
```
fixedRow(...)

#### Arguments

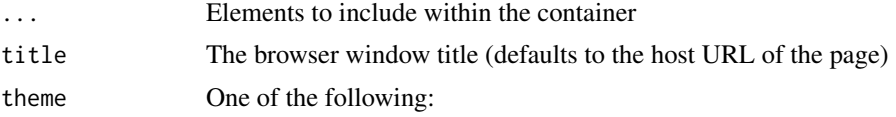

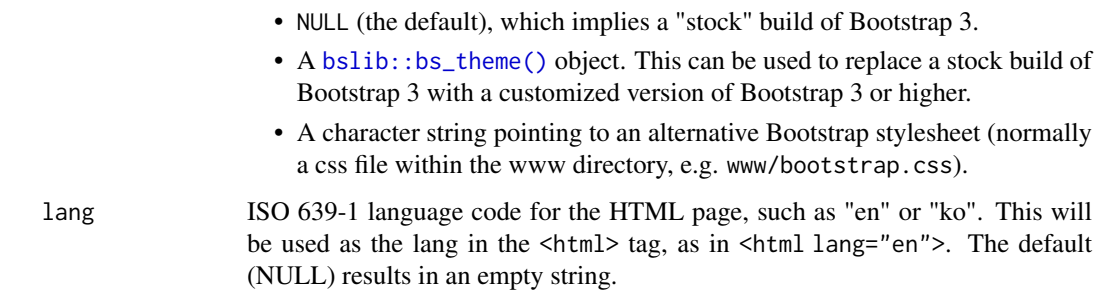

### Details

To create a fixed page use the fixedPage function and include instances of fixedRow and [column\(\)](#page-30-0) within it. Note that unlike [fluidPage\(\)](#page-64-0), fixed pages cannot make use of higher-level layout functions like sidebarLayout, rather, all layout must be done with fixedRow and column.

#### Value

A UI definition that can be passed to the [shinyUI](#page-0-0) function.

## Note

See the [Shiny Application Layout Guide](https://shiny.rstudio.com/articles/layout-guide.html) for additional details on laying out fixed pages.

### See Also

[column\(\)](#page-30-0)

Other layout functions: [fillPage\(](#page-59-0)), [flowLayout\(](#page-64-1)), [fluidPage\(](#page-64-0)), [navbarPage\(](#page-99-0)), [sidebarLayout\(](#page-176-0)), [splitLayout\(](#page-182-0)), [verticalLayout\(](#page-220-0))

```
## Only run examples in interactive R sessions
if (interactive()) {
ui <- fixedPage(
  title = "Hello, Shiny!",
  fixedRow(
    column(width = 4,
      "4"
    ),
    columnwidth = 3, offset = 2,"3 offset 2"
    )
 )
\lambdashinyApp(ui, server = function(input, output) { })
}
```
<span id="page-64-1"></span>

#### Description

Lays out elements in a left-to-right, top-to-bottom arrangement. The elements on a given row will be top-aligned with each other. This layout will not work well with elements that have a percentagebased width (e.g. [plotOutput\(\)](#page-119-0) at its default setting of width = "100%").

### Usage

 $flowLayout(..., cellsArg = list())$ 

## Arguments

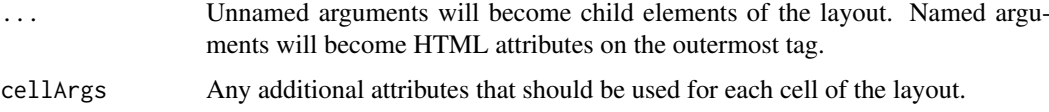

#### See Also

```
Other layout functions: fillPage(), fixedPage(), fluidPage(), navbarPage(), sidebarLayout(),
splitLayout(), verticalLayout()
```
#### Examples

```
## Only run examples in interactive R sessions
if (interactive()) {
ui <- flowLayout(
  numericInput("rows", "How many rows?", 5),
  selectInput("letter", "Which letter?", LETTERS),
  sliderInput("value", "What value?", 0, 100, 50)
)
shinyApp(ui, server = function(input, output) \{ \})
}
```
<span id="page-64-0"></span>fluidPage *Create a page with fluid layout*

#### Description

Functions for creating fluid page layouts. A fluid page layout consists of rows which in turn include columns. Rows exist for the purpose of making sure their elements appear on the same line (if the browser has adequate width). Columns exist for the purpose of defining how much horizontal space within a 12-unit wide grid it's elements should occupy. Fluid pages scale their components in realtime to fill all available browser width.

### Usage

```
fluidPage(..., title = NULL, theme = NULL, lang = NULL)
```
fluidRow(...)

### Arguments

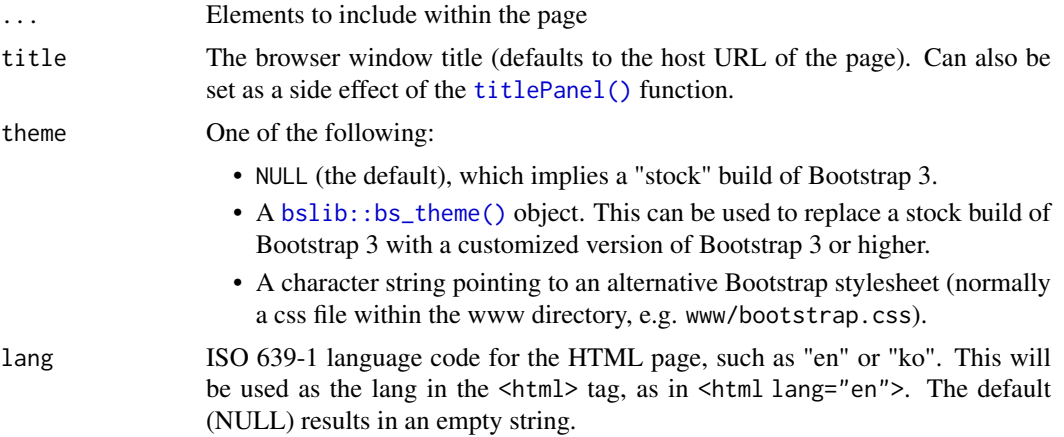

## Details

To create a fluid page use the fluidPage function and include instances of fluidRow and [column\(\)](#page-30-0) within it. As an alternative to low-level row and column functions you can also use higher-level layout functions like [sidebarLayout\(\)](#page-176-0).

## Value

A UI definition that can be passed to the [shinyUI](#page-0-0) function.

### Note

See the [Shiny-Application-Layout-Guide](https://shiny.rstudio.com/articles/layout-guide.html) for additional details on laying out fluid pages.

## See Also

### [column\(\)](#page-30-0)

```
Other layout functions: fillPage(), fixedPage(), flowLayout(), navbarPage(), sidebarLayout(),
splitLayout(), verticalLayout()
```

```
## Only run examples in interactive R sessions
if (interactive()) {
# Example of UI with fluidPage
ui <- fluidPage(
  # Application title
  titlePanel("Hello Shiny!"),
  sidebarLayout(
```

```
# Sidebar with a slider input
    sidebarPanel(
      sliderInput("obs",
                   "Number of observations:",
                   min = 0,
                  max = 1000,
                   value = 500),
    # Show a plot of the generated distribution
    mainPanel(
      plotOutput("distPlot")
    )
 )
\lambda# Server logic
server <- function(input, output) {
  output$distPlot <- renderPlot({
    hist(rnorm(input$obs))
  })
}
# Complete app with UI and server components
shinyApp(ui, server)
# UI demonstrating column layouts
ui <- fluidPage(
  title = "Hello Shiny!",
  fluidRow(
    columnwidth = 4,"4"
    ),
    columnwidth = 3, offset = 2,"3 offset 2"
    )
 \lambda\lambdashinyApp(ui, server = function(input, output) \{ \})
}
```
freezeReactiveVal *Freeze a reactive value*

### Description

These functions freeze a [reactiveVal\(\)](#page-135-0), or an element of a [reactiveValues\(\)](#page-137-0). If the value is accessed while frozen, a "silent" exception is raised and the operation is stopped. This is the same thing that happens if req(FALSE) is called. The value is thawed (un-frozen; accessing it will no longer raise an exception) when the current reactive domain is flushed. In a Shiny application, this occurs after all of the observers are executed. NOTE: We are considering deprecating

freezeReactiveVal, and freezeReactiveValue except when x is input. If this affects your app, please let us know by leaving a comment on [this GitHub issue.](https://github.com/rstudio/shiny/issues/3063)

### Usage

```
freezeReactiveVal(x)
```
freezeReactiveValue(x, name)

## Arguments

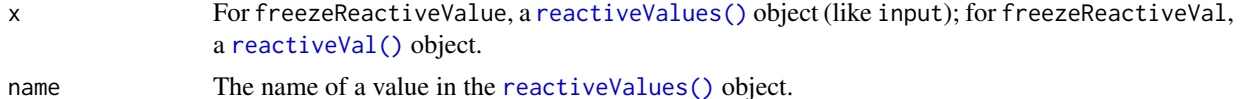

#### See Also

[req\(\)](#page-153-0)

```
## Only run this examples in interactive R sessions
if (interactive()) {
ui <- fluidPage(
  selectInput("data", "Data Set", c("mtcars", "pressure")),
  checkboxGroupInput("cols", "Columns (select 2)", character(0)),
  plotOutput("plot")
\lambdaserver <- function(input, output, session) {
  observe({
    data <- get(input$data)
    # Sets a flag on input$cols to essentially do req(FALSE) if input$cols
   # is accessed. Without this, an error will momentarily show whenever a
    # new data set is selected.
    freezeReactiveValue(input, "cols")
    updateCheckboxGroupInput(session, "cols", choices = names(data))
  })
  output$plot <- renderPlot({
   # When a new data set is selected, input$cols will have been invalidated
    # above, and this will essentially do the same as req(FALSE), causing
    # this observer to stop and raise a silent exception.
   cols <- input$cols
   data <- get(input$data)
    if (length(cols) == 2) {
      plot(data[[ cols[1] ]], data[[ cols[2] ]])
    }
 })
}
shinyApp(ui, server)
}
```
getCurrentOutputInfo *Get output information*

#### Description

Returns information about the currently executing output, including its name (i.e., outputId); and in some cases, relevant sizing and styling information.

### Usage

```
getCurrentOutputInfo(session = getDefaultReactiveDomain())
```
#### Arguments

session The current Shiny session.

#### Value

NULL if called outside of an output context; otherwise, a list which includes:

- The name of the output (reported for any output).
- If the output is a plotOutput() or imageOutput(), then:
	- height: a reactive expression which returns the height in pixels.
	- width: a reactive expression which returns the width in pixels.
- If the output is a plotOutput(), imageOutput(), or contains a shiny-report-theme class, then:
	- bg: a reactive expression which returns the background color.
	- fg: a reactive expression which returns the foreground color.
	- accent: a reactive expression which returns the hyperlink color.
	- font: a reactive expression which returns a list of font information, including:
		- \* families: a character vector containing the CSS font-family property.
		- \* size: a character string containing the CSS font-size property

```
if (interactive()) {
  shinyApp(
   fluidPage(
      tags$style(HTML("body {background-color: black; color: white; }")),
      tags$style(HTML("body a {color: purple}")),
      tags$style(HTML("#info {background-color: teal; color: orange; }")),
      plotOutput("p"),
      "Computed CSS styles for the output named info:",
      tagAppendAttributes(
        textOutput("info"),
        class = "shiny-report-theme"
      \lambda),
    function(input, output) {
      output$p <- renderPlot({
        info <- getCurrentOutputInfo()
```

```
par( bg = info $bg(), fg = info $fg(), col. axis = info $fg(), col. main = info $fg())plot(1:10, col = info$account(), pch = 19)title("A simple R plot that uses its CSS styling")
       })
       output$info <- renderText({
         info <- getCurrentOutputInfo()
         jsonlite::toJSON(
           list(
             bg = \inf \circ \$ bg(),
             fe = infofe().
             \text{accept} = \text{info}\$ \text{accept}(),
             font = info$font()
           ),
           auto_unbox = TRUE
         )
      })
    }
 \lambda}
```
getQueryString *Get the query string / hash component from the URL*

## Description

Two user friendly wrappers for getting the query string and the hash component from the app's URL.

## Usage

getQueryString(session = getDefaultReactiveDomain())

getUrlHash(session = getDefaultReactiveDomain())

#### Arguments

session A Shiny session object.

#### Details

These can be particularly useful if you want to display different content depending on the values in the query string / hash (e.g. instead of basing the conditional on an input or a calculated reactive, you can base it on the query string). However, note that, if you're changing the query string / hash programatically from within the server code, you must use updateQueryString(\_yourNewQueryString\_, mode = "push"). The default mode for updateQueryString is "replace", which doesn't raise any events, so any observers or reactives that depend on it will *not* get triggered. However, if you're changing the query string / hash directly by typing directly in the browser and hitting enter, you don't have to worry about this.

### getQueryString 71

### Value

For getQueryString, a named list. For example, the query string ?param1=value1&param2=value2 becomes list(param1 = value1,param2 = value2). For getUrlHash, a character vector with the hash (including the leading # symbol).

## See Also

[updateQueryString\(\)](#page-204-0)

```
## Only run this example in interactive R sessions
if (interactive()) {
  ## App 1: getQueryString
  ## Printing the value of the query string
  ## (Use the back and forward buttons to see how the browser
  ## keeps a record of each state)
  shinyApp(
   ui = fluidPage(
     textInput("txt", "Enter new query string"),
     helpText("Format: ?param1=val1&param2=val2"),
     actionButton("go", "Update"),
     hr(),
     verbatimTextOutput("query")
   ),
    server = function(input, output, session) {
     observeEvent(input$go, {
        updateQueryString(input$txt, mode = "push")
     })
     output$query <- renderText({
        query <- getQueryString()
        queryText <- paste(names(query), query,
                       sep = "="", collapse="", "paste("Your query string is:\n", queryText)
     })
   }
  \lambda## App 2: getUrlHash
  ## Printing the value of the URL hash
  ## (Use the back and forward buttons to see how the browser
  ## keeps a record of each state)
  shinyApp(
   ui = fluidPage(
     textInput("txt", "Enter new hash"),
     helpText("Format: #hash"),
     actionButton("go", "Update"),
     hr(),
     verbatimTextOutput("hash")
   ),
   server = function(input, output, session) {
     observeEvent(input$go, {
        updateQueryString(input$txt, mode = "push")
     })
     output$hash <- renderText({
```

```
hash <- getUrlHash()
        paste("Your hash is:\n", hash)
      })
    }
  \lambda}
```
getShinyOption *Get or set Shiny options*

### Description

There are two mechanisms for working with options for Shiny. One is the [options\(\)](#page-0-0) function, which is part of base R, and the other is the shinyOptions() function, which is in the Shiny package. The reason for these two mechanisms is has to do with legacy code and scoping.

The [options\(\)](#page-0-0) function sets options globally, for the duration of the R process. The [getOption\(\)](#page-0-0) function retrieves the value of an option. All shiny related options of this type are prefixed with "shiny.".

The shinyOptions() function sets the value of a shiny option, but unlike options(), it is not always global in scope; the options may be scoped globally, to an application, or to a user session in an application, depending on the context. The getShinyOption() function retrieves a value of a shiny option. Currently, the options set via shinyOptions are for internal use only.

### Usage

```
getShinyOption(name, default = NULL)
```
shinyOptions(...)

## Arguments

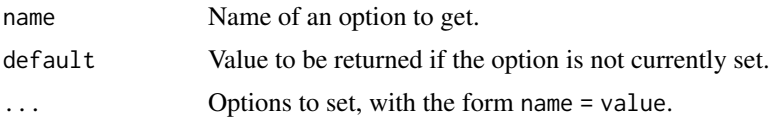

### Options with options()

shiny.autoreload (defaults to FALSE) If TRUE when a Shiny app is launched, the app directory will be continually monitored for changes to files that have the extensions: r, htm, html, js, css, png, jpg, jpeg, gif. If any changes are detected, all connected Shiny sessions are reloaded. This allows for fast feedback loops when tweaking Shiny UI.

Since monitoring for changes is expensive (we simply poll for last modified times), this feature is intended only for development.

You can customize the file patterns Shiny will monitor by setting the shiny.autoreload.pattern option. For example, to monitor only ui.R: options(shiny.autoreload.pattern = glob2rx("ui.R"))

The default polling interval is 500 milliseconds. You can change this by setting e.g. options (shiny.autoreload.interval is 500 milliseconds. You can change this by setting e.g. options (shiny.autoreload.interval = 2000) (every two seconds).

shiny.deprecation.messages (defaults to TRUE) This controls whether messages for deprecated func-

tions in Shiny will be printed. See [shinyDeprecated\(\)](#page-0-0) for more information.
- shiny.error (defaults to NULL) This can be a function which is called when an error occurs. For example, options(shiny.error=recover) will result a the debugger prompt when an error occurs.
- shiny.fullstacktrace (defaults to FALSE) Controls whether "pretty" (FALSE) or full stack traces (TRUE) are dumped to the console when errors occur during Shiny app execution. Pretty stack traces attempt to only show user-supplied code, but this pruning can't always be done 100% correctly.
- shiny.host (defaults to "127.0.0.1") The IP address that Shiny should listen on. See [runApp\(\)](#page-155-0) for more information.
- shiny.jquery.version (defaults to 3) The major version of jQuery to use. Currently only values of 3 or 1 are supported. If 1, then jQuery 1.12.4 is used. If 3, then jQuery 3.6.0 is used.
- shiny.json.digits (defaults to 16) The number of digits to use when converting numbers to JSON format to send to the client web browser.
- shiny.launch.browser (defaults to interactive()) A boolean which controls the default behavior when an app is run. See [runApp\(\)](#page-155-0) for more information.
- shiny.mathjax.url (defaults to "https://mathjax.rstudio.com/latest/MathJax.js") The URL that should be used to load MathJax, via [withMathJax\(\)](#page-222-0).
- shiny.mathjax.config (defaults to "config=TeX-AMS-MML\_HTMLorMML") The querystring used to load MathJax, via [withMathJax\(\)](#page-222-0).
- shiny.maxRequestSize (defaults to 5MB) This is a number which specifies the maximum web request size, which serves as a size limit for file uploads.
- shiny.minified (defaults to TRUE) By default Whether or not to include Shiny's JavaScript as a minified (shiny.min.js) or un-minified (shiny.js) file. The un-minified version is larger, but can be helpful for development and debugging.
- shiny.port (defaults to a random open port) A port number that Shiny will listen on. See [runApp\(\)](#page-155-0) for more information.
- shiny.reactlog (defaults to FALSE) If TRUE, enable logging of reactive events, which can be viewed later with the [reactlogShow\(\)](#page-139-0) function. This incurs a substantial performance penalty and should not be used in production.
- shiny.sanitize.errors (defaults to FALSE) If TRUE, then normal errors (i.e. errors not wrapped in safeError) won't show up in the app; a simple generic error message is printed instead (the error and strack trace printed to the console remain unchanged). If you want to sanitize errors in general, but you DO want a particular error e to get displayed to the user, then set this option to TRUE and use stop(safeError(e)) for errors you want the user to see.
- shiny.stacktraceoffset (defaults to TRUE) If TRUE, then Shiny's printed stack traces will display srcrefs one line above their usual location. This is an arguably more intuitive arrangement for casual R users, as the name of a function appears next to the srcref where it is defined, rather than where it is currently being called from.
- shiny.suppressMissingContextError (defaults to FALSE) Normally, invoking a reactive outside of a reactive context (or [isolate\(\)](#page-82-0)) results in an error. If this is TRUE, don't error in these cases. This should only be used for debugging or demonstrations of reactivity at the console.
- shiny.testmode (defaults to FALSE) If TRUE, then various features for testing Shiny applications are enabled.
- shiny.snapshotsortc (defaults to FALSE) If TRUE, test snapshot keys for shinytest will be sorted consistently using the C locale. Snapshots retrieved by shinytest2 will always sort using the C locale.
- shiny.trace (defaults to FALSE) Print messages sent between the R server and the web browser client to the R console. This is useful for debugging. Possible values are "send" (only print messages sent to the client), "recv" (only print messages received by the server), TRUE (print all messages), or FALSE (default; don't print any of these messages).
- shiny.autoload.r (defaults to TRUE) If TRUE, then the R/ of a shiny app will automatically be sourced.
- shiny.useragg (defaults to TRUE) Set to FALSE to prevent PNG rendering via the ragg package. See [plotPNG\(\)](#page-124-0) for more information.
- shiny.usecairo (defaults to TRUE) Set to FALSE to prevent PNG rendering via the Cairo package. See [plotPNG\(\)](#page-124-0) for more information.
- shiny.devmode (defaults to NULL) Option to enable Shiny Developer Mode. When set, different default getOption(key) values will be returned. See [devmode\(\)](#page-45-0) for more details.

#### Scoping for shinyOptions()

There are three levels of scoping for shinyOptions(): global, application, and session.

The global option set is available by default. Any calls to shinyOptions() and getShinyOption() outside of an app will access the global option set.

When a Shiny application is run with  $runApp()$ , the global option set is duplicated and the new option set is available at the application level. If options are set from global.R, app.R, ui.R, or server.R (but outside of the server function), then the application-level options will be modified.

Each time a user session is started, the application-level option set is duplicated, for that session. If the options are set from inside the server function, then they will be scoped to the session.

#### Options with shinyOptions()

There are a number of global options that affect Shiny's behavior. These can be set globally with options() or locally (for a single app) with shinyOptions().

cache A caching object that will be used by [renderCachedPlot\(\)](#page-141-0). If not specified, a [cachem::cache\\_mem\(\)](#page-0-0) will be used.

helpText *Create a help text element*

#### Description

Create help text which can be added to an input form to provide additional explanation or context.

#### Usage

```
helpText(...)
```
#### Arguments

... One or more help text strings (or other inline HTML elements)

#### Value

A help text element that can be added to a UI definition.

#### htmlOutput 75

# Examples

```
helpText("Note: while the data view will show only",
         "the specified number of observations, the",
         "summary will be based on the full dataset.")
```
htmlOutput *Create an HTML output element*

# Description

Render a reactive output variable as HTML within an application page. The text will be included within an HTML div tag, and is presumed to contain HTML content which should not be escaped.

# Usage

```
htmlOutput(
  outputId,
  inline = FALSE,
  container = if (inline) span else div,
   ...
\lambda
```
uiOutput(outputId, inline = FALSE, container = if (inline) span else div, ...)

# Arguments

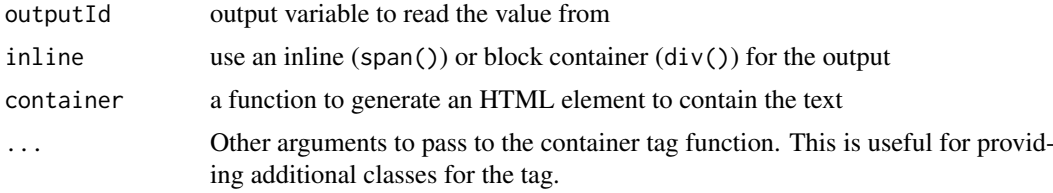

# Details

uiOutput is intended to be used with renderUI on the server side. It is currently just an alias for htmlOutput.

# Value

An HTML output element that can be included in a panel

```
htmlOutput("summary")
# Using a custom container and class
tags$ul(
 htmlOutput("summary", container = tags$li, class = "custom-li-output")
)
```
# <span id="page-75-0"></span>Description

Create an icon for use within a page. Icons can appear on their own, inside of a button, and/or used with [tabPanel\(\)](#page-187-0) and [navbarMenu\(\)](#page-99-0).

# Usage

 $icon(name, class = NULL, lib = "font-aware some", ...)$ 

# Arguments

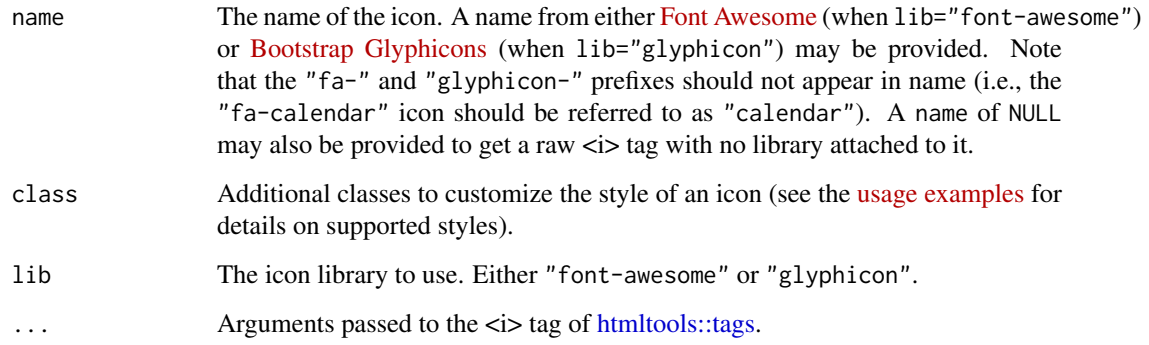

# Value

An <i> (icon) HTML tag.

## See Also

For lists of available icons, see <https://fontawesome.com/icons> and [https://getbootstrap.](https://getbootstrap.com/docs/3.3/components/#glyphicons) [com/docs/3.3/components/#glyphicons](https://getbootstrap.com/docs/3.3/components/#glyphicons)

```
# add an icon to a submit button
submitButton("Update View", icon = icon("redo"))
navbarPage("App Title",
  tabPanel("Plot", icon = icon("bar-chart-o")),
  tabPanel("Summary", icon = icon("list-alt")),
  tabPanel("Table", icon = icon("table"))
)
```
inputPanel *Input panel*

# Description

A [flowLayout\(\)](#page-64-0) with a grey border and light grey background, suitable for wrapping inputs.

# Usage

inputPanel(...)

# Arguments

... Input controls or other HTML elements.

<span id="page-76-0"></span>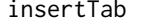

*Dynamically insert/remove a tabPanel* 

#### Description

Dynamically insert or remove a [tabPanel\(\)](#page-187-0) (or a [navbarMenu\(\)](#page-99-0)) from an existing [tabsetPanel\(\)](#page-188-0), [navlistPanel\(\)](#page-101-0) or [navbarPage\(\)](#page-99-1).

# Usage

```
insertTab(
  inputId,
  tab,
  target = NULL,position = c("after", "before"),
  select = FALSE,
  session = getDefaultReactiveDomain()
)
prependTab(
  inputId,
  tab,
  select = FALSE,
  menuName = NULL,
  session = getDefaultReactiveDomain()
\lambdaappendTab(
  inputId,
  tab,
  select = FALSE,
  menuName = NULL,
  session = getDefaultReactiveDomain()
)
```
# Arguments

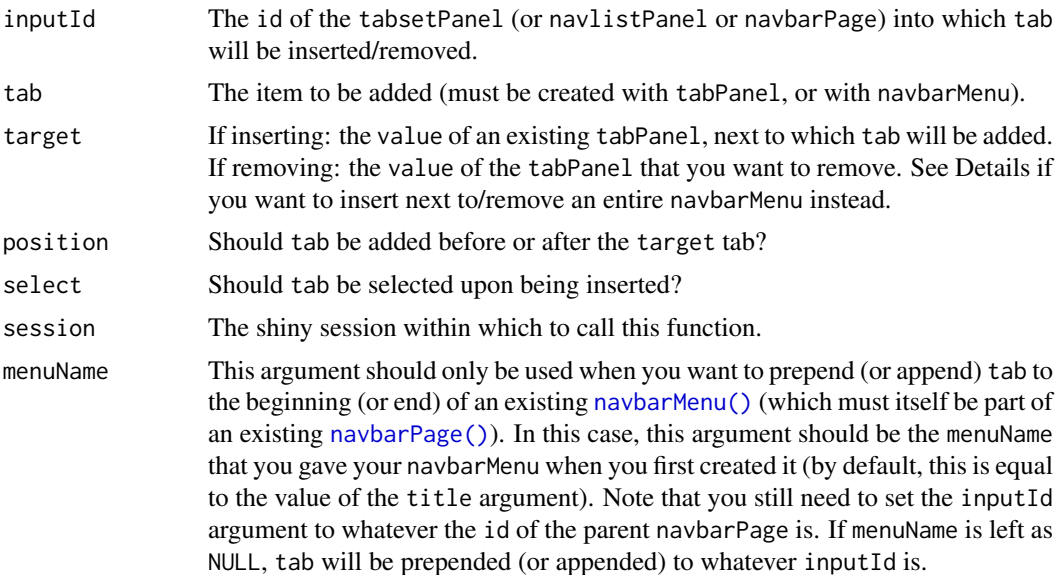

# Details

When you want to insert a new tab before or after an existing tab, you should use insertTab. When you want to prepend a tab (i.e. add a tab to the beginning of the tabsetPanel), use prependTab. When you want to append a tab (i.e. add a tab to the end of the tabsetPanel), use appendTab.

For navbarPage, you can insert/remove conventional tabPanels (whether at the top level or nested inside a navbarMenu), as well as an entire [navbarMenu\(\)](#page-99-0). For the latter case, target should be the menuName that you gave your navbarMenu when you first created it (by default, this is equal to the value of the title argument).

#### See Also

[showTab\(\)](#page-175-0)

```
## Only run this example in interactive R sessions
if (interactive()) {
# example app for inserting/removing a tab
ui <- fluidPage(
  sidebarLayout(
    sidebarPanel(
      actionButton("add", "Add 'Dynamic' tab"),
      actionButton("remove", "Remove 'Foo' tab")
    ),
    mainPanel(
      tabsetPanel(id = "tabs",
        tabPanel("Hello", "This is the hello tab"),
        tabPanel("Foo", "This is the foo tab"),
        tabPanel("Bar", "This is the bar tab")
      \lambda)
  \mathcal{L}
```

```
)
server <- function(input, output, session) {
  observeEvent(input$add, {
    insertTab(inputId = "tabs",
      tabPanel("Dynamic", "This a dynamically-added tab"),
      target = "Bar")
  })
  observeEvent(input$remove, {
    removeTab(inputId = "tabs", target = "Foo")
  })
}
shinyApp(ui, server)
# example app for prepending/appending a navbarMenu
ui <- navbarPage("Navbar page", id = "tabs",
  tabPanel("Home",
    actionButton("prepend", "Prepend a navbarMenu"),
    actionButton("append", "Append a navbarMenu")
  )
\lambdaserver <- function(input, output, session) {
  observeEvent(input$prepend, {
    id <- paste0("Dropdown", input$prepend, "p")
    prependTab(inputId = "tabs",navbarMenu(id,
        tabPanel("Drop1", paste("Drop1 page from", id)),
        tabPanel("Drop2", paste("Drop2 page from", id)),
        "-----",
        "Header",
        tabPanel("Drop3", paste("Drop3 page from", id))
      )
   )
  })
  observeEvent(input$append, {
    id <- paste0("Dropdown", input$append, "a")
    appendTab(inputId = "tabs",navbarMenu(id,
        tabPanel("Drop1", paste("Drop1 page from", id)),
        tabPanel("Drop2", paste("Drop2 page from", id)),
        "-----"
        "Header",
        tabPanel("Drop3", paste("Drop3 page from", id))
      )
    \lambda})
}
shinyApp(ui, server)
}
```
insertUI *Insert and remove UI objects*

# Description

These functions allow you to dynamically add and remove arbirary UI into your app, whenever you want, as many times as you want. Unlike [renderUI\(\)](#page-151-0), the UI generated with insertUI() is persistent: once it's created, it stays there until removed by removeUI(). Each new call to insertUI() creates more UI objects, in addition to the ones already there (all independent from one another). To update a part of the UI (ex: an input object), you must use the appropriate render function or a customized reactive function.

# Usage

```
insertUI(
  selector,
  where = c("beforeBegin", "afterBegin", "beforeEnd", "afterEnd"),
  ui,
  multiple = FALSE,
  immediate = FALSE,
  session = getDefaultReactiveDomain()
\lambdaremoveUI(
  selector,
  multiple = FALSE,
  immediate = FALSE,
  session = getDefaultReactiveDomain()
\lambda
```
# Arguments

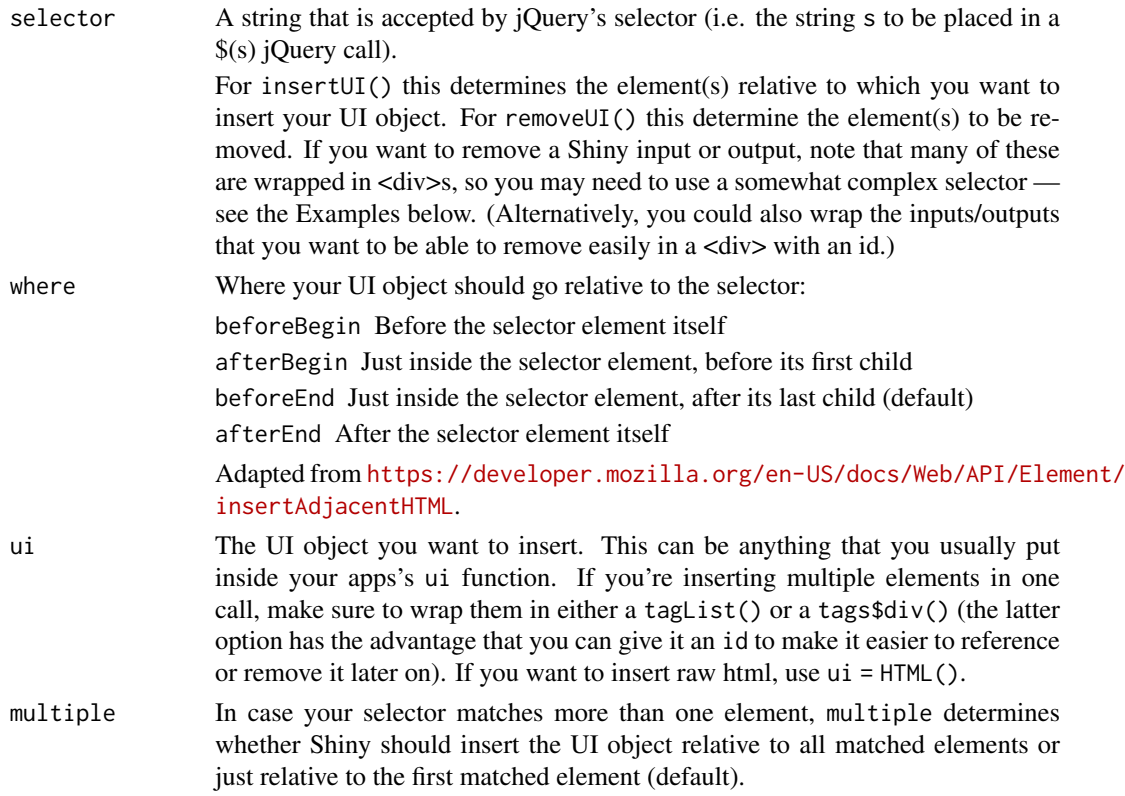

#### insertUI 81

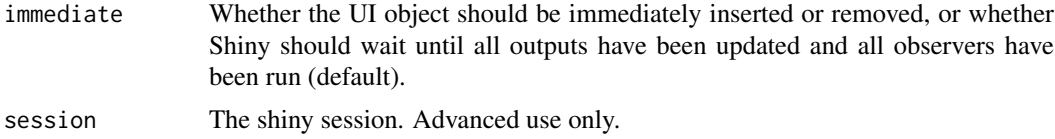

# Details

It's particularly useful to pair removeUI with insertUI(), but there is no restriction on what you can use on. Any element that can be selected through a jQuery selector can be removed through this function.

```
## Only run this example in interactive R sessions
if (interactive()) {
# Define UI
ui <- fluidPage(
 actionButton("add", "Add UI")
\lambda# Server logic
server <- function(input, output, session) {
  observeEvent(input$add, {
    insertUI(
      selector = "#add",
      where = "afterEnd"
      ui = textInput(paste0("txt", input$add),
                     "Insert some text")
    )
  })
}
# Complete app with UI and server components
shinyApp(ui, server)
}
if (interactive()) {
# Define UI
ui <- fluidPage(
  actionButton("rmv", "Remove UI"),
  textInput("txt", "This is no longer useful")
)
# Server logic
server <- function(input, output, session) {
  observeEvent(input$rmv, {
    removeUI(
      selector = "div:has(> #txt)")
  })
}
# Complete app with UI and server components
shinyApp(ui, server)
}
```
invalidateLater *Scheduled Invalidation*

#### Description

Schedules the current reactive context to be invalidated in the given number of milliseconds.

### Usage

```
invalidateLater(millis, session = getDefaultReactiveDomain())
```
#### Arguments

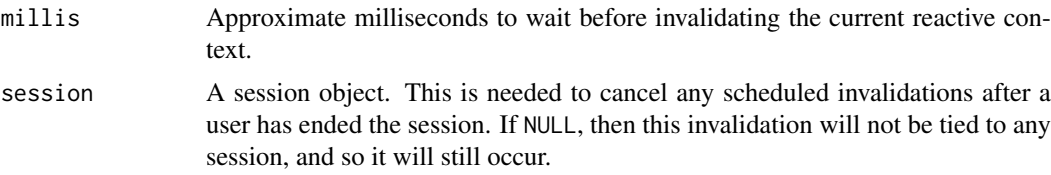

#### Details

If this is placed within an observer or reactive expression, that object will be invalidated (and reexecute) after the interval has passed. The re-execution will reset the invalidation flag, so in a typical use case, the object will keep re-executing and waiting for the specified interval. It's possible to stop this cycle by adding conditional logic that prevents the invalidateLater from being run.

#### See Also

[reactiveTimer\(\)](#page-134-0) is a slightly less safe alternative.

#### Examples

```
## Only run examples in interactive R sessions
if (interactive()) {
ui <- fluidPage(
  sliderInput("n", "Number of observations", 2, 1000, 500),
  plotOutput("plot")
\lambdaserver <- function(input, output, session) {
  observe({
    # Re-execute this reactive expression after 1000 milliseconds
    invalidateLater(1000, session)
    # Do something each time this is invalidated.
    # The isolate() makes this observer _not_ get invalidated and re-executed
    # when input$n changes.
    print(paste("The value of input$n is", isolate(input$n)))
  })
```
# Generate a new histogram at timed intervals, but not when

#### is.reactivevalues 83

```
# input$n changes.
  output$plot <- renderPlot({
    # Re-execute this reactive expression after 2000 milliseconds
    invalidateLater(2000)
   hist(rnorm(isolate(input$n)))
  })
}
shinyApp(ui, server)
}
```
is.reactivevalues *Checks whether an object is a reactivevalues object*

### Description

Checks whether its argument is a reactivevalues object.

# Usage

```
is.reactivevalues(x)
```
## Arguments

x The object to test.

# See Also

[reactiveValues\(\)](#page-137-0).

<span id="page-82-0"></span>isolate *Create a non-reactive scope for an expression*

# Description

Executes the given expression in a scope where reactive values or expression can be read, but they cannot cause the reactive scope of the caller to be re-evaluated when they change.

# Usage

isolate(expr)

## Arguments

expr An expression that can access reactive values or expressions.

### Details

Ordinarily, the simple act of reading a reactive value causes a relationship to be established between the caller and the reactive value, where a change to the reactive value will cause the caller to reexecute. (The same applies for the act of getting a reactive expression's value.) The isolate function lets you read a reactive value or expression without establishing this relationship.

The expression given to isolate() is evaluated in the calling environment. This means that if you assign a variable inside the isolate(), its value will be visible outside of the isolate(). If you want to avoid this, you can use [base::local\(\)](#page-0-0) inside the isolate().

This function can also be useful for calling reactive expression at the console, which can be useful for debugging. To do so, simply wrap the calls to the reactive expression with isolate().

```
## Not run:
observe({
  input$saveButton # Do take a dependency on input$saveButton
  # isolate a simple expression
  data <- get(isolate(input$dataset)) # No dependency on input$dataset
  writeToDatabase(data)
})
observe({
  input$saveButton # Do take a dependency on input$saveButton
  # isolate a whole block
  data <- isolate({
    a <- input$valueA # No dependency on input$valueA or input$valueB
   b <- input$valueB
   c(a=a, b=b)})
  writeToDatabase(data)
})
observe({
  x \le -1# x outside of isolate() is affected
  isolate(x < -2)print(x) # 2
  y < -1# Use local() to avoid affecting calling environment
  isolate(local(y <- 2))
  print(y) # 1})
## End(Not run)
# Can also use isolate to call reactive expressions from the R console
values <- reactiveValues(A=1)
fun <- reactive({ as.character(values$A) })
isolate(fun())
# "1"
```
#### isRunning 85 and 85 and 85 and 86 and 86 and 86 and 86 and 86 and 86 and 86 and 86 and 86 and 86 and 86 and 86

# isolate also works if the reactive expression accesses values from the # input object, like input\$x

isRunning *Check whether a Shiny application is running*

#### Description

This function tests whether a Shiny application is currently running.

## Usage

isRunning()

# Value

TRUE if a Shiny application is currently running. Otherwise, FALSE.

isTruthy *Truthy and falsy values*

#### Description

The terms "truthy" and "falsy" generally indicate whether a value, when coerced to a base::  $logical()$ , is TRUE or FALSE. We use the term a little loosely here; our usage tries to match the intuitive notions of "Is this value missing or available?", or "Has the user provided an answer?", or in the case of action buttons, "Has the button been clicked?".

#### Usage

isTruthy(x)

## Arguments

x An expression whose truthiness value we want to determine

#### Details

For example, a textInput that has not been filled out by the user has a value of "", so that is considered a falsy value.

To be precise, a value is truthy *unless* it is one of:

- FALSE
- $\bullet$  NULL
- $\bullet$  ""
- An empty atomic vector
- An atomic vector that contains only missing values
- A logical vector that contains all FALSE or missing values
- An object of class "try-error"
- A value that represents an unclicked [actionButton\(\)](#page-8-0)

Note in particular that the value  $\theta$  is considered truthy, even though as . logical ( $\theta$ ) is FALSE.

#### Description

Loads all of the supporting R files of a Shiny application. Specifically, this function loads any top-level supporting .R files in the R/ directory adjacent to the app.R/server.R/ui.R files.

#### Usage

```
loadSupport(
  appDir = NULL,renv = newenv(parent = globalenv()),
  globalrenv = globalenv()
\lambda
```
#### Arguments

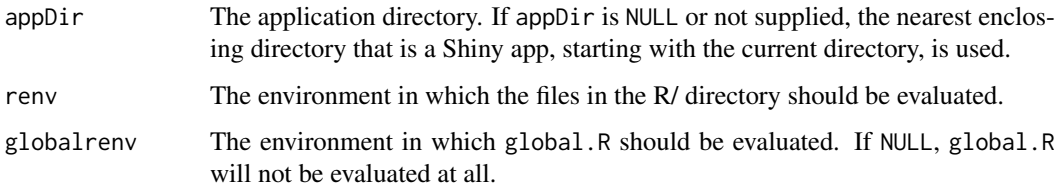

#### Details

Since Shiny 1.5.0, this function is called by default when running an application. If it causes problems, there are two ways to opt out. You can either place a file named \_disable\_autoload.R in your R/ directory, or set options (shiny.autoload.r=FALSE). If you set this option, it will affect any application that runs later in the same R session, potentially breaking it, so after running your application, you should unset option with options(shiny.autoload.r=NULL)

The files are sourced in alphabetical order (as determined by [list.files\)](#page-0-0). global.R is evaluated before the supporting R files in the R/ directory.

markdown *Insert inline Markdown*

## Description

This function accepts [Markdown-](https://en.wikipedia.org/wiki/Markdown)syntax text and returns HTML that may be included in Shiny UIs.

# Usage

```
markdown(mds, extensions = TRUE, nowS = NULL, ...)
```
#### markdown 87

#### Arguments

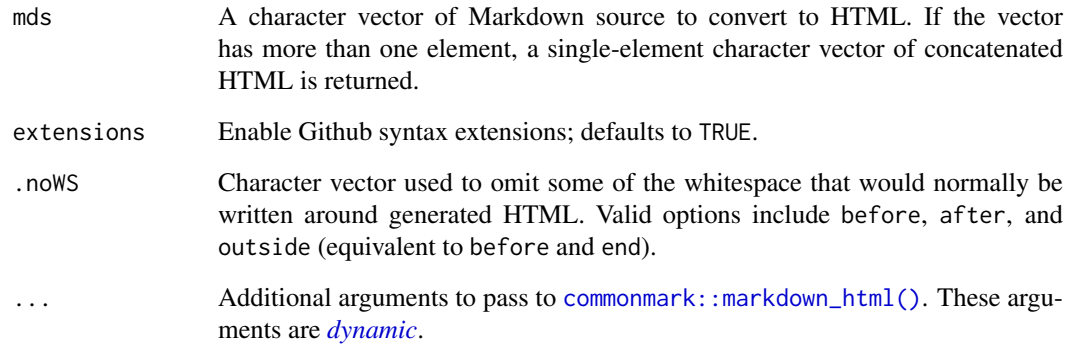

## Details

Leading whitespace is trimmed from Markdown text with  $glue$ :: $trim()$ . Whitespace trimming ensures Markdown is processed correctly even when the call to markdown() is indented within surrounding R code.

By default, [Github extensions](#page-0-0) are enabled, but this can be disabled by passing extensions = FALSE.

Markdown rendering is performed by [commonmark::markdown\\_html\(\)](#page-0-0). Additional arguments to markdown() are passed as arguments to markdown\_html()

#### Value

a character vector marked as HTML.

```
ui <- fluidPage(
  markdown("
    # Markdown Example
    This is a markdown paragraph, and will be contained within a \langle p \rangle tag
    in the UI.
     The following is an unordered list, which will be represented in the UI as
     in the UI.<br>The following is an unordered<br>a `<ul>` with `<li>` children:
    * a bullet
    * another
    [Links](https://developer.mozilla.org/en-US/docs/Web/HTML/Element/a) work;
    so does *emphasis*.
   To see more of what's possible, check out [commonmark.org/help](https://commonmark.org/help).
     ")
)
```
markRenderFunction *Mark a function as a render function*

# Description

[Superseded] Please use [createRenderFunction\(\)](#page-33-0) to support async execution. (Shiny 1.1.0)

#### Usage

```
markRenderFunction(
  uiFunc,
  renderFunc,
  outputArgs = list(),
  cacheHint = "auto",
  cacheWriteHook = NULL,
  cacheReadHook = NULL
)
```
# Arguments

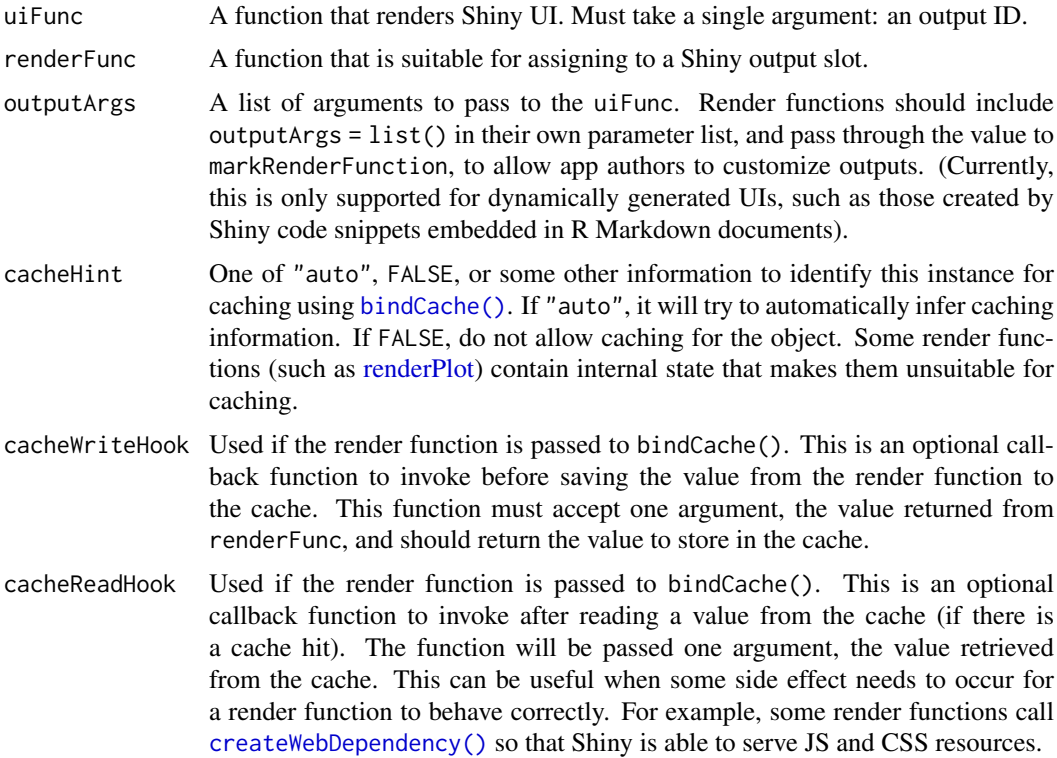

#### Details

Should be called by implementers of renderXXX functions in order to mark their return values as Shiny render functions, and to provide a hint to Shiny regarding what UI function is most commonly used with this type of render function. This can be used in R Markdown documents to create complete output widgets out of just the render function.

#### maskReactiveContext 89

Note that it is generally preferable to use [createRenderFunction\(\)](#page-33-0) instead of markRenderFunction(). It essentially wraps up the user-provided expression in the transform function passed to it, then passes the resulting function to markRenderFunction(). It also provides a simpler calling interface. There may be cases where markRenderFunction() must be used instead of [createRenderFunction\(\)](#page-33-0) – for example, when the transform parameter of [createRenderFunction\(\)](#page-33-0) is not flexible enough for your needs.

# Value

The renderFunc function, with annotations.

# See Also

[createRenderFunction\(\)](#page-33-0)

maskReactiveContext *Evaluate an expression without a reactive context*

# Description

Temporarily blocks the current reactive context and evaluates the given expression. Any attempt to directly access reactive values or expressions in expr will give the same results as doing it at the top-level (by default, an error).

#### Usage

```
maskReactiveContext(expr)
```
# Arguments

expr An expression to evaluate.

## Value

The value of expr.

# See Also

[isolate\(\)](#page-82-0)

MockShinySession *Mock Shiny Session*

#### Description

An R6 class suitable for testing purposes. Simulates, to the extent possible, the behavior of the ShinySession class. The session parameter provided to Shiny server functions and modules is an instance of a ShinySession in normal operation.

Most kinds of module and server testing do not require this class be instantiated manually. See instead [testServer\(\)](#page-189-0).

In order to support advanced usage, instances of MockShinySession are **unlocked** so that public methods and fields of instances may be modified. For example, in order to test authentication workflows, the user or groups fields may be overridden. Modified instances of MockShinySession may then be passed explicitly as the session argument of [testServer\(\)](#page-189-0).

### Public fields

env The environment associated with the session.

returned The value returned by the module under test.

singletons Hardcoded as empty. Needed for rendering HTML (i.e. renderUI).

clientData Mock client data that always returns a size for plots.

output The shinyoutputs associated with the session.

input The reactive inputs associated with the session.

userData An environment initialized as empty.

progressStack A stack of progress objects.

token On a real ShinySession, used to identify this instance in URLs.

cache The session cache object.

appcache The app cache object.

- restoreContext Part of bookmarking support in a real ShinySession but always NULL for a MockShinySession.
- groups Character vector of groups associated with an authenticated user. Always NULL for a MockShinySesion.
- user The username of an authenticated user. Always NULL for a MockShinySession.

options A list containing session-level shinyOptions.

## Active bindings

files For internal use only.

downloads For internal use only.

closed Deprecated in ShinySession and signals an error.

- session Deprecated in ShinySession and signals an error.
- request An empty environment where the request should be. The request isn't meaningfully mocked currently.

#### MockShinySession 91

## Methods

## Public methods:

- [MockShinySession\\$new\(\)](#page-90-0)
- [MockShinySession\\$onFlush\(\)](#page-90-1)
- [MockShinySession\\$onFlushed\(\)](#page-90-2)
- [MockShinySession\\$onEnded\(\)](#page-91-0)
- [MockShinySession\\$isEnded\(\)](#page-91-1)
- [MockShinySession\\$isClosed\(\)](#page-91-2)
- [MockShinySession\\$close\(\)](#page-91-3)
- [MockShinySession\\$cycleStartAction\(\)](#page-91-4)
- [MockShinySession\\$fileUrl\(\)](#page-91-5)
- [MockShinySession\\$setInputs\(\)](#page-91-6)
- [MockShinySession\\$.scheduleTask\(\)](#page-91-7)
- [MockShinySession\\$elapse\(\)](#page-92-0)
- [MockShinySession\\$.now\(\)](#page-92-1)
- [MockShinySession\\$defineOutput\(\)](#page-92-2)
- [MockShinySession\\$getOutput\(\)](#page-92-3)
- [MockShinySession\\$ns\(\)](#page-92-4)
- [MockShinySession\\$flushReact\(\)](#page-92-5)
- [MockShinySession\\$makeScope\(\)](#page-92-6)
- [MockShinySession\\$setEnv\(\)](#page-93-0)
- [MockShinySession\\$setReturned\(\)](#page-93-1)
- [MockShinySession\\$getReturned\(\)](#page-93-2)
- [MockShinySession\\$genId\(\)](#page-93-3)
- [MockShinySession\\$rootScope\(\)](#page-93-4)
- [MockShinySession\\$unhandledError\(\)](#page-93-5)
- [MockShinySession\\$freezeValue\(\)](#page-93-6)
- [MockShinySession\\$onSessionEnded\(\)](#page-94-0)
- [MockShinySession\\$registerDownload\(\)](#page-94-1)
- [MockShinySession\\$getCurrentOutputInfo\(\)](#page-94-2)
- [MockShinySession\\$clone\(\)](#page-94-3)

<span id="page-90-0"></span>Method new(): Create a new MockShinySession.

*Usage:* MockShinySession\$new()

<span id="page-90-1"></span>Method onFlush(): Define a callback to be invoked before a reactive flush

*Usage:* MockShinySession\$onFlush(fun, once = TRUE) *Arguments:* fun The function to invoke once If TRUE, will only run once. Otherwise, will run every time reactives are flushed.

# <span id="page-90-2"></span>Method onFlushed(): Define a callback to be invoked after a reactive flush

*Usage:*

MockShinySession\$onFlushed(fun, once = TRUE)

*Arguments:*

fun The function to invoke

once If TRUE, will only run once. Otherwise, will run every time reactives are flushed.

<span id="page-91-0"></span>Method onEnded(): Define a callback to be invoked when the session ends

*Usage:*

MockShinySession\$onEnded(sessionEndedCallback)

*Arguments:*

sessionEndedCallback The callback to invoke when the session has ended.

<span id="page-91-1"></span>Method isEnded(): Returns FALSE if the session has not yet been closed

*Usage:* MockShinySession\$isEnded()

<span id="page-91-2"></span>Method isClosed(): Returns FALSE if the session has not yet been closed

*Usage:*

MockShinySession\$isClosed()

<span id="page-91-3"></span>Method close(): Closes the session

*Usage:* MockShinySession\$close()

<span id="page-91-4"></span>Method cycleStartAction(): Unsophisticated mock implementation that merely invokes

*Usage:*

MockShinySession\$cycleStartAction(callback)

*Arguments:* callback The callback to be invoked.

<span id="page-91-5"></span>Method fileUrl(): Base64-encode the given file. Needed for image rendering.

*Usage:* MockShinySession\$fileUrl(name, file, contentType = "application/octet-stream")

*Arguments:*

name Not used

file The file to be encoded

contentType The content type of the base64-encoded string

<span id="page-91-6"></span>Method setInputs(): Sets reactive values associated with the session\$inputs object and flushes the reactives.

*Usage:*

MockShinySession\$setInputs(...)

*Arguments:*

... The inputs to set. These arguments are processed with [rlang::list2\(\)](#page-0-0) and so are *[dy](#page-0-0)[namic](#page-0-0)*. Input names may not be duplicated.

```
\dontrun{
session$setInputs(x=1, y=2)
}
```
Method .scheduleTask(): An internal method which shouldn't be used by others. Schedules callback for execution after some number of millis milliseconds.

*Usage:*

MockShinySession\$.scheduleTask(millis, callback)

*Arguments:*

millis The number of milliseconds on which to schedule a callback callback The function to schedule.

<span id="page-92-0"></span>Method elapse(): Simulate the passing of time by the given number of milliseconds.

*Usage:*

MockShinySession\$elapse(millis)

*Arguments:* millis The number of milliseconds to advance time.

<span id="page-92-1"></span>Method .now(): An internal method which shouldn't be used by others.

*Usage:* MockShinySession\$.now() *Returns:* Elapsed time in milliseconds.

<span id="page-92-2"></span>Method defineOutput(): An internal method which shouldn't be used by others. Defines an output in a way that sets private\$currentOutputName appropriately.

*Usage:* MockShinySession\$defineOutput(name, func, label) *Arguments:* name The name of the output. func The render definition. label Not used.

<span id="page-92-3"></span>Method getOutput(): An internal method which shouldn't be used by others. Forces evaluation of any reactive dependencies of the output function.

*Usage:* MockShinySession\$getOutput(name)

*Arguments:*

name The name of the output.

*Returns:* The return value of the function responsible for rendering the output.

<span id="page-92-4"></span>Method ns(): Returns the given id prefixed by this namespace's id.

*Usage:* MockShinySession\$ns(id) *Arguments:* id The id to prefix with a namespace id.

*Returns:* The id with a namespace prefix.

<span id="page-92-5"></span>Method flushReact(): Trigger a reactive flush right now.

<span id="page-92-6"></span>*Usage:* MockShinySession\$flushReact() Method makeScope(): Create and return a namespace-specific session proxy.

*Usage:*

MockShinySession\$makeScope(namespace)

*Arguments:*

namespace Character vector indicating a namespace.

*Returns:* A new session proxy.

<span id="page-93-0"></span>Method setEnv(): Set the environment associated with a testServer() call, but only if it has not previously been set. This ensures that only the environment of the outermost module under test is the one retained. In other words, the first assignment wins.

*Usage:* MockShinySession\$setEnv(env) *Arguments:* env The environment to retain. *Returns:* The provided env.

<span id="page-93-1"></span>Method setReturned(): Set the value returned by the module call and proactively flush. Note that this method may be called multiple times if modules are nested. The last assignment, corresponding to an invocation of setReturned() in the outermost module, wins.

*Usage:* MockShinySession\$setReturned(value) *Arguments:*

value The value returned from the module

*Returns:* The provided value.

<span id="page-93-2"></span>Method getReturned(): Get the value returned by the module call.

*Usage:*

MockShinySession\$getReturned()

*Returns:* The value returned by the module call

<span id="page-93-3"></span>Method genId(): Generate a distinct character identifier for use as a proxy namespace.

*Usage:*

MockShinySession\$genId()

*Returns:* A character identifier unique to the current session.

<span id="page-93-4"></span>Method rootScope(): Provides a way to access the root MockShinySession from any descendant proxy.

*Usage:* MockShinySession\$rootScope()

*Returns:* The root MockShinySession.

<span id="page-93-5"></span>Method unhandledError(): Called by observers when a reactive expression errors.

*Usage:*

MockShinySession\$unhandledError(e)

*Arguments:*

<span id="page-93-6"></span>e An error object.

Method freezeValue(): Freeze a value until the flush cycle completes.

*Usage:* MockShinySession\$freezeValue(x, name)

*Arguments:*

x A ReactiveValues object.

name The name of a reactive value within x.

<span id="page-94-0"></span>Method onSessionEnded(): Registers the given callback to be invoked when the session is closed (i.e. the connection to the client has been severed). The return value is a function which unregisters the callback. If multiple callbacks are registered, the order in which they are invoked is not guaranteed.

*Usage:*

MockShinySession\$onSessionEnded(sessionEndedCallback)

*Arguments:*

sessionEndedCallback Function to call when the session ends.

<span id="page-94-1"></span>Method registerDownload(): Associated a downloadable file with the session.

*Usage:*

MockShinySession\$registerDownload(name, filename, contentType, content)

*Arguments:*

name The un-namespaced output name to associate with the downloadable file.

filename A string or function designating the name of the file.

contentType A string of the content type of the file. Not used by MockShinySession.

content A function that takes a single argument file that is a file path (string) of a nonexistent temp file, and writes the content to that file path. (Reactive values and functions may be used from this function.)

<span id="page-94-2"></span>Method getCurrentOutputInfo(): Get information about the output that is currently being executed.

*Usage:*

MockShinySession\$getCurrentOutputInfo()

*Returns:* A list with with the name of the output. If no output is currently being executed, this will return NULL. output, or NULL if no output is currently executing.

<span id="page-94-3"></span>Method clone(): The objects of this class are cloneable with this method.

*Usage:*

MockShinySession\$clone(deep = FALSE)

*Arguments:*

deep Whether to make a deep clone.

```
## ------------------------------------------------
## Method `MockShinySession$setInputs`
## ------------------------------------------------
## Not run:
session$setInputs(x=1, y=2)
## End(Not run)
```
## Description

modalDialog() creates the UI for a modal dialog, using Bootstrap's modal class. Modals are typically used for showing important messages, or for presenting UI that requires input from the user, such as a user name and password input.

modalButton() creates a button that will dismiss the dialog when clicked, typically used when customising the footer.

# Usage

```
modalDialog(
  ...,
  title = NULL,
  footer = modalButton("Dismiss"),
  size = c("m", "s", "l", "xl"),easyClose = FALSE,
  fade = TRUE
\lambda
```
modalButton(label, icon = NULL)

# Arguments

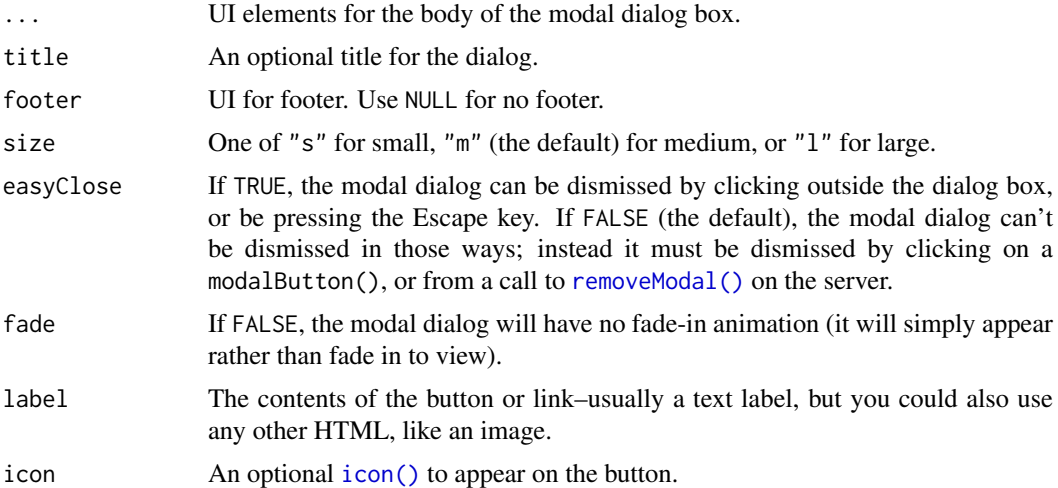

```
if (interactive()) {
# Display an important message that can be dismissed only by clicking the
# dismiss button.
shinyApp(
  ui = basicPage(
   actionButton("show", "Show modal dialog")
  ),
```

```
server = function(input, output) {
    observeEvent(input$show, {
      showModal(modalDialog(
        title = "Important message",
        "This is an important message!"
      ))
    })
 }
\lambda# Display a message that can be dismissed by clicking outside the modal dialog,
# or by pressing Esc.
shinyApp(
 ui = basicPage(
   actionButton("show", "Show modal dialog")
  ),
  server = function(input, output) {
   observeEvent(input$show, {
      showModal(modalDialog(
        title = "Somewhat important message",
        "This is a somewhat important message.",
        easyClose = TRUE,
        footer = NULL
      ))
    })
 }
\lambda# Display a modal that requires valid input before continuing.
shinyApp(
  ui = basicPage(
    actionButton("show", "Show modal dialog"),
    verbatimTextOutput("dataInfo")
  ),
  server = function(input, output) {
    # reactiveValues object for storing current data set.
    vals <- reactiveValues(data = NULL)
    # Return the UI for a modal dialog with data selection input. If 'failed' is
    # TRUE, then display a message that the previous value was invalid.
    dataModal <- function(failed = FALSE) {
      modalDialog(
        textInput("dataset", "Choose data set",
          placeholder = 'Try "mtcars" or "abc"'
        \lambda.
        span('(Try the name of a valid data object like "mtcars", ',
             'then a name of a non-existent object like "abc")'),
        if (failed)
          div(tags$b("Invalid name of data object", style = "color: red;")),
        footer = tagList(modalButton("Cancel"),
          actionButton("ok", "OK")
        \lambda
```

```
)
  }
  # Show modal when button is clicked.
  observeEvent(input$show, {
    showModal(dataModal())
  })
  # When OK button is pressed, attempt to load the data set. If successful,
  # remove the modal. If not show another modal, but this time with a failure
  # message.
  observeEvent(input$ok, {
    # Check that data object exists and is data frame.
    if (!is.null(input$dataset) && nzchar(input$dataset) &&
        exists(input$dataset) && is.data.frame(get(input$dataset))) {
      vals$data <- get(input$dataset)
      removeModal()
    } else {
      showModal(dataModal(failed = TRUE))
    }
  })
  # Display information about selected data
  output$dataInfo <- renderPrint({
    if (is.null(vals$data))
      "No data selected"
    else
      summary(vals$data)
  })
}
```
moduleServer *Shiny modules*

# Description

 $\lambda$ }

Shiny's module feature lets you break complicated UI and server logic into smaller, self-contained pieces. Compared to large monolithic Shiny apps, modules are easier to reuse and easier to reason about. See the article at <https://shiny.rstudio.com/articles/modules.html> to learn more.

# Usage

```
moduleServer(id, module, session = getDefaultReactiveDomain())
```
## Arguments

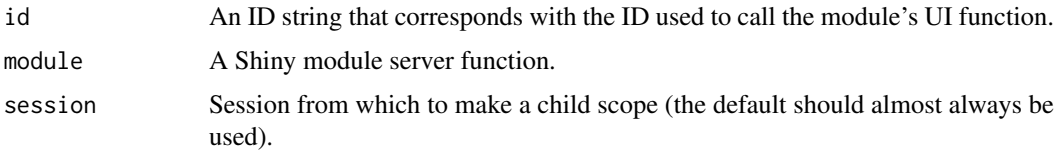

#### moduleServer 99

#### Details

Starting in Shiny 1.5.0, we recommend using moduleServer instead of [callModule\(\)](#page-26-0), because the syntax is a little easier to understand, and modules created with moduleServer can be tested with [testServer\(\)](#page-189-0).

## Value

The return value, if any, from executing the module server function

# See Also

<https://shiny.rstudio.com/articles/modules.html>

```
# Define the UI for a module
counterUI <- function(id, label = "Counter") {
  ns < - NS(id)tagList(
    actionButton(ns("button"), label = label),
    verbatimTextOutput(ns("out"))
 )
}
# Define the server logic for a module
counterServer <- function(id) {
  moduleServer(
    id,
    function(input, output, session) {
      count <- reactiveVal(0)
      observeEvent(input$button, {
        count(count() + 1)})
      output$out <- renderText({
        count()
      })
      count
    }
  )
}
# Use the module in an app
ui <- fluidPage(
  counterUI("counter1", "Counter #1"),
  counterUI("counter2", "Counter #2")
\lambdaserver <- function(input, output, session) {
  counterServer("counter1")
  counterServer("counter2")
}
if (interactive()) {
  shinyApp(ui, server)
}
```

```
# If you want to pass extra parameters to the module's server logic, you can
# add them to your function. In this case `prefix` is text that will be
# printed before the count.
counterServer2 <- function(id, prefix = NULL) {
  moduleServer(
    id,
    function(input, output, session) {
      count <- reactiveVal(0)
      observeEvent(input$button, {
        count(count() + 1)})
      output$out <- renderText({
        paste0(prefix, count())
      })
      count
    }
 )
}
ui <- fluidPage(
 counterUI("counter", "Counter"),
)
server <- function(input, output, session) {
 counterServer2("counter", "The current count is: ")
}
if (interactive()) {
  shinyApp(ui, server)
}
```
#### <span id="page-99-1"></span>navbarPage *Create a page with a top level navigation bar*

#### <span id="page-99-0"></span>Description

Create a page that contains a top level navigation bar that can be used to toggle a set of [tabPanel\(\)](#page-187-0) elements.

## Usage

```
navbarPage(
  title,
  ...,
  id = NULL,selected = NULL,
  position = c("static-top", "fixed-top", "fixed-bottom"),
  header = NULL,footer = NULL,
  inverse = FALSE,
  collapsible = FALSE,
  fluid = TRUE,theme = NULL,
  windowTitle = NA,
```
# navbarPage 101

lang = NULL )

navbarMenu(title, ..., menuName = title, icon = NULL)

# Arguments

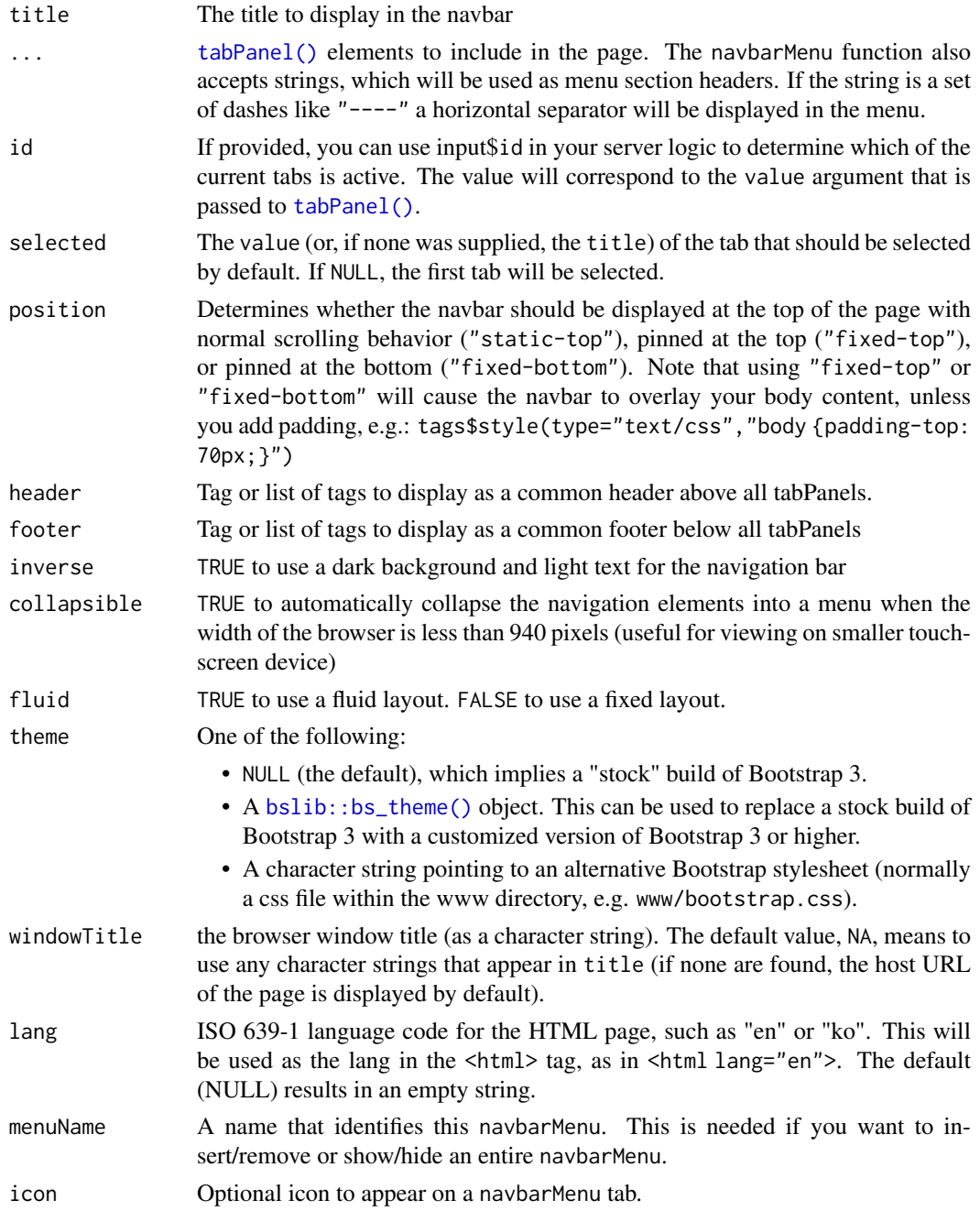

# Details

The navbarMenu function can be used to create an embedded menu within the navbar that in turns includes additional tabPanels (see example below).

## Value

A UI definition that can be passed to the [shinyUI](#page-0-0) function.

## See Also

[tabPanel\(\)](#page-187-0), [tabsetPanel\(\)](#page-188-0), [updateNavbarPage\(\)](#page-211-0), [insertTab\(\)](#page-76-0), [showTab\(\)](#page-175-0)

```
Other layout functions: fillPage(), fixedPage(), flowLayout(), fluidPage(), sidebarLayout(),
splitLayout(), verticalLayout()
```
# Examples

```
navbarPage("App Title",
  tabPanel("Plot"),
  tabPanel("Summary"),
  tabPanel("Table")
\lambdanavbarPage("App Title",
  tabPanel("Plot"),
  navbarMenu("More",
    tabPanel("Summary"),
    "---",
    "Section header",
    tabPanel("Table")
  )
\lambda
```
<span id="page-101-0"></span>

navlistPanel *Create a navigation list panel*

# Description

Create a navigation list panel that provides a list of links on the left which navigate to a set of tabPanels displayed to the right.

# Usage

```
navlistPanel(
  ...,
  id = NULL,selected = NULL,
  header = NULL,
  footer = NULL,
  well = TRUE,fluid = TRUE,
  widths = c(4, 8))
```
# Arguments

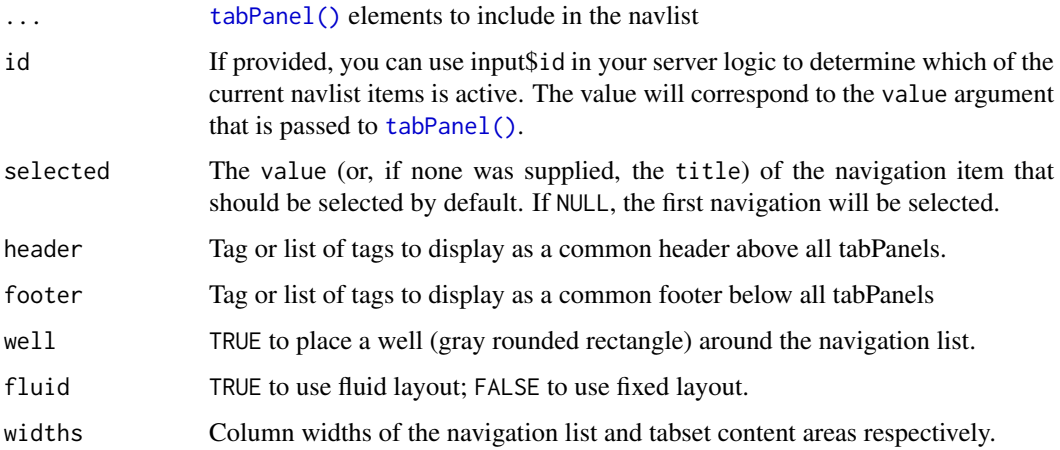

# Details

You can include headers within the navlistPanel by including plain text elements in the list. Versions of Shiny before 0.11 supported separators with "——", but as of 0.11, separators were no longer supported. This is because version 0.11 switched to Bootstrap 3, which doesn't support separators.

## See Also

[tabPanel\(\)](#page-187-0), [updateNavlistPanel\(\)](#page-211-0), [insertTab\(\)](#page-76-0), [showTab\(\)](#page-175-0)

## Examples

fluidPage(

```
titlePanel("Application Title"),
navlistPanel(
  "Header",
  tabPanel("First"),
 tabPanel("Second"),
  tabPanel("Third")
)
```
NS *Namespaced IDs for inputs/outputs*

# Description

)

The NS function creates namespaced IDs out of bare IDs, by joining them using ns.sep as the delimiter. It is intended for use in Shiny modules. See [https://shiny.rstudio.com/articles/](https://shiny.rstudio.com/articles/modules.html) [modules.html](https://shiny.rstudio.com/articles/modules.html).

#### Usage

NS(namespace, id = NULL)

ns.sep

# Arguments

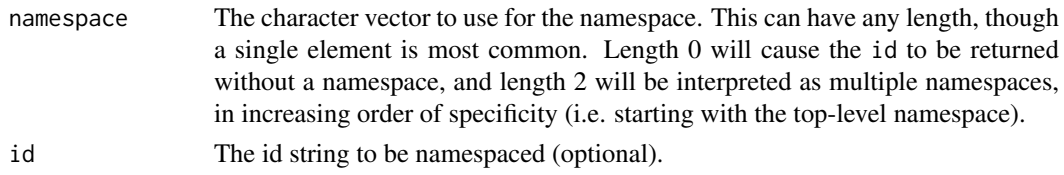

## Format

An object of class character of length 1.

#### Details

Shiny applications use IDs to identify inputs and outputs. These IDs must be unique within an application, as accidentally using the same input/output ID more than once will result in unexpected behavior. The traditional solution for preventing name collisions is *namespaces*; a namespace is to an ID as a directory is to a file. Use the NS function to turn a bare ID into a namespaced one, by combining them with ns.sep in between.

## Value

If id is missing, returns a function that expects an id string as its only argument and returns that id with the namespace prepended.

#### See Also

<https://shiny.rstudio.com/articles/modules.html>

numericInput *Create a numeric input control*

## Description

Create an input control for entry of numeric values

# Usage

```
numericInput(
  inputId,
  label,
  value,
  min = NA,
  max = NA,
  step = NA,
  width = NULL
)
```
#### observe the contract of the contract of the contract of the contract of the contract of the contract of the contract of the contract of the contract of the contract of the contract of the contract of the contract of the co

# Arguments

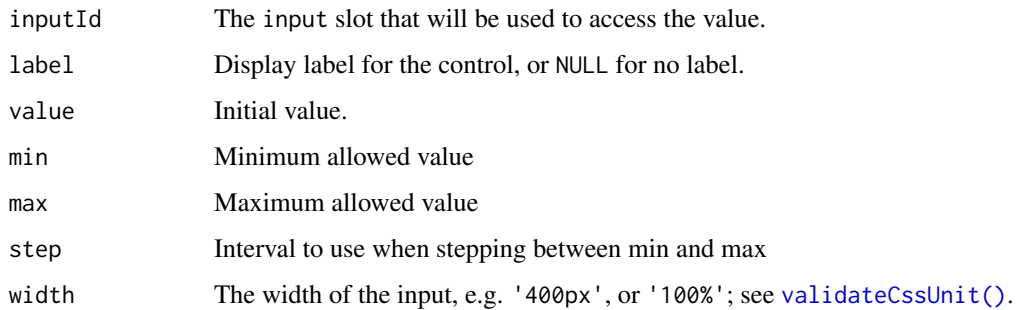

# Value

A numeric input control that can be added to a UI definition.

# Server value

A numeric vector of length 1.

# See Also

[updateNumericInput\(\)](#page-202-0)

```
Other input elements: actionButton(), checkboxGroupInput(), checkboxInput(), dateInput(),
dateRangeInput(), fileInput(), passwordInput(), radioButtons(), selectInput(), sliderInput(),
submitButton(), textAreaInput(), textInput(), varSelectInput()
```
### Examples

```
## Only run examples in interactive R sessions
if (interactive()) {
ui <- fluidPage(
 numericInput("obs", "Observations:", 10, min = 1, max = 100),
  verbatimTextOutput("value")
)
server <- function(input, output) {
 output$value <- renderText({ input$obs })
}
shinyApp(ui, server)
}
```
observe *Create a reactive observer*

## Description

Creates an observer from the given expression.

106 observe

# Usage

```
observe(
  x,
  env = parent.frame(),
  quoted = FALSE,
  ...,
  label = NULL,suspended = FALSE,
  priority = 0,
  domain = getDefaultReactiveDomain(),
  autoDestroy = TRUE,
  ..stacktraceon = TRUE
\lambda
```
#### Arguments

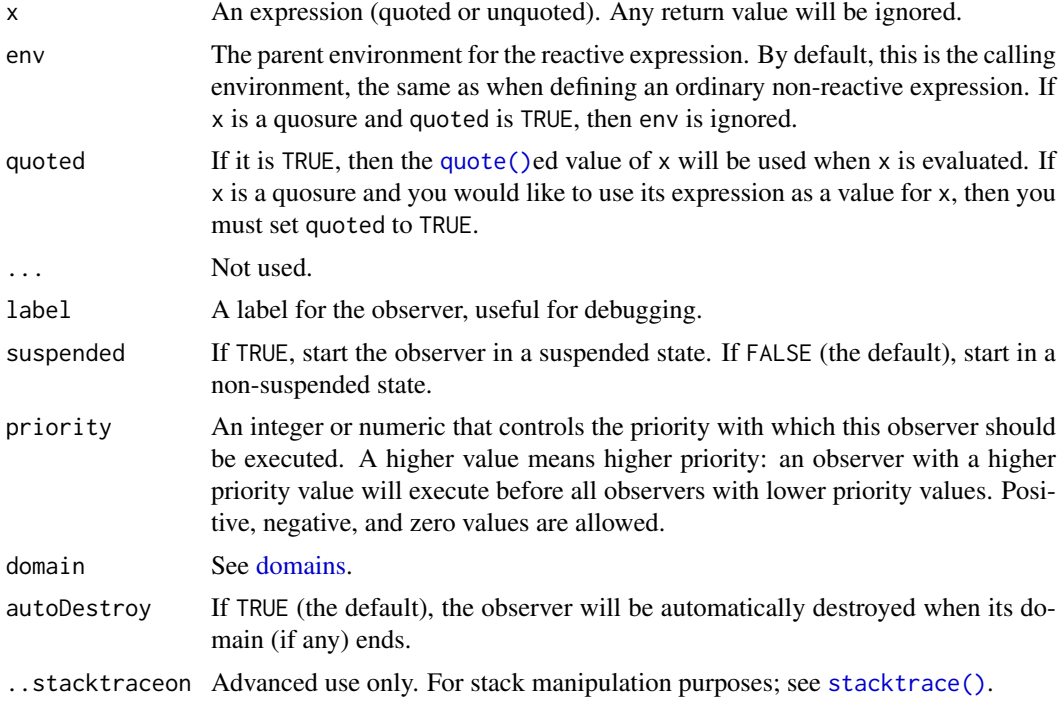

## Details

An observer is like a reactive expression in that it can read reactive values and call reactive expressions, and will automatically re-execute when those dependencies change. But unlike reactive expressions, it doesn't yield a result and can't be used as an input to other reactive expressions. Thus, observers are only useful for their side effects (for example, performing I/O).

Another contrast between reactive expressions and observers is their execution strategy. Reactive expressions use lazy evaluation; that is, when their dependencies change, they don't re-execute right away but rather wait until they are called by someone else. Indeed, if they are not called then they will never re-execute. In contrast, observers use eager evaluation; as soon as their dependencies change, they schedule themselves to re-execute.

Starting with Shiny 0.10.0, observers are automatically destroyed by default when the [domain](#page-49-0) that owns them ends (e.g. when a Shiny session ends).

#### observeEvent 107

#### Value

An observer reference class object. This object has the following methods:

- suspend() Causes this observer to stop scheduling flushes (re-executions) in response to invalidations. If the observer was invalidated prior to this call but it has not re-executed yet then that re-execution will still occur, because the flush is already scheduled.
- resume() Causes this observer to start re-executing in response to invalidations. If the observer was invalidated while suspended, then it will schedule itself for re-execution.
- destroy() Stops the observer from executing ever again, even if it is currently scheduled for reexecution.
- setPriority( $\text{priority} = 0$ ) Change this observer's priority. Note that if the observer is currently invalidated, then the change in priority will not take effect until the next invalidation–unless the observer is also currently suspended, in which case the priority change will be effective upon resume.
- setAutoDestroy(autoDestroy) Sets whether this observer should be automatically destroyed when its domain (if any) ends. If autoDestroy is TRUE and the domain already ended, then destroy() is called immediately."
- onInvalidate(callback) Register a callback function to run when this observer is invalidated. No arguments will be provided to the callback function when it is invoked.

#### Examples

```
values <- reactiveValues(A=1)
obsB <- observe({
 print(values$A + 1)
})
# To store expressions for later conversion to observe, use rlang::quo()
myquo \leq rlang::quo({ print(values$A + 3) })
obsC <- rlang::inject(observe(!!myquo))
# (Legacy) Can use quoted expressions
obsD \leq observe(quote({ print(values$A + 2) }), quoted = TRUE)
# In a normal Shiny app, the web client will trigger flush events. If you
# are at the console, you can force a flush with flushReact()
shiny:::flushReact()
```
observeEvent *Event handler*

#### Description

Respond to "event-like" reactive inputs, values, and expressions. As of Shiny 1.6.0, we recommend using [bindEvent\(\)](#page-17-0) instead of eventReactive() and observeEvent(). This is because bindEvent() can be composed with [bindCache\(\)](#page-10-0), and because it can also be used with render functions (like [renderText\(\)](#page-149-0) and [renderPlot\(\)](#page-147-0)).

# Usage

```
observeEvent(
  eventExpr,
  handlerExpr,
  event.env = parent.frame(),
  event.quoted = FALSE,
  handler.env = parent.frame(),
  handler.quoted = FALSE,
  ...,
  label = NULL,suspended = FALSE,
 priority = 0,domain = getDefaultReactiveDomain(),
  autoDestroy = TRUE,
  ignoreNULL = TRUE,
  ignoreInit = FALSE,
  once = FALSE
)
eventReactive(
  eventExpr,
  valueExpr,
  event.env = parent.frame(),
  event.quoted = FALSE,
  value.env = parent.frame(),value.quoted = FALSE,
  ...,
  label = NULL,
  domain = getDefaultReactiveDomain(),
  ignoreNULL = TRUE,
  ignoreInit = FALSE
)
```
## Arguments

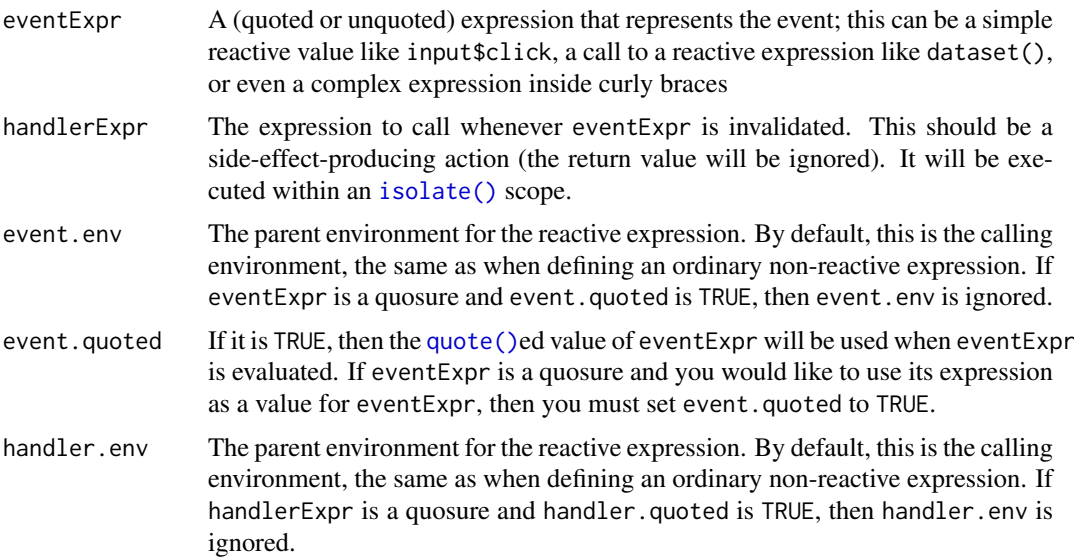
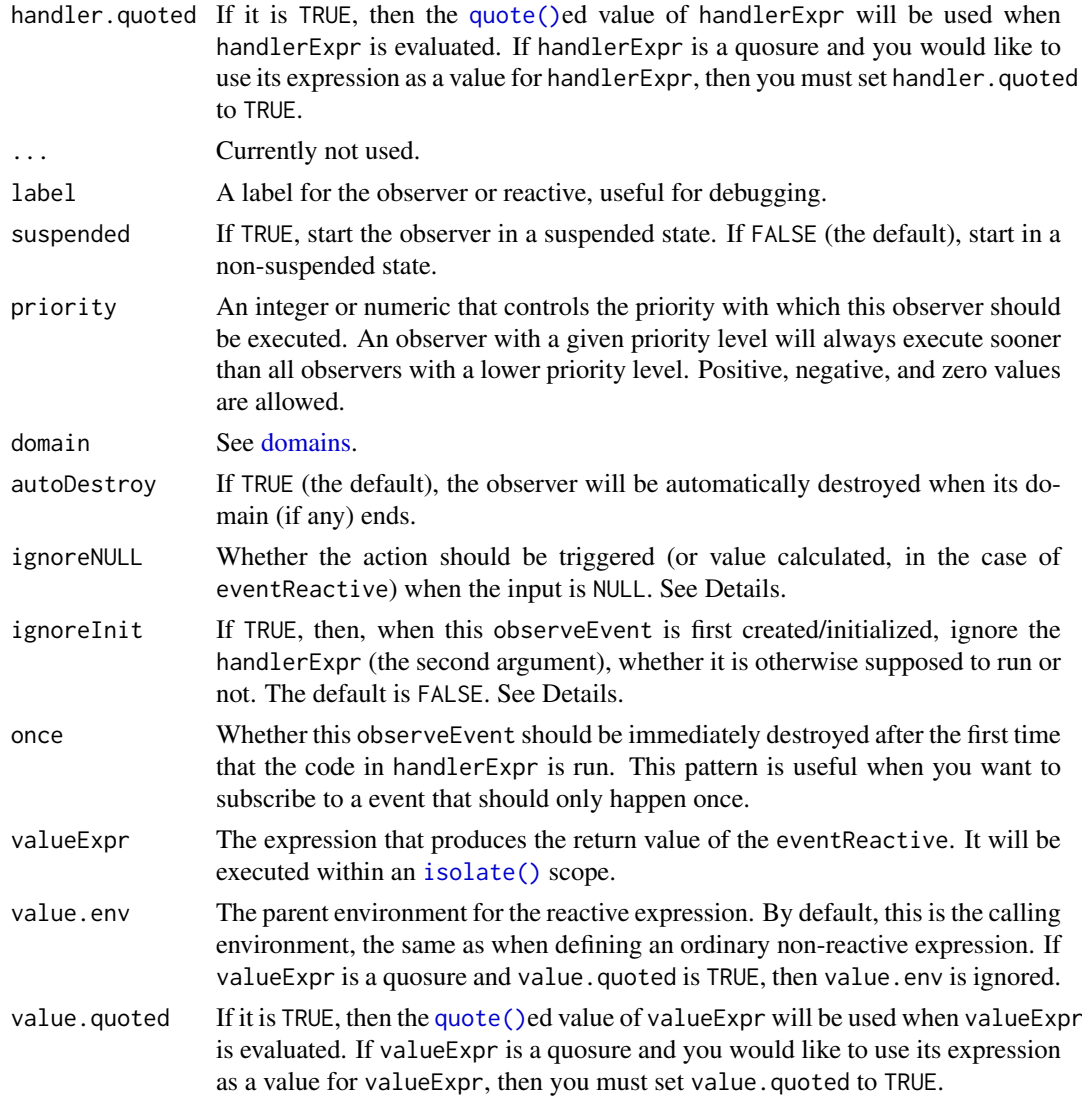

# Details

Shiny's reactive programming framework is primarily designed for calculated values (reactive expressions) and side-effect-causing actions (observers) that respond to *any* of their inputs changing. That's often what is desired in Shiny apps, but not always: sometimes you want to wait for a specific action to be taken from the user, like clicking an [actionButton\(\)](#page-8-0), before calculating an expression or taking an action. A reactive value or expression that is used to trigger other calculations in this way is called an *event*.

These situations demand a more imperative, "event handling" style of programming that is possible– but not particularly intuitive–using the reactive programming primitives [observe\(\)](#page-104-0) and [isolate\(\)](#page-82-0). observeEvent and eventReactive provide straightforward APIs for event handling that wrap observe and isolate.

Use observeEvent whenever you want to *perform an action* in response to an event. (Note that "recalculate a value" does not generally count as performing an action–see eventReactive for that.) The first argument is the event you want to respond to, and the second argument is a function that should be called whenever the event occurs. Note that observeEvent() is equivalent to using observe() %>% bindEvent() and as of Shiny 1.6.0, we recommend the latter.

Use eventReactive to create a *calculated value* that only updates in response to an event. This is just like a normal [reactive expression](#page-130-0) except it ignores all the usual invalidations that come from its reactive dependencies; it only invalidates in response to the given event. Note that eventReactive() is equivalent to using reactive() % $\gg$ % bindEvent() and as of Shiny 1.6.0, we recommend the latter.

## Value

observeEvent returns an observer reference class object (see [observe\(\)](#page-104-0)). eventReactive returns a reactive expression object (see [reactive\(\)](#page-130-0)).

## ignoreNULL and ignoreInit

Both observeEvent and eventReactive take an ignoreNULL parameter that affects behavior when the eventExpr evaluates to NULL (or in the special case of an  $actionButton(), \emptyset)$  $actionButton(), \emptyset)$ . In these cases, if ignoreNULL is TRUE, then an observeEvent will not execute and an eventReactive will raise a silent [validation](#page-216-0) error. This is useful behavior if you don't want to do the action or calculation when your app first starts, but wait for the user to initiate the action first (like a "Submit" button); whereas ignoreNULL=FALSE is desirable if you want to initially perform the action/calculation and just let the user re-initiate it (like a "Recalculate" button).

Likewise, both observeEvent and eventReactive also take in an ignoreInit argument. By default, both of these will run right when they are created (except if, at that moment, eventExpr evaluates to NULL and ignoreNULL is TRUE). But when responding to a click of an action button, it may often be useful to set ignoreInit to TRUE. For example, if you're setting up an observeEvent for a dynamically created button, then ignoreInit = TRUE will guarantee that the action (in handlerExpr) will only be triggered when the button is actually clicked, instead of also being triggered when it is created/initialized. Similarly, if you're setting up an eventReactive that responds to a dynamically created button used to refresh some data (then returned by that eventReactive), then you should use eventReactive([...], ignoreInit = TRUE) if you want to let the user decide if/when they want to refresh the data (since, depending on the app, this may be a computationally expensive operation).

Even though ignoreNULL and ignoreInit can be used for similar purposes they are independent from one another. Here's the result of combining these:

- $i$ gnoreNULL = TRUE and  $i$ gnoreInit = FALSE This is the default. This combination means that handlerExpr/ valueExpr will run every time that eventExpr is not NULL. If, at the time of the creation of the observeEvent/eventReactive, eventExpr happens to *not* be NULL, then the code runs.
- $i$ gnoreNULL = FALSE and  $i$ gnoreInit = FALSE This combination means that handlerExpr/valueExpr will run every time no matter what.
- ignoreNULL = FALSE and ignoreInit = TRUE This combination means that handlerExpr/valueExpr will *not* run when the observeEvent/eventReactive is created (because ignoreInit = TRUE), but it will run every other time.
- ignoreNULL = TRUE and ignoreInit = TRUE This combination means that handlerExpr/valueExpr will *not* run when the observeEvent/eventReactive is created (because ignoreInit = TRUE). After that, handlerExpr/valueExpr will run every time that eventExpr is not NULL.

# See Also

[actionButton\(\)](#page-8-0)

## observeEvent 111

```
## Only run examples in interactive R sessions
if (interactive()) {
  ## App 1: Sample usage
  shinyApp(
   ui = fluidPage(
     column(4,
       numericInput("x", "Value", 5),
       br(),
       actionButton("button", "Show")
     ),
     column(8, tableOutput("table"))
   ),
    server = function(input, output) {
     # Take an action every time button is pressed;
     # here, we just print a message to the console
     observeEvent(input$button, {
       cat("Showing", input$x, "rows\n")
     })
     # The observeEvent() above is equivalent to:
     # observe({
     # cat("Showing", input$x, "rows\n")
     # }) %>%
     # bindEvent(input$button)
     # Take a reactive dependency on input$button, but
     # not on any of the stuff inside the function
     df <- eventReactive(input$button, {
       head(cars, input$x)
     })
     output$table <- renderTable({
       df()
     })
   }
  \mathcal{L}## App 2: Using `once`
  shinyApp(
   ui = basicPage( actionButton("go", "Go")),
   server = function(input, output, session) {
     observeEvent(input$go, {
       print(paste("This will only be printed once; all",
              "subsequent button clicks won't do anything"))
     }, once = TRUE)
     # The observeEvent() above is equivalent to:
     # observe({
     # print(paste("This will only be printed once; all",
     # "subsequent button clicks won't do anything"))
     # }) %>%
     # bindEvent(input$go, once = TRUE)
   }
  \mathcal{L}## App 3: Using `ignoreInit` and `once`
  shinyApp(
```

```
ui = basicPage(actionButton("go", "Go")),
    server = function(input, output, session) {
      observeEvent(input$go, {
        insertUI("#go", "afterEnd",
                 actionButton("dynamic", "click to remove"))
        # set up an observer that depends on the dynamic
        # input, so that it doesn't run when the input is
        # created, and only runs once after that (since
        # the side effect is remove the input from the DOM)
        observeEvent(input$dynamic, {
          removeUI("#dynamic")
        }, ignoreInit = TRUE, once = TRUE)
      })
    }
 )
}
```
onBookmark *Add callbacks for Shiny session bookmarking events*

#### Description

These functions are for registering callbacks on Shiny session events. They should be called within an application's server function.

- onBookmark registers a function that will be called just before Shiny bookmarks state.
- onBookmarked registers a function that will be called just after Shiny bookmarks state.
- onRestore registers a function that will be called when a session is restored, after the server function executes, but before all other reactives, observers and render functions are run.
- onRestored registers a function that will be called after a session is restored. This is similar to onRestore, but it will be called after all reactives, observers, and render functions run, and after results are sent to the client browser. onRestored callbacks can be useful for sending update messages to the client browser.

# Usage

```
onBookmark(fun, session = getDefaultReactiveDomain())
onBookmarked(fun, session = getDefaultReactiveDomain())
onRestore(fun, session = getDefaultReactiveDomain())
onRestored(fun, session = getDefaultReactiveDomain())
```
#### Arguments

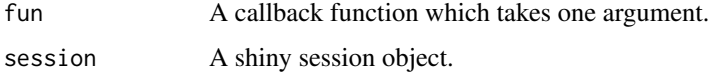

#### onBookmark 113

#### Details

All of these functions return a function which can be called with no arguments to cancel the registration.

The callback function that is passed to these functions should take one argument, typically named "state" (for onBookmark, onRestore, and onRestored) or "url" (for onBookmarked).

For onBookmark, the state object has three relevant fields. The values field is an environment which can be used to save arbitrary values (see examples). If the state is being saved to disk (as opposed to being encoded in a URL), the dir field contains the name of a directory which can be used to store extra files. Finally, the state object has an input field, which is simply the application's input object. It can be read, but not modified.

For onRestore and onRestored, the state object is a list. This list contains input, which is a named list of input values to restore, values, which is an environment containing arbitrary values that were saved in onBookmark, and dir, the name of the directory that the state is being restored from, and which could have been used to save extra files.

For onBookmarked, the callback function receives a string with the bookmark URL. This callback function should be used to display UI in the client browser with the bookmark URL. If no callback function is registered, then Shiny will by default display a modal dialog with the bookmark URL.

## Modules

These callbacks may also be used in Shiny modules. When used this way, the inputs and values will automatically be namespaced for the module, and the callback functions registered for the module will only be able to see the module's inputs and values.

## See Also

enableBookmarking for general information on bookmarking.

```
## Only run these examples in interactive sessions
if (interactive()) {
# Basic use of onBookmark and onRestore: This app saves the time in its
# arbitrary values, and restores that time when the app is restored.
ui <- function(req) {
  fluidPage(
    textInput("txt", "Input text"),
    bookmarkButton()
  )
}
server <- function(input, output) {
  onBookmark(function(state) {
    savedTime <- as.character(Sys.time())
    cat("Last saved at", savedTime, "\n")
    # state is a mutable reference object, and we can add arbitrary values to
    # it.
    state$values$time <- savedTime
  })
  onRestore(function(state) {
    cat("Restoring from state bookmarked at", state$values$time, "\n")
  })
```

```
}
enableBookmarking("url")
shinyApp(ui, server)
ui <- function(req) {
  fluidPage(
    textInput("txt", "Input text"),
    bookmarkButton()
 )
}
server <- function(input, output, session) {
 lastUpdateTime <- NULL
  observeEvent(input$txt, {
   updateTextInput(session, "txt",
     label = paste0("Input text (Changed ", as.character(Sys.time()), ")")
   )
  })
  onBookmark(function(state) {
    # Save content to a file
    messageFile <- file.path(state$dir, "message.txt")
    cat(as.character(Sys.time()), file = messageFile)
  })
  onRestored(function(state) {
    # Read the file
    messageFile <- file.path(state$dir, "message.txt")
    timeText <- readChar(messageFile, 1000)
    # updateTextInput must be called in onRestored, as opposed to onRestore,
    # because onRestored happens after the client browser is ready.
    updateTextInput(session, "txt",
      label = paste0("Input text (Changed ", timeText, ")")
    )
  })
}
# "server" bookmarking is needed for writing to disk.
enableBookmarking("server")
shinyApp(ui, server)
# This app has a module, and both the module and the main app code have
# onBookmark and onRestore functions which write and read state$values$hash. The
# module's version of state$values$hash does not conflict with the app's version
# of state$values$hash.
#
# A basic module that captializes text.
capitalizerUI <- function(id) {
 ns < - NS(id)
 wellPanel(
   h4("Text captializer module"),
    textInput(ns("text"), "Enter text:"),
    verbatimTextOutput(ns("out"))
  \lambda
```
onFlush 115

```
}
capitalizerServer <- function(input, output, session) {
  output$out <- renderText({
    toupper(input$text)
  })
  onBookmark(function(state) {
    state$values$hash <- rlang::hash(input$text)
  })
  onRestore(function(state) {
    if (identical(rlang::hash(input$text), state$values$hash)) {
      message("Module's input text matches hash ", state$values$hash)
    } else {
      message("Module's input text does not match hash ", state$values$hash)
    }
  })
}
# Main app code
ui <- function(request) {
  fluidPage(
    sidebarLayout(
      sidebarPanel(
        capitalizerUI("tc"),
        textInput("text", "Enter text (not in module):"),
        bookmarkButton()
      ),
      mainPanel()
    )
  )
}
server <- function(input, output, session) {
  callModule(capitalizerServer, "tc")
  onBookmark(function(state) {
    state$values$hash <- rlang::hash(input$text)
  })
  onRestore(function(state) {
    if (identical(rlang::hash(input$text), state$values$hash)) {
      message("App's input text matches hash ", state$values$hash)
    } else {
      message("App's input text does not match hash ", state$values$hash)
    }
  })
}
enableBookmarking(store = "url")
shinyApp(ui, server)
}
```
onFlush *Add callbacks for Shiny session events*

# <span id="page-114-0"></span>Description

These functions are for registering callbacks on Shiny session events. onFlush registers a function that will be called before Shiny flushes the reactive system. onFlushed registers a function that will be called after Shiny flushes the reactive system. onSessionEnded registers a function to be called after the client has disconnected.

## Usage

```
onFlush(fun, once = TRUE, session = getDefaultReactiveDomain())
onFlushed(fun, once = TRUE, session = getDefaultReactiveDomain())
onSessionEnded(fun, session = getDefaultReactiveDomain())
```
## Arguments

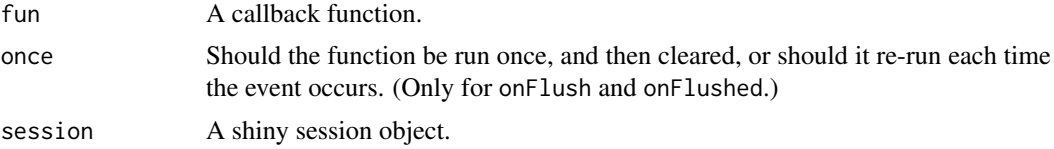

# Details

These functions should be called within the application's server function.

All of these functions return a function which can be called with no arguments to cancel the registration.

# See Also

[onStop\(\)](#page-115-0) for registering callbacks that will be invoked when the application exits, or when a session ends.

<span id="page-115-0"></span>onStop *Run code after an application or session ends*

## Description

This function registers callback functions that are invoked when the application exits (when [runApp\(\)](#page-155-0) exits), or after each user session ends (when a client disconnects).

# Usage

onStop(fun, session = getDefaultReactiveDomain())

## Arguments

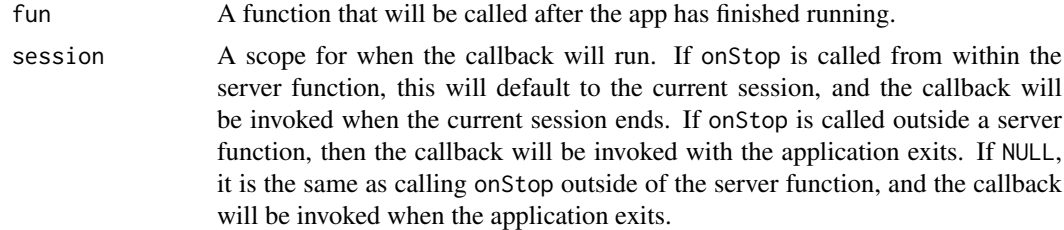

# Value

A function which, if invoked, will cancel the callback.

#### onStop 117

## See Also

[onSessionEnded\(\)](#page-114-0) for the same functionality, but at the session level only.

```
## Only run this example in interactive R sessions
if (interactive()) {
  # Open this application in multiple browsers, then close the browsers.
  shinyApp(
    ui = basicPage("onStop demo"),
    server = function(input, output, session) {
      onStop(function() cat("Session stopped\n"))
    },
    onStart = function() \{cat("Doing application setup\n")
      onStop(function() {
        cat("Doing application cleanup\n")
      })
   }
  )
}
# In the example above, onStop() is called inside of onStart(). This is
# the pattern that should be used when creating a shinyApp() object from
# a function, or at the console. If instead you are writing an app.R which
# will be invoked with runApp(), you can do it that way, or put the onStop()
# before the shinyApp() call, as shown below.
## Not run:
# === app.R ===cat("Doing application setup\n")
onStop(function() {
  cat("Doing application cleanup\n")
})
shinyApp(
  ui = basicPage("onStop demo"),
  server = function(input, output, session) {
    onStop(function() cat("Session stopped\n"))
  }
)
# == == end app.R == ==# Similarly, if you have a global.R, you can call onStop() from there.
# === global.R ====
cat("Doing application setup\n")
onStop(function() {
 cat("Doing application cleanup\n")
})
# ==== end global.R ====
## End(Not run)
```
# Description

These are the available options for an output object:

- suspendWhenHidden. When TRUE (the default), the output object will be suspended (not execute) when it is hidden on the web page. When FALSE, the output object will not suspend when hidden, and if it was already hidden and suspended, then it will resume immediately.
- priority. The priority level of the output object. Queued outputs with higher priority values will execute before those with lower values.

## Usage

outputOptions(x, name, ...)

#### Arguments

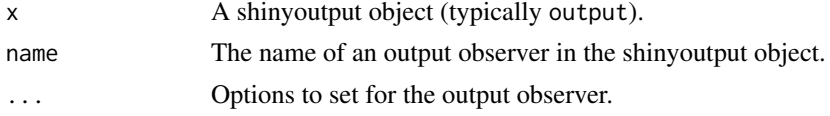

## Examples

```
## Not run:
# Get the list of options for all observers within output
outputOptions(output)
# Disable suspend for output$myplot
outputOptions(output, "myplot", suspendWhenHidden = FALSE)
```

```
# Change priority for output$myplot
outputOptions(output, "myplot", priority = 10)
```

```
# Get the list of options for output$myplot
outputOptions(output, "myplot")
```
## End(Not run)

parseQueryString *Parse a GET query string from a URL*

## Description

Returns a named list of key-value pairs.

# Usage

```
parseQueryString(str, nested = FALSE)
```
#### passwordInput 119

# Arguments

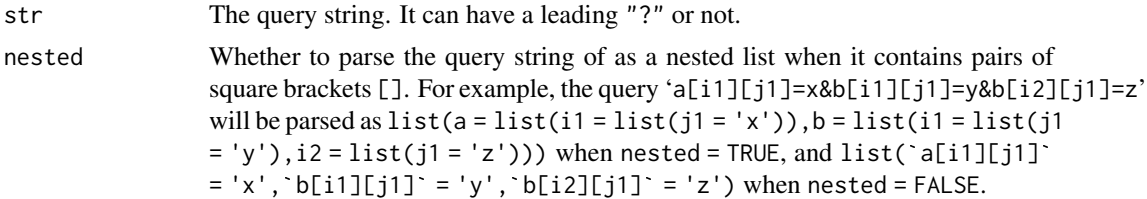

# Examples

```
parseQueryString("?foo=1&bar=b%20a%20r")
## Not run:
# Example of usage within a Shiny app
function(input, output, session) {
  output$queryText <- renderText({
   query <- parseQueryString(session$clientData$url_search)
    # Ways of accessing the values
    if (as.numeric(query$foo) == 1) {
      # Do something
    }
    if (query[["bar"] == "targetstring") {# Do something else
    }
    # Return a string with key-value pairs
   paste(names(query), query, sep = "=", collapse=", ")
  })
}
## End(Not run)
```
<span id="page-118-0"></span>passwordInput *Create a password input control*

## Description

Create an password control for entry of passwords.

# Usage

```
passwordInput(inputId, label, value = "", width = NULL, placeholder = NULL)
```
# Arguments

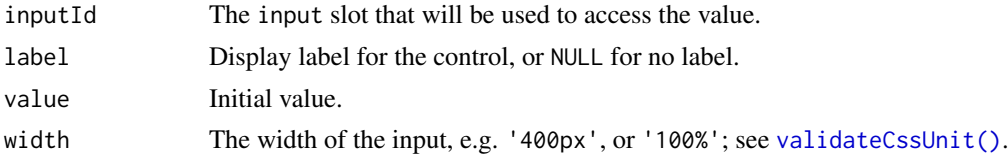

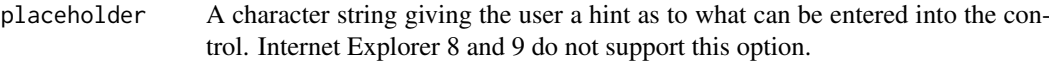

# Value

A text input control that can be added to a UI definition.

## Server value

A character string of the password input. The default value is "" unless value is provided.

## See Also

```
updateTextInput()
```

```
Other input elements: actionButton(), checkboxGroupInput(), checkboxInput(), dateInput(),
dateRangeInput(), fileInput(), numericInput(), radioButtons(), selectInput(), sliderInput(),
submitButton(), textAreaInput(), textInput(), varSelectInput()
```
## Examples

```
## Only run examples in interactive R sessions
if (interactive()) {
ui <- fluidPage(
  passwordInput("password", "Password:"),
  actionButton("go", "Go"),
  verbatimTextOutput("value")
)
server <- function(input, output) {
  output$value <- renderText({
   req(input$go)
    isolate(input$password)
  })
}
shinyApp(ui, server)
}
```
<span id="page-119-0"></span>

plotOutput *Create an plot or image output element*

## Description

Render a [renderPlot\(\)](#page-147-0) or [renderImage\(\)](#page-145-0) within an application page.

# Usage

```
imageOutput(
 outputId,
 width = "100%",
 height = "400px",
 click = NULL,
 dblclick = NULL,
 hover = NULL,
```
# plotOutput 121

```
brush = NULL,inline = FALSE
)
plotOutput(
 outputId,
  width = "100%",
  height = "400px",
  click = NULL,
  dblclick = NULL,
 hover = NULL,
 brush = NULL,inline = FALSE
)
```
# Arguments

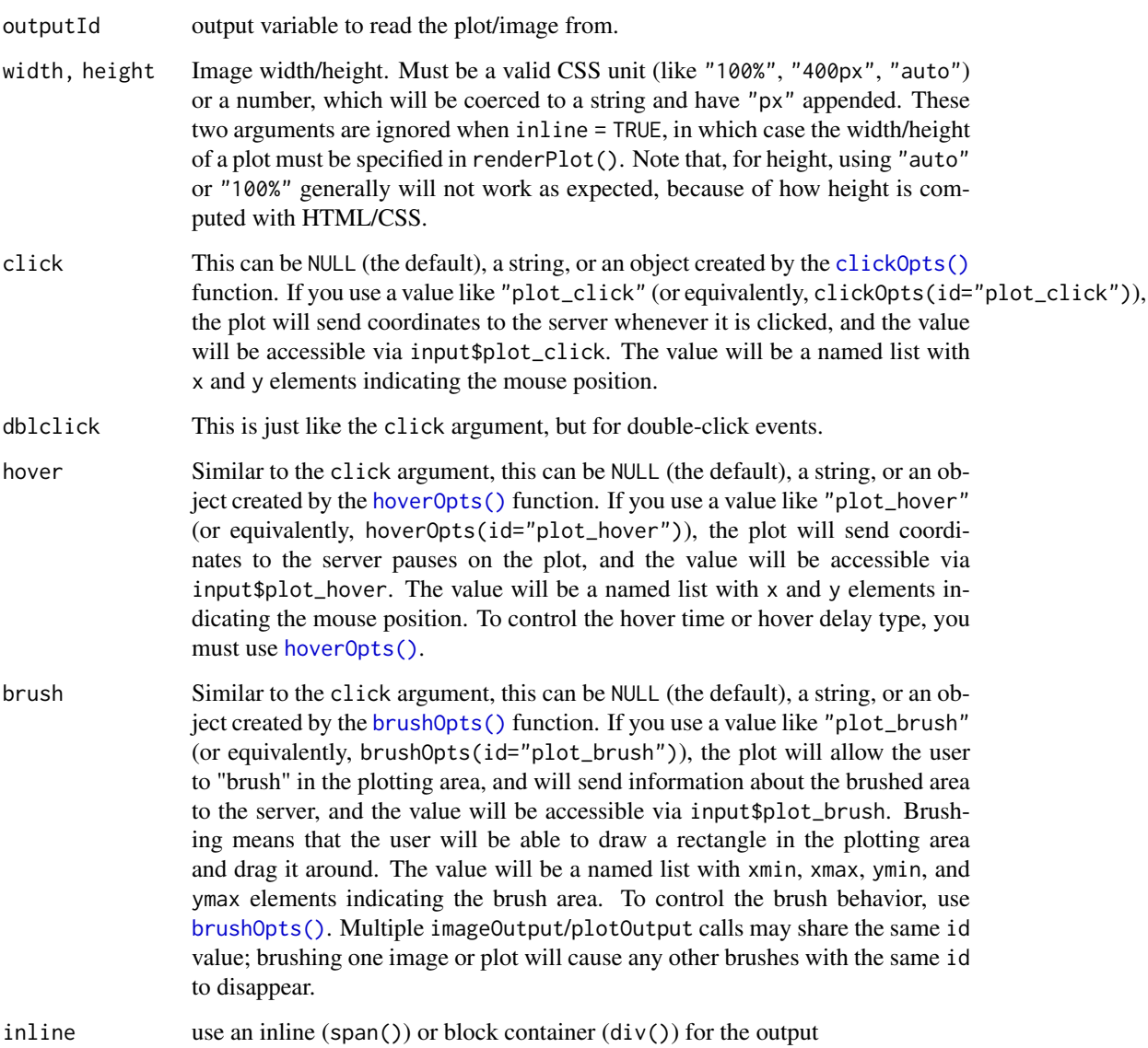

#### Value

A plot or image output element that can be included in a panel.

## Interactive plots

Plots and images in Shiny support mouse-based interaction, via clicking, double-clicking, hovering, and brushing. When these interaction events occur, the mouse coordinates will be sent to the server as input\$ variables, as specified by click, dblclick, hover, or brush.

For plotOutput, the coordinates will be sent scaled to the data space, if possible. (At the moment, plots generated by base graphics and ggplot2 support this scaling, although plots generated by lattice and others do not.) If scaling is not possible, the raw pixel coordinates will be sent. For imageOutput, the coordinates will be sent in raw pixel coordinates.

With ggplot2 graphics, the code in renderPlot should return a ggplot object; if instead the code prints the ggplot2 object with something like print(p), then the coordinates for interactive graphics will not be properly scaled to the data space.

#### Note

The arguments clickId and hoverId only work for R base [graphics](#page-0-0) (see the **graphics** package). They do not work for **[grid](#page-0-0)**-based graphics, such as **ggplot2**, **lattice**, and so on.

# See Also

For the corresponding server-side functions, see [renderPlot\(\)](#page-147-0) and [renderImage\(\)](#page-145-0).

#### Examples

```
# Only run these examples in interactive R sessions
if (interactive()) {
# A basic shiny app with a plotOutput
shinyApp(
  ui = fluidPage(
    sidebarLayout(
      sidebarPanel(
        actionButton("newplot", "New plot")
      ),
      mainPanel(
        plotOutput("plot")
      \rightarrow)
  ),
  server = function(input, output) {
    output$plot <- renderPlot({
      input$newplot
      # Add a little noise to the cars data
      cars2 <- cars + rnorm(nrow(cars))
      plot(cars2)
    })
 }
)
```
# A demonstration of clicking, hovering, and brushing

## plotOutput the control of the control of the control of the control of the control of the control of the control of the control of the control of the control of the control of the control of the control of the control of t

```
shinyApp(
  ui = basicPage(
   fluidRow(
     column(width = 4,plotOutput("plot", height=300,
          click = "plot_click", # Equiv, to click=clickOpts(id="plot_click")
          hover = hoverOpts(id = "plot_hover", delayType = "throttle"),
         brush = brush0pts(id = "plot_brush")),
        h4("Clicked points"),
        tableOutput("plot_clickedpoints"),
        h4("Brushed points"),
       tableOutput("plot_brushedpoints")
     ),
     column(width = 4,verbatimTextOutput("plot_clickinfo"),
        verbatimTextOutput("plot_hoverinfo")
     ),
     columnwidth = 4,wellPanel(actionButton("newplot", "New plot")),
        verbatimTextOutput("plot_brushinfo")
     )
   \lambda),
  server = function(input, output, session) {
   data <- reactive({
     input$newplot
     # Add a little noise to the cars data so the points move
     cars + rnorm(nrow(cars))
   })
   output$plot <- renderPlot({
     d \leftarrow data()plot(d$speed, d$dist)
   })
   output$plot_clickinfo <- renderPrint({
     cat("Click:\n")
     str(input$plot_click)
   })
   output$plot_hoverinfo <- renderPrint({
     cat("Hover (throttled):\n")
     str(input$plot_hover)
   })
   output$plot_brushinfo <- renderPrint({
     cat("Brush (debounced):\n")
     str(input$plot_brush)
   })
   output$plot_clickedpoints <- renderTable({
     # For base graphics, we need to specify columns, though for ggplot2,
     # it's usually not necessary.
     res <- nearPoints(data(), input$plot_click, "speed", "dist")
     if (nrow(res) == 0)
        return()
     res
   })
   output$plot_brushedpoints <- renderTable({
     res <- brushedPoints(data(), input$plot_brush, "speed", "dist")
     if (nrow(res) == 0)
```

```
return()
      res
    })
 }
\lambda# Demo of clicking, hovering, brushing with imageOutput
# Note that coordinates are in pixels
shinyApp(
  ui = basicPage(
    fluidRow(
      column(width = 4,imageOutput("image", height=300,
          click = "image_click",
         hover = hoverOpts(
           id = "image_hover",
            delav = 500.
            delayType = "throttle"
          ),
          brush = brush0pts(id = "image_brush"))
      ),
      column(width = 4,
        verbatimTextOutput("image_clickinfo"),
        verbatimTextOutput("image_hoverinfo")
      ),
      columnwidth = 4,wellPanel(actionButton("newimage", "New image")),
        verbatimTextOutput("image_brushinfo")
      \lambda\lambda),
  server = function(input, output, session) {
    output$image <- renderImage({
      input$newimage
      # Get width and height of image output
      width <- session$clientData$output_image_width
      height <- session$clientData$output_image_height
      # Write to a temporary PNG file
      outfile <- tempfile(fileext = ".png")
      png(outfile, width=width, height=height)
      plot(rnorm(200), rnorm(200))
      dev.off()
      # Return a list containing information about the image
      list(
        src = outfile,
        contentType = "image/png",
        width = width.
        height = height,
        alt = "This is alternate text"
      )
    })
```
## plotPNG 125

```
output$image_clickinfo <- renderPrint({
    cat("Click:\n")
    str(input$image_click)
  })
  output$image_hoverinfo <- renderPrint({
    cat("Hover (throttled):\n")
    str(input$image_hover)
  })
  output$image_brushinfo <- renderPrint({
    cat("Brush (debounced):\n")
    str(input$image_brush)
  })
}
```
 $\lambda$ 

}

<span id="page-124-0"></span>plotPNG *Capture a plot as a PNG file.*

## Description

The PNG graphics device used is determined in the following order:

- If the ragg package is installed (and the shiny.useragg is not set to FALSE), then use [ragg::agg\\_png\(\)](#page-0-0).
- If a quartz device is available (i.e., capabilities("aqua") is TRUE), then use png(type = "quartz").
- If the Cairo package is installed (and the shiny.usecairo option is not set to FALSE), then use [Cairo::CairoPNG\(\)](#page-0-0).
- Otherwise, use [grDevices::png\(\)](#page-0-0). In this case, Linux and Windows may not antialias some point shapes, resulting in poor quality output.

# Usage

```
plotPNG(
  func,
  filename = tempfile(fileext = " .png"),width = 400,
  height = 400,
  res = 72,
  ...
)
```
#### Arguments

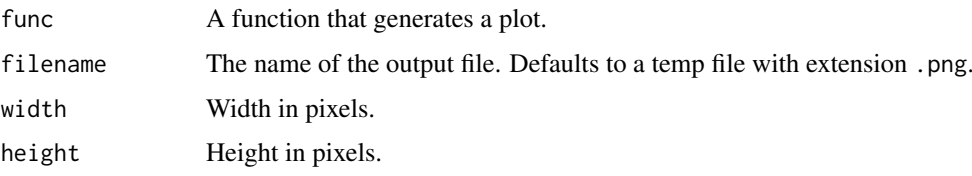

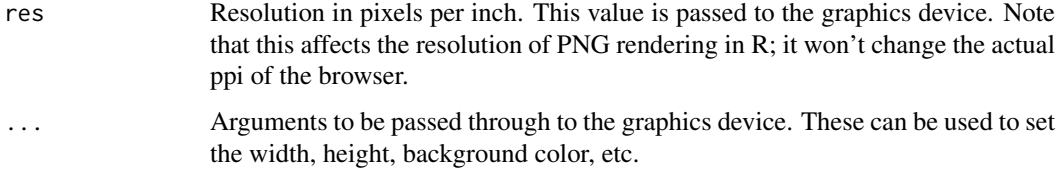

#### Value

A path to the newly generated PNG file.

Progress *Reporting progress (object-oriented API)*

## Description

Reporting progress (object-oriented API)

Reporting progress (object-oriented API)

## Details

Reports progress to the user during long-running operations.

This package exposes two distinct programming APIs for working with progress. [withProgress\(\)](#page-222-0) and [setProgress\(\)](#page-222-1) together provide a simple function-based interface, while the Progress reference class provides an object-oriented API.

Instantiating a Progress object causes a progress panel to be created, and it will be displayed the first time the set method is called. Calling close will cause the progress panel to be removed.

As of version 0.14, the progress indicators use Shiny's new notification API. If you want to use the old styling (for example, you may have used customized CSS), you can use style="old" each time you call Progress\$new(). If you don't want to set the style each time Progress\$new is called, you can instead call [shinyOptions\(progress.style="old"\)](#page-71-0) just once, inside the server function.

## Methods

## Public methods:

- [Progress\\$new\(\)](#page-125-0)
- [Progress\\$set\(\)](#page-126-0)
- [Progress\\$inc\(\)](#page-126-1)
- [Progress\\$getMin\(\)](#page-126-2)
- [Progress\\$getMax\(\)](#page-126-3)
- [Progress\\$getValue\(\)](#page-126-4)
- [Progress\\$close\(\)](#page-127-1)
- [Progress\\$clone\(\)](#page-127-2)

<span id="page-125-0"></span>Method new(): Creates a new progress panel (but does not display it).

*Usage:*

#### Progress 2022 and 2022 and 2022 and 2022 and 2022 and 2022 and 2022 and 2022 and 2022 and 2022 and 2022 and 20

```
Progress$new(
  session = getDefaultReactiveDomain(),
  min = 0,
  max = 1,
  style = getShinyOption("progress.style", default = "notification")
)
```
*Arguments:*

session The Shiny session object, as provided by shinyServer to the server function.

min The value that represents the starting point of the progress bar. Must be less than max.

- max The value that represents the end of the progress bar. Must be greater than min.
- style Progress display style. If "notification" (the default), the progress indicator will show using Shiny's notification API. If "old", use the same HTML and CSS used in Shiny 0.13.2 and below (this is for backward-compatibility).

<span id="page-126-0"></span>Method set(): Updates the progress panel. When called the first time, the progress panel is displayed.

*Usage:*

```
Progress$set(value = NULL, message = NULL, detail = NULL)
```
*Arguments:*

- value Single-element numeric vector; the value at which to set the progress bar, relative to min and max. NULL hides the progress bar, if it is currently visible.
- message A single-element character vector; the message to be displayed to the user, or NULL to hide the current message (if any).
- detail A single-element character vector; the detail message to be displayed to the user, or NULL to hide the current detail message (if any). The detail message will be shown with a de-emphasized appearance relative to message.

<span id="page-126-1"></span>Method inc(): Like set, this updates the progress panel. The difference is that inc increases the progress bar by amount, instead of setting it to a specific value.

*Usage:*

Progress\$inc(amount =  $0.1$ , message = NULL, detail = NULL)

*Arguments:*

amount For the inc() method, a numeric value to increment the progress bar.

- message A single-element character vector; the message to be displayed to the user, or NULL to hide the current message (if any).
- detail A single-element character vector; the detail message to be displayed to the user, or NULL to hide the current detail message (if any). The detail message will be shown with a de-emphasized appearance relative to message.

<span id="page-126-2"></span>Method getMin(): Returns the minimum value.

*Usage:*

Progress\$getMin()

<span id="page-126-3"></span>Method getMax(): Returns the maximum value.

*Usage:*

Progress\$getMax()

<span id="page-126-4"></span>Method getValue(): Returns the current value.

*Usage:* Progress\$getValue()

<span id="page-127-1"></span>Method close(): Removes the progress panel. Future calls to set and close will be ignored.

*Usage:* Progress\$close()

<span id="page-127-2"></span>Method clone(): The objects of this class are cloneable with this method.

*Usage:* Progress\$clone(deep = FALSE) *Arguments:* deep Whether to make a deep clone.

# See Also

[withProgress\(\)](#page-222-0)

# Examples

```
## Only run examples in interactive R sessions
if (interactive()) {
ui <- fluidPage(
  plotOutput("plot")
\lambdaserver <- function(input, output, session) {
  output$plot <- renderPlot({
   progress <- Progress$new(session, min=1, max=15)
    on.exit(progress$close())
    progress$set(message = 'Calculation in progress',
                 detail = 'This may take a while...')
    for (i in 1:15) {
      progress$set(value = i)
      Sys.sleep(0.5)
    }
    plot(cars)
  })
}
shinyApp(ui, server)
}
```
<span id="page-127-0"></span>radioButtons *Create radio buttons*

## Description

Create a set of radio buttons used to select an item from a list.

#### radioButtons 129

## Usage

```
radioButtons(
  inputId,
 label,
  choices = NULL,
  selected = NULL,
  inline = FALSE,
 width = NULL,
 choiceNames = NULL,
  choiceValues = NULL
)
```
## Arguments

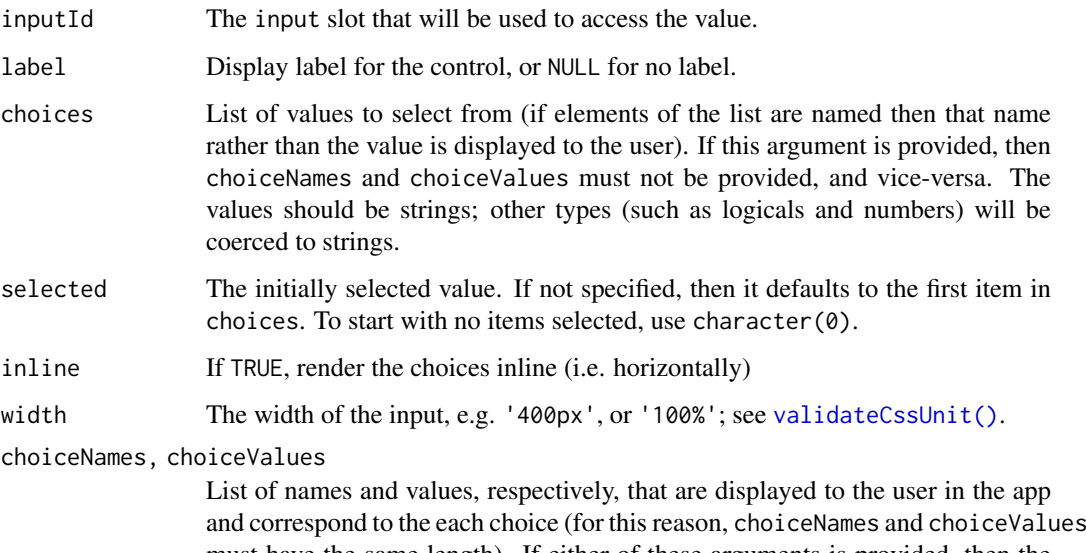

must have the same length). If either of these arguments is provided, then the other *must* be provided and choices *must not* be provided. The advantage of using both of these over a named list for choices is that choiceNames allows any type of UI object to be passed through (tag objects, icons, HTML code, ...), instead of just simple text. See Examples.

# Details

If you need to represent a "None selected" state, it's possible to default the radio buttons to have no options selected by using selected = character(0). However, this is not recommended, as it gives the user no way to return to that state once they've made a selection. Instead, consider having the first of your choices be  $c('$  None selected" = "").

# Value

A set of radio buttons that can be added to a UI definition.

# Server value

A character string containing the value of the selected button.

# See Also

[updateRadioButtons\(\)](#page-206-0)

```
Other input elements: actionButton(), checkboxGroupInput(), checkboxInput(), dateInput(),
dateRangeInput(), fileInput(), numericInput(), passwordInput(), selectInput(), sliderInput(),
submitButton(), textAreaInput(), textInput(), varSelectInput()
```

```
## Only run examples in interactive R sessions
if (interactive()) {
ui <- fluidPage(
  radioButtons("dist", "Distribution type:",
               c("Normal" = "norm","Uniform" = "unif",
                 "Log-normal" = "lnorm",
                 "Exponential" = "exp")),
  plotOutput("distPlot")
)
server <- function(input, output) {
  output$distPlot <- renderPlot({
    dist <- switch(input$dist,
                   norm = rnorm,
                   unif = runif,lnorm = rlnorm,
                   exp = rexp,
                   rnorm)
    hist(dist(500))
  })
}
shinyApp(ui, server)
ui <- fluidPage(
  radioButtons("rb", "Choose one:",
               choiceNames = list(
                 icon("calendar"),
                 HTML("<p style='color:red;'>Red Text</p>"),
                 "Normal text"
               ),
               choiceValues = list(
                 "icon", "html", "text"
               )),
  textOutput("txt")
)
server <- function(input, output) {
  output$txt <- renderText({
    paste("You chose", input$rb)
  })
}
shinyApp(ui, server)
}
```
<span id="page-130-0"></span>

## Description

Wraps a normal expression to create a reactive expression. Conceptually, a reactive expression is a expression whose result will change over time.

# Usage

```
reactive(
 x,
 env = parent.frame(),
 quoted = FALSE,...,
 label = NULL,domain = getDefaultReactiveDomain(),
  ..stacktraceon = TRUE
\lambda
```
is.reactive(x)

#### Arguments

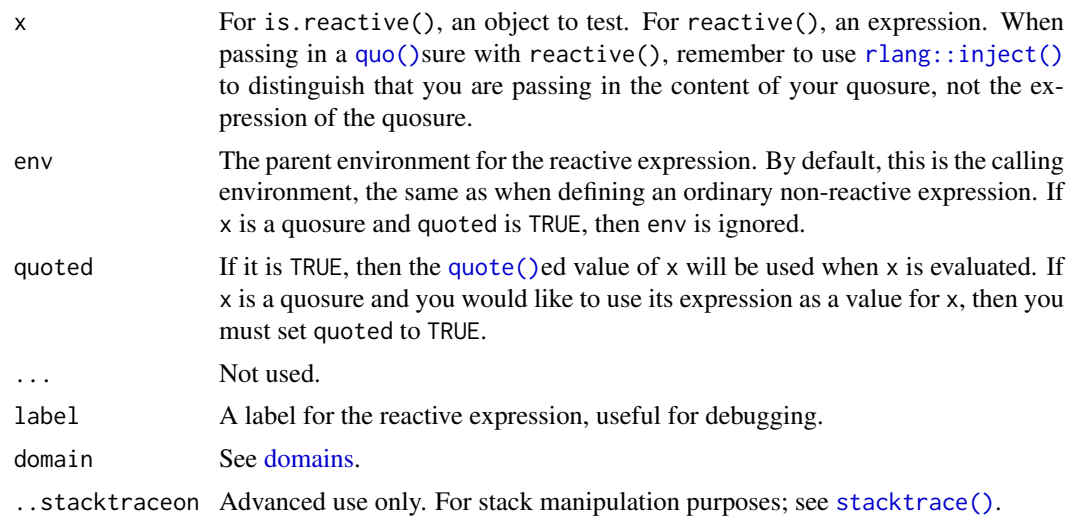

## Details

Reactive expressions are expressions that can read reactive values and call other reactive expressions. Whenever a reactive value changes, any reactive expressions that depended on it are marked as "invalidated" and will automatically re-execute if necessary. If a reactive expression is marked as invalidated, any other reactive expressions that recently called it are also marked as invalidated. In this way, invalidations ripple through the expressions that depend on each other.

See the [Shiny tutorial](https://shiny.rstudio.com/tutorial/) for more information about reactive expressions.

#### Value

a function, wrapped in a S3 class "reactive"

#### Examples

```
library(rlang)
values <- reactiveValues(A=1)
reactiveB <- reactive({
 values$A + 1
})
# View the values from the R console with isolate()
isolate(reactiveB())
# 2
# To store expressions for later conversion to reactive, use quote()
myquo <- rlang::quo(values$A + 2)
# Unexpected value! Sending a quosure directly will not work as expected.
reactiveC <- reactive(myquo)
# We'd hope for `3`, but instead we get the quosure that was supplied.
isolate(reactiveC())
# Instead, the quosure should be `rlang::inject()`ed
reactiveD <- rlang::inject(reactive(!!myquo))
isolate(reactiveD())
# 3
# (Legacy) Can use quoted expressions
expr \leq quote({ values$A + 3 })
reactiveE <- reactive(expr, quoted = TRUE)
isolate(reactiveE())
# 4
```
<span id="page-131-0"></span>reactiveFileReader *Reactive file reader*

## Description

Given a file path and read function, returns a reactive data source for the contents of the file.

## Usage

```
reactiveFileReader(intervalMillis, session, filePath, readFunc, ...)
```
# Arguments

intervalMillis Approximate number of milliseconds to wait between checks of the file's last modified time. This can be a numeric value, or a function that returns a numeric value. session The user session to associate this file reader with, or NULL if none. If non-null,

the reader will automatically stop when the session ends.

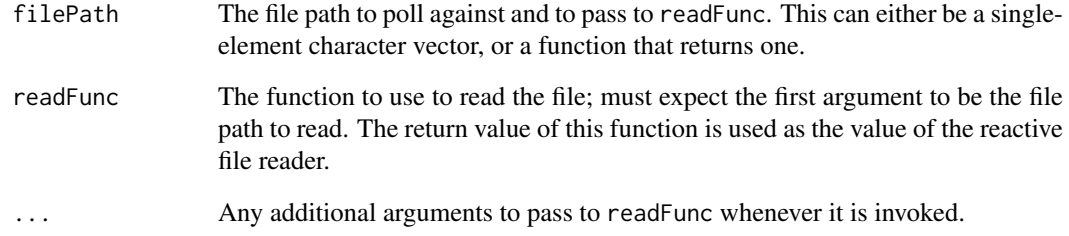

## Details

reactiveFileReader works by periodically checking the file's last modified time; if it has changed, then the file is re-read and any reactive dependents are invalidated.

The intervalMillis, filePath, and readFunc functions will each be executed in a reactive context; therefore, they may read reactive values and reactive expressions.

# Value

A reactive expression that returns the contents of the file, and automatically invalidates when the file changes on disk (as determined by last modified time).

# See Also

[reactivePoll\(\)](#page-133-0)

```
## Not run:
# Per-session reactive file reader
function(input, output, session) {
  fileData <- reactiveFileReader(1000, session, 'data.csv', read.csv)
  output$data <- renderTable({
    fileData()
  })
}
# Cross-session reactive file reader. In this example, all sessions share
# the same reader, so read.csv only gets executed once no matter how many
# user sessions are connected.
fileData <- reactiveFileReader(1000, NULL, 'data.csv', read.csv)
function(input, output, session) {
  output$data <- renderTable({
    fileData()
  })
}
## End(Not run)
```
<span id="page-133-0"></span>

#### Description

Used to create a reactive data source, which works by periodically polling a non-reactive data source.

# Usage

reactivePoll(intervalMillis, session, checkFunc, valueFunc)

## Arguments

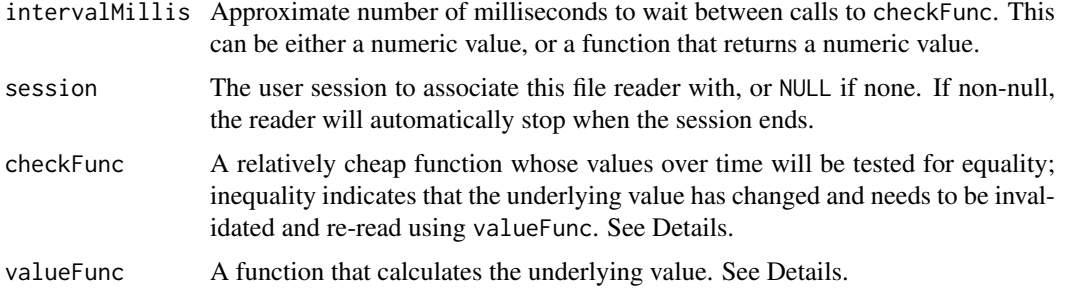

# Details

reactivePoll works by pairing a relatively cheap "check" function with a more expensive value retrieval function. The check function will be executed periodically and should always return a consistent value until the data changes. When the check function returns a different value, then the value retrieval function will be used to re-populate the data.

Note that the check function doesn't return TRUE or FALSE to indicate whether the underlying data has changed. Rather, the check function indicates change by returning a different value from the previous time it was called.

For example, reactivePoll is used to implement reactiveFileReader by pairing a check function that simply returns the last modified timestamp of a file, and a value retrieval function that actually reads the contents of the file.

As another example, one might read a relational database table reactively by using a check function that does SELECT MAX(timestamp) FROM table and a value retrieval function that does SELECT \* FROM table.

The intervalMillis, checkFunc, and valueFunc functions will be executed in a reactive context; therefore, they may read reactive values and reactive expressions.

#### Value

A reactive expression that returns the result of valueFunc, and invalidates when checkFunc changes.

## See Also

[reactiveFileReader\(\)](#page-131-0)

## reactiveTimer 135

## Examples

```
function(input, output, session) {
  data <- reactivePoll(1000, session,
   # This function returns the time that log_file was last modified
   checkFunc = function() {
     if (file.exists(log_file))
       file.info(log_file)$mtime[1]
     else
        ""
   },
   # This function returns the content of log_file
   valueFunc = function() {
     read.csv(log_file)
   }
  )
  output$dataTable <- renderTable({
   data()
 })
}
```
reactiveTimer *Timer*

## Description

Creates a reactive timer with the given interval. A reactive timer is like a reactive value, except reactive values are triggered when they are set, while reactive timers are triggered simply by the passage of time.

#### Usage

```
reactiveTimer(intervalMs = 1000, session = getDefaultReactiveDomain())
```
#### Arguments

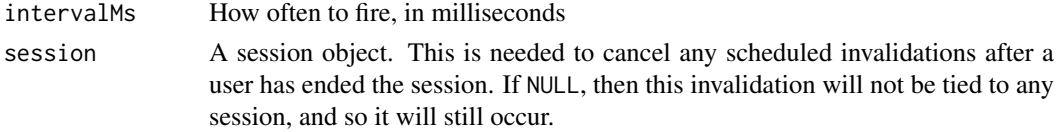

## Details

[Reactive expressions](#page-130-0) and observers that want to be invalidated by the timer need to call the timer function that reactiveTimer returns, even if the current time value is not actually needed.

See [invalidateLater\(\)](#page-81-0) as a safer and simpler alternative.

# Value

A no-parameter function that can be called from a reactive context, in order to cause that context to be invalidated the next time the timer interval elapses. Calling the returned function also happens to yield the current time (as in base:: Sys.time()).

## See Also

[invalidateLater\(\)](#page-81-0)

## Examples

```
## Only run examples in interactive R sessions
if (interactive()) {
ui <- fluidPage(
  sliderInput("n", "Number of observations", 2, 1000, 500),
  plotOutput("plot")
\lambdaserver <- function(input, output) {
  # Anything that calls autoInvalidate will automatically invalidate
  # every 2 seconds.
  autoInvalidate <- reactiveTimer(2000)
  observe({
    # Invalidate and re-execute this reactive expression every time the
    # timer fires.
    autoInvalidate()
    # Do something each time this is invalidated.
    # The isolate() makes this observer _not_ get invalidated and re-executed
    # when input$n changes.
    print(paste("The value of input$n is", isolate(input$n)))
  })
  # Generate a new histogram each time the timer fires, but not when
  # input$n changes.
  output$plot <- renderPlot({
    autoInvalidate()
    hist(rnorm(isolate(input$n)))
  })
}
shinyApp(ui, server)
}
```
reactiveVal *Create a (single) reactive value*

# Description

The reactiveVal function is used to construct a "reactive value" object. This is an object used for reading and writing a value, like a variable, but with special capabilities for reactive programming. When you read the value out of a reactiveVal object, the calling reactive expression takes a dependency, and when you change the value, it notifies any reactives that previously depended on that value.

#### reactiveVal 137

## Usage

reactiveVal(value = NULL, label = NULL)

#### Arguments

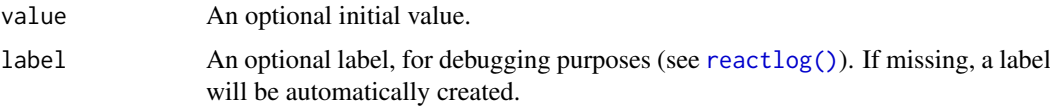

# Details

reactiveVal is very similar to [reactiveValues\(\)](#page-137-0), except that the former is for a single reactive value (like a variable), whereas the latter lets you conveniently use multiple reactive values by name (like a named list of variables). For a one-off reactive value, it's more natural to use reactiveVal. See the Examples section for an illustration.

# Value

A function. Call the function with no arguments to (reactively) read the value; call the function with a single argument to set the value.

# Examples

## Not run:

```
# Create the object by calling reactiveVal
r <- reactiveVal()
# Set the value by calling with an argument
r(10)
# Read the value by calling without arguments
r()
## End(Not run)
## Only run examples in interactive R sessions
if (interactive()) {
ui <- fluidPage(
  actionButton("minus", "-1"),
  actionButton("plus", "+1"),
 br(),
  textOutput("value")
)
# The comments below show the equivalent logic using reactiveValues()
server <- function(input, output, session) {
 value <- reactiveVal(0) # rv <- reactiveValues(value = 0)
 observeEvent(input$minus, {
   newValue \le - value() - 1 # newValue \le - rv$value - 1
   value(newValue) # rv$value <- newValue
  })
```

```
observeEvent(input$plus, {
   newValue \le - value() + 1 # newValue \le - rv$value + 1
   value(newValue) # rv$value <- newValue
 })
 output$value <- renderText({
   value() # rv$value
 })
}
shinyApp(ui, server)
}
```
<span id="page-137-0"></span>reactiveValues *Create an object for storing reactive values*

# Description

This function returns an object for storing reactive values. It is similar to a list, but with special capabilities for reactive programming. When you read a value from it, the calling reactive expression takes a reactive dependency on that value, and when you write to it, it notifies any reactive functions that depend on that value. Note that values taken from the reactiveValues object are reactive, but the reactiveValues object itself is not.

## Usage

```
reactiveValues(...)
```
## Arguments

... Objects that will be added to the reactivevalues object. All of these objects must be named.

# See Also

[isolate\(\)](#page-82-0) and [is.reactivevalues\(\)](#page-82-1).

# Examples

```
# Create the object with no values
values <- reactiveValues()
```
# Assign values to 'a' and 'b' values\$a <- 3 values[['b']] <- 4

```
## Not run:
# From within a reactive context, you can access values with:
values$a
values[['a']]
```
#### reactive Values ToList 139

```
## End(Not run)
# If not in a reactive context (e.g., at the console), you can use isolate()
# to retrieve the value:
isolate(values$a)
isolate(values[['a']])
# Set values upon creation
values \leq reactiveValues(a = 1, b = 2)
isolate(values$a)
```
reactiveValuesToList *Convert a reactivevalues object to a list*

## Description

This function does something similar to what you might want or expect [base::as.list\(\)](#page-0-0) to do. The difference is that the calling context will take dependencies on every object in the reactivevalues object. To avoid taking dependencies on all the objects, you can wrap the call with [isolate\(\)](#page-82-0).

# Usage

```
reactiveValuesToList(x, all.names = FALSE)
```
## Arguments

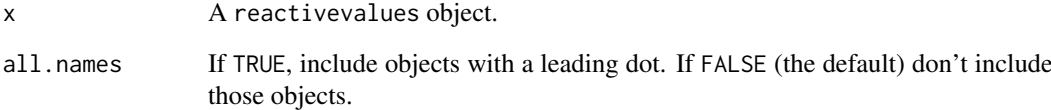

```
values <- reactiveValues(a = 1)
## Not run:
reactiveValuesToList(values)
## End(Not run)
# To get the objects without taking dependencies on them, use isolate().
# isolate() can also be used when calling from outside a reactive context (e.g.
# at the console)
isolate(reactiveValuesToList(values))
```
<span id="page-139-0"></span>

## Description

Provides an interactive browser-based tool for visualizing reactive dependencies and execution in your application.

## Usage

reactlog()

reactlogShow(time = TRUE)

reactlogReset()

## Arguments

time A boolean that specifies whether or not to display the time that each reactive takes to calculate a result.

#### Details

To use the reactive log visualizer, start with a fresh R session and run the command options(shiny.reactlog=TRUE); then launch your application in the usual way (e.g. using runApp $()$ ). At any time you can hit Ctrl+F3 (or for Mac users, Command+F3) in your web browser to launch the reactive log visualization.

The reactive log visualization only includes reactive activity up until the time the report was loaded. If you want to see more recent activity, refresh the browser.

Note that Shiny does not distinguish between reactive dependencies that "belong" to one Shiny user session versus another, so the visualization will include all reactive activity that has taken place in the process, not just for a particular application or session.

As an alternative to pressing Ctrl/Command+F3–for example, if you are using reactives outside of the context of a Shiny application–you can run the reactlogShow function, which will generate the reactive log visualization as a static HTML file and launch it in your default browser. In this case, refreshing your browser will not load new activity into the report; you will need to call reactlogShow() explicitly.

For security and performance reasons, do not enable shiny. reactlog in production environments. When the option is enabled, it's possible for any user of your app to see at least some of the source code of your reactive expressions and observers.

#### Functions

- reactlog(): Return a list of reactive information. Can be used in conjunction with [react](#page-0-0)[log::reactlog\\_show](#page-0-0) to later display the reactlog graph.
- reactlogShow(): Display a full reactlog graph for all sessions.
- reactlogReset(): Resets the entire reactlog stack. Useful for debugging and removing all prior reactive history.

<span id="page-140-0"></span>registerInputHandler *Register an Input Handler*

#### Description

Adds an input handler for data of this type. When called, Shiny will use the function provided to refine the data passed back from the client (after being deserialized by jsonlite) before making it available in the input variable of the server.R file.

## Usage

registerInputHandler(type, fun, force = FALSE)

# Arguments

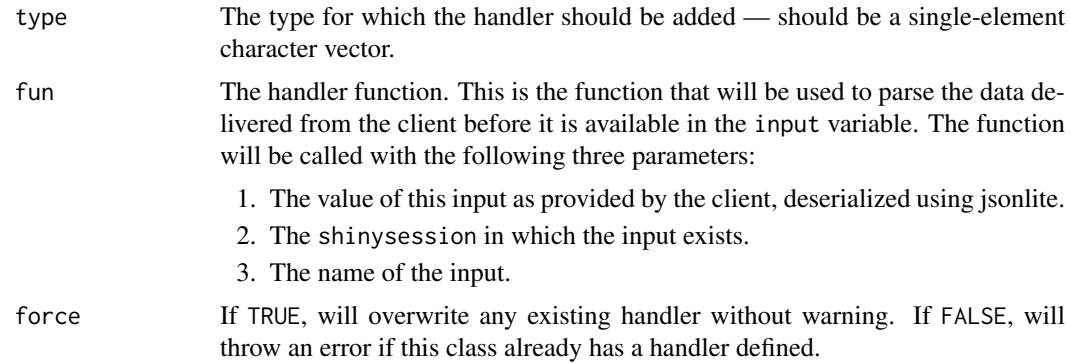

# Details

This function will register the handler for the duration of the R process (unless Shiny is explicitly reloaded). For that reason, the type used should be very specific to this package to minimize the risk of colliding with another Shiny package which might use this data type name. We recommend the format of "packageName.widgetName". It should be called from the package's .onLoad() function.

Currently Shiny registers the following handlers: shiny.matrix, shiny.number, and shiny.date.

The type of a custom Shiny Input widget will be deduced using the getType() JavaScript function on the registered Shiny inputBinding.

## See Also

[removeInputHandler\(\)](#page-141-0) [applyInputHandlers\(\)](#page-0-0)

```
## Not run:
# Register an input handler which rounds a input number to the nearest integer
# In a package, this should be called from the .onLoad function.
registerInputHandler("mypackage.validint", function(x, shinysession, name) {
  if (is.null(x)) return(NA)
  round(x)
})
```

```
## On the Javascript side, the associated input binding must have a corresponding getType method:
# getType: function(el) {
# return "mypackage.validint";
# }
```

```
## End(Not run)
```
<span id="page-141-0"></span>removeInputHandler *Deregister an Input Handler*

#### Description

Removes an Input Handler. Rather than using the previously specified handler for data of this type, the default jsonlite serialization will be used.

## Usage

```
removeInputHandler(type)
```
# Arguments

type The type for which handlers should be removed.

## Value

The handler previously associated with this type, if one existed. Otherwise, NULL.

## See Also

[registerInputHandler\(\)](#page-140-0)

renderCachedPlot *Plot output with cached images*

# Description

Renders a reactive plot, with plot images cached to disk. As of Shiny 1.6.0, this is a shortcut for using [bindCache\(\)](#page-10-0) with [renderPlot\(\)](#page-147-0).

# Usage

renderCachedPlot( expr, cacheKeyExpr, sizePolicy = sizeGrowthRatio(width = 400, height = 400, growthRate =  $1.2$ ), res =  $72$ ,  $cache = "app",$ ..., alt = "Plot object",

```
outputArgs = list(),
width = NULL,
height = NULL
```
## Arguments

)

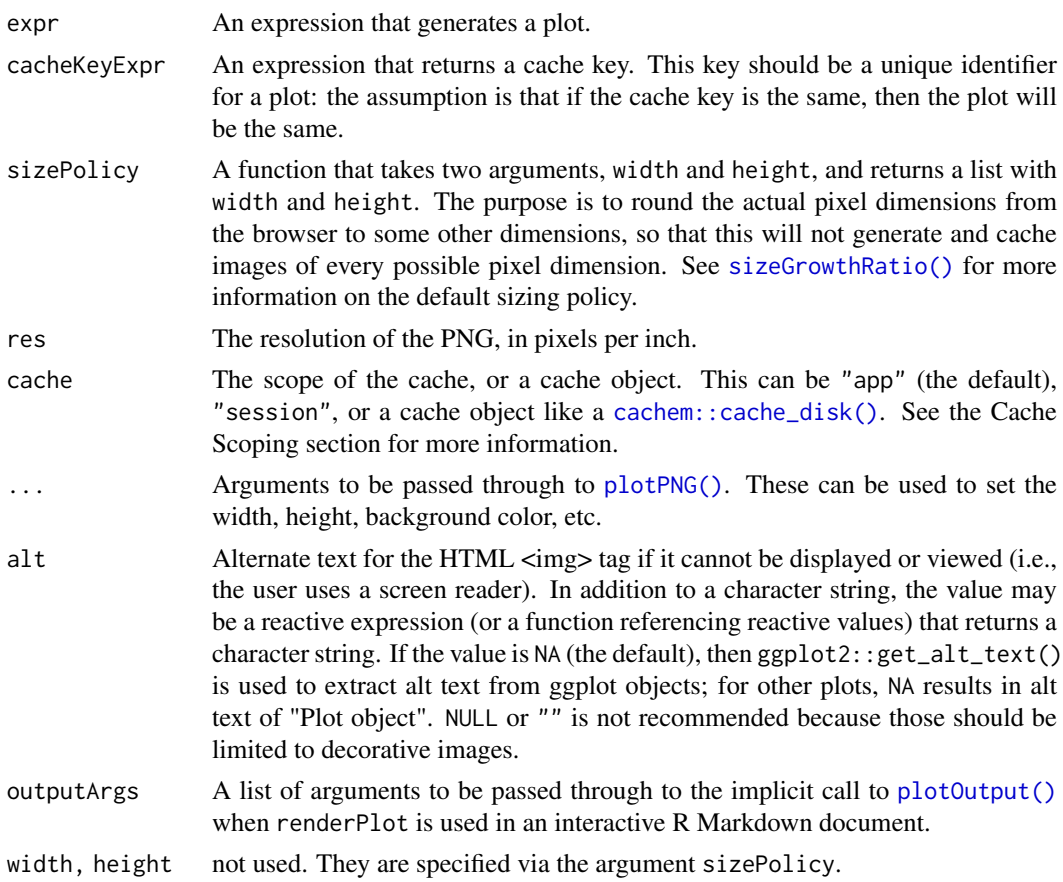

# Details

expr is an expression that generates a plot, similar to that in renderPlot. Unlike with renderPlot, this expression does not take reactive dependencies. It is re-executed only when the cache key changes.

cacheKeyExpr is an expression which, when evaluated, returns an object which will be serialized and hashed using the [rlang::hash\(\)](#page-0-0) function to generate a string that will be used as a cache key. This key is used to identify the contents of the plot: if the cache key is the same as a previous time, it assumes that the plot is the same and can be retrieved from the cache.

This cacheKeyExpr is reactive, and so it will be re-evaluated when any upstream reactives are invalidated. This will also trigger re-execution of the plotting expression, expr.

The key should consist of "normal" R objects, like vectors and lists. Lists should in turn contain other normal R objects. If the key contains environments, external pointers, or reference objects — or even if it has such objects attached as attributes — then it is possible that it will change unpredictably even when you do not expect it to. Additionally, because the entire key is serialized and hashed, if it contains a very large object — a large data set, for example — there may be a noticeable performance penalty.

If you face these issues with the cache key, you can work around them by extracting out the important parts of the objects, and/or by converting them to normal R objects before returning them. Your expression could even serialize and hash that information in an efficient way and return a string, which will in turn be hashed (very quickly) by the  $rlang::hash()$  function.

Internally, the result from cacheKeyExpr is combined with the name of the output (if you assign it to output\$plot1, it will be combined with "plot1") to form the actual key that is used. As a result, even if there are multiple plots that have the same cacheKeyExpr, they will not have cache key collisions.

## Interactive plots

renderCachedPlot can be used to create interactive plots. See [plotOutput\(\)](#page-119-0) for more information and examples.

#### See Also

See [renderPlot\(\)](#page-147-0) for the regular, non-cached version of this function. It can be used with [bindCache\(\)](#page-10-0) to get the same effect as renderCachedPlot(). For more about configuring caches, see [cachem::cache\\_mem\(\)](#page-0-0) and [cachem::cache\\_disk\(\)](#page-0-0).

```
## Only run examples in interactive R sessions
if (interactive()) {
# A basic example that uses the default app-scoped memory cache.
# The cache will be shared among all simultaneous users of the application.
shinyApp(
  fluidPage(
    sidebarLayout(
      sidebarPanel(
        sliderInput("n", "Number of points", 4, 32, value = 8, step = 4)
     ),
      mainPanel(plotOutput("plot"))
   )
  ),
  function(input, output, session) {
    output$plot <- renderCachedPlot({
        Sys.sleep(2) # Add an artificial delay
        seqn <- seq_len(input$n)
        plot(mtcars$wt[seqn], mtcars$mpg[seqn],
             xlim = range(mtcars$wt), ylim = range(mtcars$mpg))
      },
      cacheKeyExpr = { list(input$n) }
    \big)}
)
```

```
# An example uses a data object shared across sessions. mydata() is part of
# the cache key, so when its value changes, plots that were previously
# stored in the cache will no longer be used (unless mydata() changes back
# to its previous value).
mydata <- reactiveVal(data.frame(x = rnorm(400), y = rnorm(400)))
```
```
ui <- fluidPage(
  sidebarLayout(
    sidebarPanel(
      sliderInput("n", "Number of points", 50, 400, 100, step = 50),
      actionButton("newdata", "New data")
    ),
    mainPanel(
      plotOutput("plot")
    \lambda\rightarrow\lambdaserver <- function(input, output, session) {
  observeEvent(input$newdata, {
    mydata(data.frame(x = rnorm(400), y = rnorm(400)))
  })
  output$plot <- renderCachedPlot(
    {
      Sys.sleep(2)
      d \leq -mydata()seqn <- seq_len(input$n)
      plot(d$x[seqn], d$y[seqn], xlim = range(d$x), ylim = range(d$y))},
    cacheKeyExpr = { list(input$n, mydata()) },
  \lambda}
shinyApp(ui, server)
# A basic application with two plots, where each plot in each session has
# a separate cache.
shinyApp(
  fluidPage(
    sidebarLayout(
      sidebarPanel(
        sliderInput("n", "Number of points", 4, 32, value = 8, step = 4)
      ),
      mainPanel(
        plotOutput("plot1"),
        plotOutput("plot2")
      )
    \lambda),
  function(input, output, session) {
    output$plot1 <- renderCachedPlot({
        Sys.sleep(2) # Add an artificial delay
        seqn <- seq_len(input$n)
        plot(mtcars$wt[seqn], mtcars$mpg[seqn],
             xlim = range(mtcars$wt), ylim = range(mtcars$mpg))
      },
      cacheKeyExpr = { list(input$n) },
      cache = cachem::cache_mem()
    )
    output$plot2 <- renderCachedPlot({
        Sys.sleep(2) # Add an artificial delay
```

```
seqn <- seq_len(input$n)
        plot(mtcars$wt[seqn], mtcars$mpg[seqn],
             xlim = range(mtcars$wt), ylim = range(mtcars$mpg))
      },
      cacheKeyExpr = \{ list(input$n) \},cache = cachem::cache_mem()
    \lambda}
\lambda}
## Not run:
# At the top of app.R, this set the application-scoped cache to be a memory
# cache that is 20 MB in size, and where cached objects expire after one
# hour.
shinyOptions(cache = cachem::cache_mem(max_size = 20e6, max_age = 3600))
# At the top of app.R, this set the application-scoped cache to be a disk
# cache that can be shared among multiple concurrent R processes, and is
# deleted when the system reboots.
shinyOptions(cache = cachem::cache_disk(file.path(dirname(tempdir()), "myapp-cache")))
# At the top of app.R, this set the application-scoped cache to be a disk
# cache that can be shared among multiple concurrent R processes, and
# persists on disk across reboots.
shinyOptions(cache = cachem::cache_disk("./myapp-cache"))
# At the top of the server function, this set the session-scoped cache to be
# a memory cache that is 5 MB in size.
server <- function(input, output, session) {
  shinyOptions(cache = cachem::cache_mem(max_size = 5e6))
  output$plot <- renderCachedPlot(
    ...,
    cache = "session"
  )
}
## End(Not run)
```
renderImage *Image file output*

## Description

Renders a reactive image that is suitable for assigning to an output slot.

# Usage

```
renderImage(
  expr,
  env = parent.frame(),
```
#### renderImage 147

```
quoted = FALSE,deleteFile,
outputArgs = list()
```
## Arguments

)

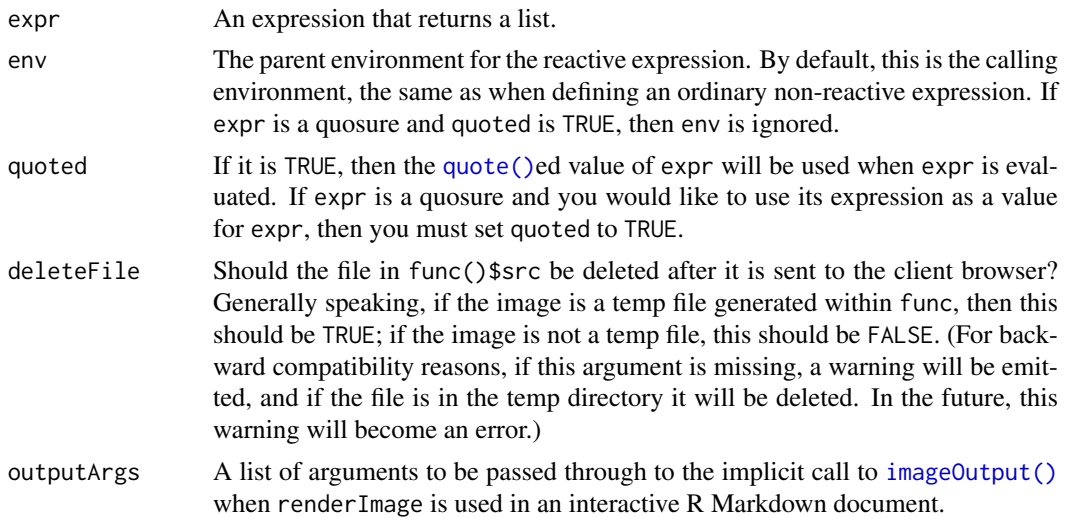

## Details

The expression expr must return a list containing the attributes for the img object on the client web page. For the image to display, properly, the list must have at least one entry, src, which is the path to the image file. It may also useful to have a contentType entry specifying the MIME type of the image. If one is not provided, renderImage will try to autodetect the type, based on the file extension.

Other elements such as width, height, class, and alt, can also be added to the list, and they will be used as attributes in the img object.

The corresponding HTML output tag should be div or img and have the CSS class name shiny-image-output.

## See Also

For more details on how the images are generated, and how to control the output, see [plotPNG\(\)](#page-124-0).

```
## Only run examples in interactive R sessions
if (interactive()) {
options(device.ask.default = FALSE)
ui <- fluidPage(
  sliderInput("n", "Number of observations", 2, 1000, 500),
  plotOutput("plot1"),
 plotOutput("plot2"),
 plotOutput("plot3")
)
server <- function(input, output, session) {
```

```
# A plot of fixed size
  output$plot1 <- renderImage({
    # A temp file to save the output. It will be deleted after renderImage
    # sends it, because deleteFile=TRUE.
    outfile <- tempfile(fileext='.png')
    # Generate a png
    png(outfile, width=400, height=400)
    hist(rnorm(input$n))
    dev.off()
    # Return a list
    list(src = outfile,
         alt = "This is alternate text")
  }, deleteFile = TRUE)
  # A dynamically-sized plot
  output$plot2 <- renderImage({
    # Read plot2's width and height. These are reactive values, so this
    # expression will re-run whenever these values change.
    width <- session$clientData$output_plot2_width
    height <- session$clientData$output_plot2_height
    # A temp file to save the output.
    outfile <- tempfile(fileext='.png')
    png(outfile, width=width, height=height)
    hist(rnorm(input$n))
    dev.off()
    # Return a list containing the filename
    list(src = outfile,
         width = width,height = height,alt = "This is alternate text")
  }, deleteFile = TRUE)
  # Send a pre-rendered image, and don't delete the image after sending it
  # NOTE: For this example to work, it would require files in a subdirectory
  # named images/
  output$plot3 <- renderImage({
    # When input$n is 1, filename is ./images/image1.jpeg
    filename <- normalizePath(file.path('./images',
                              paste('image', input$n, '.jpeg', sep='')))
    # Return a list containing the filename
    list(src = filename)
  }, deleteFile = FALSE)
}
shinyApp(ui, server)
}
```

```
renderPlot Plot Output
```
#### renderPlot 149

# Description

Renders a reactive plot that is suitable for assigning to an output slot.

# Usage

```
renderPlot(
  expr,
  width = "auto",height = "auto",
 res = 72,
  ...,
  alt = NA,env = parent.frame(),
  quoted = FALSE,execOnResize = FALSE,
 outputArgs = list()
)
```
# Arguments

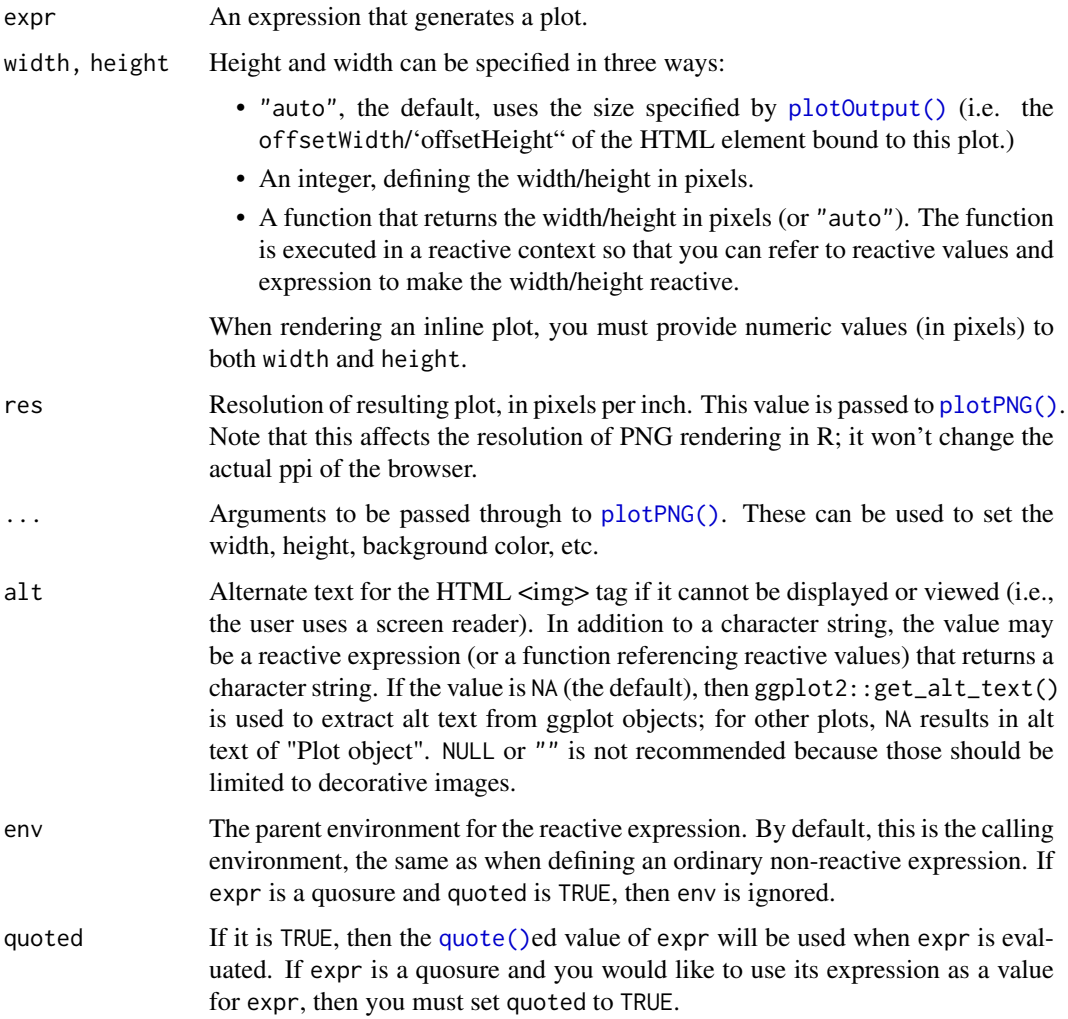

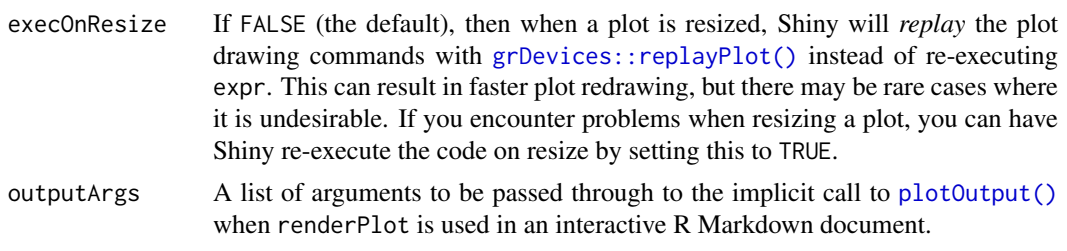

# Details

The corresponding HTML output tag should be div or img and have the CSS class name shiny-plot-output.

# Interactive plots

With ggplot2 graphics, the code in renderPlot should return a ggplot object; if instead the code prints the ggplot2 object with something like print(p), then the coordinates for interactive graphics will not be properly scaled to the data space.

See [plotOutput\(\)](#page-119-1) for more information about interactive plots.

# See Also

For the corresponding client-side output function, and example usage, see [plotOutput\(\)](#page-119-1). For more details on how the plots are generated, and how to control the output, see [plotPNG\(\)](#page-124-0). [renderCachedPlot\(\)](#page-141-0) offers a way to cache generated plots to expedite the rendering of identical plots.

renderPrint *Text Output*

# Description

renderPrint() prints the result of expr, while renderText() pastes it together into a single string. renderPrint() is equivalent to [print\(\)](#page-0-0); renderText() is equivalent to [cat\(\)](#page-0-0). Both functions capture all other printed output generated while evaluating expr.

renderPrint() is usually paired with [verbatimTextOutput\(\)](#page-193-0); renderText() is usually paired with text0utput().

## Usage

```
renderPrint(
  expr,
  env = parent.frame(),
  quoted = FALSE,width = getOption("width"),
  outputArgs = list()
\lambdarenderText(
  expr,
  env = parent.Fname(),quoted = FALSE,outputArgs = list(),
```
#### renderPrint 151

 $sep = " "$  $\lambda$ 

## Arguments

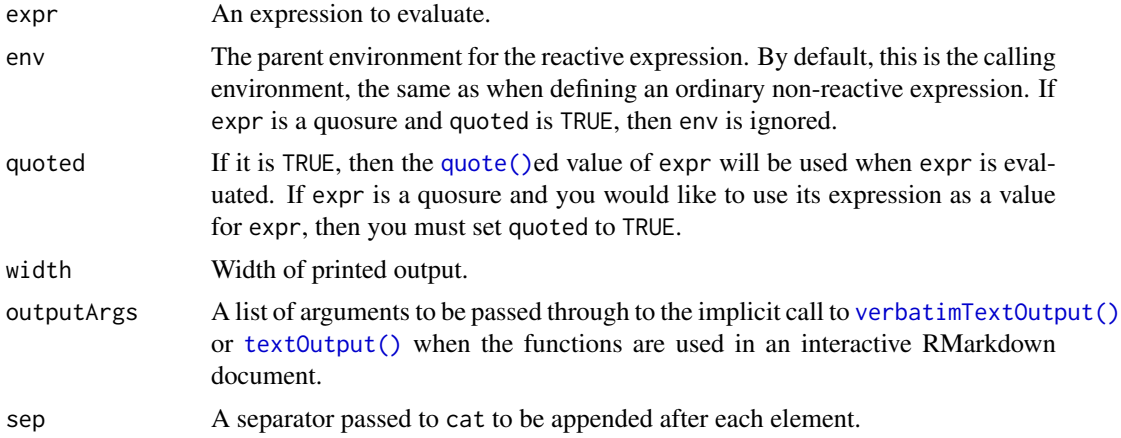

## Details

The corresponding HTML output tag can be anything (though pre is recommended if you need a monospace font and whitespace preserved) and should have the CSS class name shiny-text-output.

## Value

For renderPrint(), note the given expression returns NULL then NULL will actually be visible in the output. To display nothing, make your function return [invisible\(\)](#page-0-0).

```
isolate({
# renderPrint captures any print output, converts it to a string, and
# returns it
visFun <- renderPrint({ "foo" })
visFun()
# '[1] "foo"'
invisFun <- renderPrint({ invisible("foo") })
invisFun()
# ''
multiprintFun <- renderPrint({
  print("foo");
  "bar"
})
multiprintFun()
# '[1] "foo"\n[1] "bar"'
nullFun <- renderPrint({ NULL })
nullFun()
# 'NULL'
invisNullFun <- renderPrint({ invisible(NULL) })
```

```
invisNullFun()
# ''
vecFun <- renderPrint({ 1:5 })
vecFun()
# '[1] 1 2 3 4 5'
# Contrast with renderText, which takes the value returned from the function
# and uses cat() to convert it to a string
visFun <- renderText({ "foo" })
visFun()
# 'foo'
invisFun <- renderText({ invisible("foo") })
invisFun()
# 'foo'
multiprintFun <- renderText({
  print("foo");
  "bar"
})
multiprintFun()
# 'bar'
nullFun <- renderText({ NULL })
nullFun()
# ''
invisNullFun <- renderText({ invisible(NULL) })
invisNullFun()
# ''
vecFun <- renderText({ 1:5 })
vecFun()
# '1 2 3 4 5'
})
```

```
renderUI UI Output
```
## Description

Renders reactive HTML using the Shiny UI library.

# Usage

```
renderUI(expr, env = parent.frame(), quoted = FALSE, outputArgs = list())
```
# Arguments

expr An expression that returns a Shiny tag object, [HTML\(\)](#page-0-0), or a list of such objects.

#### repeatable 153

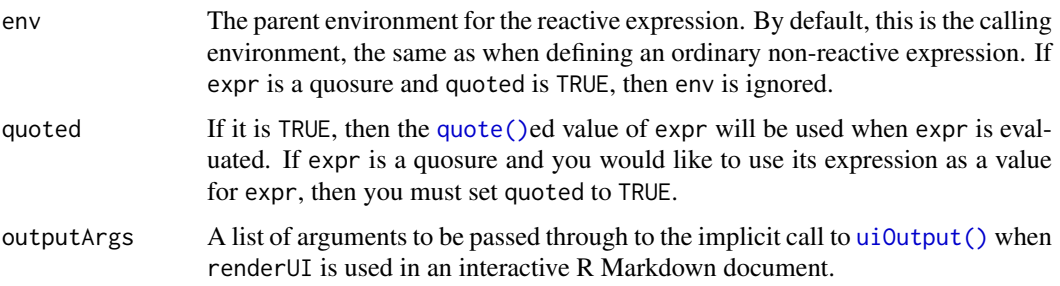

# Details

The corresponding HTML output tag should be div and have the CSS class name shiny-html-output (or use  $uiOutput()$ ).

# See Also

[uiOutput\(\)](#page-74-0)

# Examples

```
## Only run examples in interactive R sessions
if (interactive()) {
ui <- fluidPage(
  uiOutput("moreControls")
\lambdaserver <- function(input, output) {
  output$moreControls <- renderUI({
   tagList(
      sliderInput("n", "N", 1, 1000, 500),
      textInput("label", "Label")
   )
  })
}
shinyApp(ui, server)
}
```

```
repeatable Make a random number generator repeatable
```
# Description

Given a function that generates random data, returns a wrapped version of that function that always uses the same seed when called. The seed to use can be passed in explicitly if desired; otherwise, a random number is used.

# Usage

```
repeatable(rngfunc, seed = stats::runif(1, 0, .Machine$integer.max))
```
## Arguments

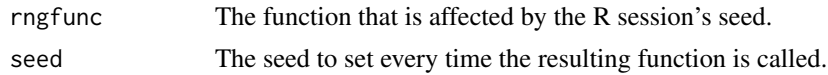

## Value

A repeatable version of the function that was passed in.

# Note

When called, the returned function attempts to preserve the R session's current seed by snapshotting and restoring base:: . Random. seed().

# Examples

```
rnormA <- repeatable(rnorm)
rnormB <- repeatable(rnorm)
rnormA(3) # [1] 1.8285879 -0.7468041 -0.4639111
rnormA(3) # [1] 1.8285879 -0.7468041 -0.4639111
rnormA(5) # [1] 1.8285879 -0.7468041 -0.4639111 -1.6510126 -1.4686924
rnormB(5) # [1] -0.7946034 0.2568374 -0.6567597 1.2451387 -0.8375699
```
req *Check for required values*

# Description

Ensure that values are available [\("truthy"\)](#page-84-0) before proceeding with a calculation or action. If any of the given values is not truthy, the operation is stopped by raising a "silent" exception (not logged by Shiny, nor displayed in the Shiny app's UI).

# Usage

req(..., cancelOutput = FALSE)

# Arguments

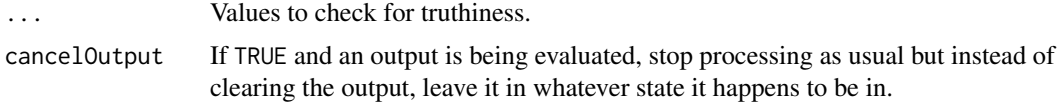

## Details

The req function was designed to be used in one of two ways. The first is to call it like a statement (ignoring its return value) before attempting operations using the required values:

```
rv <- reactiveValues(state = FALSE)
r <- reactive({
 req(input$a, input$b, rv$state)
 # Code that uses input$a, input$b, and/or rv$state...
})
```
In this example, if r() is called and any of input\$a, input\$b, and rv\$state are NULL, FALSE, "", etc., then the req call will trigger an error that propagates all the way up to whatever render block or observer is executing.

The second is to use it to wrap an expression that must be truthy:

```
output$plot <- renderPlot({
  if (req(input$plotType) == "histogram") {
    hist(dataset())
  } else if (input$plotType == "scatter") {
    qplot(dataset(), \text{aes}(x = x, y = y))}
})
```
In this example, req(input\$plotType) first checks that input\$plotType is truthy, and if so, returns it. This is a convenient way to check for a value "inline" with its first use.

## Value

The first value that was passed in.

#### Using req(FALSE)

You can use req(FALSE) (i.e. no condition) if you've already performed all the checks you needed to by that point and just want to stop the reactive chain now. There is no advantange to this, except perhaps ease of readibility if you have a complicated condition to check for (or perhaps if you'd like to divide your condition into nested if statements).

## Using cancelOutput = TRUE

When  $req(...,cancelOutput = TRUE)$  is used, the "silent" exception is also raised, but it is treated slightly differently if one or more outputs are currently being evaluated. In those cases, the reactive chain does not proceed or update, but the output(s) are left is whatever state they happen to be in (whatever was their last valid state).

Note that this is always going to be the case if this is used inside an output context (e.g. output\$txt)  $\langle \text{-} \ldots \rangle$ . It may or may not be the case if it is used inside a non-output context (e.g. [reactive\(\)](#page-130-0), [observe\(\)](#page-104-0) or [observeEvent\(\)](#page-106-0)) — depending on whether or not there is an output\$... that is triggered as a result of those calls. See the examples below for concrete scenarios.

```
## Only run examples in interactive R sessions
if (interactive()) {
  ui <- fluidPage(
   textInput('data', 'Enter a dataset from the "datasets" package', 'cars'),
   p('(E.g. "cars", "mtcars", "pressure", "faithful")'), hr(),
    tableOutput('tbl')
  \mathcal{L}server <- function(input, output) {
   output$tbl <- renderTable({
      ## to require that the user types something, use: `req(input$data)`
      ## but better: require that input$data is valid and leave the last
      ## valid table up
```

```
req(exists(input$data, "package:datasets", inherits = FALSE),
          cancelOutput = TRUE)
      head(get(input$data, "package:datasets", inherits = FALSE))
    })
  }
  shinyApp(ui, server)
}
```
restoreInput *Restore an input value*

## Description

This restores an input value from the current restore context. It should be called early on inside of input functions (like [textInput\(\)](#page-192-0)).

## Usage

restoreInput(id, default)

# Arguments

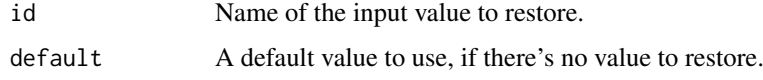

<span id="page-155-0"></span>runApp *Run Shiny Application*

## Description

Runs a Shiny application. This function normally does not return; interrupt R to stop the application (usually by pressing Ctrl+C or Esc).

# Usage

```
runApp(
 appDir = getwd(),
 port = getOption("shiny.port"),
 launch.browser = getOption("shiny.launch.browser", interactive()),
 host = getOption("shiny.host", "127.0.0.1"),
 workerId = ",
 quiet = FALSE,
 display.mode = c("auto", "normal", "showcase"),
  test.mode = getOption("shiny.testmode", FALSE)
)
```
#### runApp 157

# Arguments

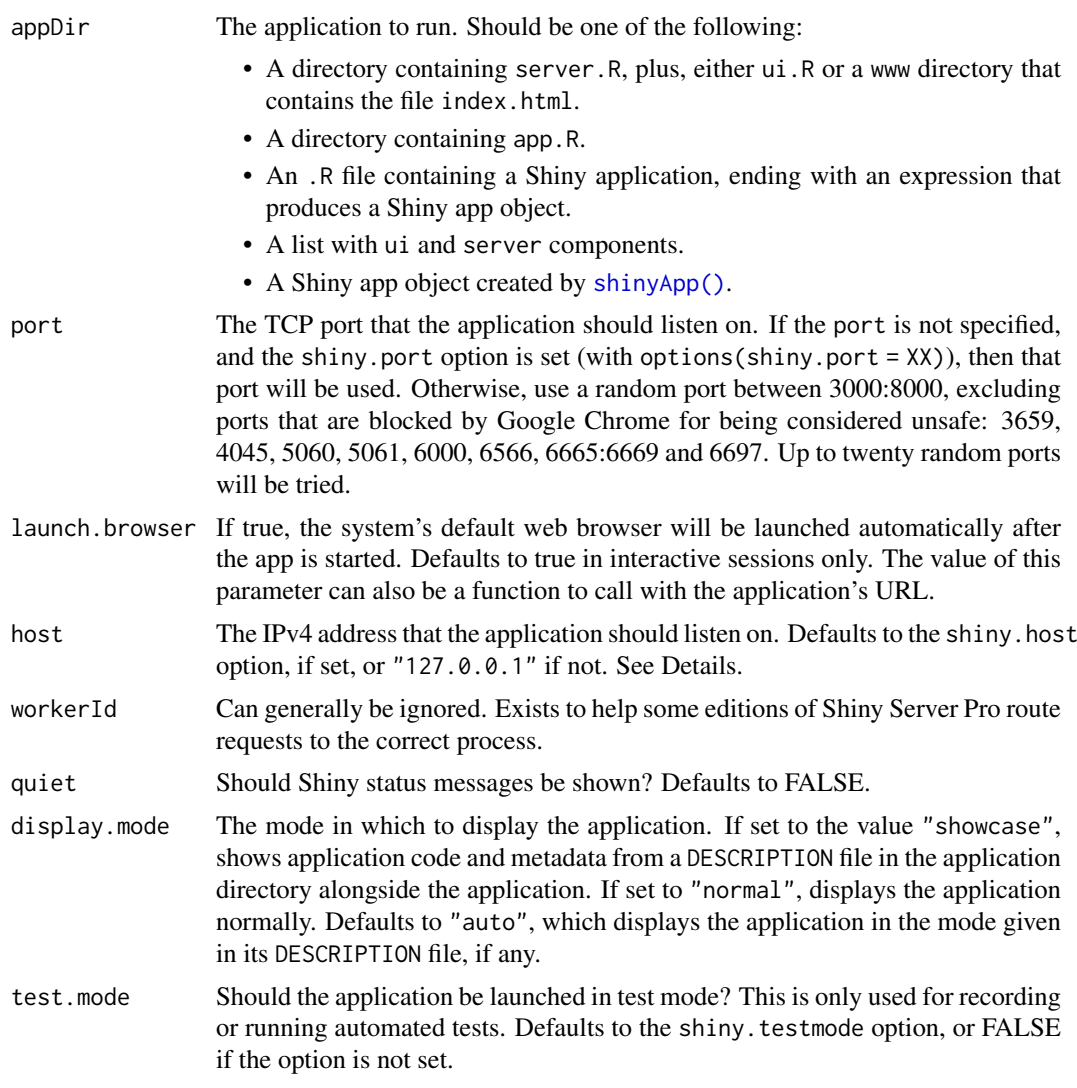

## Details

The host parameter was introduced in Shiny 0.9.0. Its default value of "127.0.0.1" means that, contrary to previous versions of Shiny, only the current machine can access locally hosted Shiny apps. To allow other clients to connect, use the value "0.0.0.0" instead (which was the value that was hard-coded into Shiny in 0.8.0 and earlier).

```
## Not run:
# Start app in the current working directory
runApp()
# Start app in a subdirectory called myapp
runApp("myapp")
## End(Not run)
```

```
## Only run this example in interactive R sessions
if (interactive()) {
  options(device.ask.default = FALSE)
  # Apps can be run without a server.r and ui.r file
  runApp(list(
    ui = bootstrapPage(
      numericInput('n', 'Number of obs', 100),
      plotOutput('plot')
    ),
    server = function(input, output) {
      output$plot <- renderPlot({ hist(runif(input$n)) })
    }
  ))
  # Running a Shiny app object
  app <- shinyApp(
    ui = bootstrapPage(
      numericInput('n', 'Number of obs', 100),
      plotOutput('plot')
    ),
    server = function(input, output) {
      output$plot <- renderPlot({ hist(runif(input$n)) })
    }
  \lambdarunApp(app)
}
```
#### runExample *Run Shiny Example Applications*

## Description

Launch Shiny example applications, and optionally, your system's web browser.

#### Usage

```
runExample(
 example = NA,
 port = getOption("shiny.port"),
 launch.browser = getOption("shiny.launch.browser", interactive()),
 host = getOption("shiny.host", "127.0.0.1"),
  display.mode = c("auto", "normal", "showcase")
)
```
## Arguments

example The name of the example to run, or NA (the default) to list the available examples.

port The TCP port that the application should listen on. If the port is not specified, and the shiny.port option is set (with options(shiny.port =  $XX$ )), then that port will be used. Otherwise, use a random port between 3000:8000, excluding ports that are blocked by Google Chrome for being considered unsafe: 3659,

#### runGadget 2009 block and the set of the set of the set of the set of the set of the set of the set of the set o

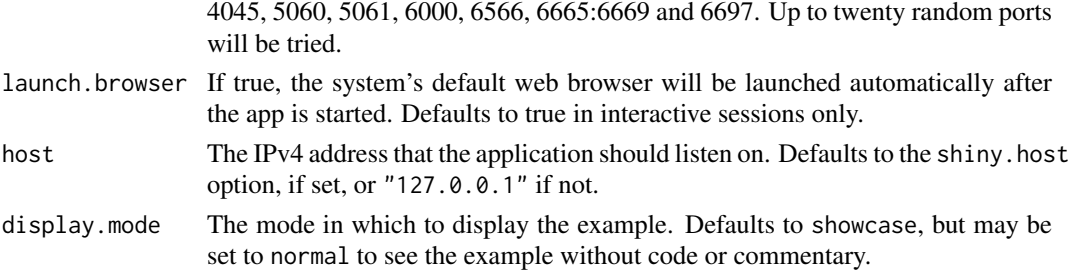

# Examples

```
## Only run this example in interactive R sessions
if (interactive()) {
  # List all available examples
  runExample()
  # Run one of the examples
  runExample("01_hello")
  # Print the directory containing the code for all examples
  system.file("examples", package="shiny")
}
```
runGadget *Run a gadget*

# Description

Similar to runApp, but handles input\$cancel automatically, and if running in RStudio, defaults to viewing the app in the Viewer pane.

## Usage

```
runGadget(
  app,
  server = NULL,
  port = getOption("shiny.port"),
  viewer = paneViewer(),
  stopOnCancel = TRUE
)
```
# Arguments

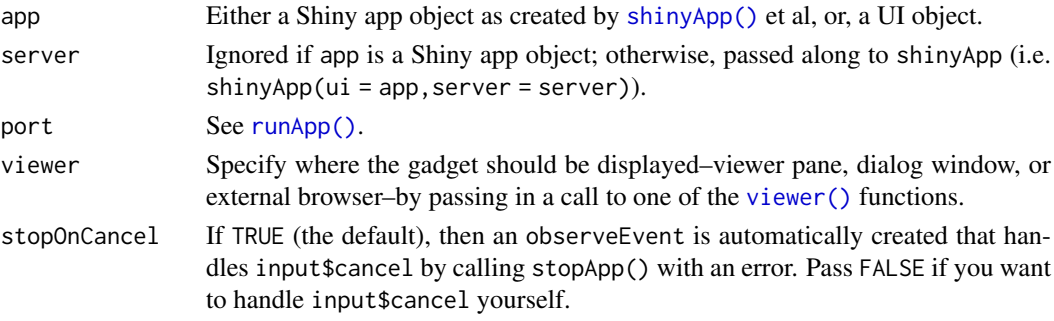

160 runTests

# Value

The value returned by the gadget.

## Examples

```
## Not run:
library(shiny)
ui <- fillPage(...)
server <- function(input, output, session) {
  ...
}
# Either pass ui/server as separate arguments...
runGadget(ui, server)
# ...or as a single app object
runGadget(shinyApp(ui, server))
## End(Not run)
```
<span id="page-159-0"></span>runTests *Runs the tests associated with this Shiny app*

## Description

Sources the .R files in the top-level of tests/ much like R CMD check. These files are typically simple runners for tests nested in other directories under tests/.

# Usage

runTests(appDir = ".", filter = NULL, assert = TRUE, envir = globalenv())

## Arguments

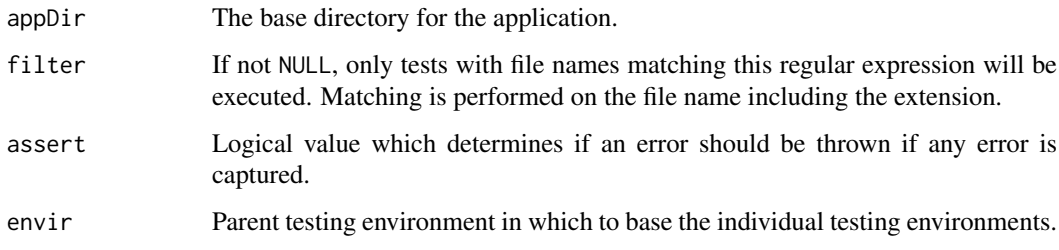

# Details

Historically, [shinytest](https://rstudio.github.io/shinytest/) recommended placing tests at the top-level of the tests/ directory. This older folder structure is not supported by runTests. Please see [shinyAppTemplate\(\)](#page-171-0) for more details.

#### runUrl 161

# Value

A data frame classed with the supplemental class "shiny\_runtests". The data frame has the following columns:

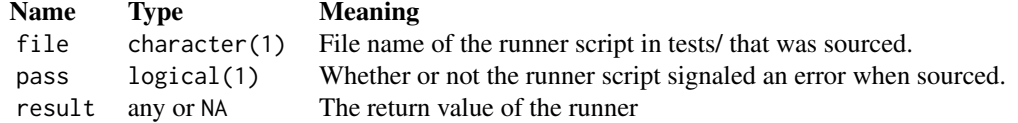

runUrl *Run a Shiny application from a URL*

# Description

runUrl() downloads and launches a Shiny application that is hosted at a downloadable URL. The Shiny application must be saved in a .zip, .tar, or .tar.gz file. The Shiny application files must be contained in the root directory or a subdirectory in the archive. For example, the files might be myapp/server.r and myapp/ui.r. The functions runGitHub() and runGist() are based on runUrl(), using URL's from GitHub (<https://github.com>) and GitHub gists ([https://gist.](https://gist.github.com) [github.com](https://gist.github.com)), respectively.

# Usage

```
runUr1(url, filetype = NULL, subdir = NULL, destdir = NULL, ...)runGist(gist, destdir = NULL, ...)
runGitHub(
 repo,
 username = getOption("github.user"),
 ref = "HEAD".subdir = NULL,destdir = NULL,
  ...
\mathcal{L}
```
## Arguments

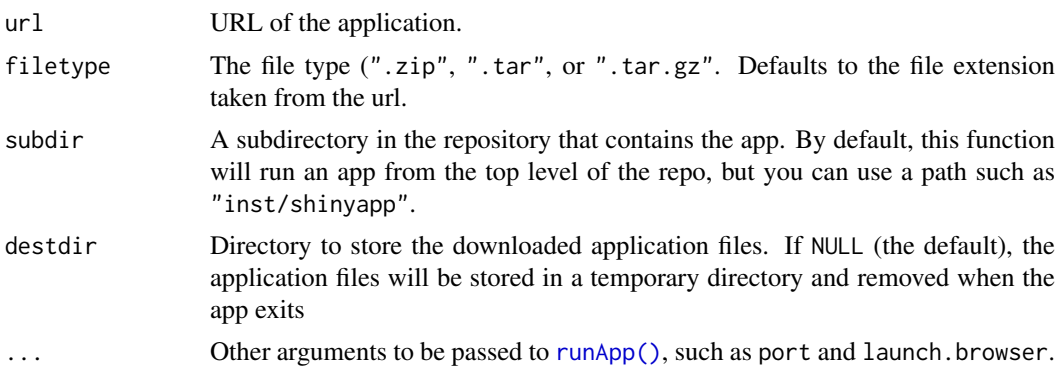

162 safeError safeError safeError safeError safeError safeError safeError safeError safeError safeError safeError safe

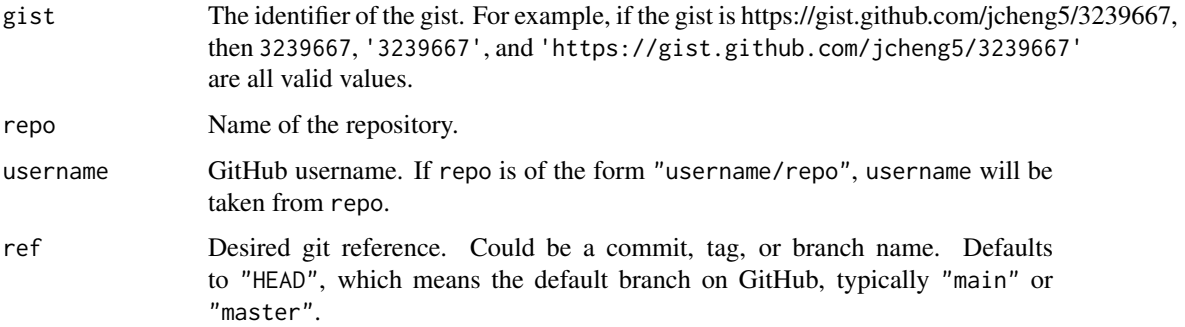

## Examples

```
## Only run this example in interactive R sessions
if (interactive()) {
  runUrl('https://github.com/rstudio/shiny_example/archive/main.tar.gz')
  # Can run an app from a subdirectory in the archive
  runUrl("https://github.com/rstudio/shiny_example/archive/main.zip",
    subdir = "inst/shinyapp/")
}
## Only run this example in interactive R sessions
if (interactive()) {
  runGist(3239667)
  runGist("https://gist.github.com/jcheng5/3239667")
  # Old URL format without username
  runGist("https://gist.github.com/3239667")
}
## Only run this example in interactive R sessions
if (interactive()) {
  runGitHub("shiny_example", "rstudio")
  # or runGitHub("rstudio/shiny_example")
  # Can run an app from a subdirectory in the repo
  runGitHub("shiny_example", "rstudio", subdir = "inst/shinyapp/")
}
```
safeError *Declare an error safe for the user to see*

## Description

This should be used when you want to let the user see an error message even if the default is to sanitize all errors. If you have an error e and call stop(safeError(e)), then Shiny will ignore the value of getOption("shiny.sanitize.errors") and always display the error in the app itself.

# Usage

safeError(error)

#### safeError 163

## Arguments

error Either an "error" object or a "character" object (string). In the latter case, the string will become the message of the error returned by safeError.

## Details

An error generated by safeError has priority over all other Shiny errors. This can be dangerous. For example, if you have set options (shiny.sanitize.errors = TRUE), then by default all error messages are omitted in the app, and replaced by a generic error message. However, this does not apply to safeError: whatever you pass through error will be displayed to the user. So, this should only be used when you are sure that your error message does not contain any sensitive information. In those situations, safeError can make your users' lives much easier by giving them a hint as to where the error occurred.

# Value

An "error" object

#### See Also

[shiny-options\(\)](#page-71-0)

```
## Only run examples in interactive R sessions
if (interactive()) {
# uncomment the desired line to experiment with shiny.sanitize.errors
# options(shiny.sanitize.errors = TRUE)
# options(shiny.sanitize.errors = FALSE)
# Define UI
ui <- fluidPage(
  textInput('number', 'Enter your favorite number from 1 to 10', '5'),
  textOutput('normalError'),
  textOutput('safeError')
\lambda# Server logic
server <- function(input, output) {
  output$normalError <- renderText({
    number <- input$number
    if (number %in% 1:10) {
      return(paste('You chose', number, '!'))
    } else {
      stop(
        paste(number, 'is not a number between 1 and 10')
      \Delta}
  })
  output$safeError <- renderText({
    number <- input$number
    if (number %in% 1:10) {
      return(paste('You chose', number, '!'))
    } else {
```

```
stop(safeError(
        paste(number, 'is not a number between 1 and 10')
      ))
    }
 })
}
# Complete app with UI and server components
shinyApp(ui, server)
}
```
# selectInput *Create a select list input control*

# Description

Create a select list that can be used to choose a single or multiple items from a list of values.

# Usage

```
selectInput(
  inputId,
  label,
  choices,
  selected = NULL,
  multiple = FALSE,
  selectize = TRUE,
  width = NULL,
  size = NULL
)
```

```
selectizeInput(inputId, ..., options = NULL, width = NULL)
```
# Arguments

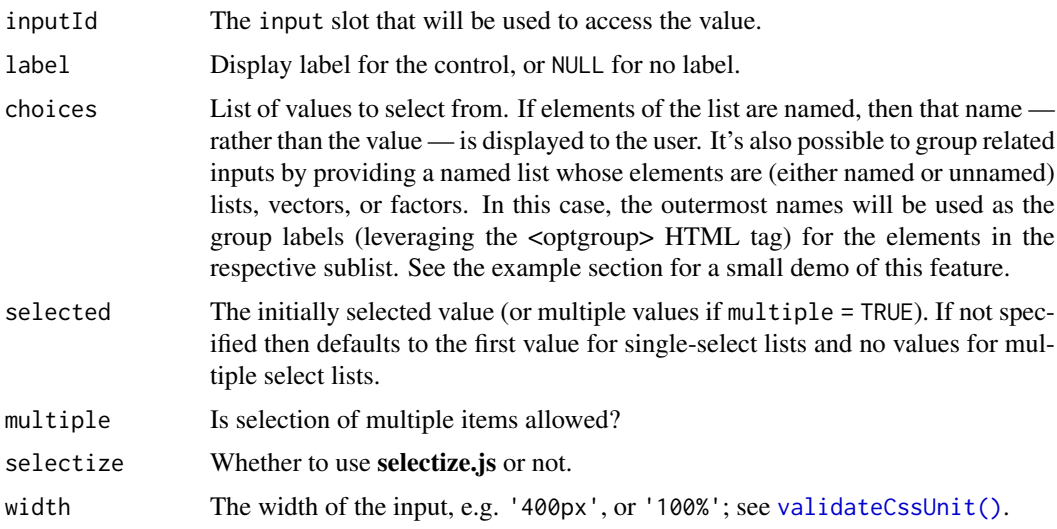

#### selectInput 165

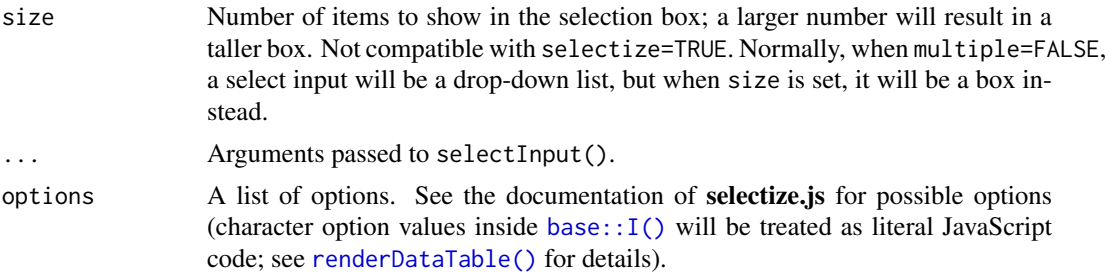

## Details

By default, selectInput() and selectizeInput() use the JavaScript library selectize.js ([https:](https://github.com/selectize/selectize.js) [//github.com/selectize/selectize.js](https://github.com/selectize/selectize.js)) instead of the basic select input element. To use the standard HTML select input element, use selectInput() with selectize=FALSE.

In selectize mode, if the first element in choices has a value of "", its name will be treated as a placeholder prompt. For example: selectInput("letter","Letter",c("Choose one" = "",LETTERS))

Performance note: selectInput() and selectizeInput() can slow down significantly when thousands of choices are used; with legacy browsers like Internet Explorer, the user interface may hang for many seconds. For large numbers of choices, Shiny offers a "server-side selectize" option that massively improves performance and efficiency; see [this selectize article](https://shiny.rstudio.com/articles/selectize.html) on the Shiny Dev Center for details.

#### Value

A select list control that can be added to a UI definition.

#### Server value

A vector of character strings, usually of length 1, with the value of the selected items. When multiple=TRUE and nothing is selected, this value will be NULL.

## Note

The selectize input created from selectizeInput() allows deletion of the selected option even in a single select input, which will return an empty string as its value. This is the default behavior of selectize.js. However, the selectize input created from  $selectInput(...,selectize = TRUE)$ will ignore the empty string value when it is a single choice input and the empty string is not in the choices argument. This is to keep compatibility with selectInput(..., selectize = FALSE).

## See Also

[updateSelectInput\(\)](#page-207-0) [varSelectInput\(\)](#page-218-0)

```
Other input elements: actionButton(), checkboxGroupInput(), checkboxInput(), dateInput(),
dateRangeInput(), fileInput(), numericInput(), passwordInput(), radioButtons(), sliderInput(),
submitButton(), textAreaInput(), textInput(), varSelectInput()
```
## Examples

## Only run examples in interactive R sessions if (interactive()) {

# basic example

```
shinyApp(
   ui = fluidPage(
     selectInput("variable", "Variable:",
                       c("Cylinders" = "cyl",
                          "Transmission" = "am".
                          "Gears" = "gear"),
     tableOutput("data")
   ),
   server = function(input, output) {
     output$data <- renderTable({
        mtcars[, c("mpg", input$variable), drop = FALSE]
     }, rownames = TRUE)
   }
)
# demoing group support in the `choices` arg
shinyApp(
   ui = fluidPage(
      selectInput("state", "Choose a state:",
         pp(<br>|fluidPage(<br>lectInput("state", "Choose a state:",<br>list(`East Coast` = list("NY", "NJ", "CT"),
                  Page(<br>put("state", "Choose a state:",<br>East Coast` = list("NY", "NJ", "CT"),<br>West Coast` = list("WA", "OR", "CA"),
                  put("state", "Choose a state:",<br>East Coast` = list("NY", "NJ", "CT<br>West Coast` = list("WA", "OR", "CA<br>Midwest` = list("MN", "WI", "IA"))
     ),
     textOutput("result")
   ),
   server = function(input, output) {
     output$result <- renderText({
        paste("You chose", input$state)
     })
  }
\lambda}
```
serverInfo *Collect information about the Shiny Server environment*

#### Description

This function returns the information about the current Shiny Server, such as its version, and whether it is the open source edition or professional edition. If the app is not served through the Shiny Server, this function just returns list(shinyServer = FALSE).

# Usage

serverInfo()

# Details

This function will only return meaningful data when using Shiny Server version 1.2.2 or later.

## Value

A list of the Shiny Server information.

# Description

Shiny server functions can optionally include session as a parameter (e.g. function(input, output, session)). The session object is an environment that can be used to access information and functionality relating to the session. The following list describes the items available in the environment; they can be accessed using the \$ operator (for example, session\$clientData\$url\_search).

#### Value

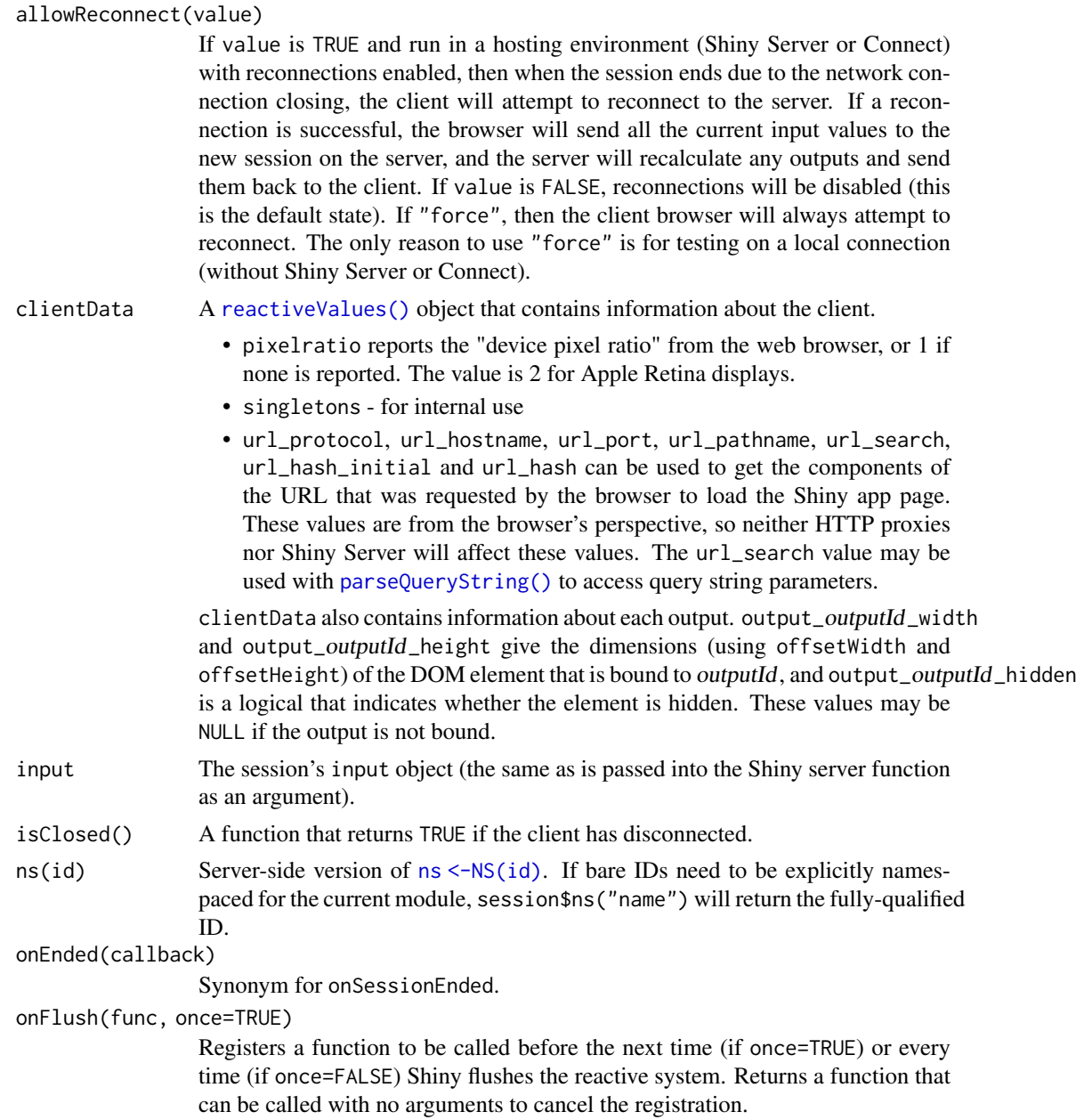

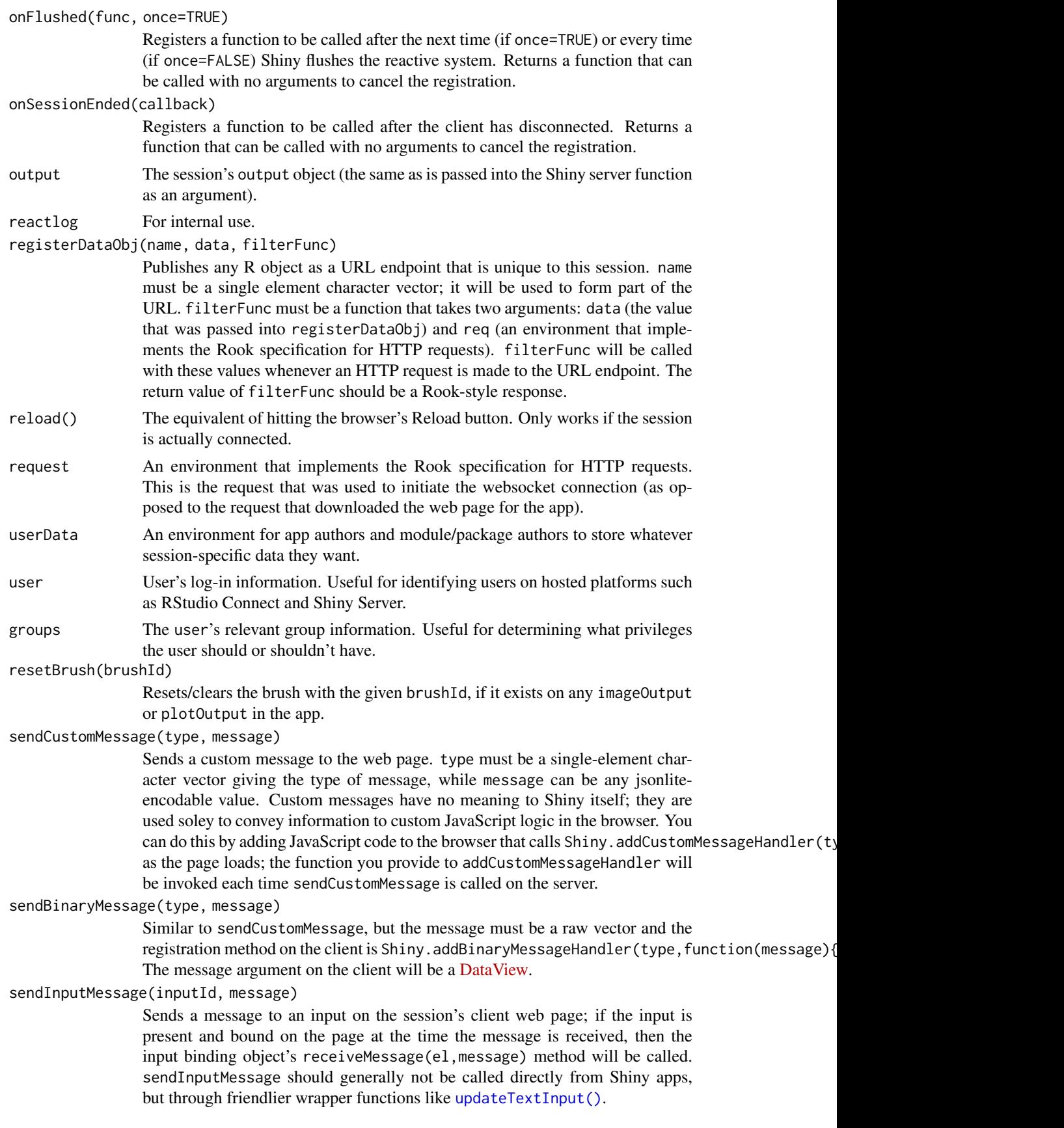

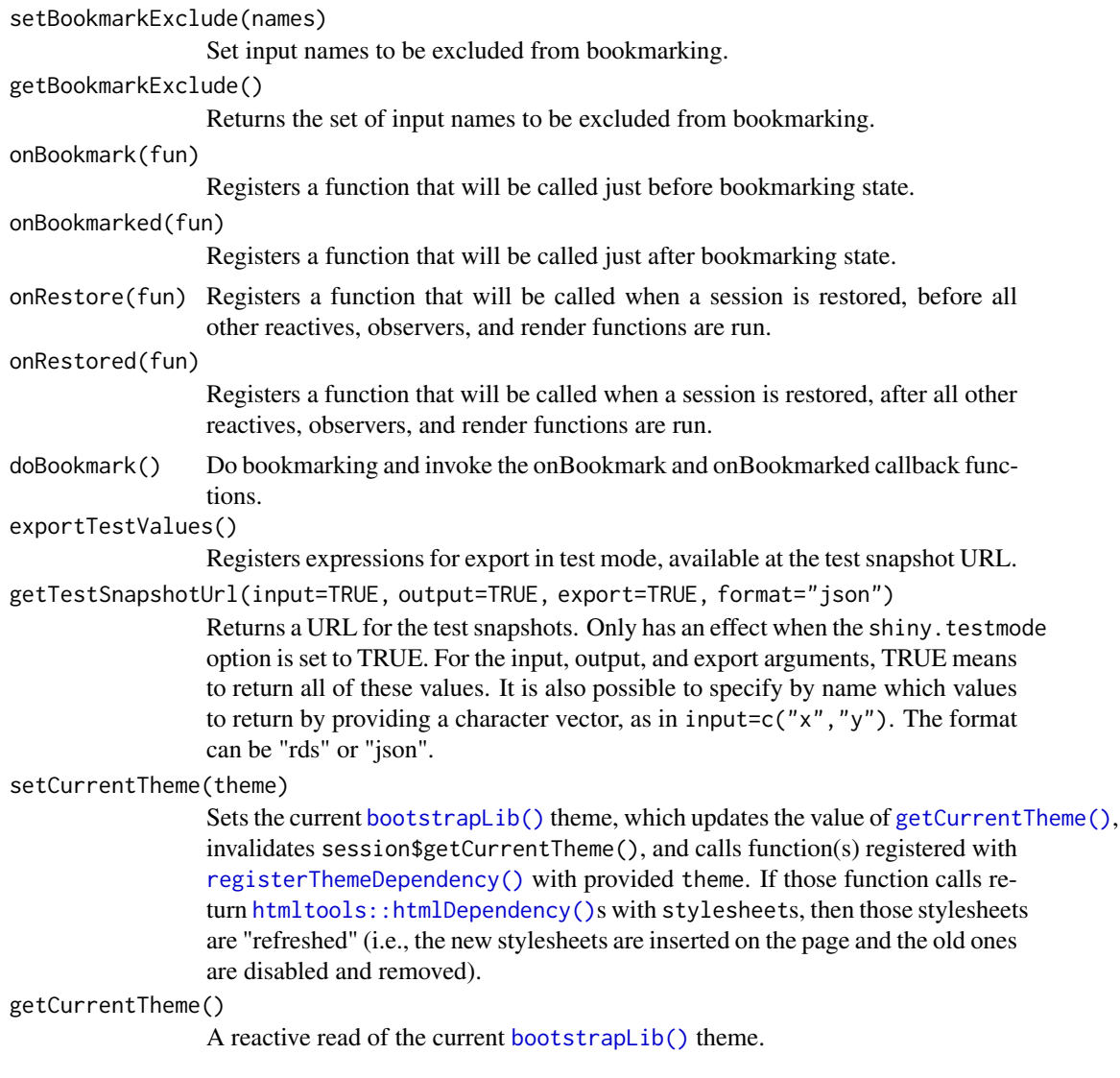

setBookmarkExclude *Exclude inputs from bookmarking*

# Description

This function tells Shiny which inputs should be excluded from bookmarking. It should be called from inside the application's server function.

# Usage

```
setBookmarkExclude(names = character(0), session = getDefaultReactiveDomain())
```
# Arguments

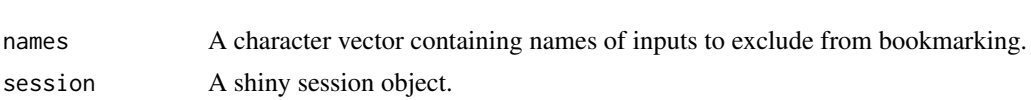

# Details

This function can also be called from a module's server function, in which case it will exclude inputs with the specified names, from that module. It will not affect inputs from other modules or from the top level of the Shiny application.

# See Also

[enableBookmarking\(\)](#page-52-0) for examples.

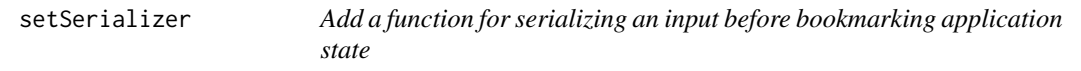

#### Description

Add a function for serializing an input before bookmarking application state

#### Usage

setSerializer(inputId, fun, session = getDefaultReactiveDomain())

## Arguments

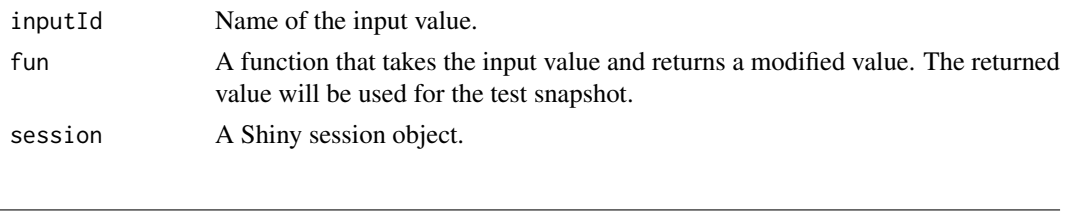

<span id="page-169-0"></span>shinyApp *Create a Shiny app object*

# Description

These functions create Shiny app objects from either an explicit UI/server pair (shinyApp), or by passing the path of a directory that contains a Shiny app (shinyAppDir).

## Usage

```
shinyApp(
  ui,
  server,
  onStart = NULL,
  options = list().
  uiPattern = ''/,
  enableBookmarking = NULL
)
shinyAppDir(appDir, options = list())
shinyAppFile(appFile, options = list())
```
#### shinyApp 171

# Arguments

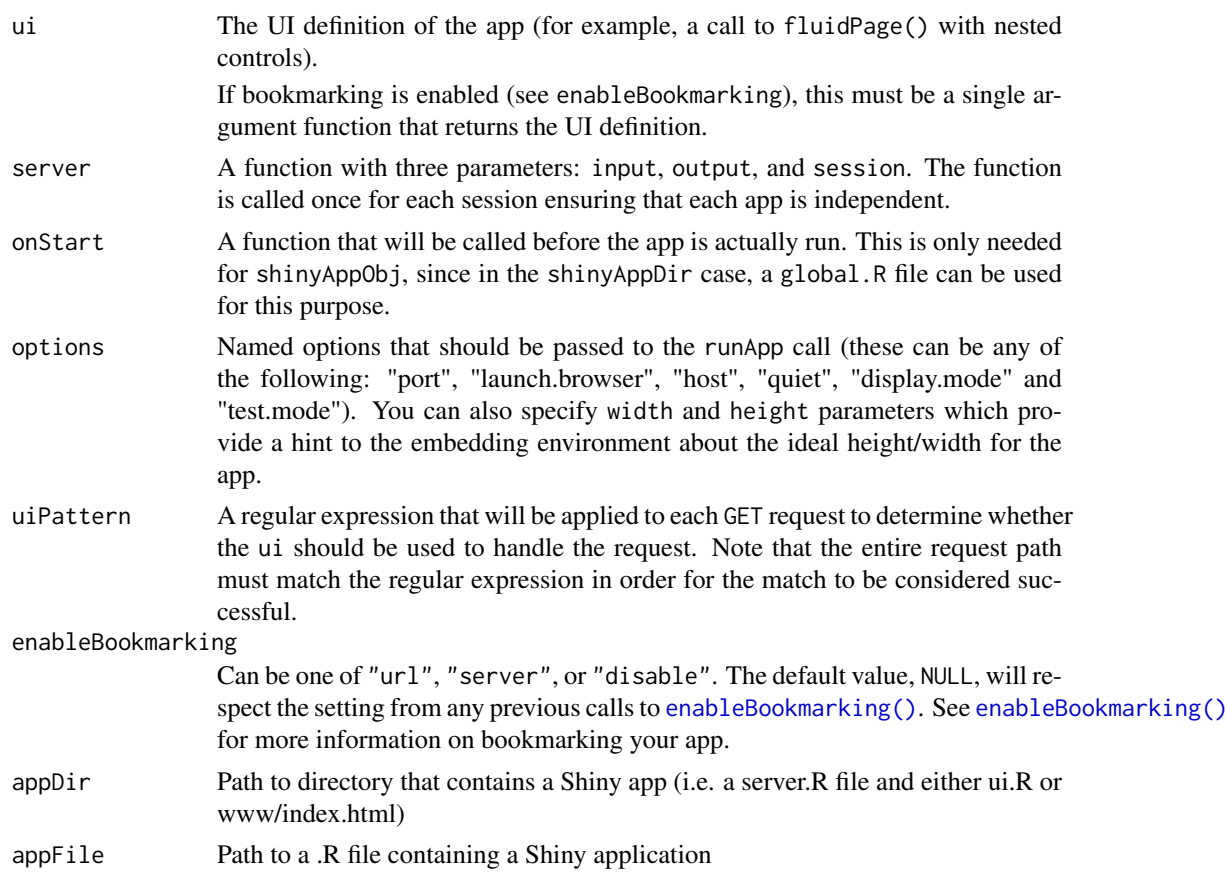

# Details

Normally when this function is used at the R console, the Shiny app object is automatically passed to the print() function, which runs the app. If this is called in the middle of a function, the value will not be passed to print() and the app will not be run. To make the app run, pass the app object to print() or [runApp\(\)](#page-155-0).

# Value

An object that represents the app. Printing the object or passing it to [runApp\(\)](#page-155-0) will run the app.

```
## Only run this example in interactive R sessions
if (interactive()) {
  options(device.ask.default = FALSE)
  shinyApp(
   ui = fluidPage(
     numericInput("n", "n", 1),
     plotOutput("plot")
   ),
    server = function(input, output) {
      output$plot <- renderPlot( plot(head(cars, input$n)) )
    }
```

```
\mathcal{L}shinyAppDir(system.file("examples/01_hello", package="shiny"))
  # The object can be passed to runApp()
  app <- shinyApp(
    ui = fluidPage(
      numericInput("n", "n", 1),
      plotOutput("plot")
    ),
    server = function(input, output) {
      output$plot <- renderPlot( plot(head(cars, input$n)) )
    }
  \overline{\phantom{a}}runApp(app)
}
```
<span id="page-171-0"></span>shinyAppTemplate *Generate a Shiny application from a template*

# Description

This function populates a directory with files for a Shiny application.

## Usage

```
shinyAppTemplate(path = NULL, examples = "default", dryrun = FALSE)
```
# Arguments

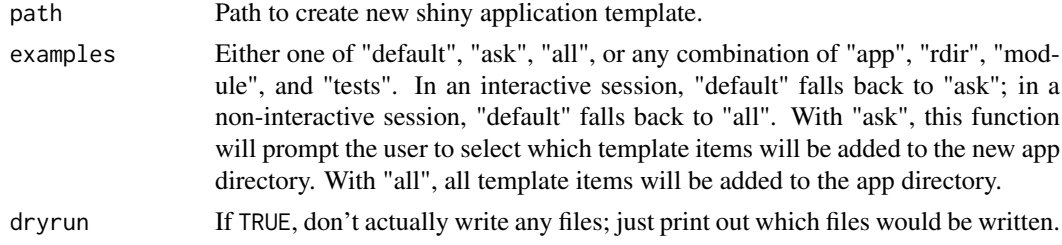

# Details

In an interactive R session, this function will, by default, prompt the user to select which components to add to the application. Choices are

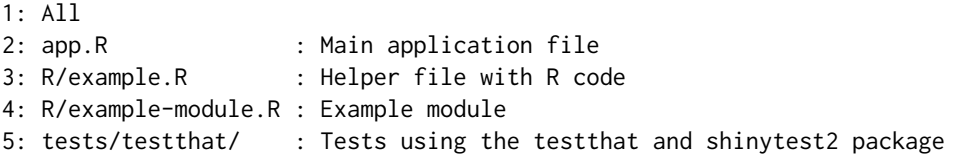

If option 1 is selected, the full example application including the following files and directories is created:

#### showBookmarkUrlModal 173

```
appdir/
|- app.R
|- R| |- example-module.R
|- app.R<br>|- R<br>|   |- example-m<br>|   '- example.R
- tests
     |- testthat.R
    <sup>-</sup> example.R
     - testthat
          |- test-examplemodule.R
`|- test-server.R
          |- test-shinytest2.R
          - test-sort.R
```
Some notes about these files:

- app. R is the main application file.
- All files in the R/ subdirectory are automatically sourced when the application is run.
- R/example.R and R/example-module.R are automatically sourced when the application is run. The first contains a function lexical\_sort(), and the second contains code for module created by the [moduleServer\(\)](#page-97-0) function, which is used in the application.
- tests/ contains various tests for the application. You may choose to use or remove any of them. They can be executed by the [runTests\(\)](#page-159-0) function.
- tests/testthat. R is a test runner for test files in the tests/testthat/ directory using the [shinytest2](https://rstudio.github.io/shinytest2/reference/test_app.html) package.
- tests/testthat/test-examplemodule.R is a test for an application's module server function.
- tests/testthat/test-server.R is a test for the application's server code
- tests/testthat/test-[shinytest2](https://rstudio.github.io/shinytest2/).R is a test that uses the shinytest2 package to do snapshotbased testing.
- tests/testthat/test-sort.R is a test for a supporting function in the R/ directory.

showBookmarkUrlModal *Display a modal dialog for bookmarking*

## Description

This is a wrapper function for [urlModal\(\)](#page-216-0) that is automatically called if an application is bookmarked but no other [onBookmark\(\)](#page-111-0) callback was set. It displays a modal dialog with the bookmark URL, along with a subtitle that is appropriate for the type of bookmarking used ("url" or "server").

### Usage

```
showBookmarkUrlModal(url)
```
#### Arguments

url A URL to show in the modal dialog.

# Description

This causes a modal dialog to be displayed in the client browser, and is typically used with [modalDialog\(\)](#page-95-0).

## Usage

```
showModal(ui, session = getDefaultReactiveDomain())
removeModal(session = getDefaultReactiveDomain())
```
# Arguments

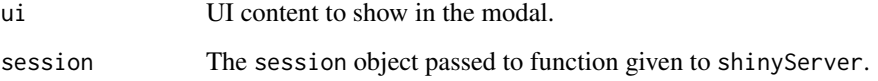

# See Also

[modalDialog\(\)](#page-95-0) for examples.

showNotification *Show or remove a notification*

## Description

These functions show and remove notifications in a Shiny application.

# Usage

```
showNotification(
 ui,
 action = NULL,
 duration = 5,
 closeButton = TRUE,
 id = NULL,type = c("default", "message", "warning", "error"),
  session = getDefaultReactiveDomain()
)
```
## Arguments

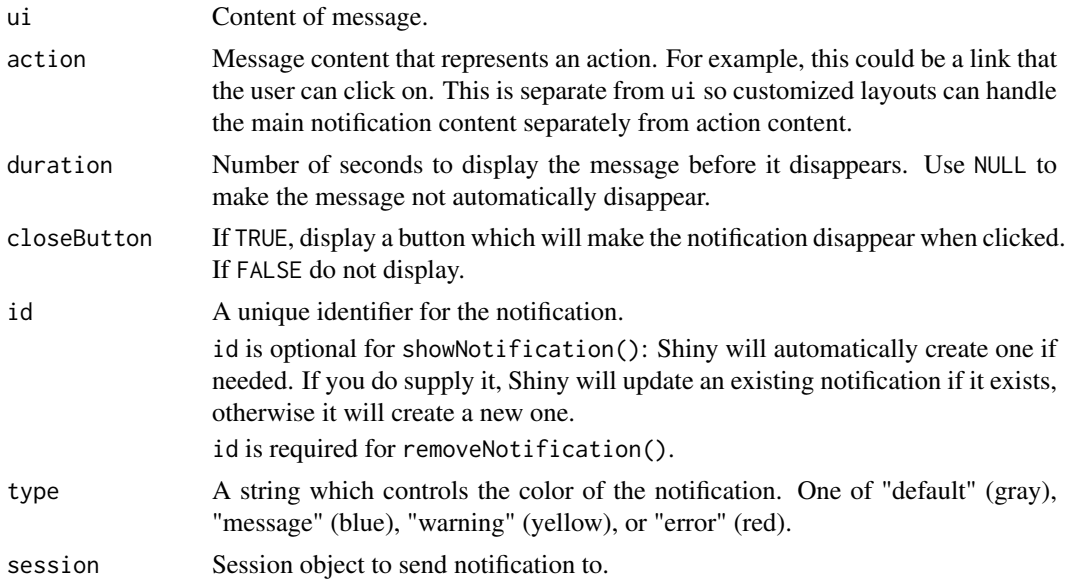

# Value

An ID for the notification.

```
## Only run examples in interactive R sessions
if (interactive()) {
# Show a message when button is clicked
shinyApp(
  ui = fluidPage(
   actionButton("show", "Show")
 ),
  server = function(input, output) {
   observeEvent(input$show, {
     showNotification("Message text",
       action = a(href = "javascript:location.reload();", "Reload page")
      )
   })
 }
)
# App with show and remove buttons
shinyApp(
  ui = fluidPage(
    actionButton("show", "Show"),
    actionButton("remove", "Remove")
  ),
  server = function(input, output) {
    # A queue of notification IDs
   ids <- character(0)
    # A counter
    n <- 0
    observeEvent(input$show, {
```
#### 176 showTab showTab showTab showTab showTab showTab showTab showTab showTab showTab showTab showTab showTab showTab showTab showTab showTab showTab showTab showTab showTab showTab showTab showTab showTab showTab showTab sh

```
# Save the ID for removal later
      id <- showNotification(paste("Message", n), duration = NULL)
      ids <<- c(ids, id)
      n \ll - n + 1})
    observeEvent(input$remove, {
      if (length(ids) > 0)
        removeNotification(ids[1])
      ids \ll - ids[-1]})
 }
)
```
}

## showTab *Dynamically hide/show a tabPanel*

## Description

Dynamically hide or show a [tabPanel\(\)](#page-187-0) (or a [navbarMenu\(\)](#page-99-0))from an existing [tabsetPanel\(\)](#page-188-0), [navlistPanel\(\)](#page-101-0) or [navbarPage\(\)](#page-99-1).

#### Usage

```
showTab(inputId, target, select = FALSE, session = getDefaultReactiveDomain())
hideTab(inputId, target, session = getDefaultReactiveDomain())
```
## Arguments

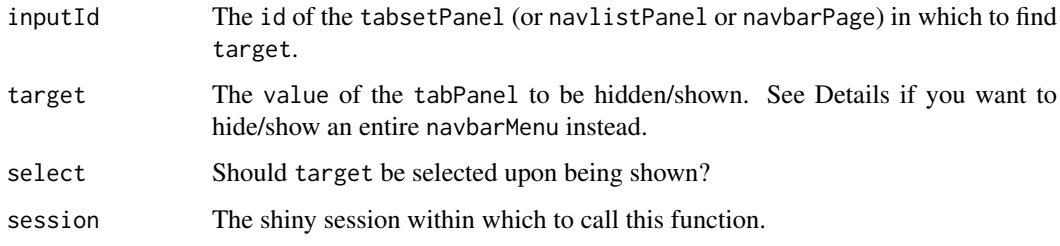

## Details

For navbarPage, you can hide/show conventional tabPanels (whether at the top level or nested inside a navbarMenu), as well as an entire [navbarMenu\(\)](#page-99-0). For the latter case, target should be the menuName that you gave your navbarMenu when you first created it (by default, this is equal to the value of the title argument).

# See Also

[insertTab\(\)](#page-76-0)

## sidebarLayout 177

## Examples

```
## Only run this example in interactive R sessions
if (interactive()) {
ui <- navbarPage("Navbar page", id = "tabs",
  tabPanel("Home",
    actionButton("hideTab", "Hide 'Foo' tab"),
    actionButton("showTab", "Show 'Foo' tab"),
    actionButton("hideMenu", "Hide 'More' navbarMenu"),
    actionButton("showMenu", "Show 'More' navbarMenu")
  ),
  tabPanel("Foo", "This is the foo tab"),
  tabPanel("Bar", "This is the bar tab"),
  navbarMenu("More",
    tabPanel("Table", "Table page"),
    tabPanel("About", "About page"),
    "-----",
    "Even more!",
    tabPanel("Email", "Email page")
  )
\lambdaserver <- function(input, output, session) {
  observeEvent(input$hideTab, {
   hideTab(inputId = "tabs", target = "Foo")
  })
  observeEvent(input$showTab, {
    showTab(inputId = "tabs", target = "Foo")
  })
  observeEvent(input$hideMenu, {
    hideTab(inputId = "tabs", target = "More")
  })
  observeEvent(input$showMenu, {
    showTab(inputId = "tabs", target = "More")
  })
}
shinyApp(ui, server)
}
```
sidebarLayout *Layout a sidebar and main area*

### Description

Create a layout (sidebarLayout()) with a sidebar (sidebarPanel()) and main area (mainPanel()). The sidebar is displayed with a distinct background color and typically contains input controls. The main area occupies 2/3 of the horizontal width and typically contains outputs.

# Usage

```
sidebarLayout(
 sidebarPanel,
 mainPanel,
 position = c("left", "right"),
 fluid = TRUE
)
sidebarPanel(..., width = 4)
mainPanel(..., width = 8)
```
# Arguments

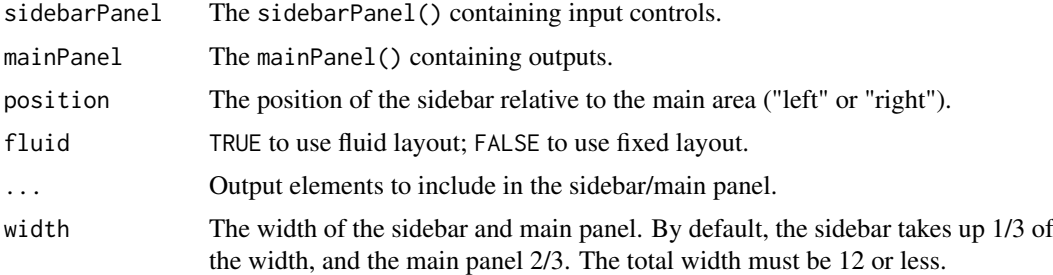

## See Also

```
Other layout functions: fillPage(), fixedPage(), flowLayout(), fluidPage(), navbarPage(),
splitLayout(), verticalLayout()
```
# Examples

```
## Only run examples in interactive R sessions
if (interactive()) {
options(device.ask.default = FALSE)
# Define UI
ui <- fluidPage(
  # Application title
  titlePanel("Hello Shiny!"),
```
sidebarLayout(

```
# Sidebar with a slider input
sidebarPanel(
  sliderInput("obs",
              "Number of observations:",
             min = 0,
             max = 1000,value = 500)
),
# Show a plot of the generated distribution
mainPanel(
```

```
plotOutput("distPlot")
```
#### sizeGrowthRatio 179

```
)
  \overline{\phantom{a}}\lambda# Server logic
server <- function(input, output) {
  output$distPlot <- renderPlot({
    hist(rnorm(input$obs))
  })
}
# Complete app with UI and server components
shinyApp(ui, server)
}
```
## sizeGrowthRatio *Create a sizing function that grows at a given ratio*

## Description

Returns a function which takes a two-element vector representing an input width and height, and returns a two-element vector of width and height. The possible widths are the base width times the growthRate to any integer power. For example, with a base width of 500 and growth rate of 1.25, the possible widths include 320, 400, 500, 625, 782, and so on, both smaller and larger. Sizes are rounded up to the next pixel. Heights are computed the same way as widths.

# Usage

```
sizeGrowthRatio(width = 400, height = 400, growthRate = 1.2)
```
## Arguments

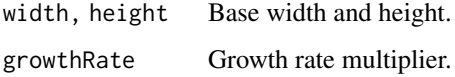

# See Also

This is to be used with [renderCachedPlot\(\)](#page-141-0).

```
f <- sizeGrowthRatio(500, 500, 1.25)
f(c(400, 400))
f(c(500, 500))
f(c(530, 550))
f(c(625, 700))
```
<span id="page-179-0"></span>

# Description

Constructs a slider widget to select a number, date, or date-time from a range.

# Usage

```
sliderInput(
  inputId,
  label,
  min,
  max,
  value,
  step = NULL,
  round = FALSE,
  ticks = TRUE,
  animate = FALSE,
  width = NULL,
  sep = ","pre = NULL,
  post = NULL,timeFormat = NULL,
  timezone = NULL,
  dragRange = TRUE
\lambdaanimationOptions(
  interval = 1000,loop = FALSE,
  playButton = NULL,
  pauseButton = NULL
)
```
# Arguments

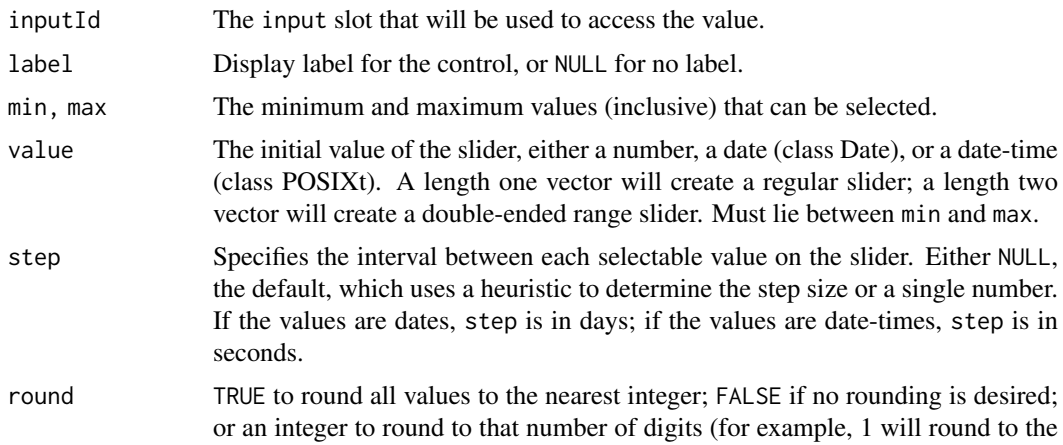
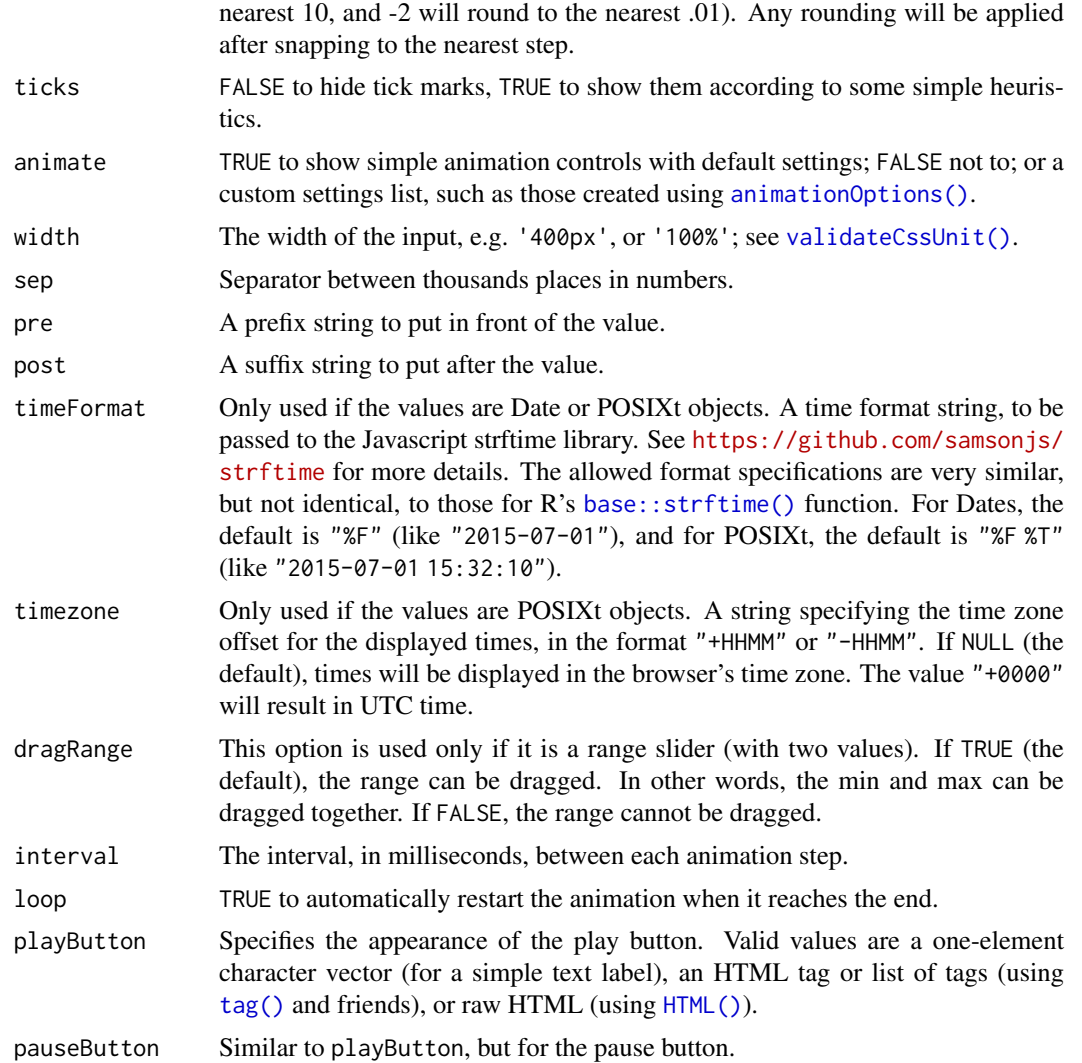

## Server value

A number, date, or date-time (depending on the class of value), or in the case of slider range, a vector of two numbers/dates/date-times.

## See Also

[updateSliderInput\(\)](#page-210-0)

```
Other input elements: actionButton(), checkboxGroupInput(), checkboxInput(), dateInput(),
dateRangeInput(), fileInput(), numericInput(), passwordInput(), radioButtons(), selectInput(),
submitButton(), textAreaInput(), textInput(), varSelectInput()
```
## Examples

```
## Only run examples in interactive R sessions
if (interactive()) {
options(device.ask.default = FALSE)
```
ui <- fluidPage(

```
sliderInput("obs", "Number of observations:",
   min = 0, max = 1000, value = 500
  ),
  plotOutput("distPlot")
\lambda# Server logic
server <- function(input, output) {
  output$distPlot <- renderPlot({
    hist(rnorm(input$obs))
 })
}
# Complete app with UI and server components
shinyApp(ui, server)
}
```
snapshotExclude *Mark an output to be excluded from test snapshots*

## Description

Mark an output to be excluded from test snapshots

## Usage

```
snapshotExclude(x)
```
## Arguments

x A reactive which will be assigned to an output.

snapshotPreprocessInput

*Add a function for preprocessing an input before taking a test snapshot*

### Description

Add a function for preprocessing an input before taking a test snapshot

## Usage

```
snapshotPreprocessInput(inputId, fun, session = getDefaultReactiveDomain())
```
## Arguments

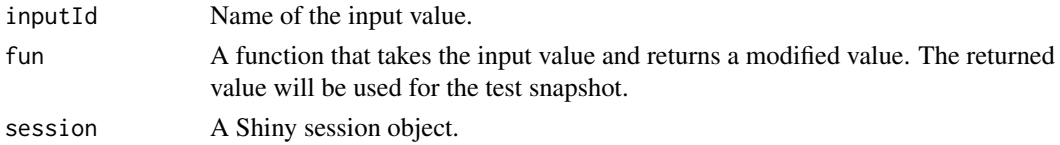

snapshotPreprocessOutput

*Add a function for preprocessing an output before taking a test snapshot*

## Description

Add a function for preprocessing an output before taking a test snapshot

## Usage

snapshotPreprocessOutput(x, fun)

## Arguments

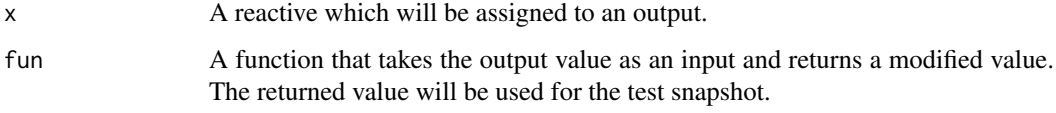

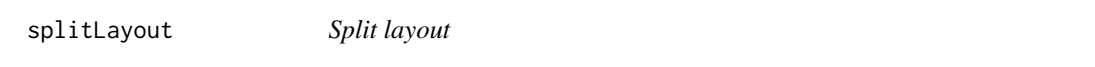

### Description

Lays out elements horizontally, dividing the available horizontal space into equal parts (by default).

## Usage

 $splitLayout(..., cellWidths = NULL, cells = list())$ 

## Arguments

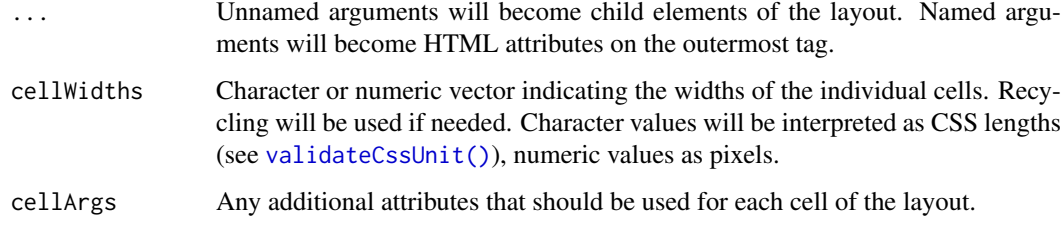

## See Also

Other layout functions: [fillPage\(](#page-59-0)), [fixedPage\(](#page-62-0)), [flowLayout\(](#page-64-0)), [fluidPage\(](#page-64-1)), [navbarPage\(](#page-99-0)), [sidebarLayout\(](#page-176-0)), [verticalLayout\(](#page-220-0))

#### Examples

```
## Only run examples in interactive R sessions
if (interactive()) {
options(device.ask.default = FALSE)
# Server code used for all examples
server <- function(input, output) {
 output$plot1 <- renderPlot(plot(cars))
  output$plot2 <- renderPlot(plot(pressure))
 output$plot3 <- renderPlot(plot(AirPassengers))
}
# Equal sizing
ui <- splitLayout(
  plotOutput("plot1"),
 plotOutput("plot2")
)
shinyApp(ui, server)
# Custom widths
ui <- splitLayout(cellWidths = c("25%", "75%"),
  plotOutput("plot1"),
 plotOutput("plot2")
\lambdashinyApp(ui, server)
# All cells at 300 pixels wide, with cell padding
# and a border around everything
ui <- splitLayout(
  style = "border: 1px solid silver;",
  cellWidths = 300,
 cellArgs = list(style = "padding: 6px"),
 plotOutput("plot1"),
 plotOutput("plot2"),
 plotOutput("plot3")
\lambdashinyApp(ui, server)
}
```
stopApp *Stop the currently running Shiny app*

#### Description

Stops the currently running Shiny app, returning control to the caller of [runApp\(\)](#page-155-0).

## Usage

```
stopApp(returnValue = invisible())
```
### Arguments

returnValue The value that should be returned from [runApp\(\)](#page-155-0).

<span id="page-184-0"></span>

## Description

Create a submit button for an app. Apps that include a submit button do not automatically update their outputs when inputs change, rather they wait until the user explicitly clicks the submit button. The use of submitButton is generally discouraged in favor of the more versatile [actionButton\(\)](#page-8-0) (see details below).

### Usage

```
submitButton(text = "Apply Changes", icon = NULL, width = NULL)
```
### Arguments

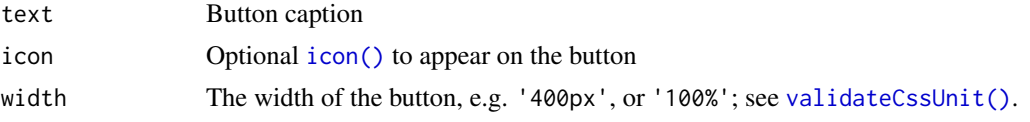

### Details

Submit buttons are unusual Shiny inputs, and we recommend using [actionButton\(\)](#page-8-0) instead of submitButton when you want to delay a reaction. See [this article](https://shiny.rstudio.com/articles/action-buttons.html) for more information (including a demo of how to "translate" code using a submitButton to code using an actionButton).

In essence, the presence of a submit button stops all inputs from sending their values automatically to the server. This means, for instance, that if there are *two* submit buttons in the same app, clicking either one will cause all inputs in the app to send their values to the server. This is probably not what you'd want, which is why submit button are unwieldy for all but the simplest apps. There are other problems with submit buttons: for example, dynamically created submit buttons (for example, with [renderUI\(\)](#page-151-0) or [insertUI\(\)](#page-78-0)) will not work.

### Value

A submit button that can be added to a UI definition.

#### See Also

```
Other input elements: actionButton(), checkboxGroupInput(), checkboxInput(), dateInput(),
dateRangeInput(), fileInput(), numericInput(), passwordInput(), radioButtons(), selectInput(),
sliderInput(), textAreaInput(), textInput(), varSelectInput()
```

```
if (interactive()) {
shinyApp(
  ui = basicPage(
   numericInput("num", label = "Make changes", value = 1),
    submitButton("Update View", icon("refresh")),
   helpText("When you click the button above, you should see",
             "the output below update to reflect the value you",
```

```
"entered at the top:"),
    verbatimTextOutput("value")
  ),
  server = function(input, output) {
    # submit buttons do not have a value of their own,
    # they control when the app accesses values of other widgets.
    # input$num is the value of the number widget.
    output$value <- renderPrint({ input$num })
  }
\lambda}
```
<span id="page-185-0"></span>tableOutput *Table Output*

## Description

The tableOuptut()/renderTable() pair creates a reactive table that is suitable for display small matrices and data frames. The columns are formatted with  $xtable::xtable()$ .

See [renderDataTable\(\)](#page-36-0) for data frames that are too big to fit on a single page.

## Usage

tableOutput(outputId)

```
renderTable(
 expr,
 striped = FALSE,
 hover = FALSE,
 bordered = FALSE,
  spacing = c("s", "xs", "m", "l"),
 width = "auto",
 align = NULL,
 rownames = FALSE,
 colnames = TRUE,
 digits = NULL,
 na = "NA",...,
 env = parent.frame(),
 quoted = FALSE,outputArgs = list()
\lambda
```
### Arguments

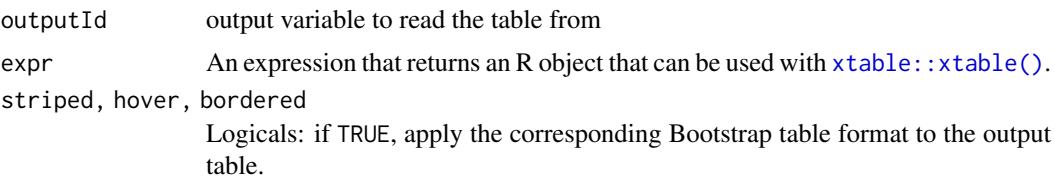

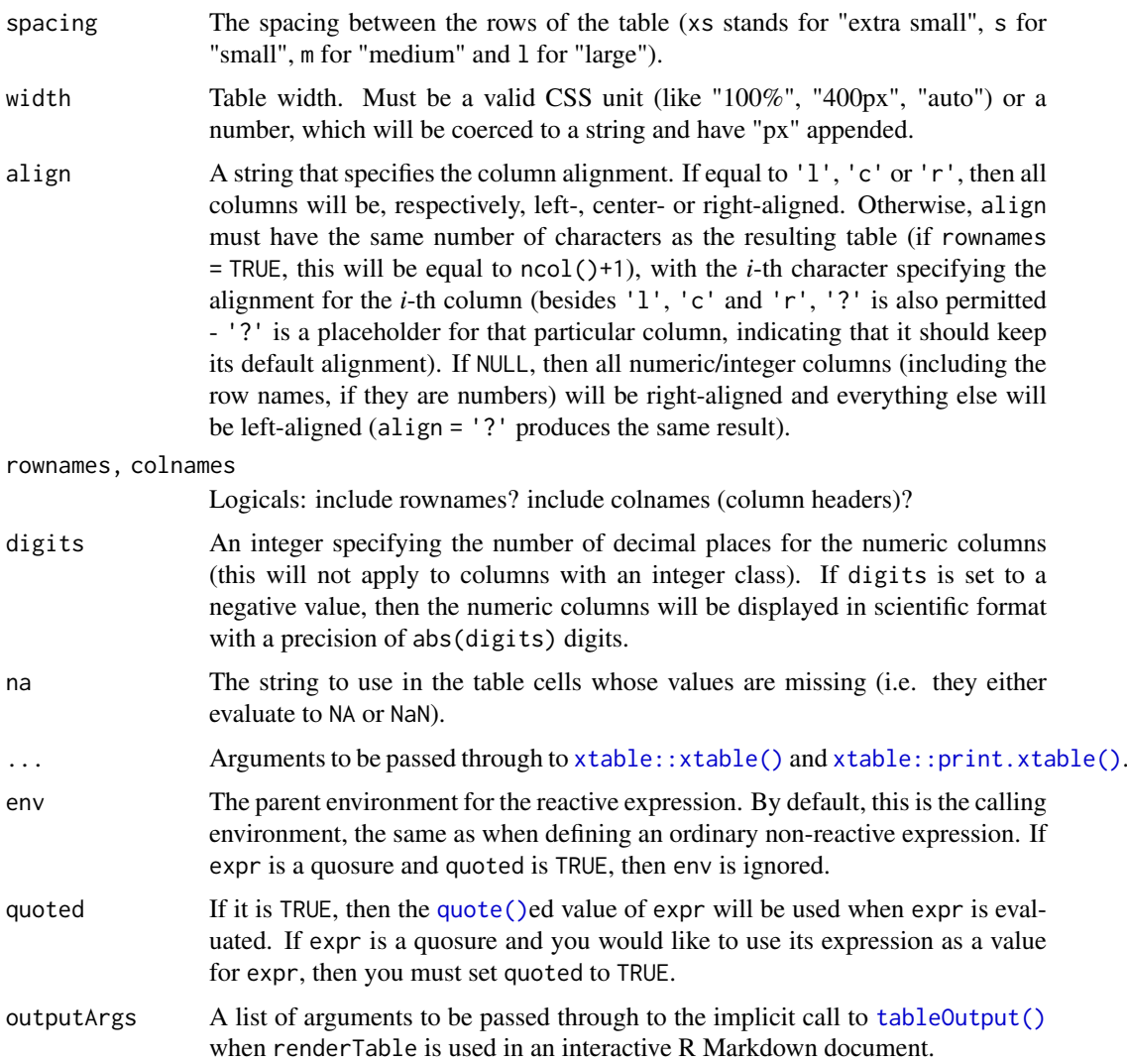

```
## Only run this example in interactive R sessions
if (interactive()) {
  # table example
  shinyApp(
   ui = fluidPage(fluidRow(
        column(12,
          tableOutput('table')
        )
      \lambda),
    s is s = function(input, output) {
      output$table <- renderTable(iris)
    }
 \lambda}
```
<span id="page-187-0"></span>

### <span id="page-187-1"></span>Description

Create a tab panel

## Usage

tabPanel(title, ..., value = title, icon = NULL)

tabPanelBody(value, ..., icon = NULL)

## Arguments

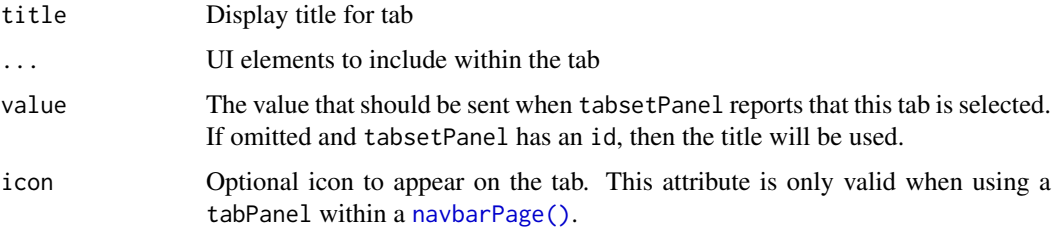

## Value

A tab that can be passed to [tabsetPanel\(\)](#page-188-0)

### Functions

- tabPanel(): Create a tab panel that can be included within a [tabsetPanel\(\)](#page-188-0) or a [navbarPage\(\)](#page-99-0).
- tabPanelBody(): Create a tab panel that drops the title argument. This function should be used within tabsetPanel(type = "hidden"). See [tabsetPanel\(\)](#page-188-0) for example usage.

#### See Also

```
tabsetPanel()
```

```
# Show a tabset that includes a plot, summary, and
# table view of the generated distribution
mainPanel(
  tabsetPanel(
    tabPanel("Plot", plotOutput("plot")),
    tabPanel("Summary", verbatimTextOutput("summary")),
    tabPanel("Table", tableOutput("table"))
  \lambda\lambda
```
<span id="page-188-0"></span>

### Description

Create a tabset that contains [tabPanel\(\)](#page-187-0) elements. Tabsets are useful for dividing output into multiple independently viewable sections.

## Usage

```
tabsetPanel(
  ...,
  id = NULL,selected = NULL,
  type = c("tabs", "pills", "hidden"),
  header = NULL,
  footer = NULL
)
```
## Arguments

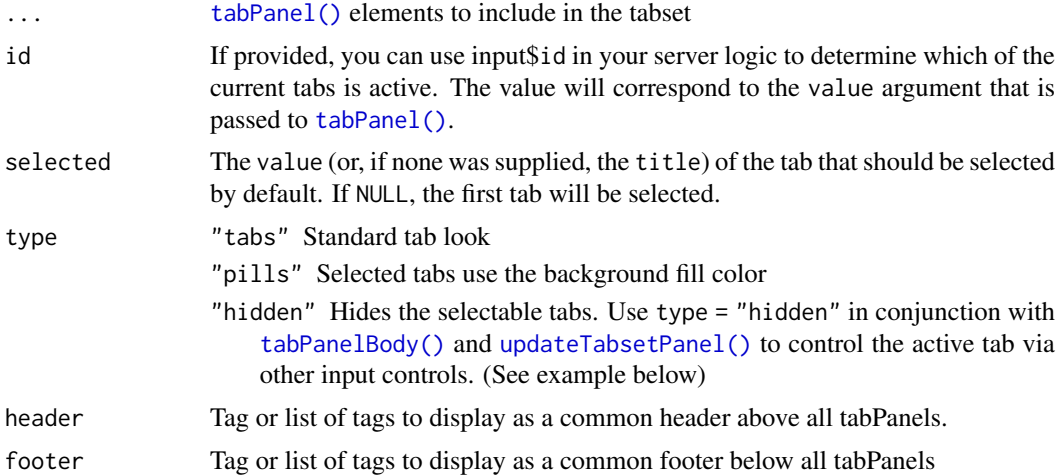

### Value

A tabset that can be passed to [mainPanel\(\)](#page-176-1)

## See Also

[tabPanel\(\)](#page-187-0), [updateTabsetPanel\(\)](#page-211-0), [insertTab\(\)](#page-76-0), [showTab\(\)](#page-175-0)

```
# Show a tabset that includes a plot, summary, and
# table view of the generated distribution
mainPanel(
  tabsetPanel(
    tabPanel("Plot", plotOutput("plot")),
```

```
tabPanel("Summary", verbatimTextOutput("summary")),
    tabPanel("Table", tableOutput("table"))
  )
)
ui <- fluidPage(
  sidebarLayout(
    sidebarPanel(
      radioButtons("controller", "Controller", 1:3, 1)
    ),
    mainPanel(
      tabsetPanel(
        id = "hidden_tabs",
        # Hide the tab values.
        # Can only switch tabs by using `updateTabsetPanel()`
        type = "hidden",
        tabPanelBody("panel1", "Panel 1 content"),
        tabPanelBody("panel2", "Panel 2 content"),
        tabPanelBody("panel3", "Panel 3 content")
      )
    )
 \lambda\lambdaserver <- function(input, output, session) {
  observeEvent(input$controller, {
  updateTabsetPanel(session, "hidden_tabs", selected = paste0("panel", input$controller))
  })
}
if (interactive()) {
  shinyApp(ui, server)
}
```
testServer *Reactive testing for Shiny server functions and modules*

#### Description

A way to test the reactive interactions in Shiny applications. Reactive interactions are defined in the server function of applications and in modules.

### Usage

```
testServer(app = NULL, expr, args = list(), session = MockShinySession$new())
```
### Arguments

app A server function (i.e. a function with input, output, and session), or a module function (i.e. a function with first argument id that calls [moduleServer\(\)](#page-97-0). You can also provide an app, a path an app, or anything that as . shiny. appobj() can handle.

### textAreaInput 191

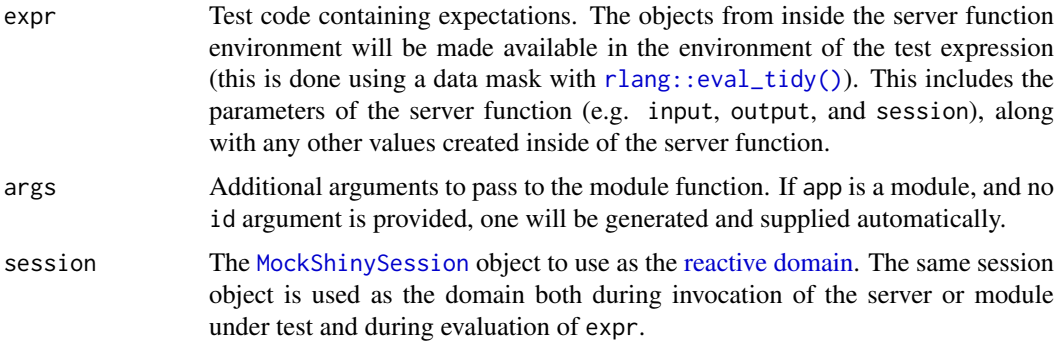

## Examples

```
# Testing a server function ----------------------------------------------
server <- function(input, output, session) {
 x <- reactive(input$a * input$b)
}
testServer(server, {
 session$setInputs(a = 2, b = 3)
 stopifnot(x() == 6)})
# Testing a module --------------------------------------------------------
myModuleServer \leq function(id, multiplier = 2, prefix = "I am ") {
  moduleServer(id, function(input, output, session) {
    myreactive <- reactive({
     input$x * multiplier
    })
    output$txt <- renderText({
      paste0(prefix, myreactive())
    })
 })
}
testServer(myModuleServer, args = list(multiplier = 2), {
  session$setInputs(x = 1)
  # You're also free to use third-party
  # testing packages like testthat:
  # expect_equal(myreactive(), 2)
  stopifnot(myreactive() == 2)
  stopifnot(output$txt == "I am 2")
  session$setInputs(x = 2)
 stopifnot(myreactive() == 4)
 stopifnot(output$txt == "I am 4")
  # Any additional arguments, below, are passed along to the module.
})
```
<span id="page-190-0"></span>textAreaInput *Create a textarea input control*

## Description

Create a textarea input control for entry of unstructured text values.

### Usage

```
textAreaInput(
  inputId,
  label,
  value = ",
  width = NULL,height = NULL,
  cols = NULL,
  rows = NULL,placeholder = NULL,
 resize = NULL
\lambda
```
### Arguments

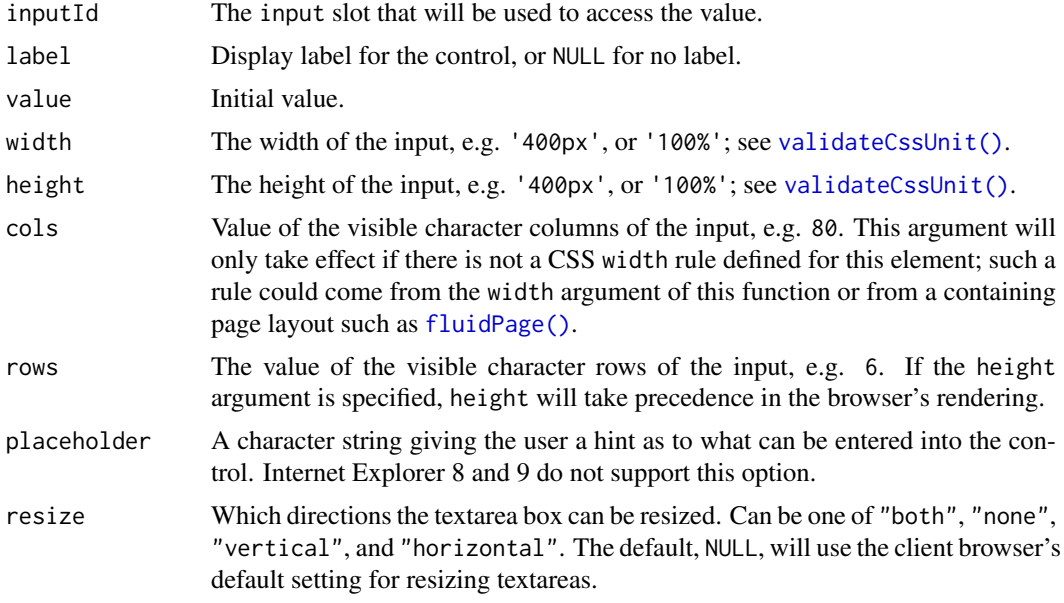

### Value

A textarea input control that can be added to a UI definition.

## Server value

A character string of the text input. The default value is "" unless value is provided.

### See Also

## [updateTextAreaInput\(\)](#page-213-0)

```
Other input elements: actionButton(), checkboxGroupInput(), checkboxInput(), dateInput(),
dateRangeInput(), fileInput(), numericInput(), passwordInput(), radioButtons(), selectInput(),
sliderInput(), submitButton(), textInput(), varSelectInput()
```
#### textInput textInput textInput textInput textInput textInput textInput textInput textInput textInput textInput

### Examples

```
## Only run examples in interactive R sessions
if (interactive()) {
ui <- fluidPage(
  textAreaInput("caption", "Caption", "Data Summary", width = "1000px"),
  verbatimTextOutput("value")
)
server <- function(input, output) {
 output$value <- renderText({ input$caption })
}
shinyApp(ui, server)
}
```
<span id="page-192-0"></span>textInput *Create a text input control*

#### Description

Create an input control for entry of unstructured text values

### Usage

```
textInput(inputId, label, value = "", width = NULL, placeholder = NULL)
```
## Arguments

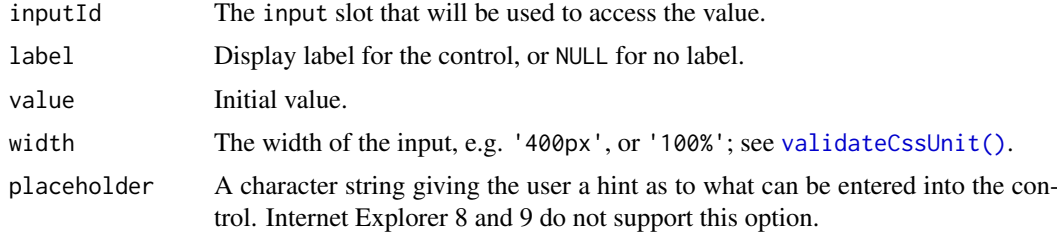

## Value

A text input control that can be added to a UI definition.

## Server value

A character string of the text input. The default value is "" unless value is provided.

### See Also

## [updateTextInput\(\)](#page-214-0)

```
Other input elements: actionButton(), checkboxGroupInput(), checkboxInput(), dateInput(),
dateRangeInput(), fileInput(), numericInput(), passwordInput(), radioButtons(), selectInput(),
sliderInput(), submitButton(), textAreaInput(), varSelectInput()
```
### Examples

```
## Only run examples in interactive R sessions
if (interactive()) {
ui <- fluidPage(
  textInput("caption", "Caption", "Data Summary"),
 verbatimTextOutput("value")
)
server <- function(input, output) {
 output$value <- renderText({ input$caption })
}
shinyApp(ui, server)
}
```
textOutput *Create a text output element*

### Description

Render a reactive output variable as text within an application page. textOutput() is usually paired with [renderText\(\)](#page-149-0) and puts regular text in <div> or <span>; verbatimTextOutput() is usually paired with [renderPrint\(\)](#page-149-1) and provides fixed-width text in a <pre>.

## Usage

```
textOutput(outputId, container = if (inline) span else div, inline = FALSE)
verbatimTextOutput(outputId, placeholder = FALSE)
```
### Arguments

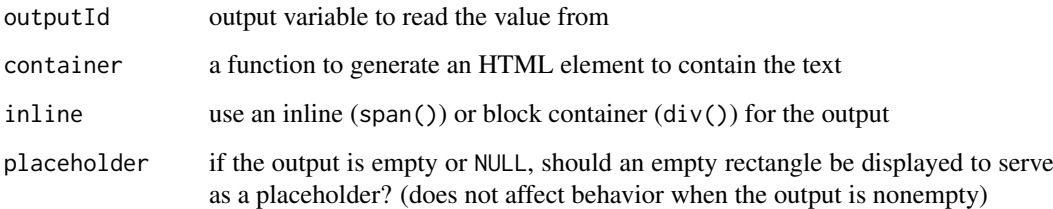

## Details

In both functions, text is HTML-escaped prior to rendering.

## Value

An output element for use in UI.

#### titlePanel 195

### Examples

```
## Only run this example in interactive R sessions
if (interactive()) {
  shinyApp(
   ui = basicPage(
     textInput("txt", "Enter the text to display below:"),
      textOutput("text"),
      verbatimTextOutput("verb")
    ),
    server = function(input, output) {
      output$text <- renderText({ input$txt })
      output$verb <- renderText({ input$txt })
    }
  )
}
```
titlePanel *Create a panel containing an application title.*

## Description

Create a panel containing an application title.

## Usage

```
titlePanel(title, windowTitle = title)
```
## Arguments

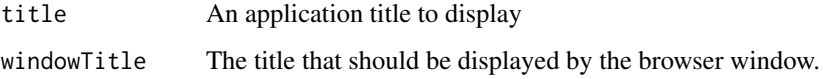

## Details

Calling this function has the side effect of including a title tag within the head. You can also specify a page title explicitly using the title parameter of the top-level page function.

```
## Only run examples in interactive R sessions
if (interactive()) {
ui <- fluidPage(
  titlePanel("Hello Shiny!")
)
shinyApp(ui, server = function(input, output) { })
}
```
updateActionButton *Change the label or icon of an action button on the client*

### Description

Change the label or icon of an action button on the client

### Usage

```
updateActionButton(
  session = getDefaultReactiveDomain(),
  inputId,
  label = NULL,icon = NULL
\lambdaupdateActionLink(
  session = getDefaultReactiveDomain(),
  inputId,
  label = NULL,icon = NULL
)
```
## Arguments

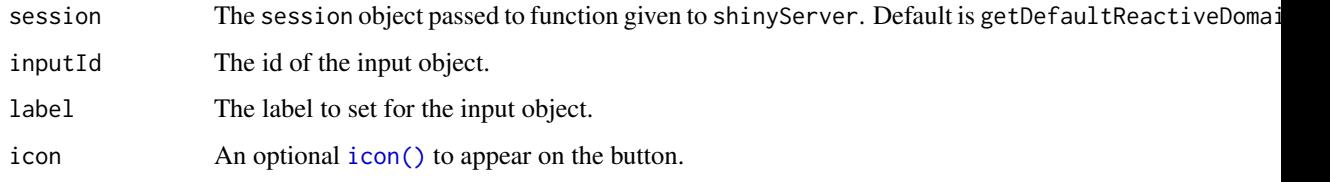

### Details

The input updater functions send a message to the client, telling it to change the settings of an input object. The messages are collected and sent after all the observers (including outputs) have finished running.

The syntax of these functions is similar to the functions that created the inputs in the first place. For example, [numericInput\(](#page-103-0)) and updateNumericInput() take a similar set of arguments.

Any arguments with NULL values will be ignored; they will not result in any changes to the input object on the client.

For [radioButtons\(](#page-127-0)), [checkboxGroupInput\(](#page-26-0)) and [selectInput\(](#page-163-0)), the set of choices can be cleared by using choices=character $(0)$ . Similarly, for these inputs, the selected item can be cleared by using selected=character(0).

## See Also

[actionButton\(\)](#page-8-0)

### updateCheckboxGroupInput 197

#### Examples

```
## Only run examples in interactive R sessions
if (interactive()) {
ui <- fluidPage(
  actionButton("update", "Update other buttons and link"),
  br(),
  actionButton("goButton", "Go"),
  br(),
  actionButton("goButton2", "Go 2", icon = icon("area-chart")),
  br(),
  actionButton("goButton3", "Go 3"),
 br(),
  actionLink("goLink", "Go Link")
\lambdaserver <- function(input, output, session) {
  observe({
    req(input$update)
    # Updates goButton's label and icon
    updateActionButton(session, "goButton",
      label = "New label",
     icon = icon("calendar"))
    # Leaves goButton2's label unchaged and
    # removes its icon
    updateActionButton(session, "goButton2",
      icon = character(0))
    # Leaves goButton3's icon, if it exists,
    # unchaged and changes its label
    updateActionButton(session, "goButton3",
      label = "New label 3")# Updates goLink's label and icon
    updateActionButton(session, "goLink",
      label = "New link label",
      icon = icon("link"))
 })
}
shinyApp(ui, server)
}
```
updateCheckboxGroupInput

*Change the value of a checkbox group input on the client*

## Description

Change the value of a checkbox group input on the client

## Usage

```
updateCheckboxGroupInput(
  session = getDefaultReactiveDomain(),
  inputId,
  label = NULL,choices = NULL,
  selected = NULL,
  inline = FALSE,
  choiceNames = NULL,
  choiceValues = NULL
\lambda
```
## Arguments

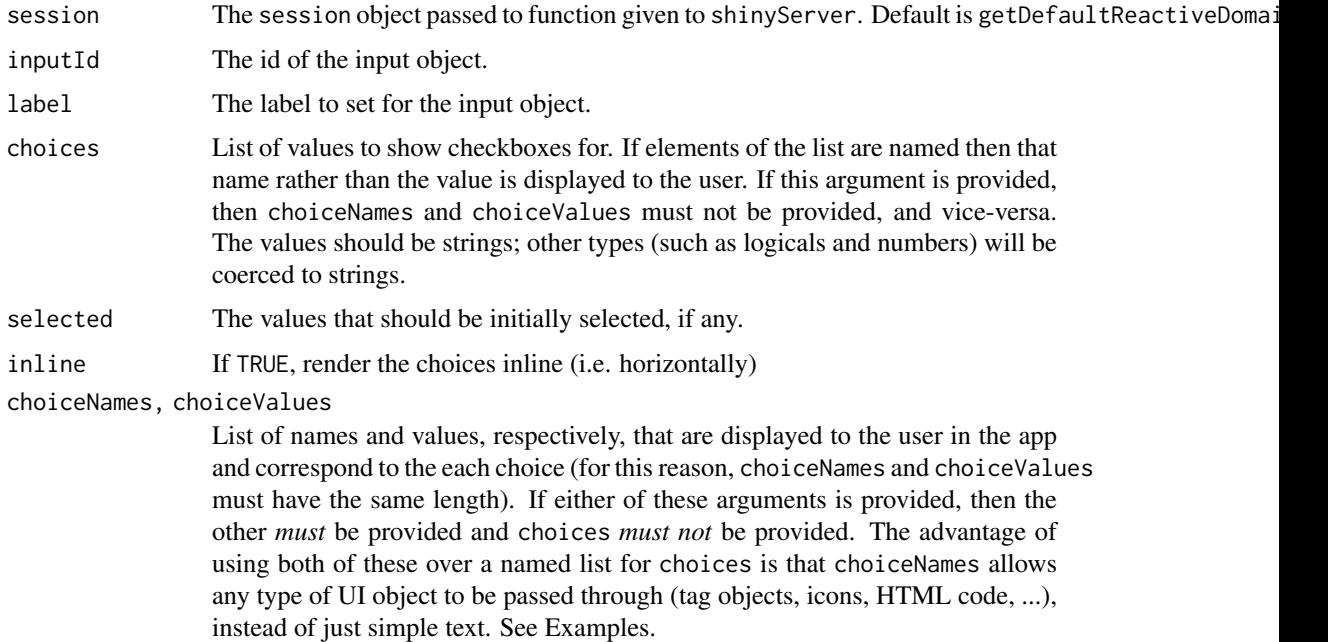

### Details

The input updater functions send a message to the client, telling it to change the settings of an input object. The messages are collected and sent after all the observers (including outputs) have finished running.

The syntax of these functions is similar to the functions that created the inputs in the first place. For example, [numericInput\(](#page-103-0)) and updateNumericInput() take a similar set of arguments.

Any arguments with NULL values will be ignored; they will not result in any changes to the input object on the client.

For [radioButtons\(](#page-127-0)), [checkboxGroupInput\(](#page-26-0)) and [selectInput\(](#page-163-0)), the set of choices can be cleared by using choices=character(0). Similarly, for these inputs, the selected item can be cleared by using selected=character(0).

## See Also

[checkboxGroupInput\(\)](#page-26-0)

### updateCheckboxInput 199

## Examples

```
## Only run examples in interactive R sessions
if (interactive()) {
ui <- fluidPage(
  p("The first checkbox group controls the second"),
  checkboxGroupInput("inCheckboxGroup", "Input checkbox",
   c("Item A", "Item B", "Item C")),
  checkboxGroupInput("inCheckboxGroup2", "Input checkbox 2",
    c("Item A", "Item B", "Item C"))
)
server <- function(input, output, session) {
  observe({
   x <- input$inCheckboxGroup
    # Can use character(0) to remove all choices
    if (is.null(x))
     x <- character(0)
    # Can also set the label and select items
    updateCheckboxGroupInput(session, "inCheckboxGroup2",
      label = paste("Checkboxgroup label", length(x)),
      choices = x,
      selected = x
    )
 })
}
shinyApp(ui, server)
}
```
updateCheckboxInput *Change the value of a checkbox input on the client*

### Description

Change the value of a checkbox input on the client

### Usage

```
updateCheckboxInput(
  session = getDefaultReactiveDomain(),
  inputId,
 label = NULLvalue = NULL
```
# )

## Arguments

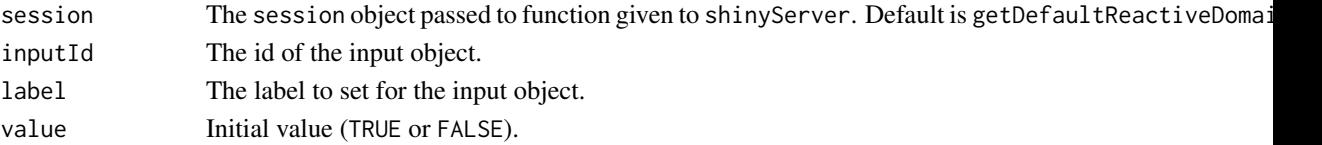

### Details

The input updater functions send a message to the client, telling it to change the settings of an input object. The messages are collected and sent after all the observers (including outputs) have finished running.

The syntax of these functions is similar to the functions that created the inputs in the first place. For example, [numericInput\(](#page-103-0)) and updateNumericInput() take a similar set of arguments.

Any arguments with NULL values will be ignored; they will not result in any changes to the input object on the client.

For [radioButtons\(](#page-127-0)), [checkboxGroupInput\(](#page-26-0)) and [selectInput\(](#page-163-0)), the set of choices can be cleared by using choices=character(0). Similarly, for these inputs, the selected item can be cleared by using selected=character(0).

## See Also

[checkboxInput\(\)](#page-28-0)

### Examples

```
## Only run examples in interactive R sessions
if (interactive()) {
ui <- fluidPage(
  sliderInput("controller", "Controller", 0, 1, 0, step = 1),
  checkboxInput("inCheckbox", "Input checkbox")
)
server <- function(input, output, session) {
  observe({
    # TRUE if input$controller is odd, FALSE if even.
    x_even <- input$controller %% 2 == 1
    updateCheckboxInput(session, "inCheckbox", value = x_even)
  })
}
shinyApp(ui, server)
}
```
updateDateInput *Change the value of a date input on the client*

## Description

Change the value of a date input on the client

## Usage

```
updateDateInput(
  session = getDefaultReactiveDomain(),
  inputId,
  label = NULL,
```
#### updateDateInput 201

```
value = NULL,
min = NULL.
max = NULL
```
## Arguments

)

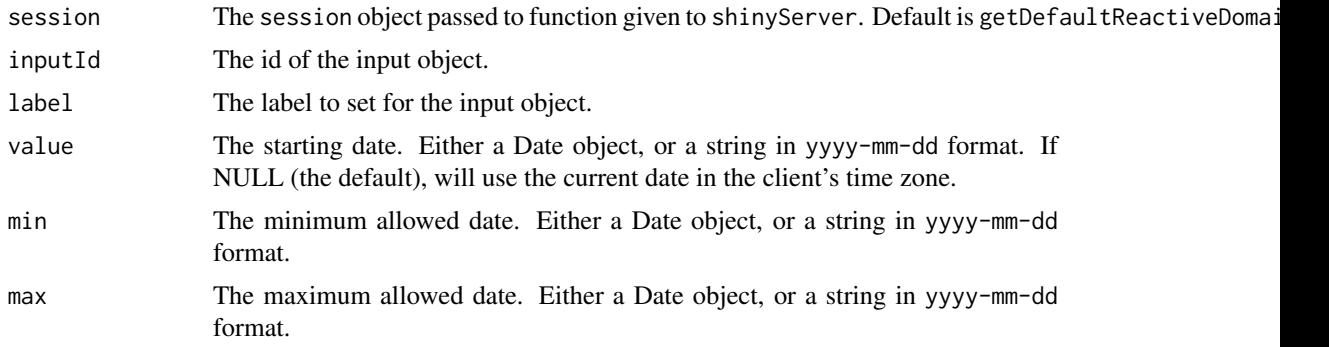

### Details

The input updater functions send a message to the client, telling it to change the settings of an input object. The messages are collected and sent after all the observers (including outputs) have finished running.

The syntax of these functions is similar to the functions that created the inputs in the first place. For example, [numericInput\(](#page-103-0)) and updateNumericInput() take a similar set of arguments.

Any arguments with NULL values will be ignored; they will not result in any changes to the input object on the client.

For [radioButtons\(](#page-127-0)), [checkboxGroupInput\(](#page-26-0)) and [selectInput\(](#page-163-0)), the set of choices can be cleared by using choices=character(0). Similarly, for these inputs, the selected item can be cleared by using selected=character(0).

## See Also

[dateInput\(\)](#page-38-0)

```
## Only run examples in interactive R sessions
if (interactive()) {
ui <- fluidPage(
  sliderInput("n", "Day of month", 1, 30, 10),
  dateInput("inDate", "Input date")
)
server <- function(input, output, session) {
  observe({
    date <- as.Date(paste0("2013-04-", input$n))
    updateDateInput(session, "inDate",
     label = paste("Date label", input$n),
      value = date,
     min = date - 3,max = date + 3
```

```
)
  })
}
shinyApp(ui, server)
}
```
updateDateRangeInput *Change the start and end values of a date range input on the client*

## Description

Change the start and end values of a date range input on the client

### Usage

```
updateDateRangeInput(
 session = getDefaultReactiveDomain(),
  inputId,
 label = NULL,start = NULL,
 end = NULL,min = NULL,max = NULL)
```
### Arguments

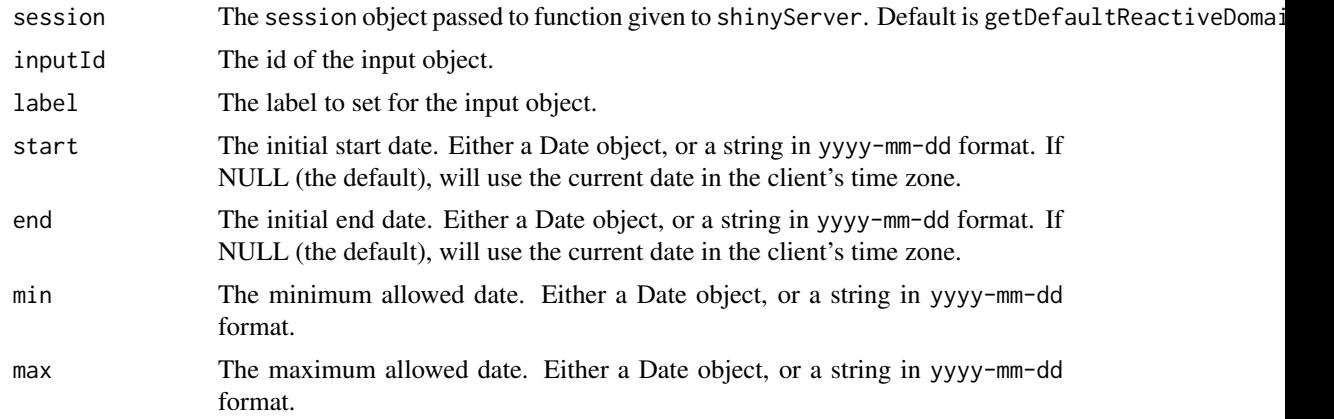

### Details

The input updater functions send a message to the client, telling it to change the settings of an input object. The messages are collected and sent after all the observers (including outputs) have finished running.

The syntax of these functions is similar to the functions that created the inputs in the first place. For example, [numericInput\(](#page-103-0)) and updateNumericInput() take a similar set of arguments.

Any arguments with NULL values will be ignored; they will not result in any changes to the input object on the client.

### updateNumericInput 203

For [radioButtons\(](#page-127-0)), [checkboxGroupInput\(](#page-26-0)) and [selectInput\(](#page-163-0)), the set of choices can be cleared by using choices=character(0). Similarly, for these inputs, the selected item can be cleared by using selected=character(0).

### See Also

[dateRangeInput\(\)](#page-40-0)

### Examples

```
## Only run examples in interactive R sessions
if (interactive()) {
ui <- fluidPage(
  sliderInput("n", "Day of month", 1, 30, 10),
  dateRangeInput("inDateRange", "Input date range")
)
server <- function(input, output, session) {
  observe({
    date <- as.Date(paste0("2013-04-", input$n))
    updateDateRangeInput(session, "inDateRange",
     label = paste("Date range label", input$n),
      start = date - 1,
      end = date + 1,min = date - 5,
     max = date + 5)
  })
}
shinyApp(ui, server)
}
```
updateNumericInput *Change the value of a number input on the client*

### Description

Change the value of a number input on the client

### Usage

```
updateNumericInput(
 session = getDefaultReactiveDomain(),
  inputId,
 label = NULL,value = NULL,min = NULL,max = NULL,step = NULL
)
```
## Arguments

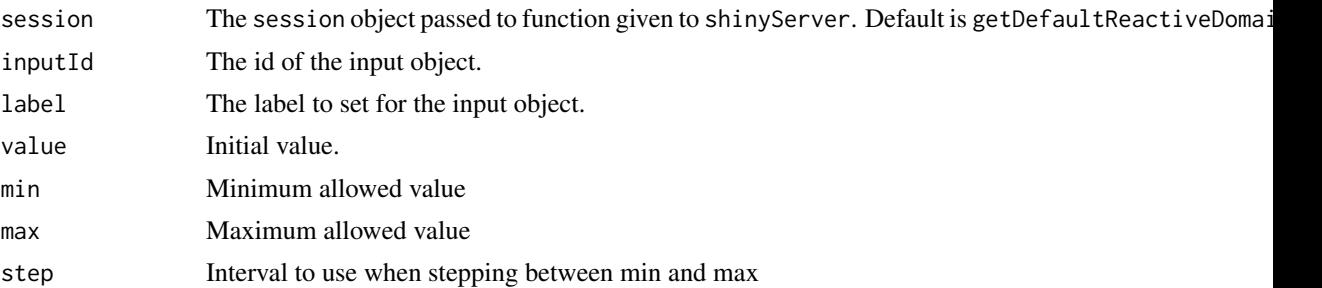

## Details

The input updater functions send a message to the client, telling it to change the settings of an input object. The messages are collected and sent after all the observers (including outputs) have finished running.

The syntax of these functions is similar to the functions that created the inputs in the first place. For example, [numericInput\(](#page-103-0)) and updateNumericInput() take a similar set of arguments.

Any arguments with NULL values will be ignored; they will not result in any changes to the input object on the client.

For [radioButtons\(](#page-127-0)), [checkboxGroupInput\(](#page-26-0)) and [selectInput\(](#page-163-0)), the set of choices can be cleared by using choices=character(0). Similarly, for these inputs, the selected item can be cleared by using selected=character(0).

### See Also

[numericInput\(\)](#page-103-0)

```
## Only run examples in interactive R sessions
if (interactive()) {
ui <- fluidPage(
  sliderInput("controller", "Controller", 0, 20, 10),
  numericInput("inNumber", "Input number", 0),
  numericInput("inNumber2", "Input number 2", 0)
)
server <- function(input, output, session) {
  observeEvent(input$controller, {
    # We'll use the input$controller variable multiple times, so save it as x
    # for convenience.
    x <- input$controller
    updateNumericInput(session, "inNumber", value = x)
    updateNumericInput(session, "inNumber2",
      label = paste("Number label ", x),
      value = x, min = x-10, max = x+10, step = 5)
  })
}
```

```
shinyApp(ui, server)
}
```
updateQueryString *Update URL in browser's location bar*

### Description

This function updates the client browser's query string in the location bar. It typically is called from an observer. Note that this will not work in Internet Explorer 9 and below.

### Usage

```
updateQueryString(
  queryString,
  mode = c("replace", "push"),
  session = getDefaultReactiveDomain()
\lambda
```
### Arguments

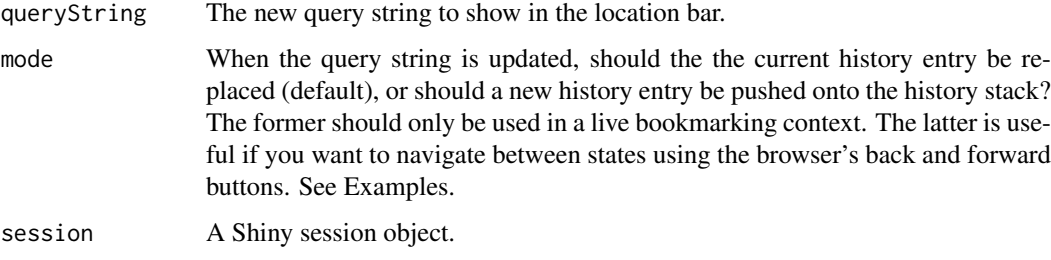

### Details

For mode = "push", only three updates are currently allowed:

- 1. the query string (format: ?param1=val1&param2=val2)
- 2. the hash (format: #hash)
- 3. both the query string and the hash (format: ?param1=val1&param2=val2#hash)

In other words, if mode = "push", the queryString must start with either ? or with #.

A technical curiosity: under the hood, this function is calling the HTML5 history API (which is where the names for the mode argument come from). When mode = "replace", the function called is window.history.replaceState(null,null,queryString). When mode = "push", the function called is window.history.pushState(null,null,queryString).

## See Also

[enableBookmarking\(\)](#page-52-0), [getQueryString\(\)](#page-69-0)

```
## Only run these examples in interactive sessions
if (interactive()) {
  ## App 1: Doing "live" bookmarking
  ## Update the browser's location bar every time an input changes.
  ## This should not be used with enableBookmarking("server"),
  ## because that would create a new saved state on disk every time
  ## the user changes an input.
  enableBookmarking("url")
  shinyApp(
   ui = function(req) {
     fluidPage(
        textInput("txt", "Text"),
        checkboxInput("chk", "Checkbox")
     )
    },
    server = function(input, output, session) {
      observe({
        # Trigger this observer every time an input changes
        reactiveValuesToList(input)
        session$doBookmark()
      })
      onBookmarked(function(url) {
        updateQueryString(url)
      })
   }
  \lambda## App 2: Printing the value of the query string
  ## (Use the back and forward buttons to see how the browser
  ## keeps a record of each state)
  shinyApp(
    ui = fluidPage(
      textInput("txt", "Enter new query string"),
      helpText("Format: ?param1=val1&param2=val2"),
      actionButton("go", "Update"),
      hr(),
      verbatimTextOutput("query")
    ),
    server = function(input, output, session) {
      observeEvent(input$go, {
        updateQueryString(input$txt, mode = "push")
      })
      output$query <- renderText({
        query <- getQueryString()
        queryText <- paste(names(query), query,
                       sep = "="", collapse="", ")paste("Your query string is:\n", queryText)
     })
   }
 \rightarrow}
```
updateRadioButtons *Change the value of a radio input on the client*

## Description

Change the value of a radio input on the client

### Usage

```
updateRadioButtons(
  session = getDefaultReactiveDomain(),
  inputId,
  label = NULL,choices = NULL,
  selected = NULL,
  inline = FALSE,
  choiceNames = NULL,
  choiceValues = NULL
```
## $\lambda$

## Arguments

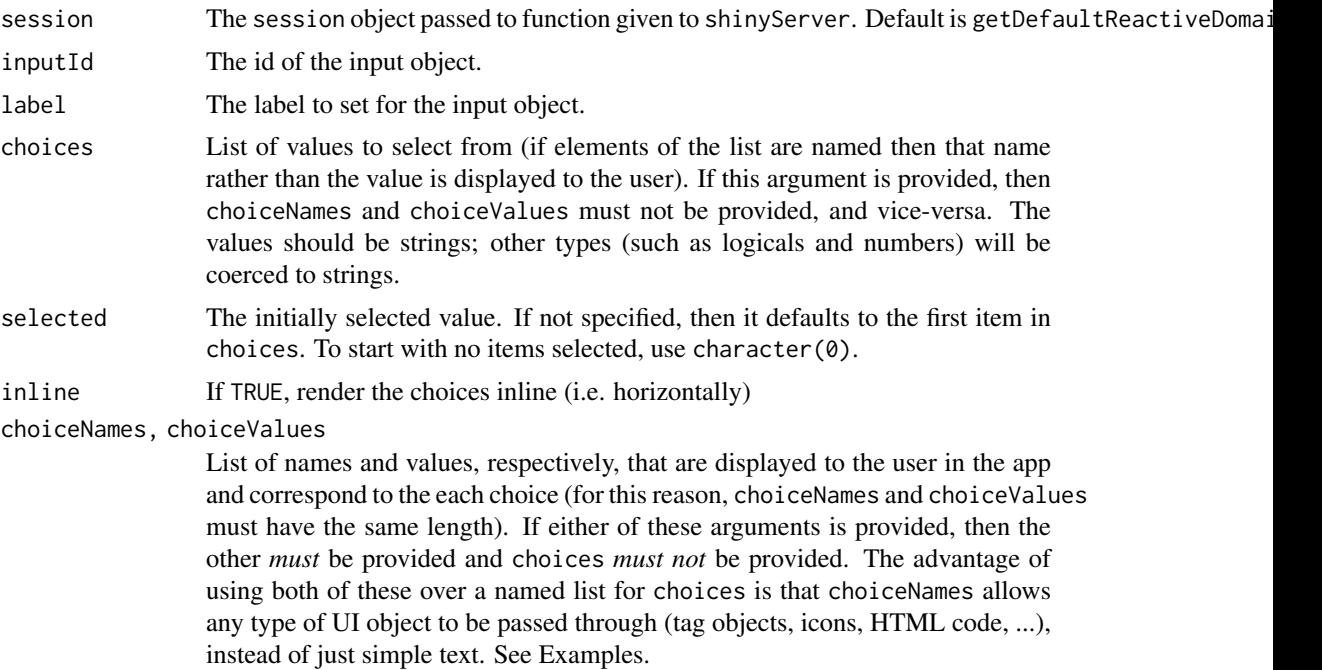

## Details

The input updater functions send a message to the client, telling it to change the settings of an input object. The messages are collected and sent after all the observers (including outputs) have finished running.

The syntax of these functions is similar to the functions that created the inputs in the first place. For example, [numericInput\(](#page-103-0)) and updateNumericInput() take a similar set of arguments.

Any arguments with NULL values will be ignored; they will not result in any changes to the input object on the client.

For [radioButtons\(](#page-127-0)), [checkboxGroupInput\(](#page-26-0)) and [selectInput\(](#page-163-0)), the set of choices can be cleared by using choices=character $(0)$ . Similarly, for these inputs, the selected item can be cleared by using selected=character(0).

### See Also

[radioButtons\(\)](#page-127-0)

## Examples

```
## Only run examples in interactive R sessions
if (interactive()) {
ui <- fluidPage(
  p("The first radio button group controls the second"),
  radioButtons("inRadioButtons", "Input radio buttons",
    c("Item A", "Item B", "Item C")),
  radioButtons("inRadioButtons2", "Input radio buttons 2",
    c("Item A", "Item B", "Item C"))
)
server <- function(input, output, session) {
  observe({
   x <- input$inRadioButtons
    # Can also set the label and select items
    updateRadioButtons(session, "inRadioButtons2",
      label = paste("radioButtons label", x),
      choices = x,
      selected = x
    \rightarrow})
}
shinyApp(ui, server)
}
```
updateSelectInput *Change the value of a select input on the client*

### Description

Change the value of a select input on the client

### Usage

```
updateSelectInput(
  session = getDefaultReactiveDomain(),
  inputId,
  label = NULL,choices = NULL,
```

```
selected = NULL
\lambdaupdateSelectizeInput(
  session = getDefaultReactiveDomain(),
  inputId,
  label = NULL,choices = NULL,
  selected = NULL,
  options = list(),server = FALSE
)
updateVarSelectInput(
  session = getDefaultReactiveDomain(),
  inputId,
  label = NULL,data = NULL,
  selected = NULL
)
updateVarSelectizeInput(
  session = getDefaultReactiveDomain(),
  inputId,
  label = NULL,
  data = NULL,
  selected = NULL,
  options = list(),
  server = FALSE
\lambda
```
### Arguments

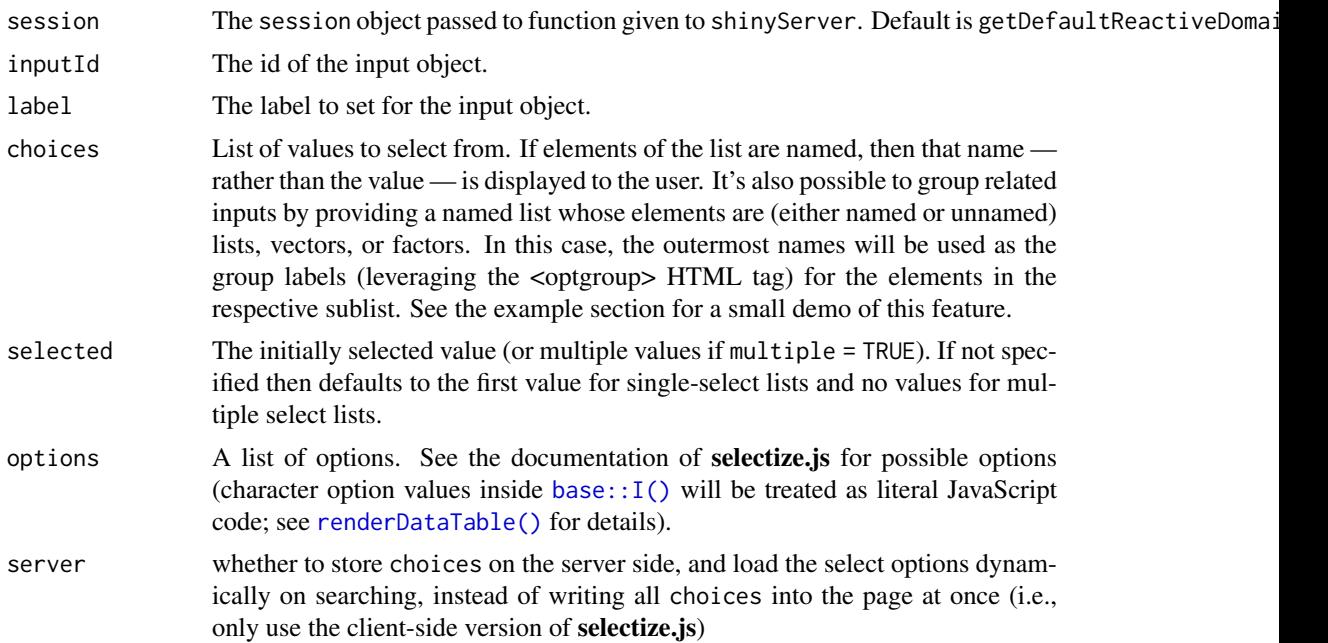

data A data frame. Used to retrieve the column names as choices for a [selectInput\(\)](#page-163-0)

### Details

The input updater functions send a message to the client, telling it to change the settings of an input object. The messages are collected and sent after all the observers (including outputs) have finished running.

The syntax of these functions is similar to the functions that created the inputs in the first place. For example, [numericInput\(](#page-103-0)) and updateNumericInput() take a similar set of arguments.

Any arguments with NULL values will be ignored; they will not result in any changes to the input object on the client.

For [radioButtons\(](#page-127-0)), [checkboxGroupInput\(](#page-26-0)) and [selectInput\(](#page-163-0)), the set of choices can be cleared by using choices=character $(0)$ . Similarly, for these inputs, the selected item can be cleared by using selected=character(0).

## See Also

[selectInput\(\)](#page-163-0) [varSelectInput\(\)](#page-218-0)

```
## Only run examples in interactive R sessions
if (interactive()) {
ui <- fluidPage(
  p("The checkbox group controls the select input"),
  checkboxGroupInput("inCheckboxGroup", "Input checkbox",
    c("Item A", "Item B", "Item C")),
  selectInput("inSelect", "Select input",
    c("Item A", "Item B", "Item C"))
)
server <- function(input, output, session) {
  observe({
    x <- input$inCheckboxGroup
    # Can use character(0) to remove all choices
    if (is.null(x))
      x \leftarrow character(0)
    # Can also set the label and select items
    updateSelectInput(session, "inSelect",
      label = paste("Select input label", length(x)),
      choices = x,
      selected = tail(x, 1))
 })
}
shinyApp(ui, server)
}
```
<span id="page-210-0"></span>updateSliderInput *Update Slider Input Widget*

## Description

Change the value of a slider input on the client.

## Usage

```
updateSliderInput(
  session = getDefaultReactiveDomain(),
  inputId,
  label = NULL,
  value = NULL,min = NULL,max = NULL,step = NULL,
  timeFormat = NULL,
  timezone = NULL
)
```
## Arguments

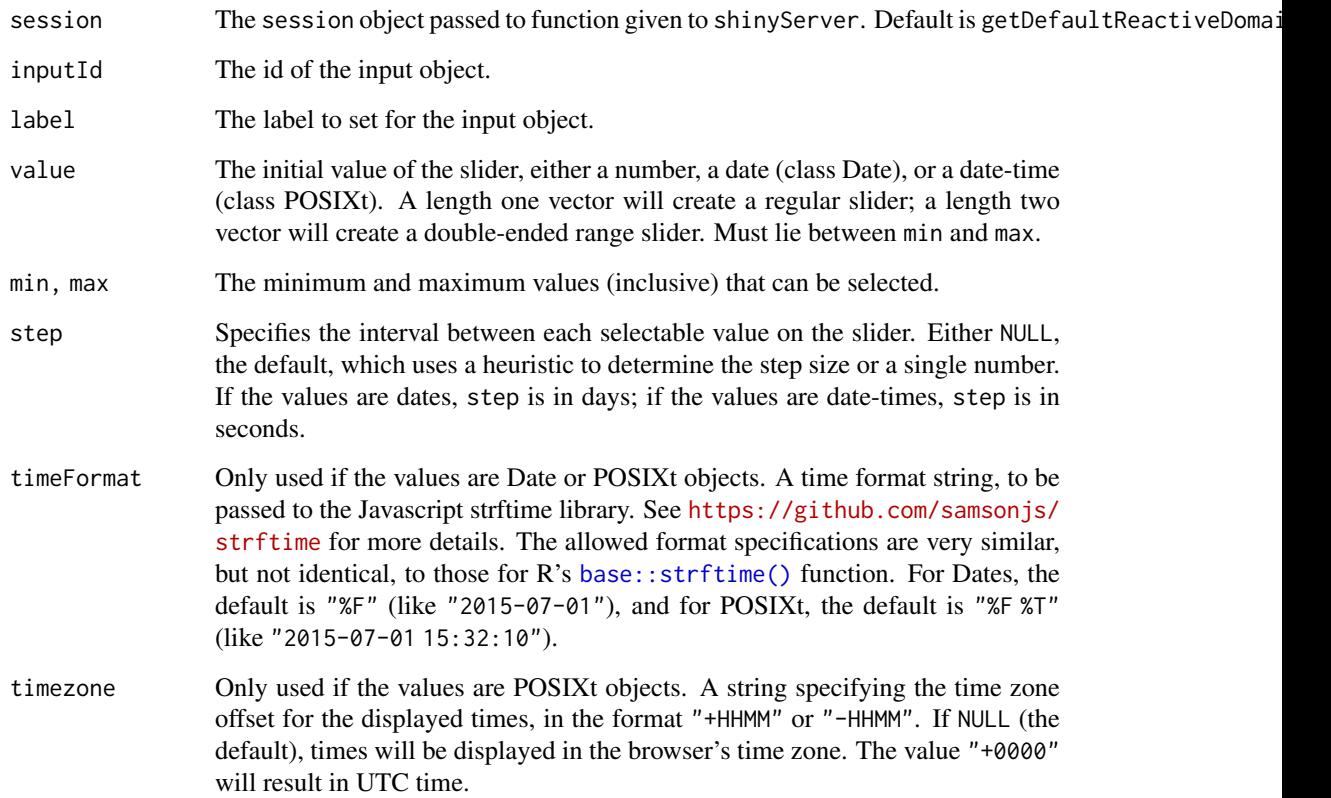

### Details

The input updater functions send a message to the client, telling it to change the settings of an input object. The messages are collected and sent after all the observers (including outputs) have finished running.

The syntax of these functions is similar to the functions that created the inputs in the first place. For example, [numericInput\(](#page-103-0)) and updateNumericInput() take a similar set of arguments.

Any arguments with NULL values will be ignored; they will not result in any changes to the input object on the client.

For [radioButtons\(](#page-127-0)), [checkboxGroupInput\(](#page-26-0)) and [selectInput\(](#page-163-0)), the set of choices can be cleared by using choices=character(0). Similarly, for these inputs, the selected item can be cleared by using selected=character(0).

### See Also

[sliderInput\(\)](#page-179-1)

### Examples

```
## Only run this example in interactive R sessions
if (interactive()) {
  shinyApp(
   ui = fluidPage(
     sidebarLayout(
        sidebarPanel(
          p("The first slider controls the second"),
          sliderInput("control", "Controller:", min=0, max=20, value=10,
                       step=1),
          sliderInput("receive", "Receiver:", min=0, max=20, value=10,
                       step=1)
        ),
        mainPanel()
      )
   ),
    server = function(input, output, session) {
      observe({
        val <- input$control
        # Control the value, min, max, and step.
        # Step size is 2 when input value is even; 1 when value is odd.
        updateSliderInput(session, "receive", value = val,
          min = floor(val/2), max = val+4, step = (val+1) % % 2 + 1)
      })
   }
 )
}
```
<span id="page-211-0"></span>updateTabsetPanel *Change the selected tab on the client*

### Description

Change the selected tab on the client

updateTabsetPanel 213

### Usage

```
updateTabsetPanel(
  session = getDefaultReactiveDomain(),
  inputId,
  selected = NULL
)
updateNavbarPage(
  session = getDefaultReactiveDomain(),
  inputId,
  selected = NULL
\lambdaupdateNavlistPanel(
  session = getDefaultReactiveDomain(),
  inputId,
  selected = NULL
)
```
### Arguments

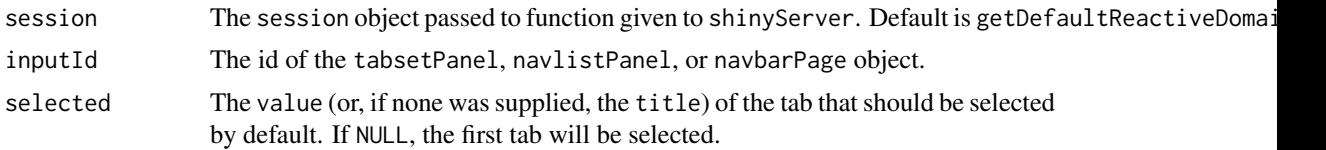

## See Also

[tabsetPanel\(\)](#page-188-0), [navlistPanel\(\)](#page-101-0), [navbarPage\(\)](#page-99-0)

```
## Only run examples in interactive R sessions
if (interactive()) {
ui <- fluidPage(sidebarLayout(
  sidebarPanel(
   sliderInput("controller", "Controller", 1, 3, 1)
  ),
 mainPanel(
    tabsetPanel(id = "inTabset",
      tabPanel(title = "Panel 1", value = "panel1", "Panel 1 content"),
      tabPanel(title = "Panel 2", value = "panel2", "Panel 2 content"),
      tabPanel(title = "Panel 3", value = "panel3", "Panel 3 content")
    )
 )
))
server <- function(input, output, session) {
 observeEvent(input$controller, {
    updateTabsetPanel(session, "inTabset",
      selected = paste0("panel", input$controller)
   )
  })
```

```
}
shinyApp(ui, server)
}
```
<span id="page-213-0"></span>updateTextAreaInput *Change the value of a textarea input on the client*

## Description

Change the value of a textarea input on the client

### Usage

```
updateTextAreaInput(
  session = getDefaultReactiveDomain(),
  inputId,
  label = NULL,value = NULL,
  placeholder = NULL
\lambda
```
### Arguments

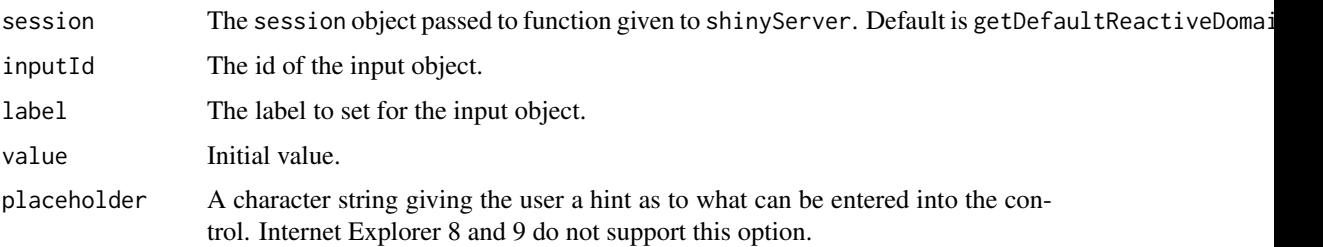

#### Details

The input updater functions send a message to the client, telling it to change the settings of an input object. The messages are collected and sent after all the observers (including outputs) have finished running.

The syntax of these functions is similar to the functions that created the inputs in the first place. For example, [numericInput\(](#page-103-0)) and updateNumericInput() take a similar set of arguments.

Any arguments with NULL values will be ignored; they will not result in any changes to the input object on the client.

For [radioButtons\(](#page-127-0)), [checkboxGroupInput\(](#page-26-0)) and [selectInput\(](#page-163-0)), the set of choices can be cleared by using choices=character $(0)$ . Similarly, for these inputs, the selected item can be cleared by using selected=character(0).

## See Also

[textAreaInput\(\)](#page-190-0)

### updateTextInput 215

## Examples

```
## Only run examples in interactive R sessions
if (interactive()) {
ui <- fluidPage(
  sliderInput("controller", "Controller", 0, 20, 10),
  textAreaInput("inText", "Input textarea"),
  textAreaInput("inText2", "Input textarea 2")
)
server <- function(input, output, session) {
  observe({
   # We'll use the input$controller variable multiple times, so save it as x
   # for convenience.
   x <- input$controller
    # This will change the value of input$inText, based on x
    updateTextAreaInput(session, "inText", value = paste("New text", x))
    # Can also set the label, this time for input$inText2
    updateTextAreaInput(session, "inText2",
      label = paste("New label", x),
      value = paste("New text", x))
  })
}
shinyApp(ui, server)
}
```
<span id="page-214-0"></span>updateTextInput *Change the value of a text input on the client*

## Description

Change the value of a text input on the client

## Usage

```
updateTextInput(
  session = getDefaultReactiveDomain(),
  inputId,
  label = NULL,
  value = NULL,
  placeholder = NULL
)
```
#### Arguments

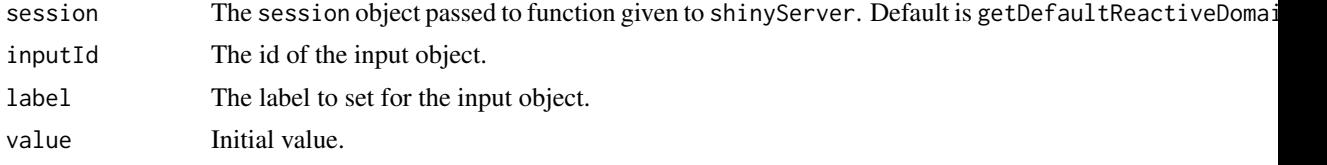

placeholder A character string giving the user a hint as to what can be entered into the control. Internet Explorer 8 and 9 do not support this option.

### Details

The input updater functions send a message to the client, telling it to change the settings of an input object. The messages are collected and sent after all the observers (including outputs) have finished running.

The syntax of these functions is similar to the functions that created the inputs in the first place. For example, [numericInput\(](#page-103-0)) and updateNumericInput() take a similar set of arguments.

Any arguments with NULL values will be ignored; they will not result in any changes to the input object on the client.

For [radioButtons\(](#page-127-0)), [checkboxGroupInput\(](#page-26-0)) and [selectInput\(](#page-163-0)), the set of choices can be cleared by using choices=character(0). Similarly, for these inputs, the selected item can be cleared by using selected=character(0).

## See Also

### [textInput\(\)](#page-192-0)

```
## Only run examples in interactive R sessions
if (interactive()) {
ui <- fluidPage(
  sliderInput("controller", "Controller", 0, 20, 10),
  textInput("inText", "Input text"),
  textInput("inText2", "Input text 2")
\lambdaserver <- function(input, output, session) {
  observe({
    # We'll use the input$controller variable multiple times, so save it as x
    # for convenience.
    x <- input$controller
    # This will change the value of input$inText, based on x
    updateTextInput(session, "inText", value = paste("New text", x))
    # Can also set the label, this time for input$inText2
    updateTextInput(session, "inText2",
      label = paste("New label", x),
      value = paste("New text", x))
 })
}
shinyApp(ui, server)
}
```
#### Description

The modal dialog generated by urlModal will display the URL in a textarea input, and the URL text will be selected so that it can be easily copied. The result from urlModal should be passed to the [showModal\(\)](#page-173-0) function to display it in the browser.

# Usage

```
urlModal(url, title = "Bookmarked application link", subtitle = NULL)
```
#### Arguments

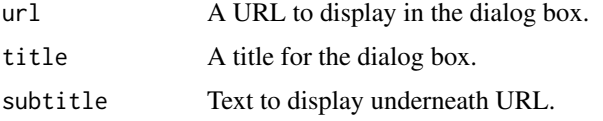

validate *Validate input values and other conditions*

# Description

validate() provides convenient mechanism for validating that an output has all the inputs necessary for successful rendering. It takes any number of (unnamed) arguments, each representing a condition to test. If any of condition fails (i.e. is not ["truthy"\)](#page-84-0), a special type of error is signaled to stop execution. If this error is not handled by application-specific code, it is displayed to the user by Shiny.

If you use validate() in a [reactive\(\)](#page-130-0) validation failures will automatically propagate to outputs that use the reactive.

# Usage

```
validate(..., errorClass = character(0))
```

```
need(expr, message = paste(label, "must be provided"), label)
```
#### Arguments

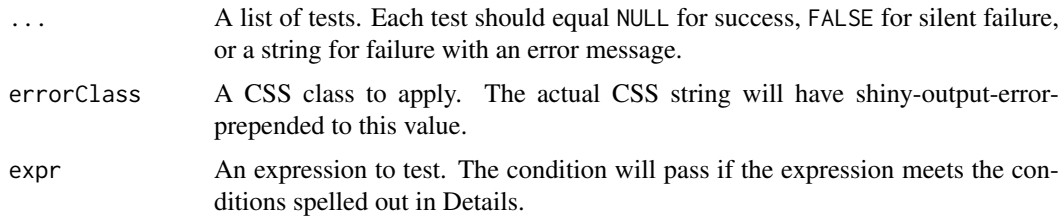

218 validate variable variable variable variable variable variable variable variable variable variable variable v

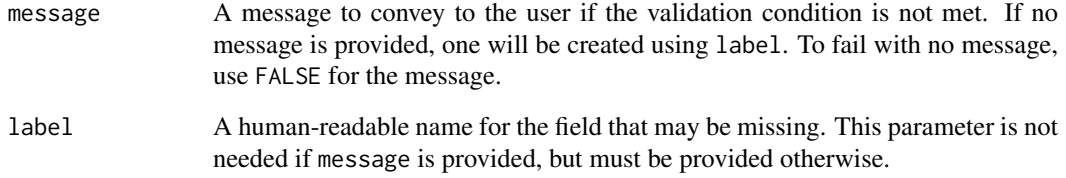

# need()

An easy way to provide arguments to validate() is to use need(), which takes an expression and a string. If the expression is not ["truthy"](#page-84-0) then the string will be used as the error message.

If "truthiness" is flexible for your use case, you'll need to explicitly generate a logical values. For example, if you want allow NA but not NULL, you can ! is.null(input\$foo).

If you need validation logic that differs significantly from need(), you can create your own validation test functions. A passing test should return NULL. A failing test should return either a string providing the error to display to the user, or if the failure should happen silently, FALSE.

Alternatively you can use validate() within an if statement, which is particularly useful for more complex conditions:

```
if (input$x < 0 && input$choice == "positive") {
 validate("If choice is positive then x must be greater than 0")
}
```

```
## Only run examples in interactive R sessions
if (interactive()) {
options(device.ask.default = FALSE)
ui <- fluidPage(
  checkboxGroupInput('in1', 'Check some letters', choices = head(LETTERS)),
  selectizeInput('in2', 'Select a state', choices = c("", state.name)),
  plotOutput('plot')
\lambdaserver <- function(input, output) {
  output$plot <- renderPlot({
    validate(
      need(input$in1, 'Check at least one letter!'),
      need(input$in2 != '', 'Please choose a state.')
    )
    plot(1:10, main = paste(c(input$in1, input$in2), collapse = ', '))})
}
shinyApp(ui, server)
}
```
# Description

Create a select list that can be used to choose a single or multiple items from the column names of a data frame.

# Usage

```
varSelectInput(
  inputId,
  label,
  data,
  selected = NULL,
  multiple = FALSE,
  selectize = TRUE,
  width = NULL,
  size = NULL
)
```
varSelectizeInput(inputId, ..., options = NULL, width = NULL)

# Arguments

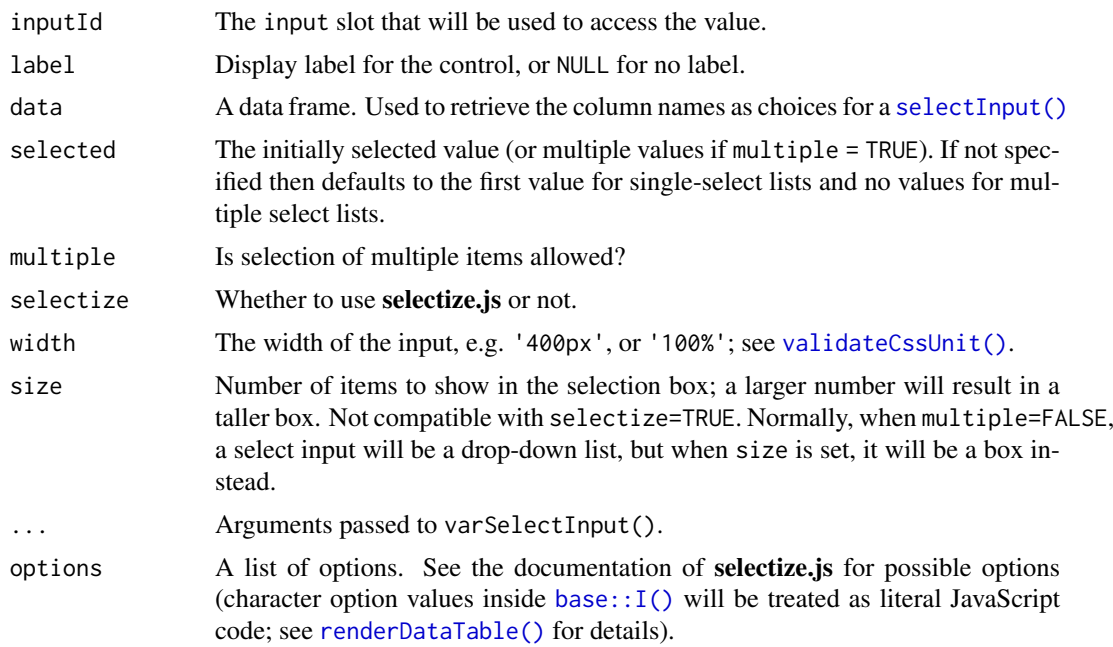

# Details

By default, varSelectInput() and selectizeInput() use the JavaScript library selectize.js ([http](https://github.com/selectize/selectize.js)s: [//github.com/selectize/selectize.js](https://github.com/selectize/selectize.js)) to instead of the basic select input element. To use the standard HTML select input element, use selectInput() with selectize=FALSE.

A variable select list control that can be added to a UI definition.

#### Server value

The resulting server input value will be returned as:

- A symbol if multiple = FALSE. The input value should be used with rlang's [rlang::!!\(\)](#page-0-0). For example, ggplot2::aes(!!input\$variable).
- A list of symbols if multiple = TRUE. The input value should be used with rlang's  $r$ lang::!!!() to expand the symbol list as individual arguments. For example,  $d$ plyr::select(mtcars,!!!input\$variabls) which is equivalent to dplyr::select(mtcars,!!input\$variabls[[1]],!!input\$variabls[[2]],...,!!input\$variabls[[2]],...,

#### Note

The variable selectize input created from varSelectizeInput() allows deletion of the selected option even in a single select input, which will return an empty string as its value. This is the default behavior of selectize.js. However, the selectize input created from selectInput(...,selectize = TRUE) will ignore the empty string value when it is a single choice input and the empty string is not in the choices argument. This is to keep compatibility with selectInput( $\dots$ , selectize = FALSE).

## See Also

## [updateSelectInput\(\)](#page-207-0)

```
Other input elements: actionButton(), checkboxGroupInput(), checkboxInput(), dateInput(),
dateRangeInput(), fileInput(), numericInput(), passwordInput(), radioButtons(), selectInput(),
sliderInput(), submitButton(), textAreaInput(), textInput()
```

```
## Only run examples in interactive R sessions
if (interactive()) {
library(ggplot2)
# single selection
shinyApp(
  ui = fluidPage(
    varSelectInput("variable", "Variable:", mtcars),
    plotOutput("data")
  ),
  server = function(input, output) {
    output$data <- renderPlot({
      ggplot(mtcars, aes(!!input$variable)) + geom_histogram()
    })
  }
)
# multiple selections
## Not run:
shinyApp(
ui = fluidPage(
   varSelectInput("variables", "Variable:", mtcars, multiple = TRUE),
```
# verticalLayout 221

```
tableOutput("data")
 ),
 server = function(input, output) {
   output$data <- renderTable({
      if (length(input$variables) == 0) return(mtcars)
      mtcars %>% dplyr::select(!!!input$variables)
   }, rownames = TRUE)
}
\lambda## End(Not run)
}
```
verticalLayout *Lay out UI elements vertically*

## Description

Create a container that includes one or more rows of content (each element passed to the container will appear on it's own line in the UI)

# Usage

verticalLayout(..., fluid = TRUE)

## Arguments

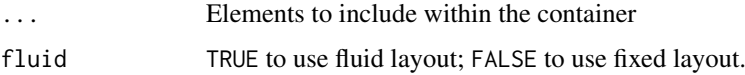

# See Also

```
Other layout functions: fillPage(), fixedPage(), flowLayout(), fluidPage(), navbarPage(),
sidebarLayout(), splitLayout()
```

```
## Only run examples in interactive R sessions
if (interactive()) {
ui <- fluidPage(
 verticalLayout(
   a(href="http://example.com/link1", "Link One"),
    a(href="http://example.com/link2", "Link Two"),
    a(href="http://example.com/link3", "Link Three")
  )
)
shinyApp(ui, server = function(input, output) { })
}
```
## Description

Use these functions to control where the gadget is displayed in RStudio (or other R environments that emulate RStudio's viewer pane/dialog APIs). If viewer APIs are not available in the current R environment, then the gadget will be displayed in the system's default web browser (see [utils::browseURL\(\)](#page-0-0)).

# Usage

```
paneViewer(minHeight = NULL)
dialogViewer(dialogName, width = 600, height = 600)
browserViewer(browser = getOption("browser"))
```
# Arguments

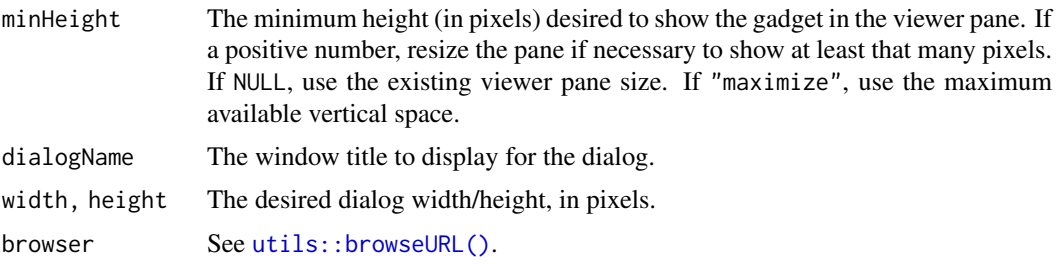

# Value

A function that takes a single url parameter, suitable for passing as the viewer argument of [runGadget\(\)](#page-158-0).

wellPanel *Create a well panel*

#### Description

Creates a panel with a slightly inset border and grey background. Equivalent to Bootstrap's well CSS class.

## Usage

wellPanel(...)

# Arguments

... UI elements to include inside the panel.

#### withMathJax 223

# Value

The newly created panel.

withMathJax *Load the MathJax library and typeset math expressions*

#### Description

This function adds MathJax to the page and typeset the math expressions (if found) in the content .... It only needs to be called once in an app unless the content is rendered *after* the page is loaded, e.g. via [renderUI\(\)](#page-151-0), in which case we have to call it explicitly every time we write math expressions to the output.

#### Usage

withMathJax(...)

### Arguments

... any HTML elements to apply MathJax to

#### Examples

```
withMathJax(helpText("Some math here $$\\alpha+\\beta$$"))
# now we can just write "static" content without withMathJax()
div("more math here $$\\sqrt{2}$$")
```
withProgress *Reporting progress (functional API)*

#### <span id="page-222-0"></span>Description

Reports progress to the user during long-running operations.

# Usage

```
withProgress(
  expr,
  min = 0,
  max = 1,
  value = min + (max - min) * 0.1,
  message = NULL,
  delta1 = NULL,style = getShinyOption("progress.style", default = "notification"),
  session = getDefaultReactiveDomain(),
  env = parent.frame(),
  quoted = FALSE
)
```
setProgress(

```
value = NULL,
 message = NULL,
 delta1 = NULL,session = getDefaultReactiveDomain()
)
incProgress(
 amount = 0.1,
 message = NULL,
 delta1 = NULL,session = getDefaultReactiveDomain()
)
```
## Arguments

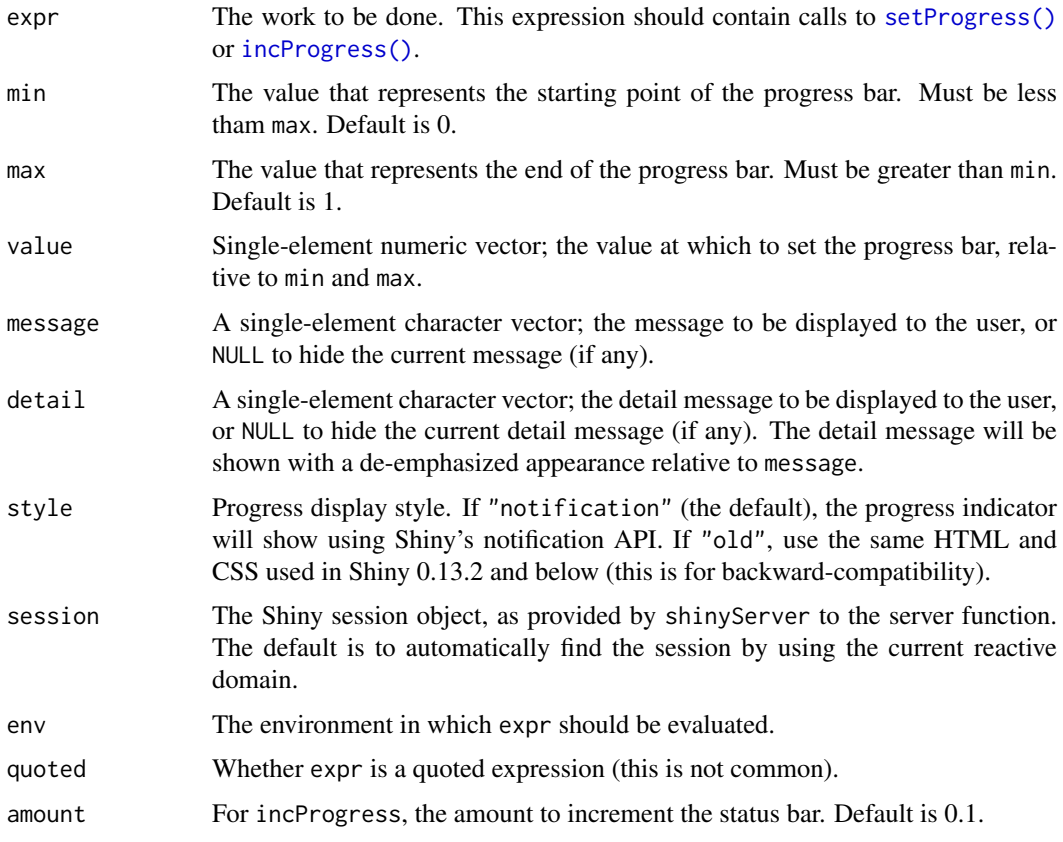

# Details

This package exposes two distinct programming APIs for working with progress. Using withProgress with incProgress or setProgress provide a simple function-based interface, while the [Progress\(\)](#page-125-0) reference class provides an object-oriented API.

Use withProgress to wrap the scope of your work; doing so will cause a new progress panel to be created, and it will be displayed the first time incProgress or setProgress are called. When withProgress exits, the corresponding progress panel will be removed.

The incProgress function increments the status bar by a specified amount, whereas the setProgress function sets it to a specific value, and can also set the text displayed.

## withProgress 225

Generally, withProgress/incProgress/setProgress should be sufficient; the exception is if the work to be done is asynchronous (this is not common) or otherwise cannot be encapsulated by a single scope. In that case, you can use the Progress reference class.

As of version 0.14, the progress indicators use Shiny's new notification API. If you want to use the old styling (for example, you may have used customized CSS), you can use style="old" each time you call withProgress(). If you don't want to set the style each time withProgress is called, you can instead call [shinyOptions\(progress.style="old"\)](#page-71-0) just once, inside the server function.

# Value

The result of expr.

# See Also

[Progress\(\)](#page-125-0)

```
## Only run examples in interactive R sessions
if (interactive()) {
options(device.ask.default = FALSE)
ui <- fluidPage(
 plotOutput("plot")
\lambdaserver <- function(input, output) {
  output$plot <- renderPlot({
    withProgress(message = 'Calculation in progress',
                  detail = 'This may take a while...', value = 0, \{for (i in 1:15) {
        incProgress(1/15)
        Sys.sleep(0.25)
      }
    })
    plot(cars)
  })
}
shinyApp(ui, server)
}
```